Your Global Automation Partner

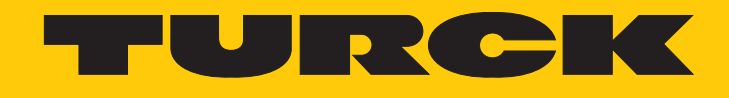

# TBEN-L…-8IOLA IO-Link Master Class A for Ethernet

Instructions for Use

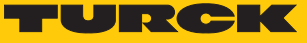

# Table of Contents

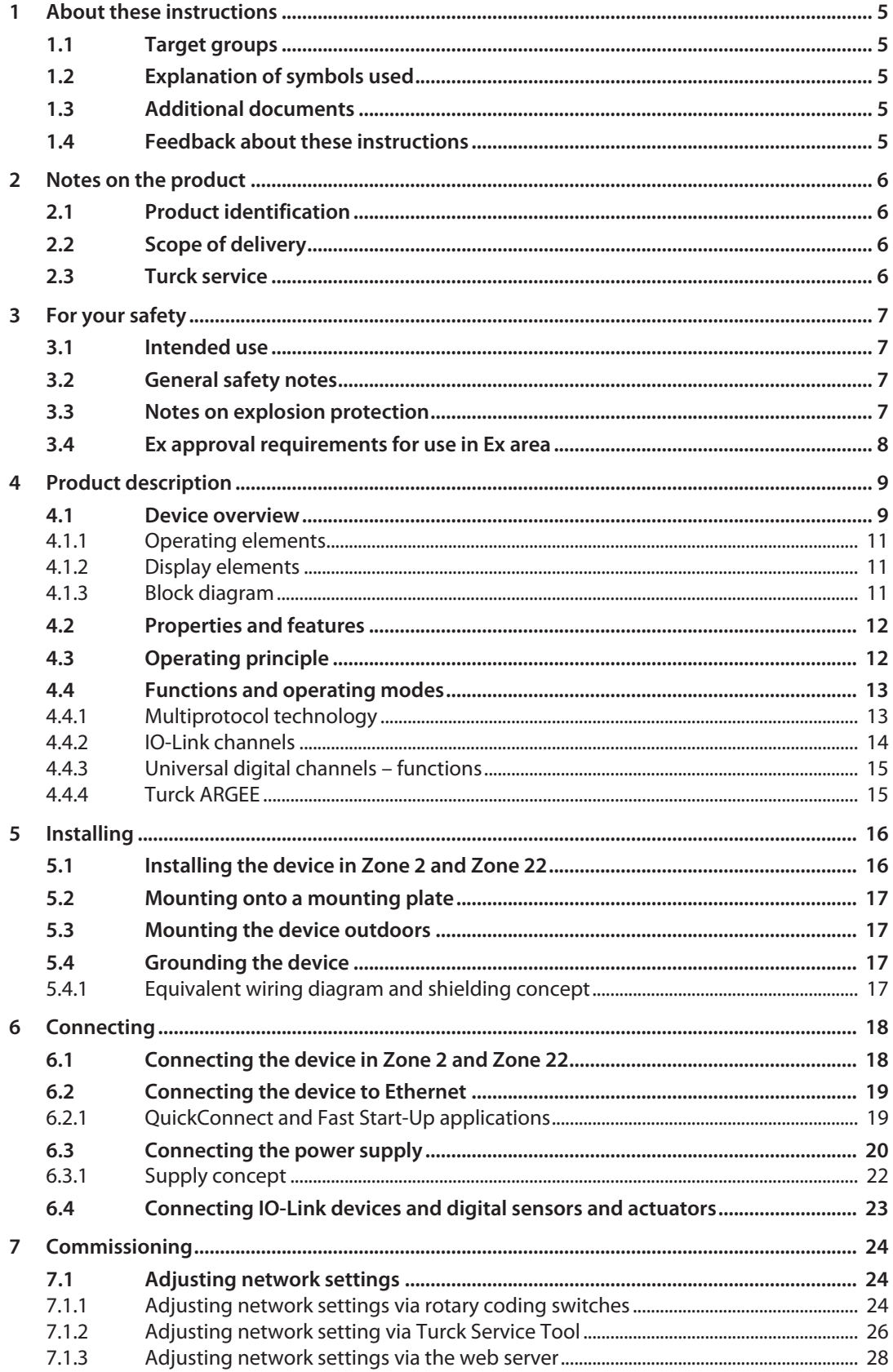

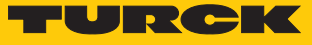

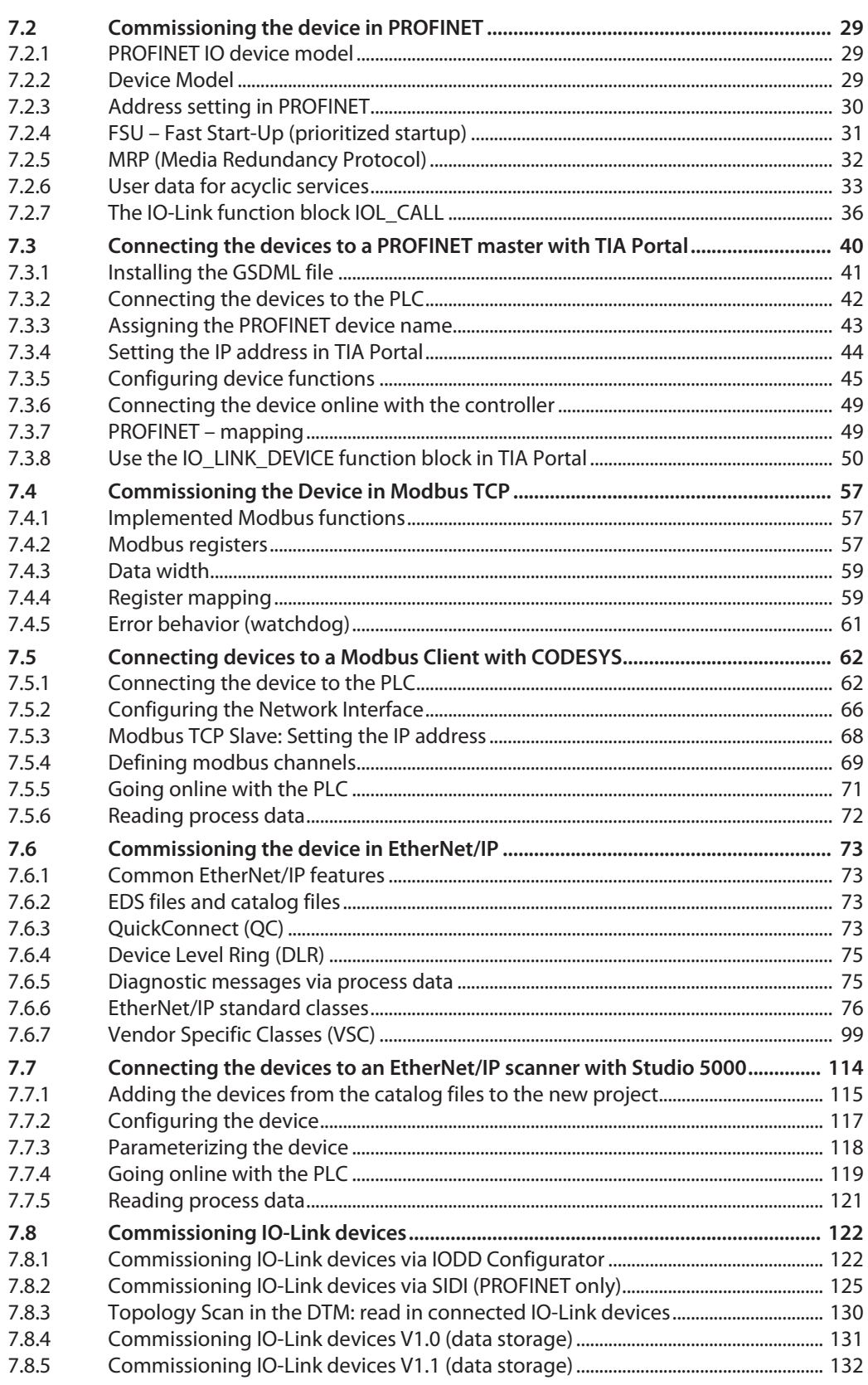

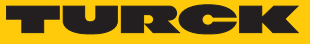

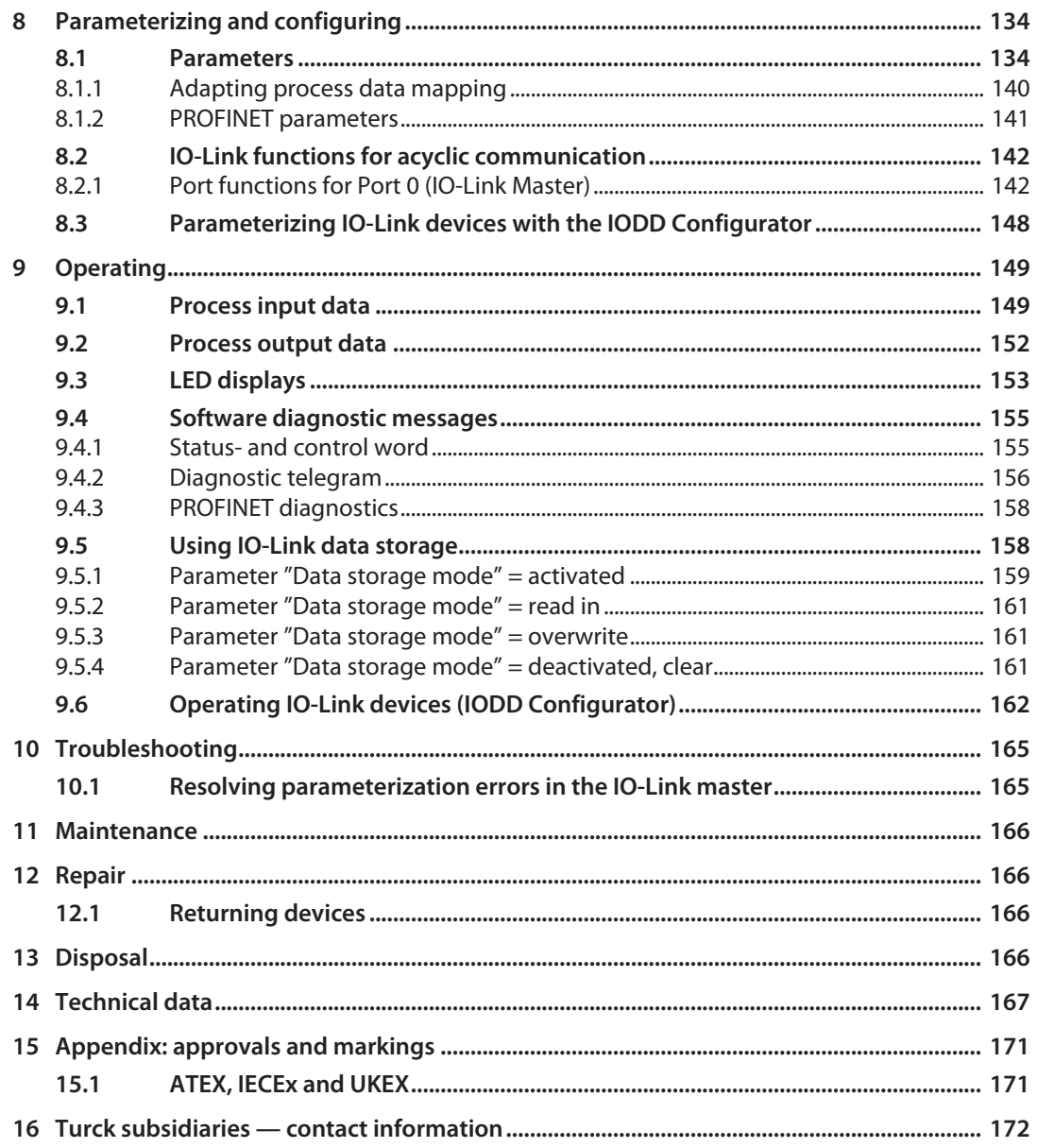

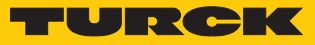

# <span id="page-4-0"></span>1 About these instructions

These instructions for use describe the structure, functions and the use of the product and will help you to operate the product as intended. Read these instructions carefully before using the product. This is to avoid possible damage to persons, property or the device. Retain the instructions for future use during the service life of the product. If the product is passed on, pass on these instructions as well.

# <span id="page-4-1"></span>1.1 Target groups

This manual is written for specially trained personnel and must be carefully read by anyone mounting, commissioning, operating, maintaining, dismantling or disposing of the device.

When using the device in Ex circuits, the user must also have an additional knowledge of explosion protection (IEC/EN 60079-14 etc.).

# <span id="page-4-2"></span>1.2 Explanation of symbols used

The following symbols are used in these instructions:

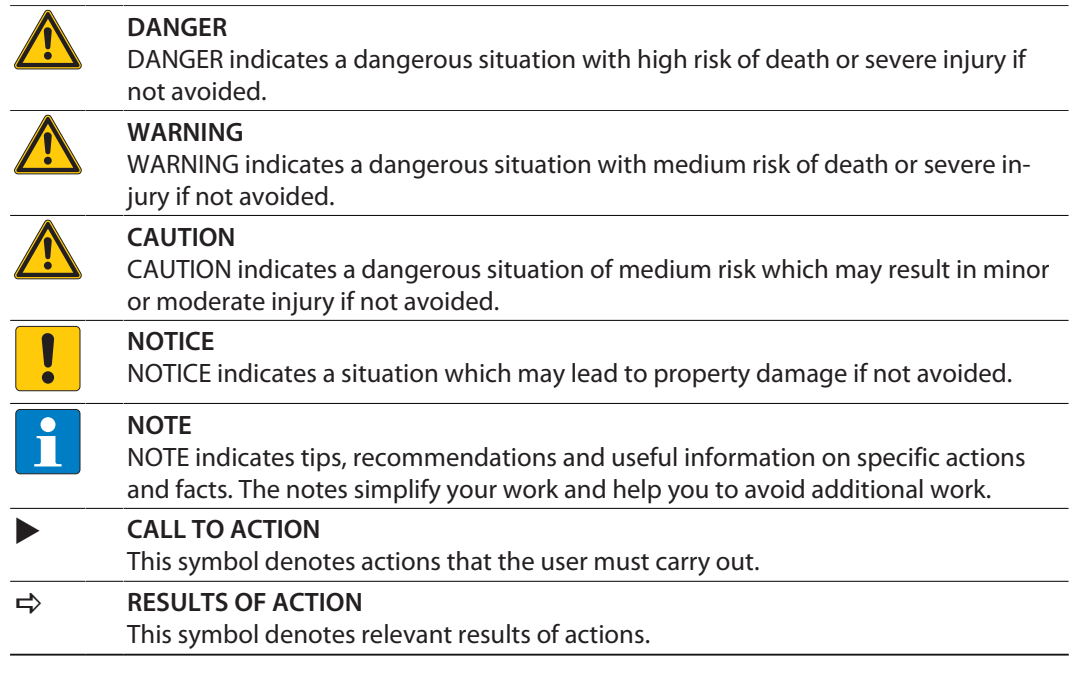

# <span id="page-4-3"></span>1.3 Additional documents

The following additional documents are available online at **www.turck.com**

- $\blacksquare$  Data sheet
- Declarations of Conformity (current version)
- $\Box$  Commissioning manual IO-Link devices
- Notes on Use in Ex zone 2 and 22 (100022986)
- $\blacksquare$  Approvals

# <span id="page-4-4"></span>1.4 Feedback about these instructions

We make every effort to ensure that these instructions are as informative and as clear as possible. If you have any suggestions for improving the design or if some information is missing in the document, please send your suggestions to **[techdoc@turck.com](mailto:techdoc@turck.com)**.

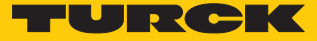

# <span id="page-5-0"></span>2 Notes on the product

# <span id="page-5-1"></span>2.1 Product identification

This instruction is valid for the following IO-Link master modules:

- n TBEN-L4-8IOLA (ID 100028459)
- n TBEN-LL-8IOLA (ID 100029880)

# <span id="page-5-2"></span>2.2 Scope of delivery

The scope of delivery includes:

- IO-Link master module
- $M12$  screw caps (IP65/IP67/IP69K)
- $\Box$  7/8" dust caps
- $\blacksquare$  Labeling clips

# <span id="page-5-3"></span>2.3 Turck service

Turck supports you with your projects, from initial analysis to the commissioning of your application. The Turck product database under **[www.turck.com](https://www.turck.com)** contains software tools for programming, configuration or commissioning, data sheets and CAD files in numerous export formats.

The contact details of Turck subsidiaries worldwide can be found on p. [\[](#page-171-0) $\blacktriangleright$  [172\].](#page-171-0)

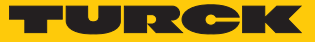

# <span id="page-6-0"></span>3 For your safety

The product is designed according to state-of-the-art technology. However, residual risks still exist. Observe the following warnings and safety notices to prevent damage to persons and property. Turck accepts no liability for damage caused by failure to observe these warning and safety notices.

# <span id="page-6-1"></span>3.1 Intended use

The multiprotocol I/O module TBEN-L…-8IOLA is an IO-Link master module according to IO-Link specification V1.1 and can be connected to an Ethernet network via the three Ethernet protocols PROFINET, Ethernet/IP and Modbus TCP. The module detects the bus protocol automatically during the start-up.

The IO-Link master module has eight IO-Link channels. Up to eight IO-Link sensors or IO hubs with IO-Link can be connected to the M12 sockets. In addition, up to 16 digital sensors can be directly connected. When using I/O hubs, it is possible to connect up to 128 digital sensors per device.

Installation directly in the field is possible thanks to degrees of protection IP65, IP67 or IP69K. Devices with Ex marking are suitable for operation in hazardous areas in Zone 2 and Zone 22.

The devices may only be used as described in these instructions. Any other use is not in accordance with the intended use. Turck accepts no liability for any resulting damage.

# <span id="page-6-2"></span>3.2 General safety notes

- $\blacksquare$  The device may only be assembled, installed, operated, parameterized and maintained by professionally-trained personnel.
- $\blacksquare$  The device may only be used in accordance with applicable national and international regulations, standards and laws.
- The device meets the EMC requirements for industrial areas. When used in residential areas, take measures to avoid radio interference.
- $\blacksquare$  Change the default password of the integrated web server after the first login. Turck recommends using a secure password.

# <span id="page-6-3"></span>3.3 Notes on explosion protection

- $\blacksquare$  When operating the device in a hazardous area, the user must have a working knowledge of explosion protection (IEC/EN 60079-14, etc.).
- Observe national and international regulations for explosion protection.
- $\blacksquare$  Only use the device within the permitted operating and ambient conditions (see certification data and Ex approval requirements for use in Ex area ).

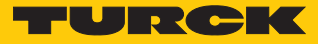

# <span id="page-7-0"></span>3.4 Ex approval requirements for use in Ex area

- Only use the device in an area with no more than pollution degree 2.
- Only disconnect and connect circuits when no voltage is applied.
- $\blacksquare$  Only operate the switches if no voltage is present.
- $\blacksquare$  Connect the metal protective cover to the equipotential bonding in the Ex area.
- $\blacksquare$  Ensure impact resistance in accordance with EN IEC 60079-0  $-$  alternative measures: – Install the device in the TB-SG-L protective housing (available in the set with Ultem
	- window: ID 100014865) and replace the service window with an Ultem window.
	- Install the device in an area offering impact protection (e.g. in robot arm) and attach a warning: "DANGER: Only connect and disconnect circuits when no voltage is present. Do not operate switches when energized."
- Do not install the device in areas critically exposed to UV light.
- **Prevent risks caused by electrostatic charge.**
- Seal unused connectors with dummy plugs to ensure the degrees of protection IP65, IP67 or IP69K. The tightening torque for the screw caps is 0.5 Nm.

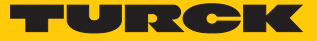

# <span id="page-8-0"></span>4 Product description

The devices are designed in a fully encapsulated housing with degree of protection IP65, IP67 and IP69K.

The IO-Link master module has eight Class A IO-Link ports for connecting IO-Link devices. The four IO-Link channels can be parameterized independently of each other and operated either in IO-Link mode or as DXP channel (DI or DO) in SIO mode.

With Turck's "Simple IO-Link Device Integration (SIDI)", IO-Link devices can be directly integrated into PROFINET via the GSDML file of the TBEN-L…-8IOLA.

In addition, the device has further eight digital channels, which are designed as universal DXP channels and can be used as inputs or outputs without configuration.

For connecting the supply voltage, 4-pin 7/8'' connectors (TBEN-L4-8IOLA) or 5-pin , L coded M12 connectors (TBEN-LL-8IOLA) are available.

Two device types are available:

- TBEN-L4-8IOLA
- TBEN-LL-8IOLA

The multiprotocol device can be operated with the three Ethernet protocols PROFINET, Ether-Net/IP and Modbus TCP by automatic protocol detection without user intervention.w

# <span id="page-8-1"></span>4.1 Device overview

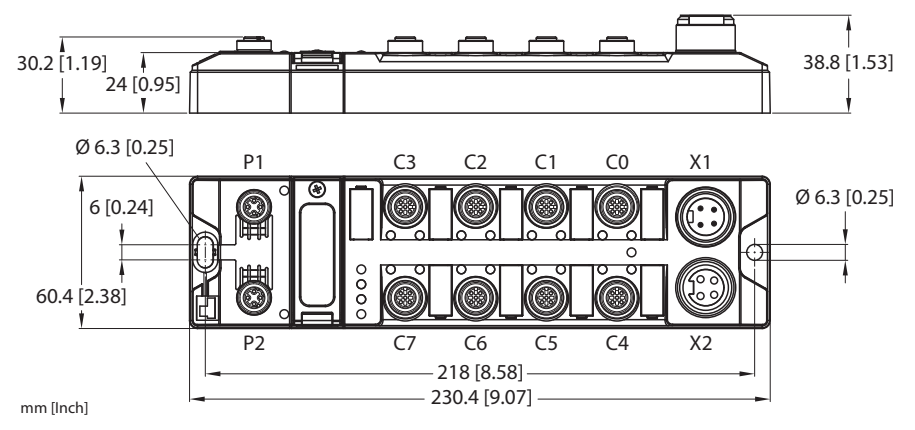

Fig. 1: Dimensions TBEN-L4-8IOLA

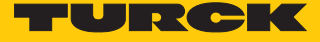

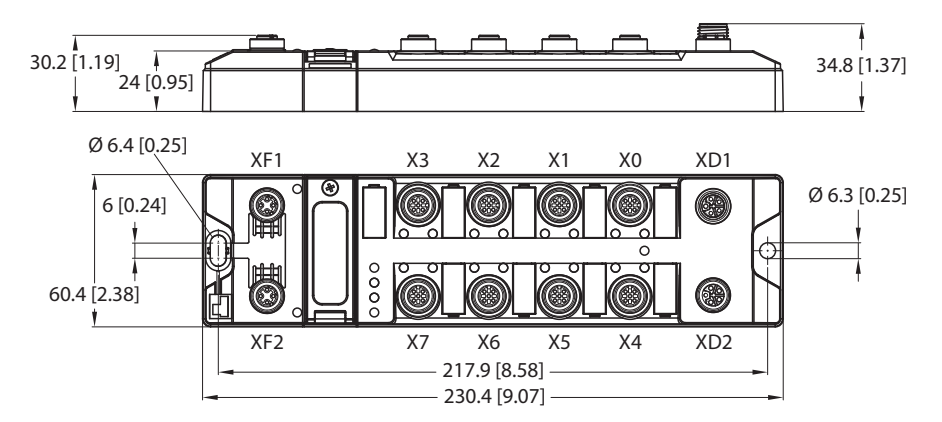

Fig. 2: Dimensions TBEN-LL-8IOLA

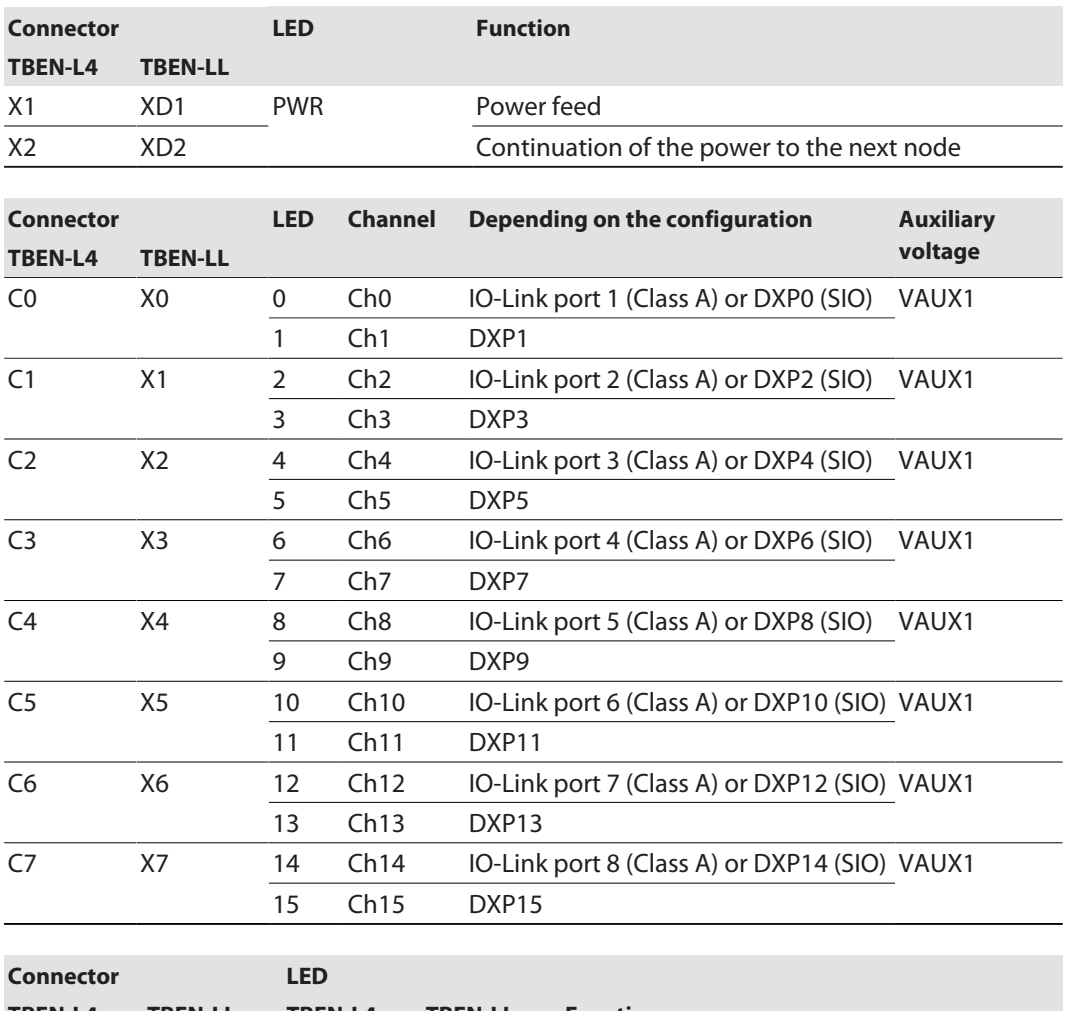

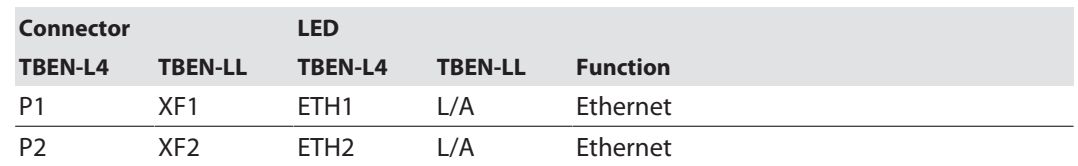

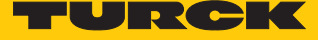

# <span id="page-10-0"></span>4.1.1 Operating elements

The device has the following operating elements:

- $\blacksquare$  Rotary coding switches for adjusting the network settings
- $n$  Reset button for executing a device restart

#### <span id="page-10-1"></span>4.1.2 Display elements

The device has the following LED indicators:

- $\blacksquare$  Power supply
- Group and bus errors
- $\blacksquare$  Status
- Diagnostics
- <span id="page-10-2"></span>4.1.3 Block diagram

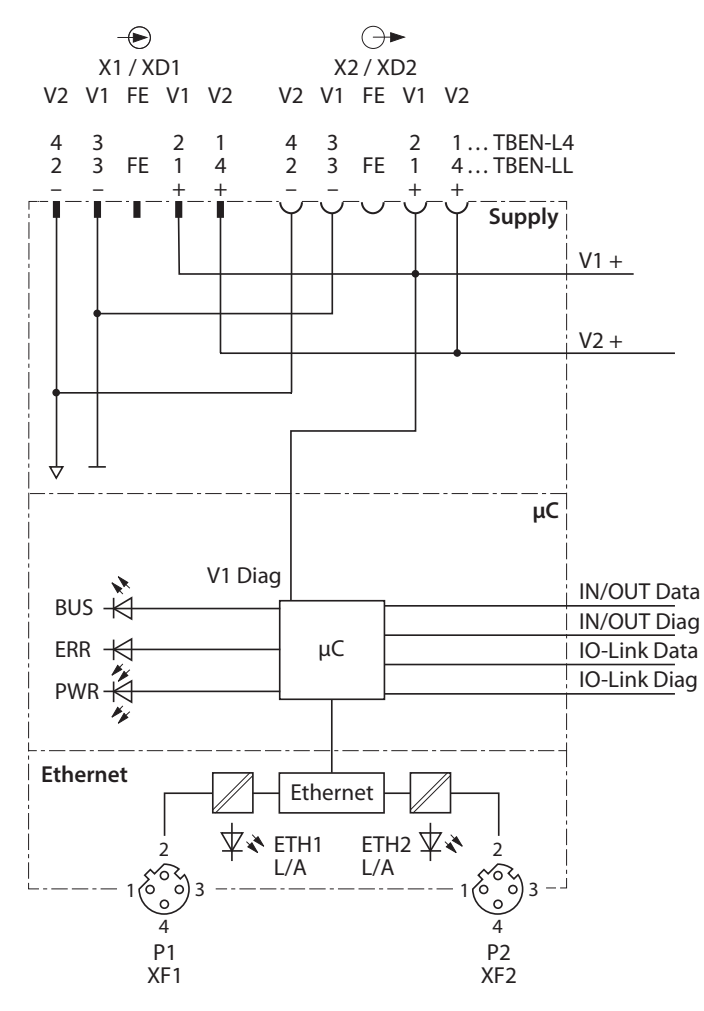

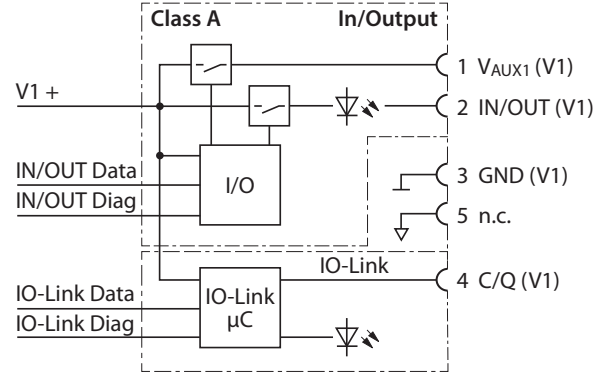

Fig. 3: Block diagram

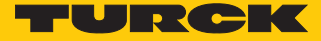

# <span id="page-11-0"></span>4.2 Properties and features

- $\blacksquare$  Fiber-glass reinforced housing
- $\blacksquare$  Shock and vibration tested
- $\blacksquare$  Fully potted module electronics
- Protection class IP65, IP67, IP69K
- UV-resistant according to DIN EN ISO 4892-2
- $M$  Metal connectors
- $\blacksquare$  Separated power groups for safety shutdown
- $\blacksquare$  Integrated Ethernet-switch for building up a line-topology.
- Transmission speed 10 Mbps/100 Mbps
- $\blacksquare$  Integrated web server
- 8 IO-Link ports Class A
- 16 universal digital DXP channels (PNP)
- Multiprotocol functionality: PROFINET IO Device, EtherNet/IP Device, Modbus TCP Slave
- $\blacksquare$  ARGEE functionality [\[](#page-14-1) $\triangleright$  [15\]](#page-14-1)
- **PROFINET:** 
	- Conformance Class B PA
	- Simple IO-Link Device Integration (SIDI)
	- Conformance according to PROFINET specifikation V2.35
	- System redundancy S2
	- Network load class 3
- EtherNet/IP:
	- Support of the IO-Link Parameter Object for asynchronous services (IO-Link CALL)
	- Predefined in- and oputput assemblies

# <span id="page-11-1"></span>4.3 Operating principle

The IO-Link master module connects IO-Link sensors and actuators with the higher-level control system. The device has an Ethernet interface and fieldbus-independent I/O electronics with IO-Link master functionality (Class A ports). Via the Ethernet interface, the IO-Link master is connected to an (existing) Ethernet network as an EtherNet/IP device, Modbus TCP slave or PROFINET device. During operation, the process data is exchanged between Ethernet and IO-Link. In addition the devices can process signals from up to 16 sensors and actuators via 16 configurable digital channels.

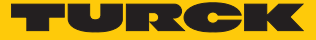

# <span id="page-12-0"></span>4.4 Functions and operating modes

#### <span id="page-12-1"></span>4.4.1 Multiprotocol technology

The device can be used in the following three Ethernet protocols:

- n Modbus TCP
- EtherNet/IP
- **PROFINET**

The required Ethernet protocol can be detected automatically or determined manually.

#### Automatic protocol detection

A multiprotocol device can be operated without intervention of the user (which means, without changes in the parameterization) in all of the three Ethernet protocols mentioned.

During the system start-up phase (snooping phase), the module detects which Ethernet protocol requests a connection to be established and adjusts itself to the corresponding protocol. After this an access to the device from other protocols is read-only.

#### Manual protocol selection

The user can also define the protocol manually. In this case, the snooping phase is skipped and the device is fixed to the selected protocol. With the other protocols, the device can only be accessed read-only.

#### Protocol dependent functions

The device supports the following Ethernet profile-specific functions:

#### **PROFINET**

- $\blacksquare$  FSU (fast startup)
- $\blacksquare$  Topology detection
- Address allocation with LLDP
- $\blacksquare$  Media redundancy protocol (MRP)

#### **EtherNet/IP**

- OC (OuickConnect)
- Device Level Ring (DLR)

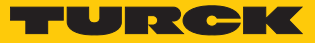

# <span id="page-13-0"></span>4.4.2 IO-Link channels

The IO-Link master module TBEN-L…-8IOL has eight Class A IO-Link channels.

The four eight IO-Link channels at pin 4 of the M12 connectors can be parameterized independently of each other and operated either in IO-Link mode or as universal DXP channel (DI or DO) in SIO mode. The maximum output current per DXP output in SIO mode at pin 4 is 0.5 A.

# Simple IO-Link Device Integration (SIDI)

Turck's Simple IO-Link Device Integration (SIDI) simplifies the handling of IO-Link devices in PROFINET engineering systems. The IO-Link devices are integrated in the GSDML file of the master, which allows the user to select the devices from the device library (for example in TIA Portal) like sub modules on a modular I/O system and integrate them into the project. Plain-text access to all device properties and parameters is possible. IO-Link device-specific data such as measuring ranges, switching points, pulse rates, etc. can be set directly in the engineering system without programming or additional software [\[](#page-124-0)[}](#page-124-0) [125\]](#page-124-0).

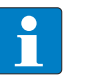

# **NOTE**

Data storage [\[](#page-157-1) $\triangleright$  [158\]](#page-157-1) is not possible when configuring IO-Link devices with SIDI.

# IODD Configurator

The IODD Configurator is a browser-based configuration tool and called from the web server of the IO-Link master module.

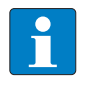

**NOTE** To call up the IODD Configurator, a login in the web server of the IO-Link master is required [\[](#page-27-0)[}](#page-27-0) [28\].](#page-27-0)

The IODD Configurator allows access to the plain text of all relevant IO-Link device parameters and supports and simplifies the parameterization, commissioning and maintenance of IO-Link devices.

IO-Link device-specific information is made available directly in the IO-Link master. The IODD suitable for the connected IO-Link devices is loaded into the IO-Link master and interpreted by the master. IO-Link events, diagnostics and process data of the IO-Link devices can thus be interpreted directly in the web server of the IOL master according to the specific device. In addition, the IODD Configurator provides information on the process data structure and pin assignment of the connected IO-Link devices.

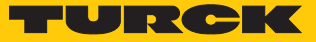

The IODD Configurator supports the "Operator", "Maintenance" and "Expert" user roles specified by the IO-Link specification. The specific access rights for these user roles are defined by the IODD of the IO-Link devices.

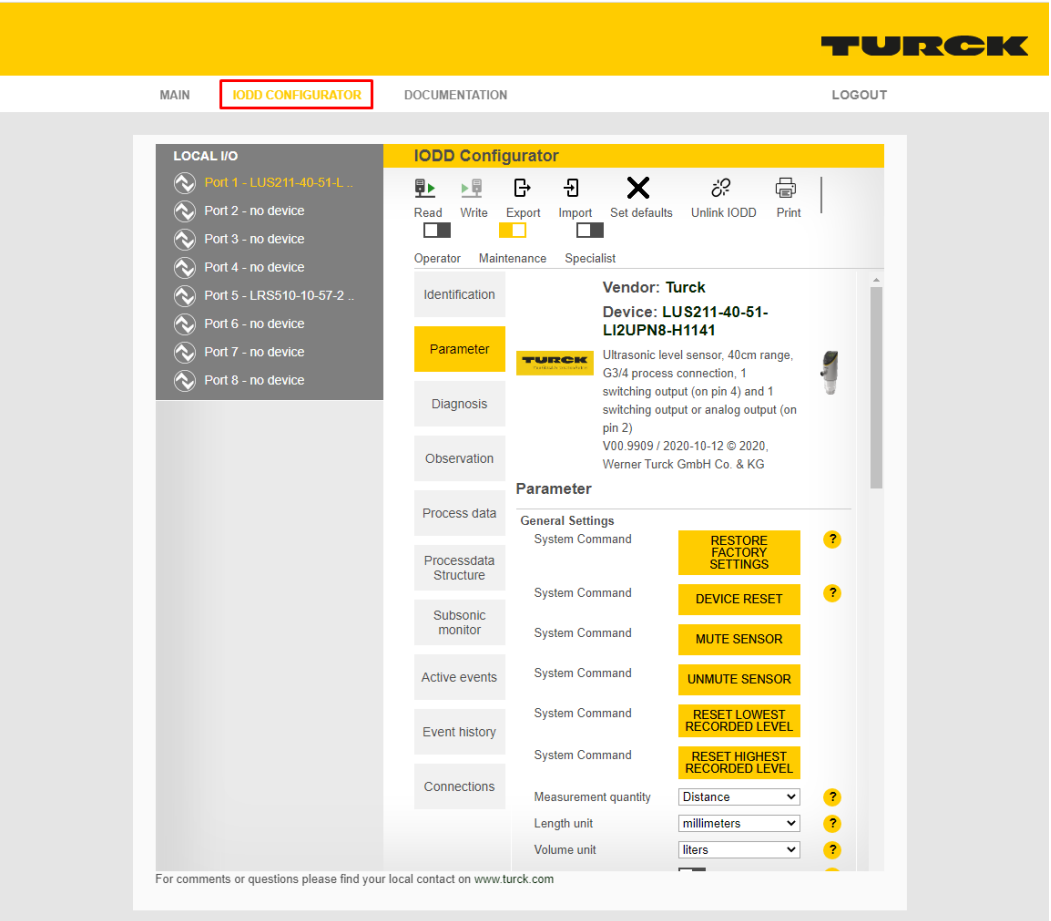

Fig. 4: IODD Configurator (using the TBEN-L4-8IOLA as an example)

# <span id="page-14-0"></span>4.4.3 Universal digital channels – functions

The device has eight universal digital channels on pin 2 of the M12 connectors, which can be used as inputs or outputs without configuration. Up to eight 3-wire PNP sensors or four PNP DC actuators can be connected. The maximum output current per DXP output at pin 2 is 2 A.

#### <span id="page-14-1"></span>4.4.4 Turck ARGEE

The integrated development environment and device functionality ARGEE enables decentralized logic processing and small to medium control tasks directly in the field. ARGEE is the Turck functionality for Field Logic Control.

The ARGEE development environment is available for free download at **www.turck.com**.

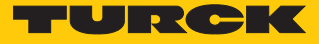

# <span id="page-15-0"></span>5 Installing

<span id="page-15-1"></span>5.1 Installing the device in Zone 2 and Zone 22

In Zone 2 and Zone 22, the devices can be used in conjunction with the protective housing set TB-SG-L (ID 100014865).

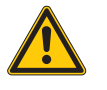

# **DANGER**

Potentially explosive atmosphere **Risk of explosion through spark ignition For use in Zone 2 and Zone 22:**

- Only install the device if there is no potentially explosive atmosphere present.
- ▶ Observe requirements for Ex approval.
- Unscrew the housing. Use Torx T8 screwdriver.
- Replace the service window with the enclosed Ultem window.
- Place the device on the base plate of the protective housing and fasten both together on the mounting plate, see  $[$  [17\]](#page-16-0).
- Connect the device, see [\[](#page-17-1)[}](#page-17-1) [18\].](#page-17-1)
- Mount and screw the housing cover according to the following figure. The tightening torque for the Torx T8 screw is 0.5 Nm.

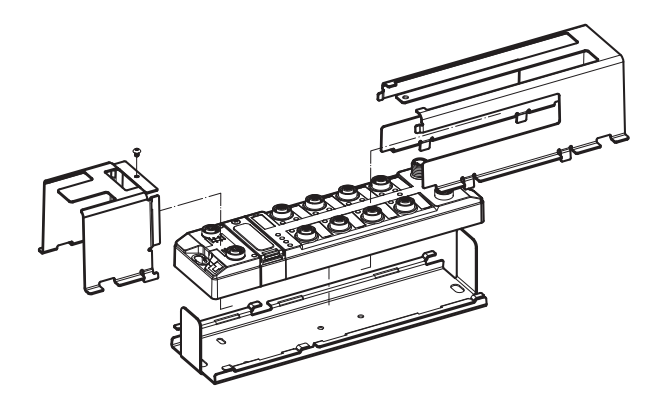

Fig. 5: Mounting the device in protection housing TB-SG-L

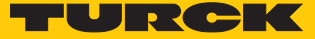

# <span id="page-16-0"></span>5.2 Mounting onto a mounting plate

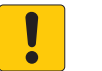

#### **NOTICE**

Mounting on uneven surfaces

- **Device damage due to stresses in the housing**
- ▶ Fasten the device to a flat mounting surface using two M6 screws.

The device can be screwed onto a flat mounting plate.

- Attach the module to the mounting surface with two M6 screws. The maximum tightening torque for the screws is 1.5 Nm.
- Avoid mechanical stresses.
- Optional: Ground the device.

# <span id="page-16-1"></span>5.3 Mounting the device outdoors

The device is UV-resistant according to DIN EN ISO 4892-2. Direct sunlight can cause material abrasion and color changes. The mechanical and electrical properties of the device are not affected.

- To avoid material abrasion and color changes: Protect the device from direct sunlight, e.g. by using protective shields.
- <span id="page-16-2"></span>5.4 Grounding the device
- <span id="page-16-3"></span>5.4.1 Equivalent wiring diagram and shielding concept

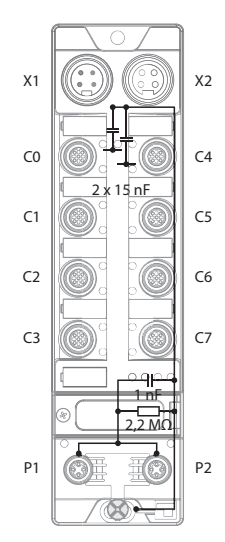

Fig. 6: TBEN-L4-8IOLA – equivalent wiring diagram and shielding concept

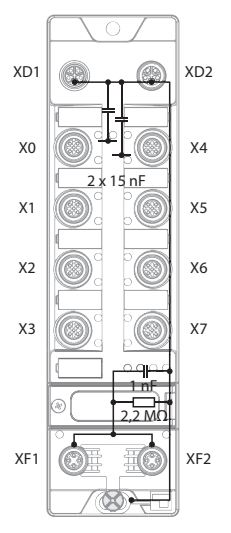

Fig. 7: TBEN-LL-8IOLA – equivalent wiring diagram and shielding concept

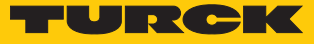

# <span id="page-17-0"></span>6 Connecting

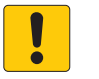

# **NOTICE**

Intrusion of liquids or foreign bodies through leaking connections **Loss of protection class IP65/IP67/IP69K, device damage possible**

- $\triangleright$  Tighten M12 connectors with a tightening torque of 0.6 Nm.
- ▶ Tighten 7/8" connectors with a tightening torque of 0.8 Nm.
- Only use accessories that guarantee the protection class.
- Always seal unused connectors with suitable screw caps or blind caps. The tightening torque for the screw caps is 0.5 Nm.

# <span id="page-17-1"></span>6.1 Connecting the device in Zone 2 and Zone 22

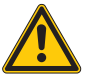

# **DANGER**

Explosive atmosphere **Explosion due to ignitable sparks For use in Zone 2 and Zone 22:**

- ▶ Only disconnect and connect circuits when no voltage is applied.
- Only use connecting cables that are suitable for use in potentially explosive atmospheres.
- Use all connectors or seal them with suitable screw caps or blind caps. The tightening torque for the screw caps is 0.5 Nm.
- ▶ Observe requirements for Ex approval.

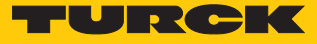

# <span id="page-18-0"></span>6.2 Connecting the device to Ethernet

## $TRFN-14-8101$  A

For the connection to Ethernet the device has an integrated auto-crossing switch with two 4 pin M12 Ethernet-connectors (P1 and P2). The maximum tightening torque is 0.6 Nm.

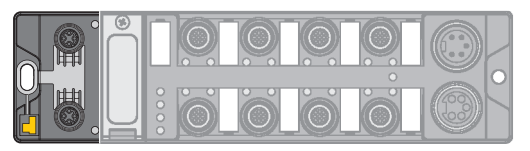

Fig. 8: M12 Ethernet connector

- Connect the device to Ethernet according to the pin assignment below.
- Always seal unused connectors with suitable screw caps or blind caps. The tightening torque for the screw caps is 0.5 Nm.

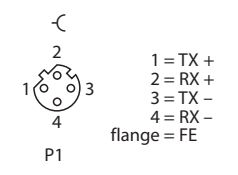

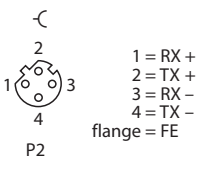

Fig. 9: Pin assignment Ethernet connectors

#### TBEN-LL-8IOLA

For the connection to Ethernet the device has an integrated auto-crossing switch with two 4 pin M12 Ethernet-connectors (XF1 and XF2). The maximum tightening torque is 0.6 Nm.

Fig. 10: M12 Ethernet connector

- Connect the device to Ethernet according to the pin assignment below.
- Always seal unused connectors with suitable screw caps or blind caps. The tightening torque for the screw caps is 0.5 Nm.

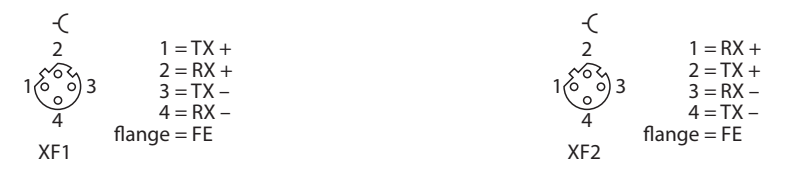

Fig. 11: Pin assignment Ethernet connectors

# <span id="page-18-1"></span>6.2.1 QuickConnect and Fast Start-Up applications

- Do not use crossover cables in QuickConnect and Fast Start-Up applications.
- Connect incoming Ethernet cables to P1 or XF1.
- Connect outgoing Ethernet cables to P2 or XF2.

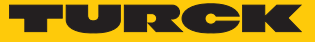

# <span id="page-19-0"></span>6.3 Connecting the power supply

## TBEN-L4-8IOLA

For the connection to the power supply, the device has two 4-pin 7/8" connectors. V1 and V2 are galvanically isolated. The maximum tightening torque is 0.8 Nm.

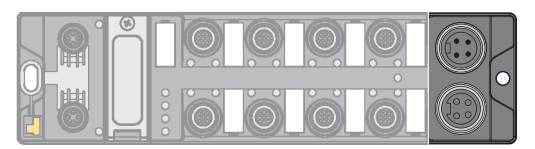

Fig. 12: TBEN-L4… – 7/8'' connector for connecting the supply voltage

- Connect the device to the power supply according to the pin assignment shown below.
- Always seal unused connectors with suitable screw caps or blind caps. The tightening torque for the screw caps is 0.5 Nm.

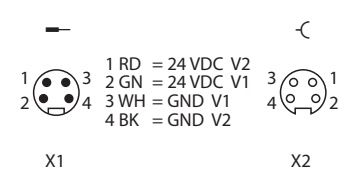

Fig. 13: TBEN-L4… – pin assignment power supply connectors

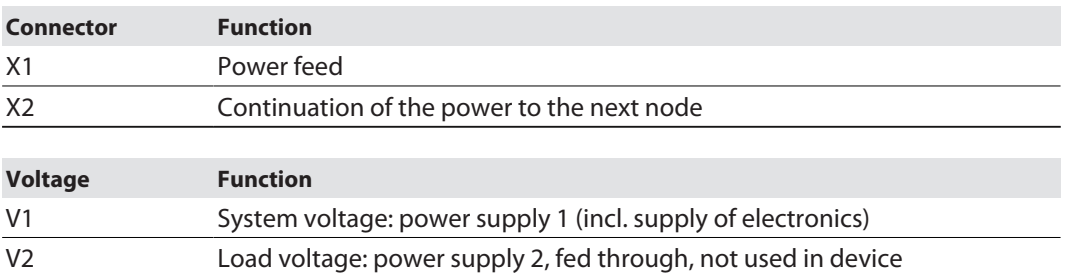

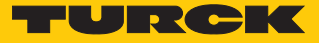

# TBEN-LL-8IOLA

For the connection to the power supply, the device has two 5-pin, L coded M12 connectors. V1 and V2 are galvanically isolated. The maximum tightening torque is 0.6 Nm.

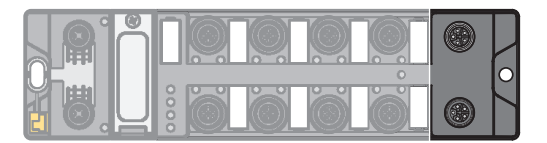

Fig. 14: M12 connector for connecting the supply voltage

- **EXECONNET** Connect the device to the power supply according to the pin assignment shown below.
- Always seal unused connectors with suitable screw caps or blind caps. The tightening torque for the screw caps is 0.5 Nm.

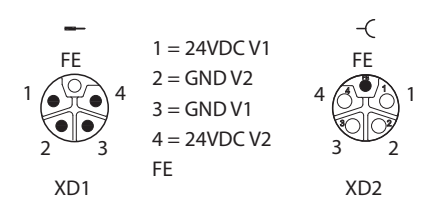

Fig. 15: Pin assignment power supply connectors

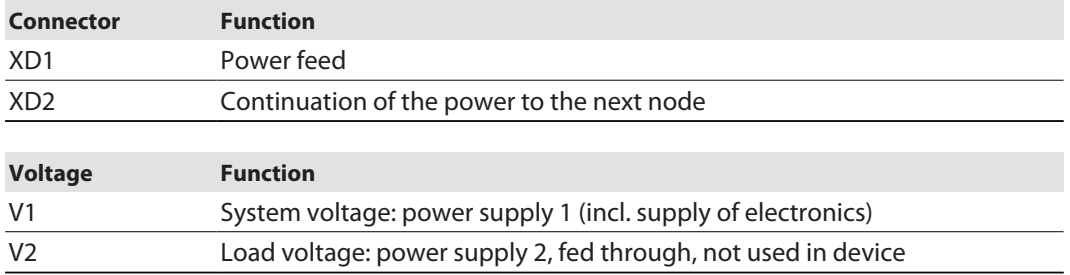

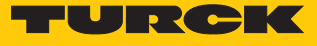

# <span id="page-21-0"></span>6.3.1 Supply concept

The device is supplied via voltage V1. V2 is not used in the device, but is passed through and is available to supply other nodes.

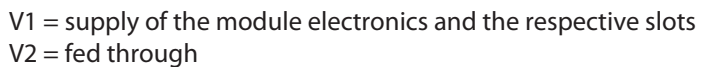

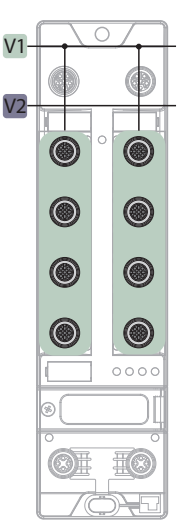

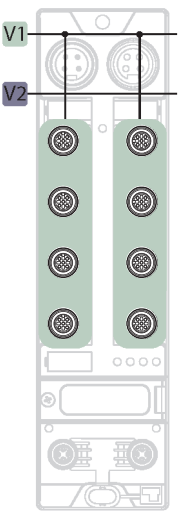

Fig. 16: Supply TBEN-LL-8IOLA Fig. 17: Supply TBEN-L4-8IOLA

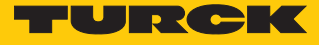

# <span id="page-22-0"></span>6.4 Connecting IO-Link devices and digital sensors and actuators

The device has eight M12 female connectors for connecting IO-Link devices and digital sensors and actuators. The maximum tightening torque is 0.6 Nm.

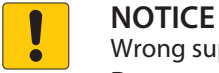

Wrong supply of IO-Link devices

**Damage to the device electronics**

 Only supply IO-Link devices with the voltage provided at the IO-Link master module.

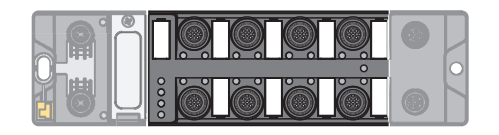

Fig. 18: M12 connectors, IO-Link master ports

Connect the sensors and actuators to the device according to the pin assignment.

TBEN-L4-8IOLA

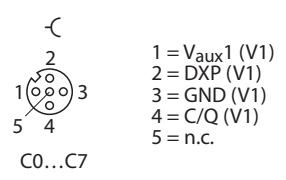

Fig. 19: Pin assignment of IO-Link master ports C0…C7, Class A

TBEN-LL-8IOLA

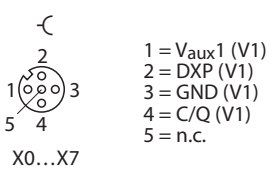

Fig. 20: Pin assignment of IO-Link master ports X0…X7, Class A

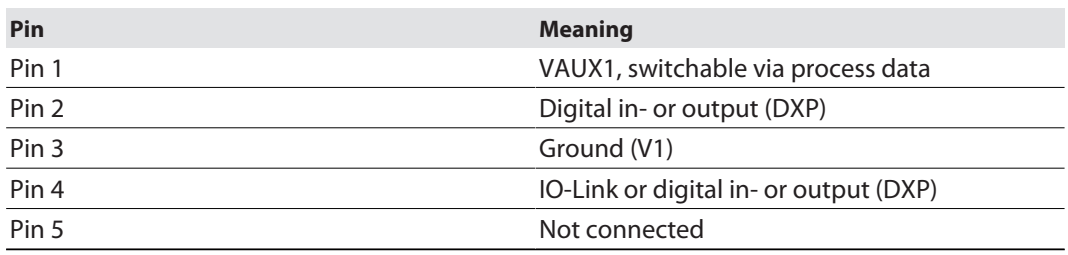

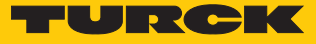

# <span id="page-23-0"></span>7 Commissioning

# <span id="page-23-1"></span>7.1 Adjusting network settings

The network settings can be adjusted via three decimal rotary coding switches on the device, via the web server or via the Turck Service Tool.

# <span id="page-23-2"></span>7.1.1 Adjusting network settings via rotary coding switches

The rotary coding switches are located together with the reset button under a service window.

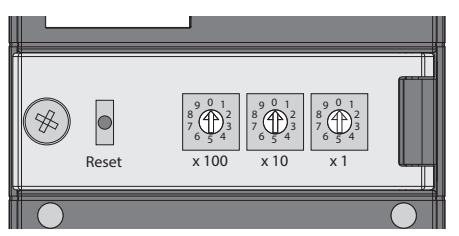

Fig. 21: Service window

- Open the service window above the switches.
- Set the rotary coding switch to the desired mode according to the table below.
- Carry out a voltage reset.
- NOTICE! IP65, IP67 or IP69K protection is not guaranteed when the service window above the rotary coding switches is opened. Damage to the device due to foreign material or liquids penetrating the device is possible. Tightly close the service window.

#### Switch positions

The network settings of the device depend on the selected mode. Changes to the settings become active after a voltage reset.

Switch settings 000 and 900 are no operation modes. After each reset of the device to the default values, the setting of an operating mode is necessary.

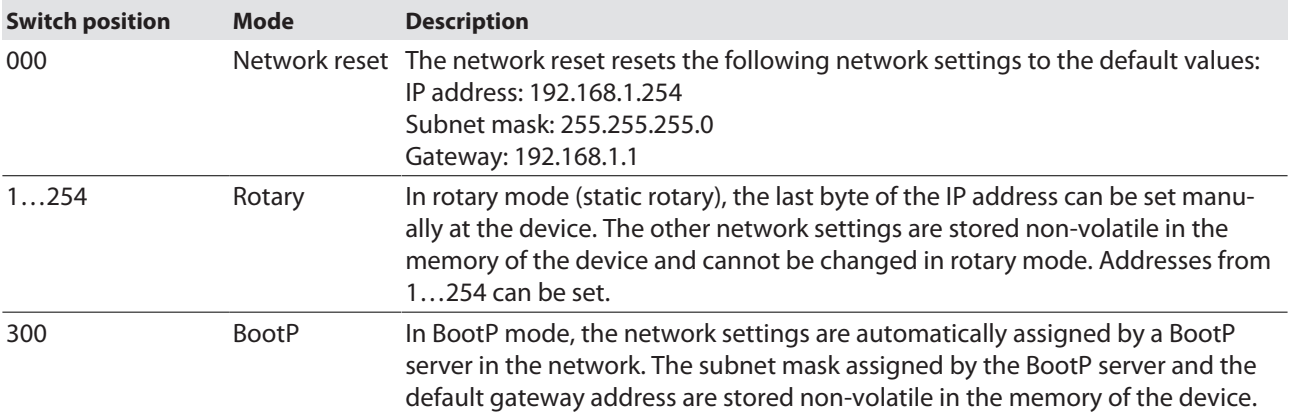

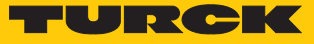

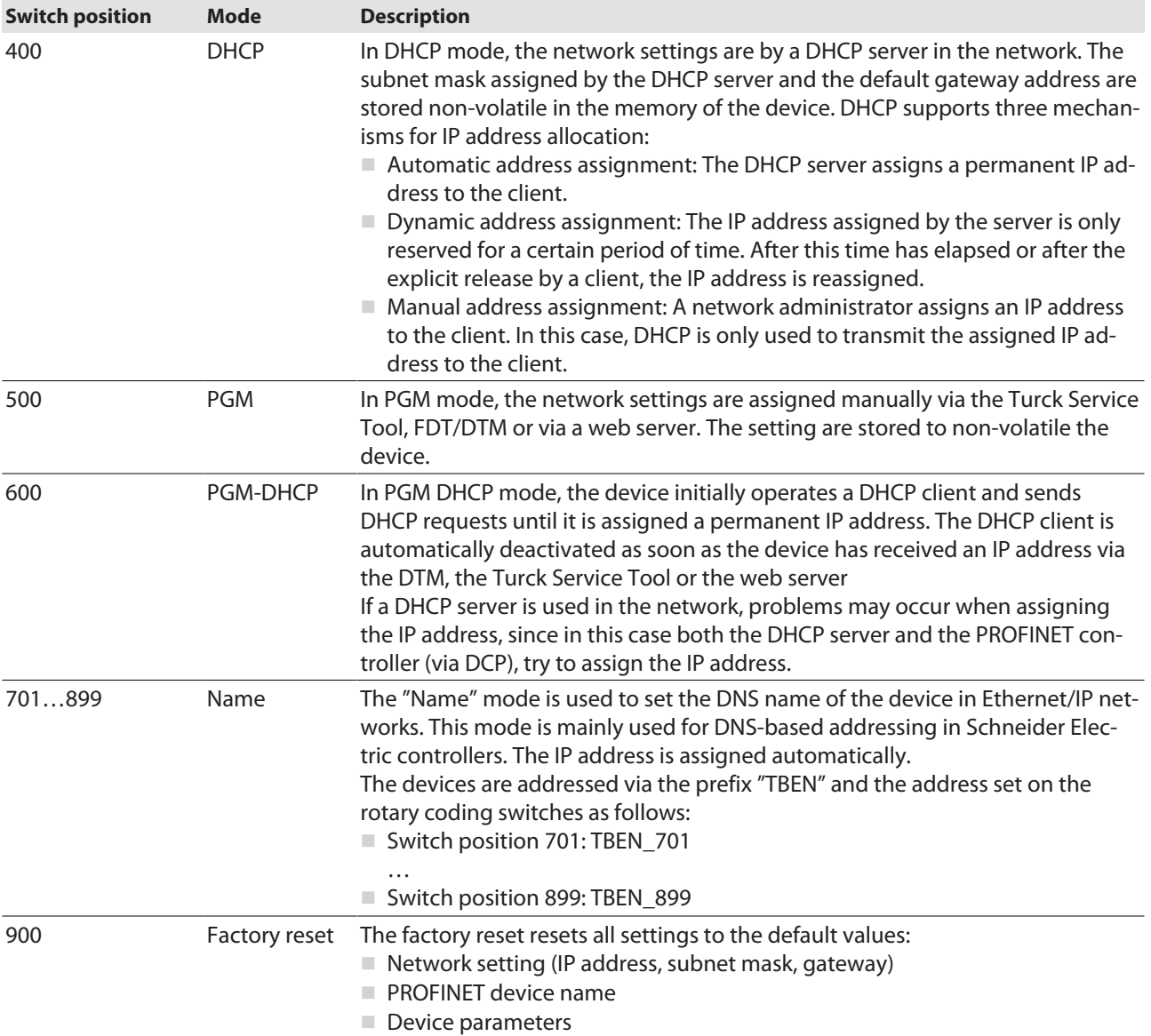

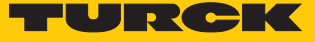

# <span id="page-25-0"></span>7.1.2 Adjusting network setting via Turck Service Tool

- ▶ Connect the device to a PC via the Ethernet interface.
- ▶ Open the Turck Service Tool.
- Click **Search** or press [F5].

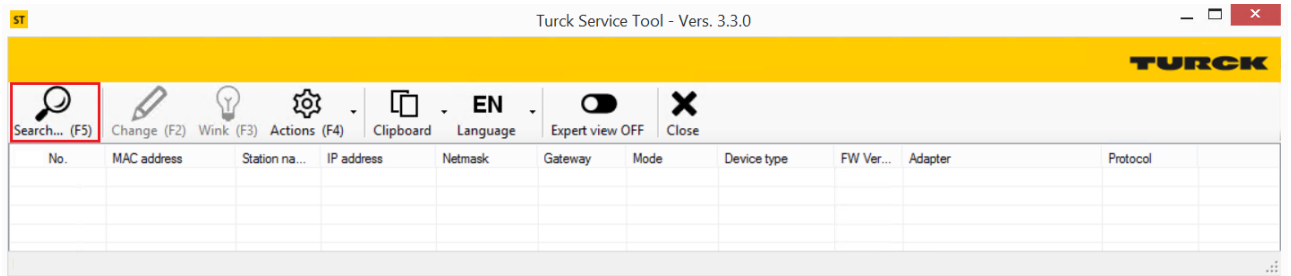

#### Fig. 22: Turck Service Tool: start screen

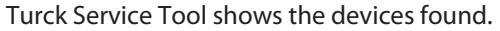

| ST<br>Turck Service Tool - Vers. 3.3.0 |                   |                  |                      |                                      |               |                                       |                       |          | $ \Box$<br>$\mathbf{x}$        |              |
|----------------------------------------|-------------------|------------------|----------------------|--------------------------------------|---------------|---------------------------------------|-----------------------|----------|--------------------------------|--------------|
|                                        |                   |                  |                      |                                      |               |                                       |                       |          |                                | TURCK        |
| ر)<br>Suchen (F5)                      | Andern (F2)       | \Y/<br>Wink (F3) | భ్ర<br>Aktionen (F4) | 卬<br>DE<br>Zwischenablage<br>Sprache |               | $\bullet$<br><b>Expertenmodus AUS</b> | ×<br><b>Schließen</b> |          |                                |              |
| $\triangle$ Nr.                        | MAC-Adresse       | Stationsname     | IP-Adresse           | Netzmaske                            | Gateway       | Modus                                 | Gerätetyp             | FW Ver   | Adapter                        | Protokoll    |
| $\pm 1$                                | 00:07:46:1F:C0:AB |                  | 192.168.1.211        | 255.255.255.0                        | 192.168.1.210 |                                       | 3S PN-Controller      |          | 192.168.1.243                  | <b>DCP</b>   |
| $-2$                                   | 00:07:46:FF:A9:85 |                  | 192.168.145.122      | 255.255.255.0                        | 0.0.0.0       | PGM_DHCP                              | <b>FEN20-4IOL</b>     | 1.3.0.0  | 192.168.1.243.192.168.145.243  | DCP, Service |
| $\equiv$ 3                             | 00:07:46:FF:A9:67 |                  | 192.168.145.120      | 255.255.255.0                        | 0.0.0.0       | PGM DHCP                              | TBEN-L5-8IOL          | 4.4.2.0  | 192.168.1.243, 192.168.145.243 | DCP, Service |
| $-4$                                   | 00:07:46:08:1D:13 |                  | 192.168.145.121      | 255.255.255.0                        | 0.0.0.0       | PGM DHCP                              | TBEN-S2-4IOL          | 3.4.2.0  | 192.168.1.243.192.168.145.243  | DCP, Service |
| $-5$                                   | 00:07:46:FF:A9:61 |                  | 192.168.1.124        | 255.255.255.0                        | 0.0.0.0       | PGM DHCP                              | TBEN-LL-8IOL          | 4.2.2.0  | 192.168.1.243, 192.168.145.243 | DCP, Service |
| $-6$                                   | 00:07:46:FF:A9:70 |                  | 192.168.145.125      | 255.255.255.0                        | 0.0.0.0       | PGM DHCP                              | TBEN-L4-8IOLA         | 1.0.0.9  | 192.168.1.243, 192.168.145.243 | DCP, Service |
| $-7$                                   | 00:07:46:00:00:12 |                  | 192.168.1.123        | 255.255.255.0                        | 0.0.0.0       | PGM_DHCP                              | TBEN-LL-8IOL          | 1.2.2.0  | 192.168.1.243.192.168.145.243  | DCP, Service |
| l – B                                  | 00:07:46:FF:A9:97 |                  | 0.0.0.0              | 0.0.0.0                              | 0.0.0.0       | PGM_DHCP                              | TBEN-LL-8IOLA         | 1.0.0.9  | 192.168.1.243.192.168.145.243  | DCP, Service |
| $-9$                                   | 00:07:46:80:00:30 |                  | 192.168.3.12         | 255.255.255.0                        | 0.0.0.0       |                                       | TBEN-S2-2COM-4DXP     |          | 192.168.1.243                  | <b>DCP</b>   |
| $-10$                                  | 00:07:46:FF:A9:40 |                  | 192.168.145.126      | 255.255.255.0                        | 0.0.0.0       | PGM_DHCP                              | TBEN-LL-8IOL          | 1.2.2.0  | 192.168.1.243, 192.168.145.243 | DCP, Service |
| $-11$                                  | 00:07:46:FF:A9:91 |                  | 192.168.145.127      | 255.255.255.0                        | 0.0.0.0       | PGM DHCP                              | TBEN-S2-4IOL          | 3.4.2.0  | 192.168.1.243, 192.168.145.243 | DCP, Service |
| $-12$                                  | 00:07:46:FF:A2:DD |                  | 192.168.145.129      | 255.255.255.0                        | 0.0.0.0       | PGM_DHCP                              | TBEN-L5-PLC-10        | 1.6.5.9  | 192.168.1.243.192.168.145.243  | Service      |
| $-13$                                  | 00:07:46:1F:C0:AC |                  | 172.28.7.29          | 255.255.0.0                          | 172.28.1.10   | PGM DHCP                              | TBEN-L5-PLC-10        | 1.5.16.0 | 172.28.7.69                    | Service      |
| 14                                     | 3C:D9:2B:76:FD:A2 |                  | 172.28.7.4           | 255.255.0.0                          | 172.28.1.10   |                                       | SIMATIC-PC            |          | 172.28.7.69                    | <b>DCP</b>   |
|                                        |                   |                  |                      |                                      |               |                                       |                       |          |                                |              |
| Gefunden 14 Geräte                     |                   |                  |                      |                                      |               |                                       |                       |          |                                |              |

Fig. 23: Turck Service Tool: found devices

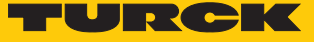

- Click on the desired device.
- Click **Change** or press [F2].

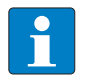

**NOTE** Virtual network adapters may cause communication problems when accessing the found devices.

Disable virtual network adapters.

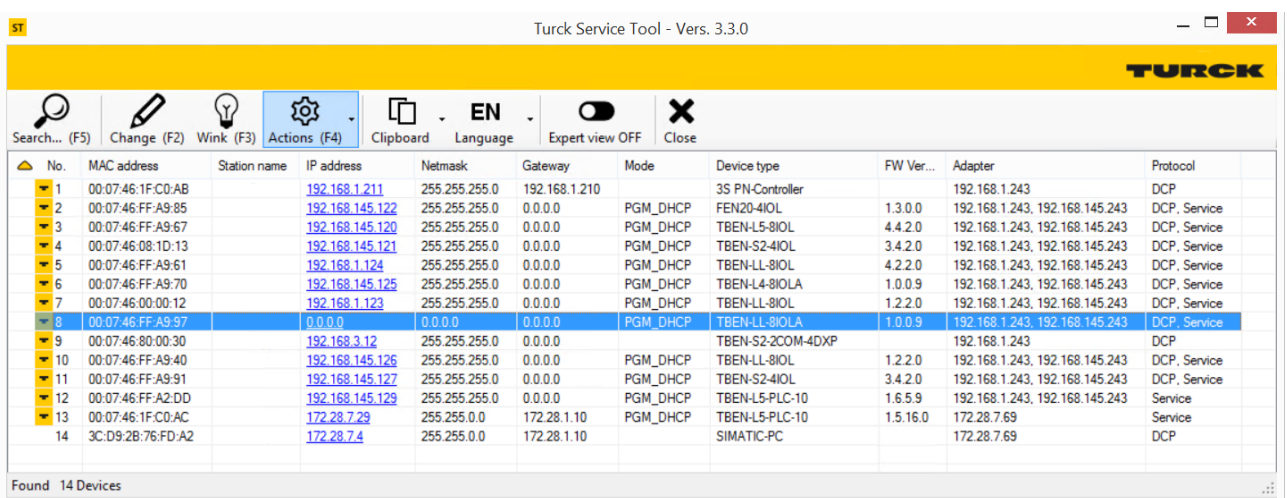

Fig. 24: Turck Service Tool: select the device to be addressed

- **NOTE** Clicking the device's IP address opens the web server.
- Change the IP address and the network mask if necessary.
- Accept the changes with Set in device.

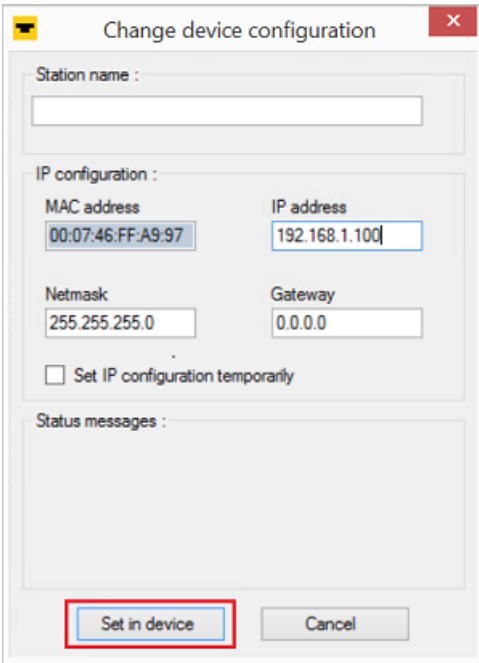

Fig. 25: Turck Service Tool: change device configuration

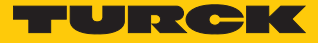

# <span id="page-27-0"></span>7.1.3 Adjusting network settings via the web server

A login is required in order to edit settings via the web server. The default password is "password".

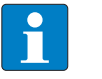

#### **NOTE**

To ensure greater security, Turck recommends changing the password after the first login.

- Enter the password in the Login field on the start page of the web server.
	- Click **Login**.

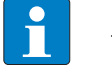

#### **NOTE**

To be able to adjust the network settings via the web server, the device must be in PGM mode.

- $\triangleright$  Click **TBEN-L...**  $\rightarrow$  **Parameter**  $\rightarrow$  **Network**.
- Adjust the network settings.
- Write the changes into the device via **SET NETWORK CONFIGURATION**.

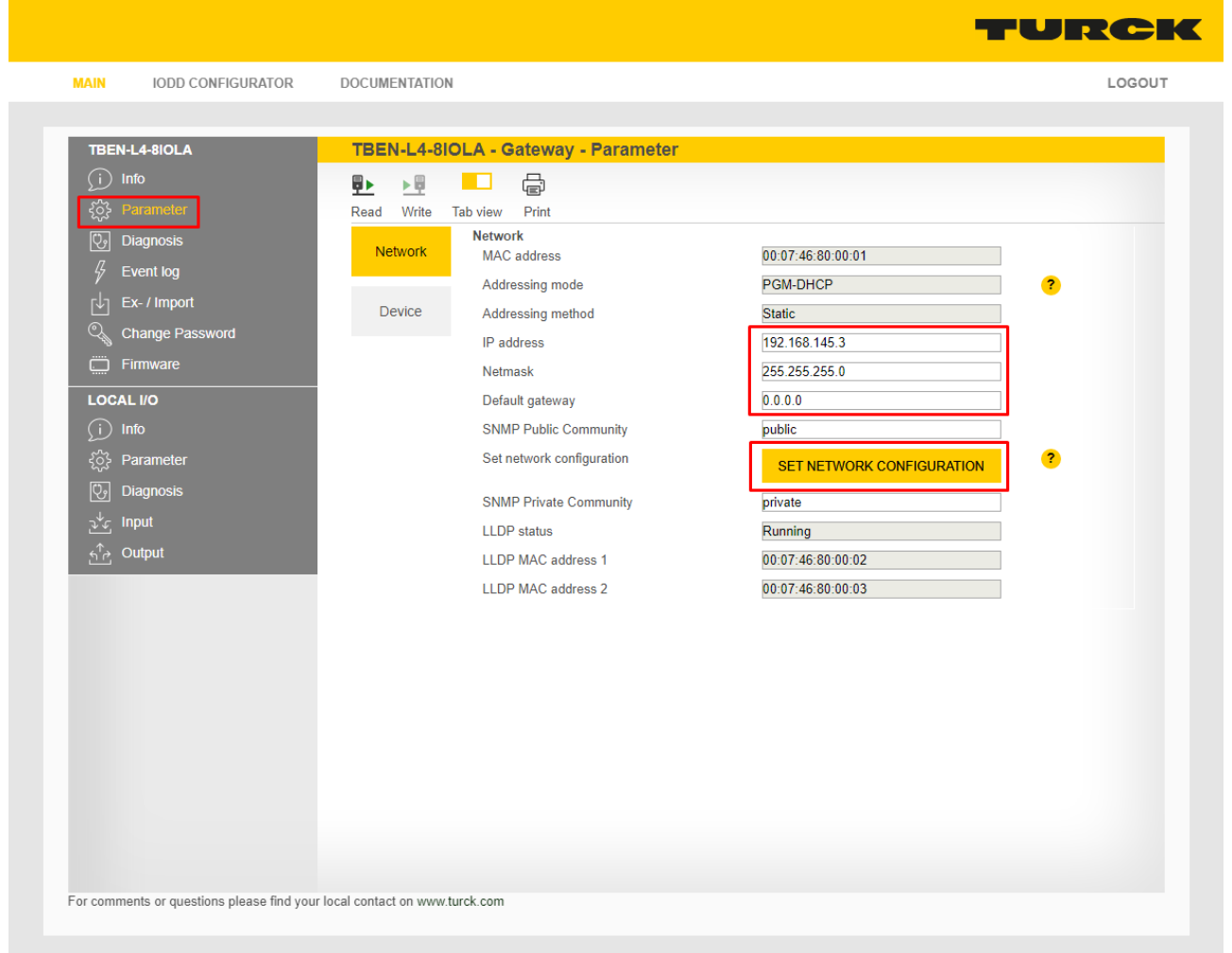

Fig. 26: Web server – adjusting network settings

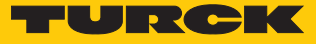

# <span id="page-28-0"></span>7.2 Commissioning the device in PROFINET

#### <span id="page-28-1"></span>7.2.1 PROFINET IO device model

The technical properties of PROFINET IO devices are defined via their device description file, the PROFINET GSD file. A PROFINET IO device consists of 1…n slots, which can also contain 1…n sub slots. Sub slots are placeholders for sub modules and establish the interface to the process. Sub modules can contain parameters, data and diagnostics.

Slot 0 is always reserved as Device Access Point (DAP). The DAP contains the physical interface to the Ethernet network and represents the device. The other slots and sub slots represent the other device functions. The structure is defined by the manufacturer of field devices. It is not necessary that every slot or respectively sub slot is related to physical functions. The allocation of the slots and sub slots and thus the assignment of functions (operation mode, diagnostics, etc.) is done in the configuration software of the PROFINET controller. This device model allows manufacturers to design modular and flexible decentralized field devices. User are flexible in configuring decentralized field devices.

#### <span id="page-28-2"></span>7.2.2 Device Model

The TBEN-L…-8IOLA has eight parameterizable IO-Link channels, which can also be used as digital channels in SIO mode, and 8 universal I/O channels (DXP). In addition to that, five virtual slots are provided via GSDML in PROFINET. Those slots are used to map the different diagnostic data and status information (IO-Link and VAUX diagnostics, IO-Link-Events, module status) as well as the device identification for connected IO-Link devices into the master's process image .

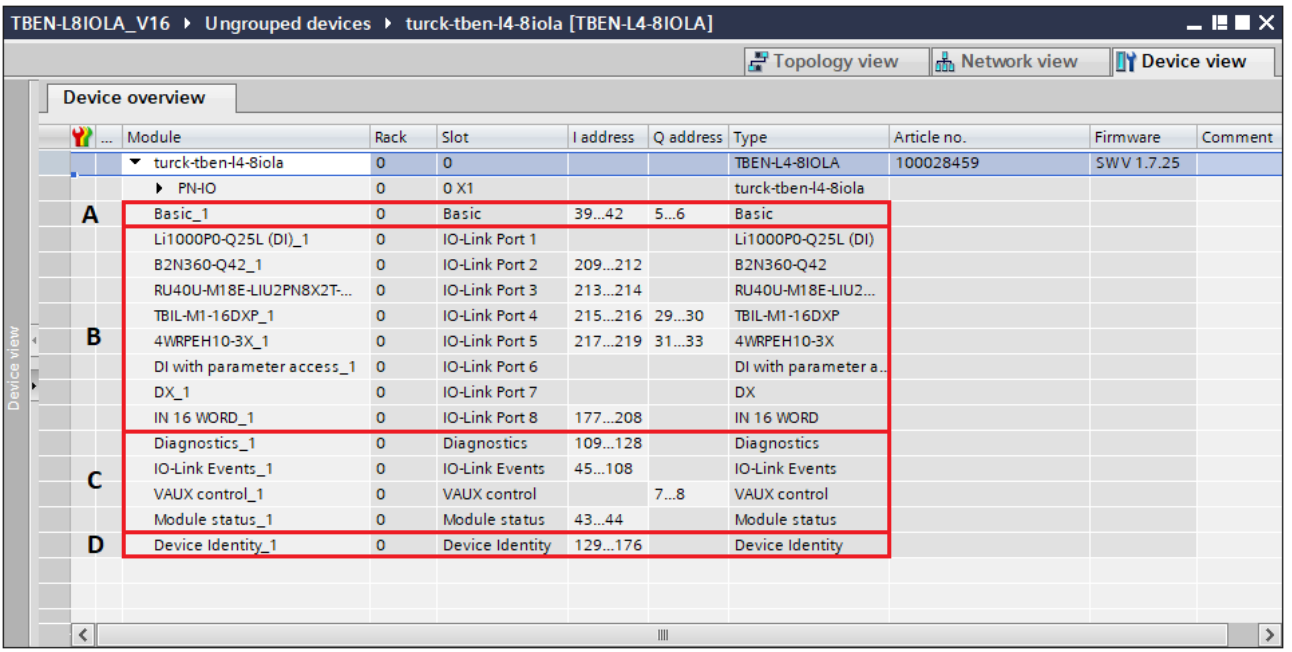

#### Fig. 27: TBEN-L…-8IOLA – slot overview in TIA-Portal

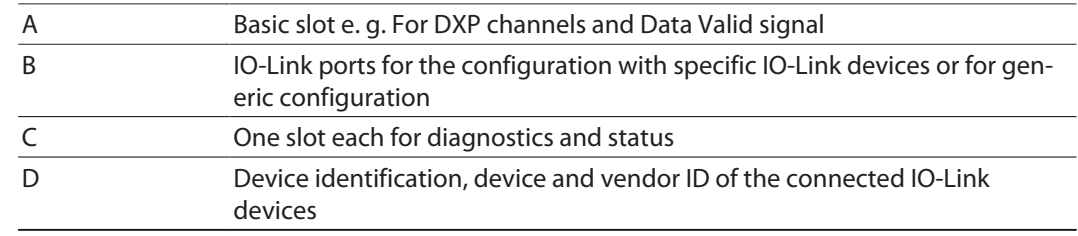

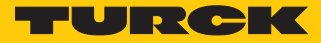

# <span id="page-29-0"></span>7.2.3 Address setting in PROFINET

In IP-based communication, the field devices are addressed by means of an IP address. PROFINET uses the Discovery and Configuration Protocol (DCP) for IP assignment.

When delivered, each field device has, among other things, a MAC address. This information is sufficient to give the respective field device a unique name.

The address is assigned in two steps:

- $\blacksquare$  Assignment of a unique plant specific name to the respective field device.
- n Assignment of the IP address from the IO-Controller before the system start-up based on the plant-specific (unique) name.

#### PROFINET naming convention

The names are assigned via DCP. The device name is checked for correct spelling during input. The following rules apply for the use of the device name according to PROFINET specification V2.3.

- $\blacksquare$  All device names must be unique.
- $M<sub>ax</sub>$  Maximum name size: 240 characters Allowed:
	- Lower case letters a…z
	- Numbers 0…9
	- Hyphen and dot
- $\blacksquare$  The name may consist of several components separated by a period. A name component, i.e. a string between two dots, may be a maximum of 63 characters long.
- $\blacksquare$  The device name must not start or end with a hyphen.
- The device name must not start with "port-xyz"  $(y...z = 0...9)$ .
- The name must not have the form of an IP address (n.n.n,  $n = 0...999$ ).
- $\blacksquare$  Do not use special characters.
- $\blacksquare$  Do not use capital letters.

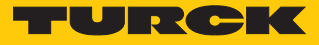

# <span id="page-30-0"></span>7.2.4 FSU – Fast Start-Up (prioritized startup)

FSU enables a PLC to build up connections to PROFINET nodes in less than 500 ms after switching-on the network power supply (V1). The fast start-up is necessary for fast tool changing applications at robot arms for example in the automobile industry.

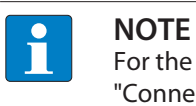

For the correct cabling in FSU applications please observe the note in the chapter "Connecting the Device to Ethernet" [\[](#page-18-1)[}](#page-18-1) [19\]](#page-18-1) .

# Fast Start-Up TBEN

The TBEN-L modules support the prioritized start-up (FSU). In order to enable FSU, the field bus nodes have to be configured respectively , for example in TIA-Portal (Siemens).

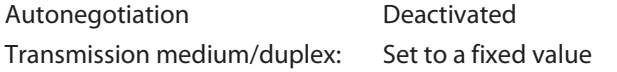

- During configuration, please observe that the neighboring devices do also support FSU and that the settings for the ports of neighboring devices are identical.
- Set "Transmission rate/duplex" to a fix value.
- Deactivate auto-negotiation

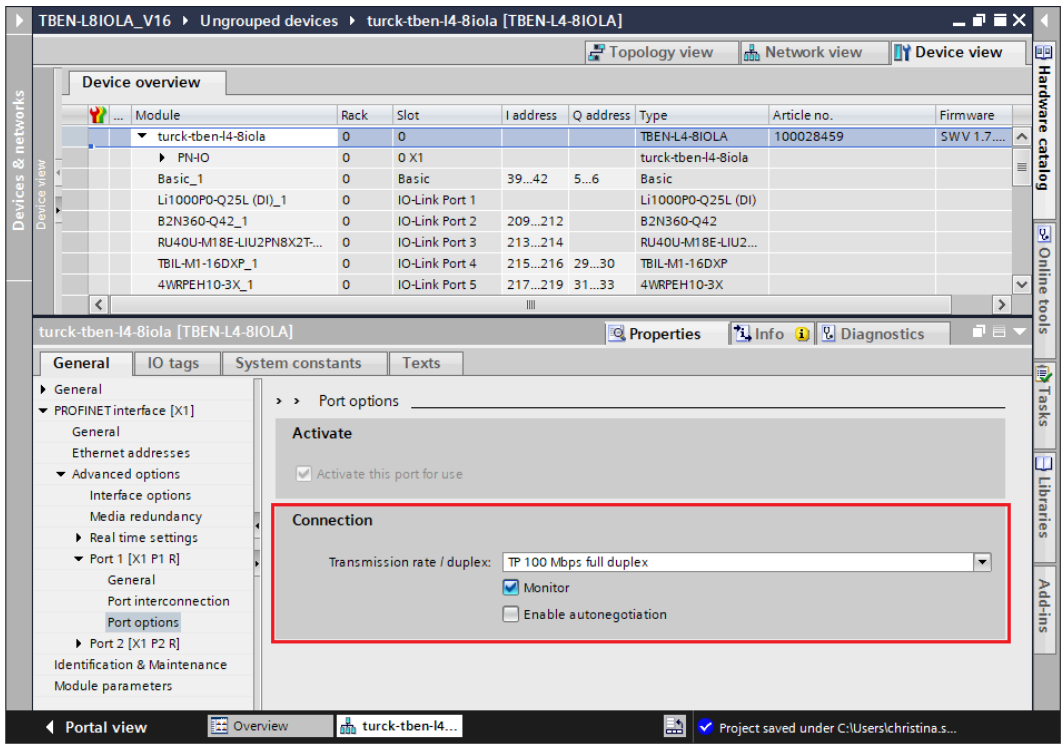

Fig. 28: TIA-Portal – port-settings for FSU

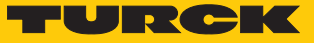

Activate the prioritized start-up at the I/O device.

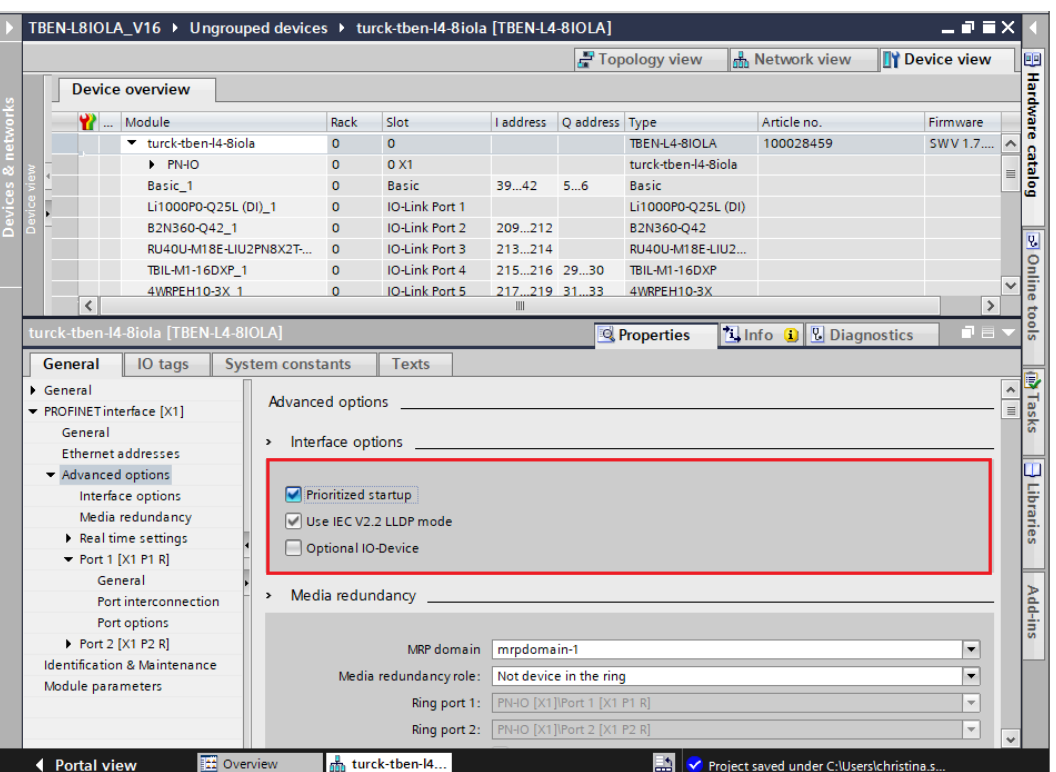

Fig. 29: TIA-Portal – prioritized start-up, activation at the I/O device

#### <span id="page-31-0"></span>7.2.5 MRP (Media Redundancy Protocol)

The device supports MRP. MRP is a standardized protocol according to IEC 62439. It describes a mechanism for media redundancy in ring topologies. With MRP, a defective ring topology with up to 50 nodes is detected and reconfigured in the event of an error. With MRP a trouble-free switch-over is not possible.

A Media Redundancy Manager (MRM) checks the ring topology of a PROFINET network defined by the network configuration for functionality. All other network nodes are Media Redundancy Clients (MRC). In the error-free state, the MRM blocks normal network traffic on one of its ring ports, with the exception of the test telegrams. The physical ring structure thus becomes a line structure again at the logical level for normal network traffic. If a test telegram fails to appear, a network error has occurred. In this case, the MRM opens its blocked port and establishes a new functioning connection between all remaining devices in the form of a linear network topology.

The time between ring interruption and recovery of a redundant path is called reconfiguration time. For MRP, this is a maximum of 200 ms. Therefore, an application must be able to compensate for the 200 ms interruption. The reconfiguration time always depends on the Media Redundancy Manager (e.g. the PROFINET PLC) and the I/O cycle and watchdog times set here. For PROFINET, the response monitoring time must be selected accordingly > 200 ms.

It is not possible to use Fast Start-Up in an MRP network.

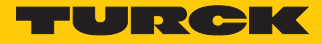

# <span id="page-32-0"></span>7.2.6 User data for acyclic services

The acyclic data exchange is by using via Record Data CRs (Communication Relation). Via these Record Data CRs the reading and writing of the following services is realized:

- $\blacksquare$  Writing of AR data (AR = Application Relation)
- $\blacksquare$  Writing of configuration data
- $\blacksquare$  Reading and writing of device data
- **n** Reading of diagnostic data
- $\blacksquare$  Reading of I/O data
- Reading of Identification Data Objects (I&M functions)

# Acyclic device user data

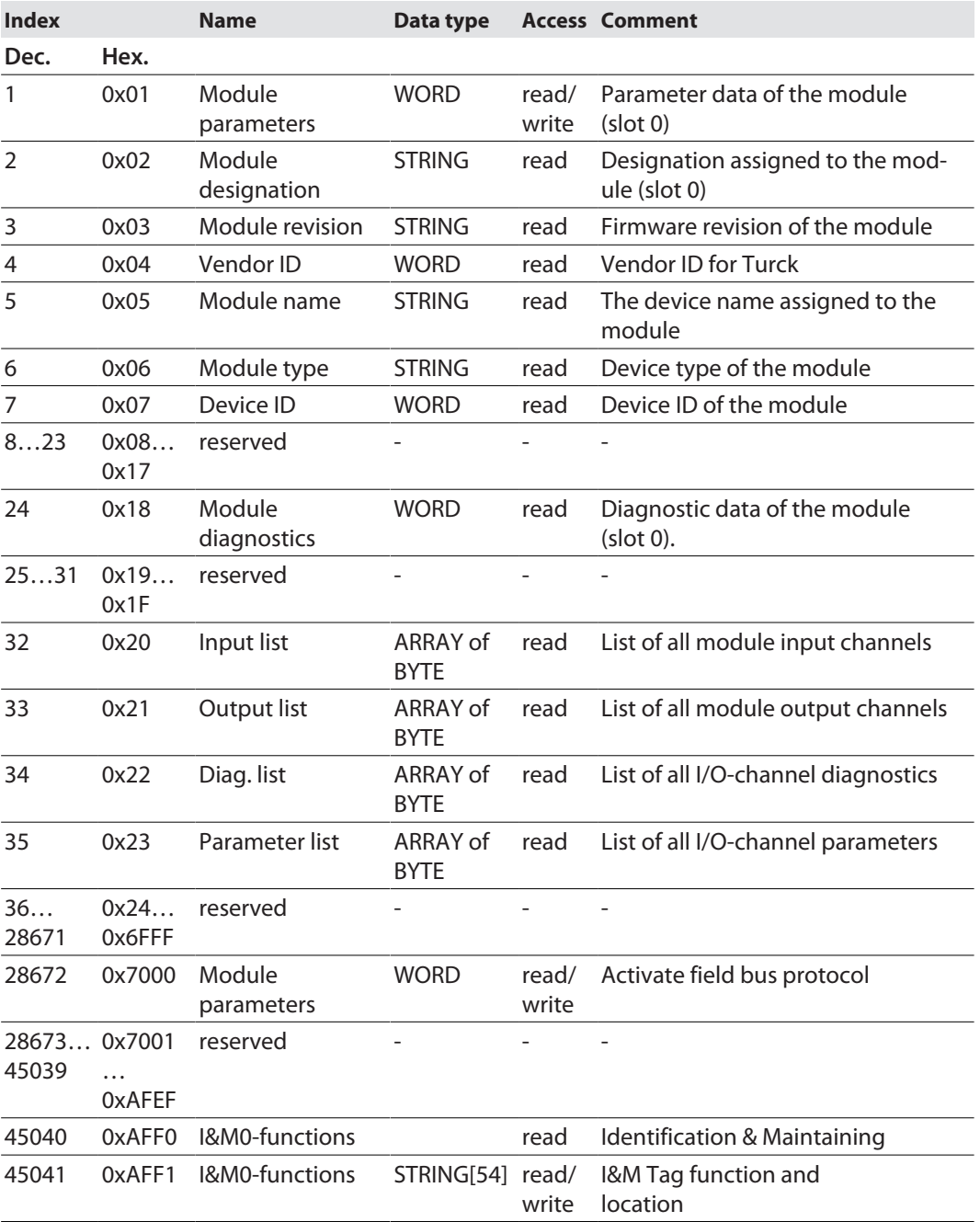

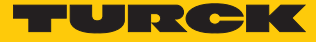

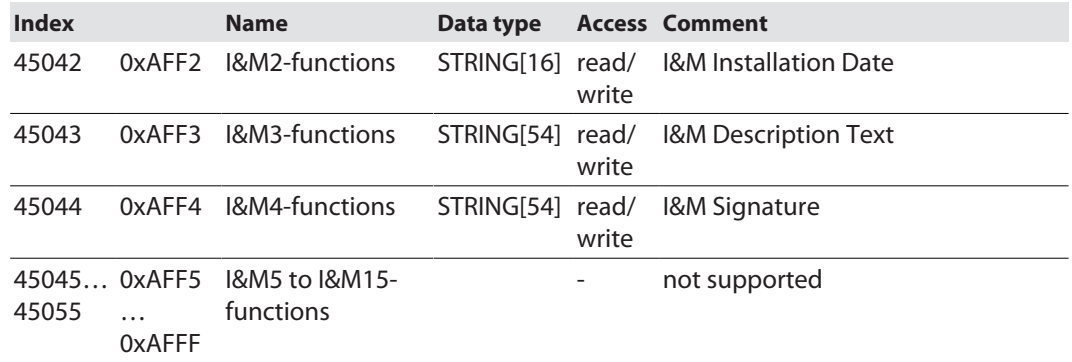

# Acyclic I/O channel user data

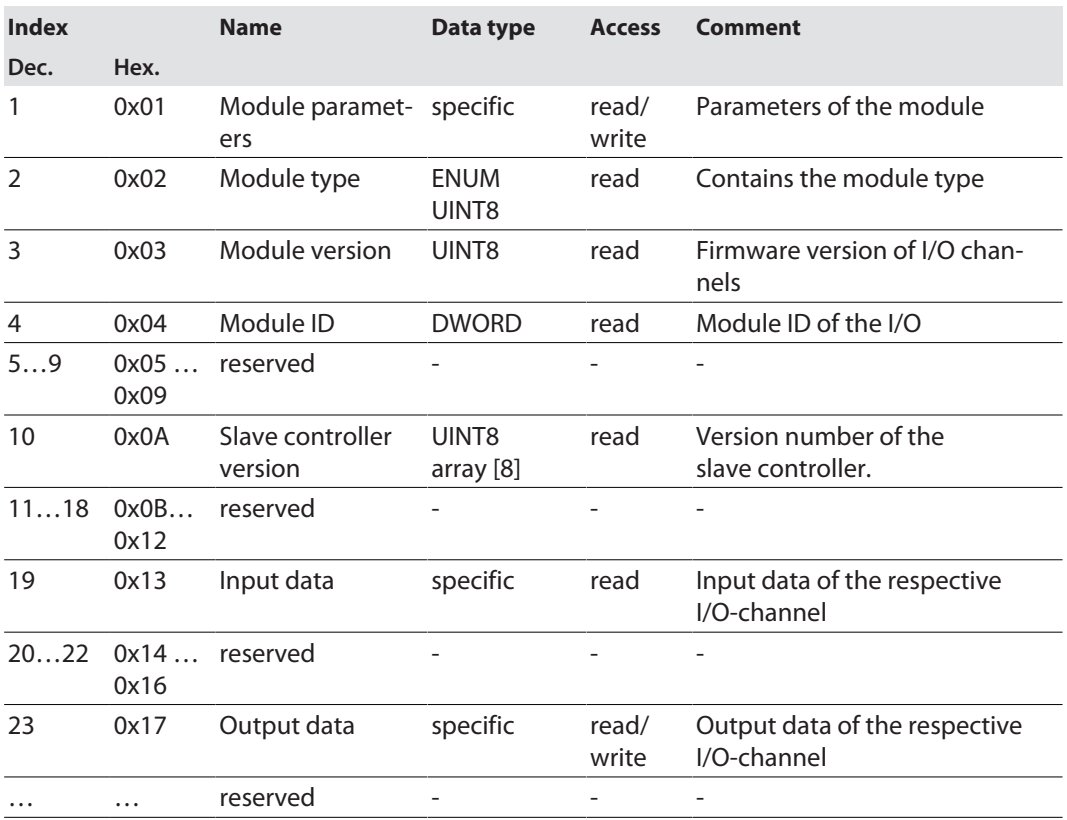

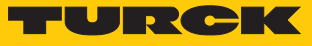

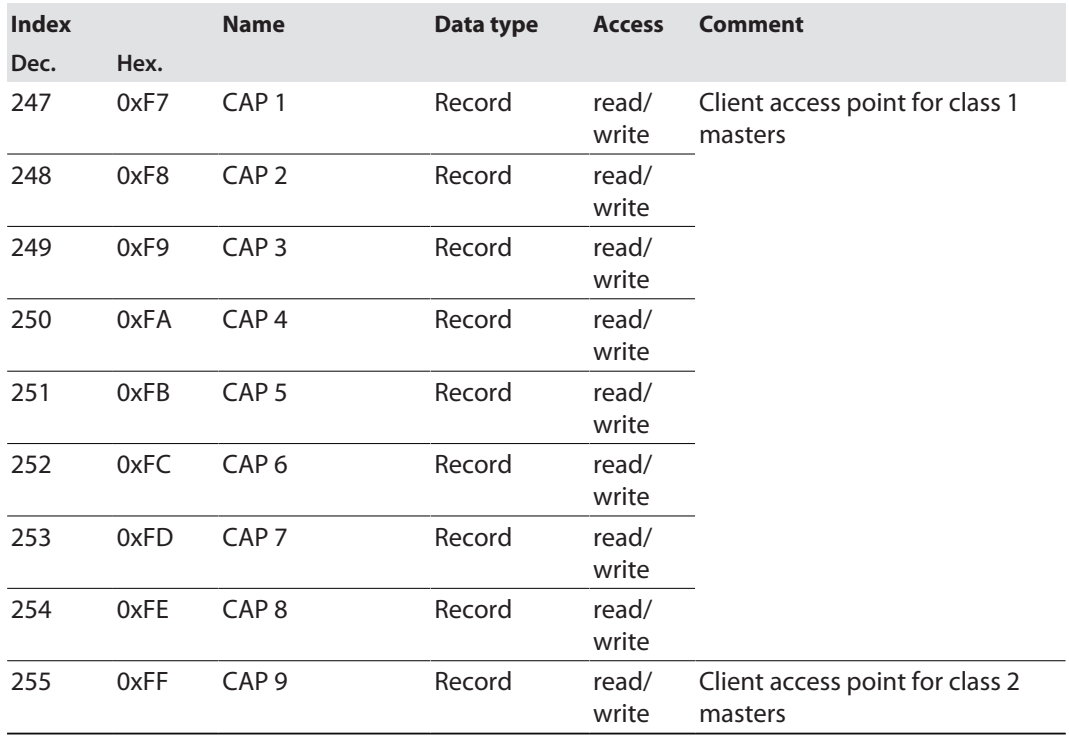

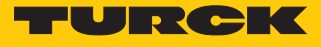

# <span id="page-35-0"></span>7.2.7 The IO-Link function block IOL CALL

The IO-Link function block IOL\_CALL is specified in the IO-Link specification "IO-Link Integration Part 1- Technical Specification for PROFIBUS and PROFINET".

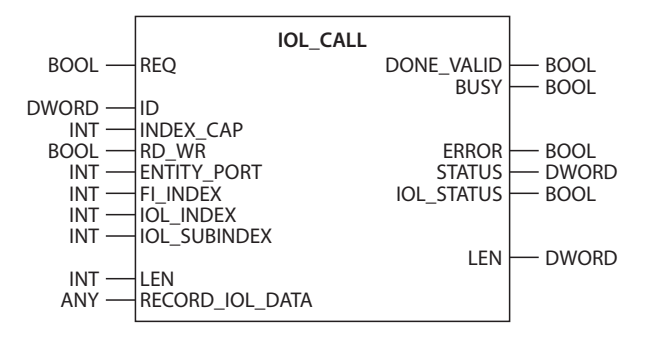

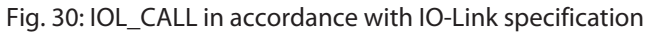

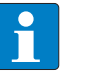

# **NOTE**

Depending on the controller manufacturer, the function blocks may deviate from the specification, e.g. in the representation and use of the variables used (example: Siemens function block IO\_Link\_Device for TIA Portal). For more information, refer to the documentation of the respective controller manufacturer.

# Function block IOL\_CALL: input variables

The following description of the function block variables is partially taken from the IO-Link specification.

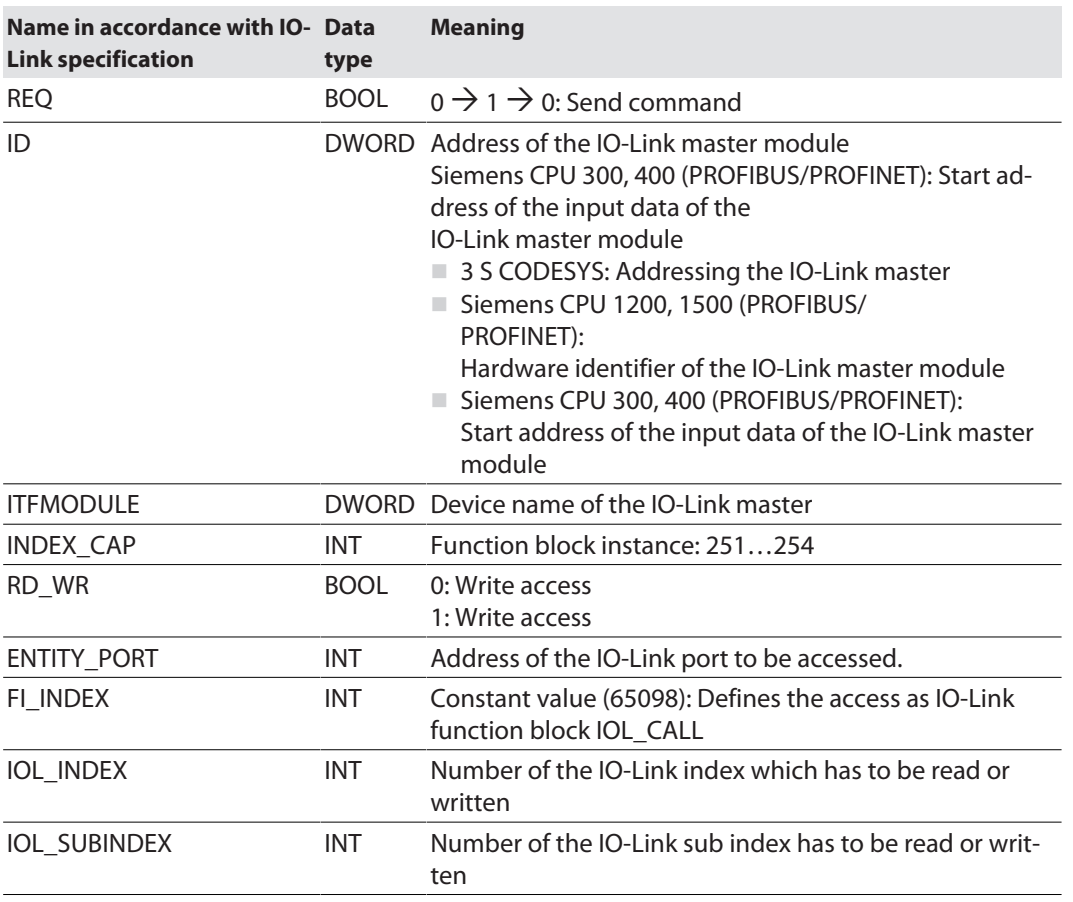
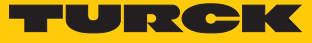

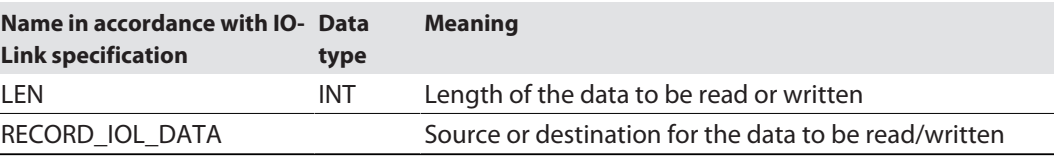

# Function block IOL\_CALL: output variables

The following description of the function block variables is partially taken from the IO-Link specification.

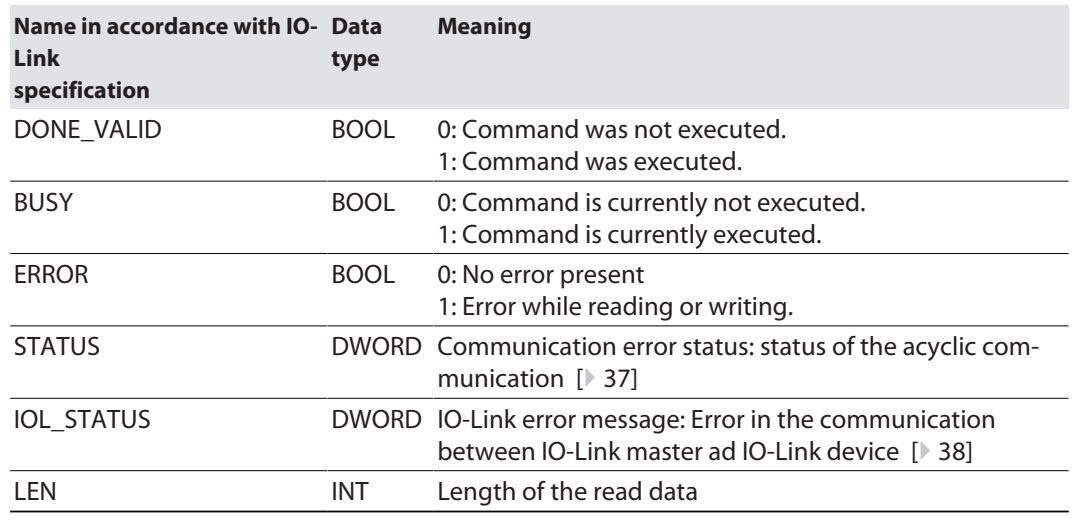

#### IOL\_CALL – communication error status

<span id="page-36-0"></span>The status of the acyclic communication contains 4 byte and is structured as follows:

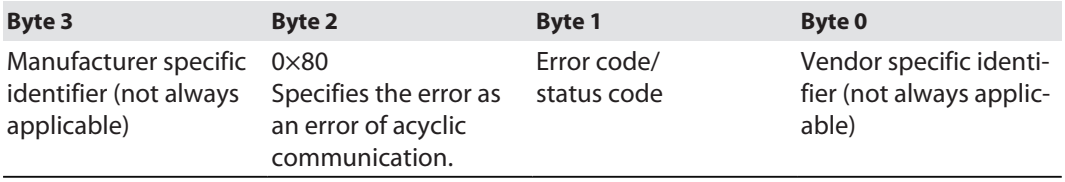

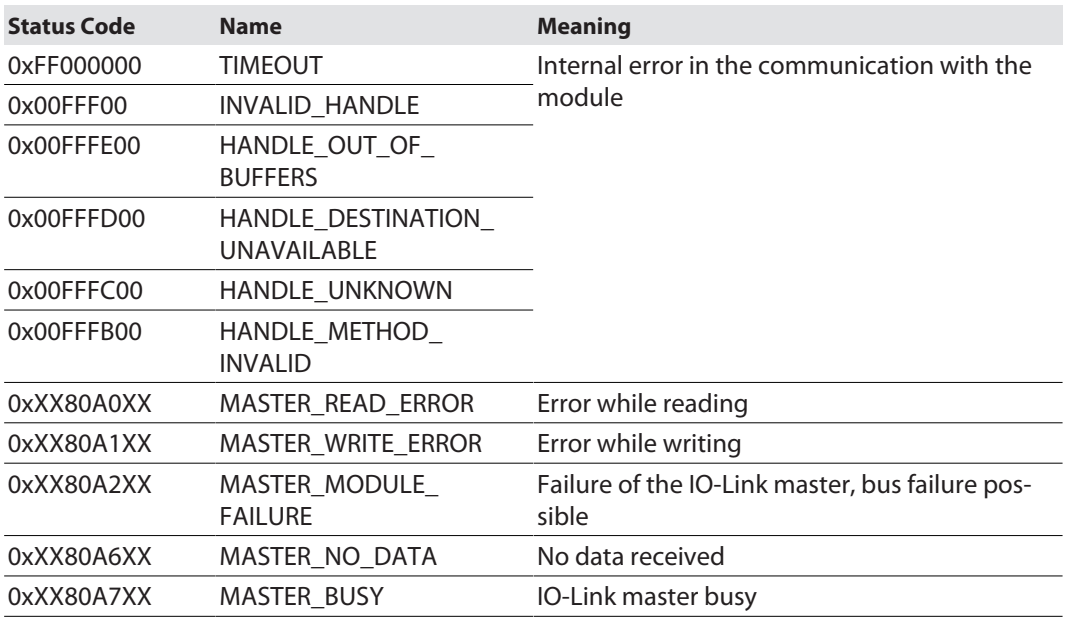

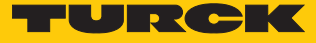

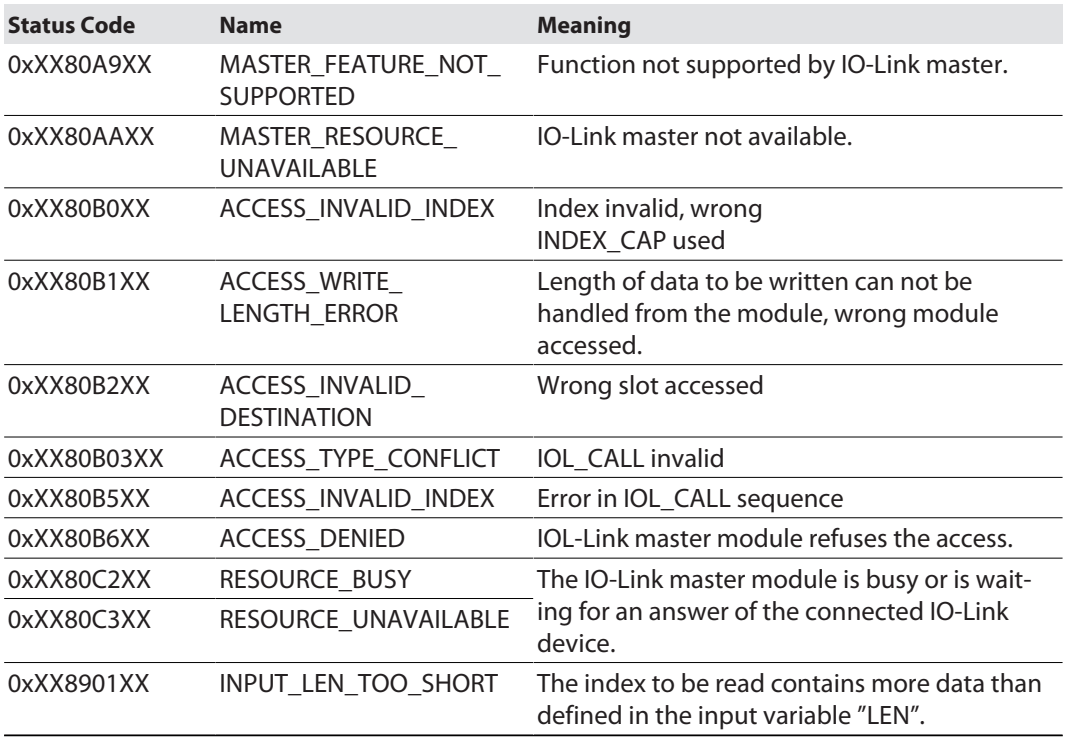

#### IOL\_CALL – IOL\_STATUS

<span id="page-37-0"></span>The IOL\_STATUS consists of 2 byte Error Code (IOL\_M Error\_Codes, according to "IO-Link Integration Part 1- Technical Specification for PROFIBUS and PROFINET") and 2 byte Error Type (according to "IO-Link Interface and System").

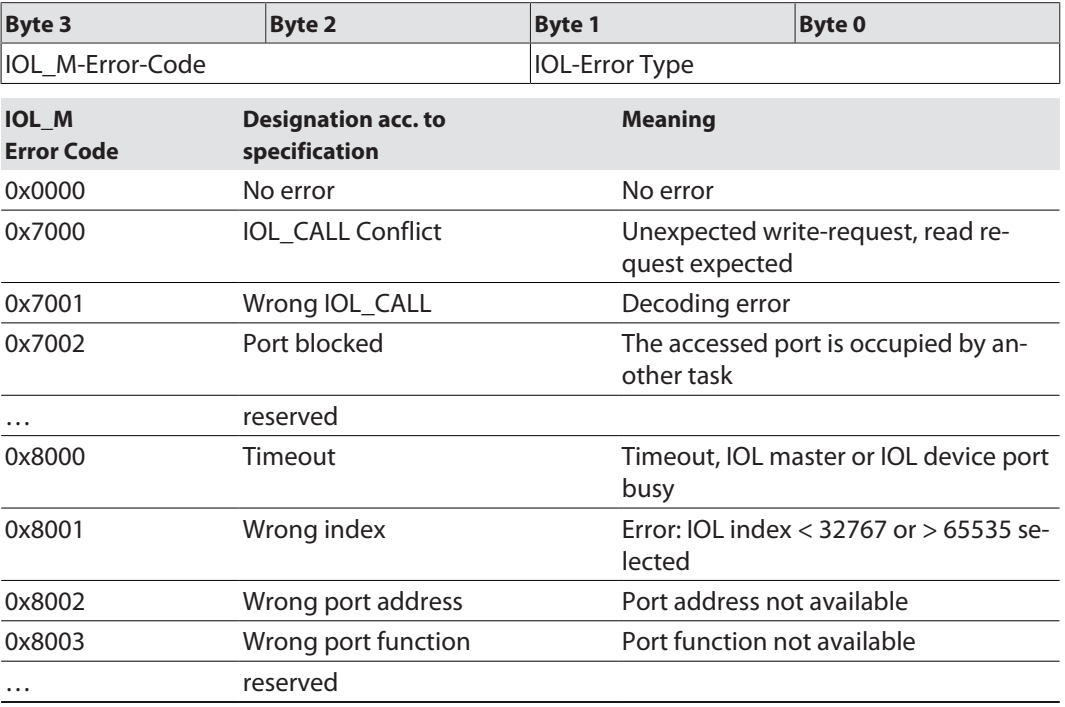

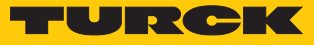

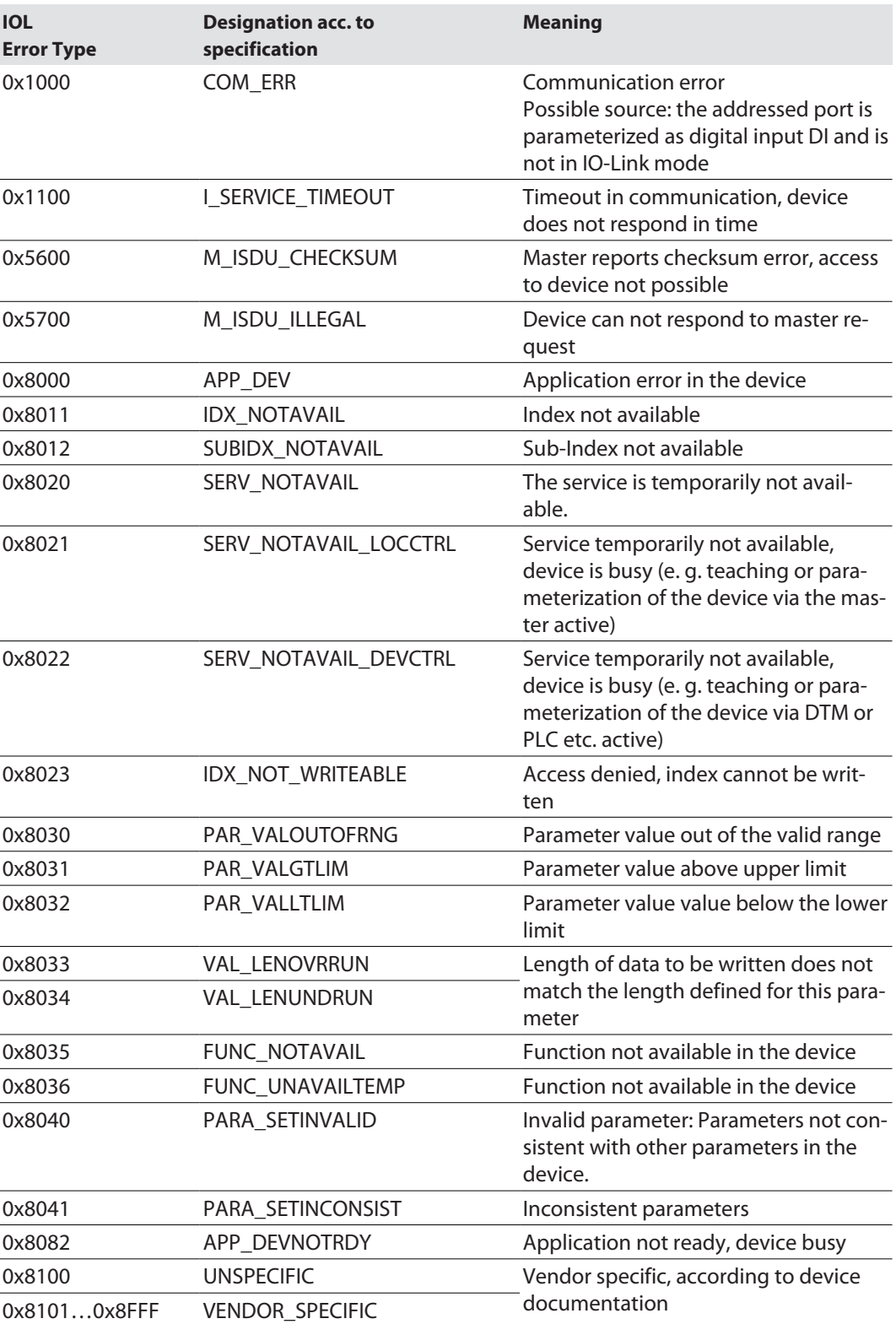

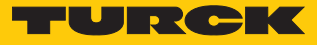

# 7.3 Connecting the devices to a PROFINET master with TIA Portal

The following example describes the connection of the devices to a Siemens PLC in PROFINET by means of the programming software SIMATIC STEP7 Professional V15 (TIA-Portal).

#### Used hardware

The following hardware components are used in this example:

- $\blacksquare$  Siemens PLC S7-1500
- $\blacksquare$  IO-Link master TBEN-L...-8IOLA with the following configuration:
	- Port 1: Turck temperature sensor, TS-530-LI2UPN8X-…, IO-Link V1.0
	- Port 2: Channel used as DI
	- Port 3: Turck linear position sensor, Li100P0-Q25LM0-…, IO-Link V1.0
	- Port 4: Channel used as DI
	- Port 5: Channel used as DI
	- Port 6: Turck IO-Link hub: TBIL-M1-16DXP, IO-Link V1.1
	- Port 7: Turck ultra sonic sensor, RU130U-M18E-…, IO-Link V1.1
	- Port 8: Turck ultra sonic sensor, B2N360-Q42-…, IO-Link V1.1

#### Used Software

The following software tools are used in this example:

- SIMATIC STEP7 Professional V16 (TIA-Portal)
- GSDML file for TBEN-L...-8IOL (can be downloaded for free as ZIP archive "TBEN-L\_PROFINET.zip" under **[www.turck.com](http:%5C%5Cwww.turck.com)**)

#### Prerequisites

- $\blacksquare$  The programming software has been started.
- $\blacksquare$  A new project has been created.
- $\blacksquare$  The PLC has been added to the project.

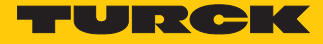

## 7.3.1 Installing the GSDML file

The GSDML file can be downloaded for free from **[www.turck.com](http:%5C%5Cwww.turck.com)** .

- Adding the GSDML-file: Click **Options** Ò **Manage general station description files (GSD)**.
- Installing the GSDML-file: Define the source path for the GSDML-file and click **Install**.
- $\Rightarrow$  The device is added to the Hardware catalog of the programming software.

| $\overline{\mathsf{x}}$<br><b>Manage general station description files</b><br><b>GSDs in the project</b><br><b>Installed GSDs</b> |                                                                                               |                   |          |                                |               |  |  |  |  |  |  |  |  |
|----------------------------------------------------------------------------------------------------|-----------------------------------------------------------------------------------------------|-------------------|----------|--------------------------------|---------------|--|--|--|--|--|--|--|--|
|                                                                                                    | Source path:<br>C:\Users\\Automatisierung\TIA\TBEN-L8IOLA_V16\AdditionalFiles\GSD<br>$\cdots$ |                   |          |                                |               |  |  |  |  |  |  |  |  |
| Content of imported path                                                                                                    |                                                                                               |                   |          |                                |               |  |  |  |  |  |  |  |  |
|                                                                                                    | File<br>n                                                                                     | Version           | Language | <b>Status</b>                  | Info          |  |  |  |  |  |  |  |  |
|                                                                                                    | GSDML-V2.3-Turck-TBEN_LL_4RM                                                                  | V2.3              |          | English, Ger Already installed | TBEN Line T   |  |  |  |  |  |  |  |  |
|                                                                                                    | GSDML-V2.3-Turck-TBEN_LP-2019                                                                 | V2.3              |          | English, Ger Already installed | TBEN Line T   |  |  |  |  |  |  |  |  |
|                                                                                                    | qsdml-v2.3-turck-tben_lx_8iola-2                                                              | V2.3              |          | English, Ger Already installed | TBEN Line T   |  |  |  |  |  |  |  |  |
|                                                                                                    | GSDML-V2.35-Turck-TBEN LL-202                                                                 | V <sub>2.35</sub> |          | English, Ger Already installed | TBEN Line T   |  |  |  |  |  |  |  |  |
|                                                                                                    |                                                                                               |                   |          |                                |               |  |  |  |  |  |  |  |  |
|                                                                                                    |                                                                                               |                   |          |                                |               |  |  |  |  |  |  |  |  |
|                                                                                                    |                                                                                               |                   |          |                                |               |  |  |  |  |  |  |  |  |
|                                                                                                    |                                                                                               |                   |          |                                |               |  |  |  |  |  |  |  |  |
|                                                                                                    |                                                                                               |                   |          |                                |               |  |  |  |  |  |  |  |  |
|                                                                                                    |                                                                                               |                   |          |                                |               |  |  |  |  |  |  |  |  |
|                                                                                                    | $\left\langle \cdot \right\rangle$                                                            | $\mathbb{H}$      |          |                                | $\rightarrow$ |  |  |  |  |  |  |  |  |
|                                                                                                    |                                                                                               |                   |          | Delete<br>Install              | Cancel        |  |  |  |  |  |  |  |  |

Fig. 31: TIA-Portal – installing the GSDML file

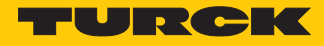

7.3.2 Connecting the devices to the PLC

- Select the device from the Hardware catalog and drag it into the **Device & networks** editor.
- Connect the devices to the PLC in the **Devices & networks** editor.

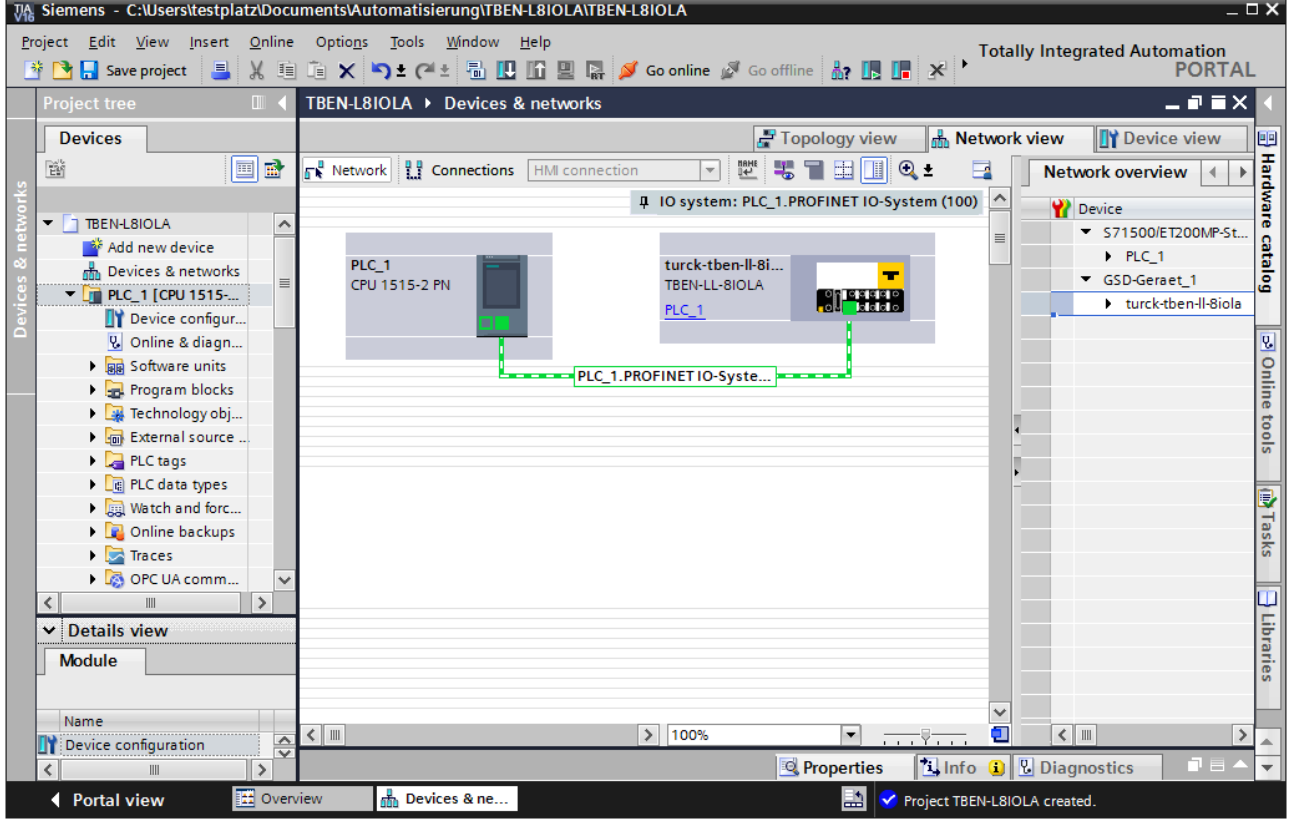

Fig. 32: Connecting the device to the PLC

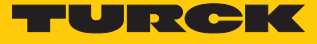

# 7.3.3 Assigning the PROFINET device name

- $\triangleright$  Select **Online access**  $\rightarrow$  **Online & diagnostics**.
- **Functions** Ò **Assign PROFINET device name**.
- Assign the desired PROFINET device name with **Assign name**.

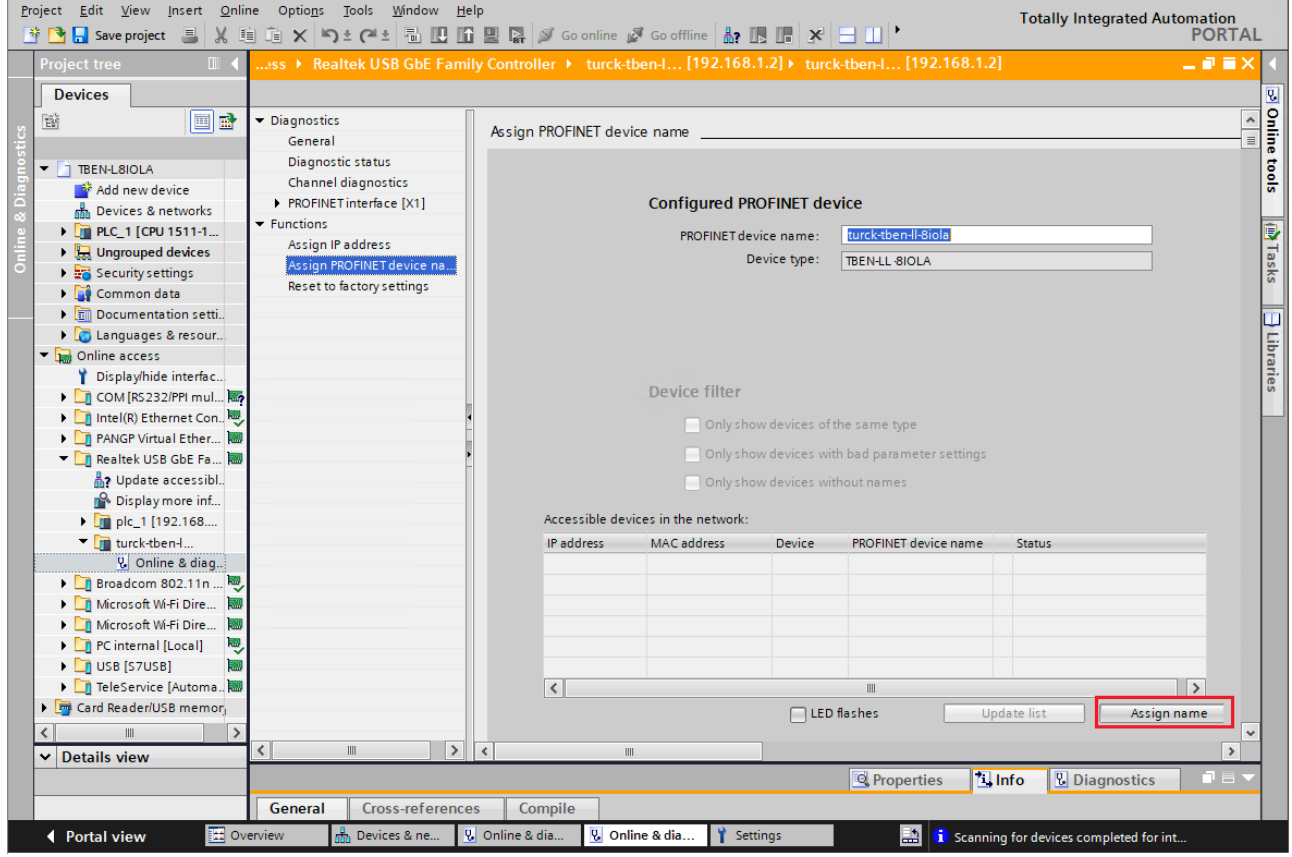

Fig. 33: TIA-Portal – assigning a PROFINET PROFINET name

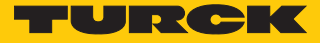

#### 7.3.4 Setting the IP address in TIA Portal

- $\triangleright$  Select **Device**  $\rightarrow$  **Properties** tab  $\rightarrow$  **Ethernet addresses.**
- Assign the desired IP address.

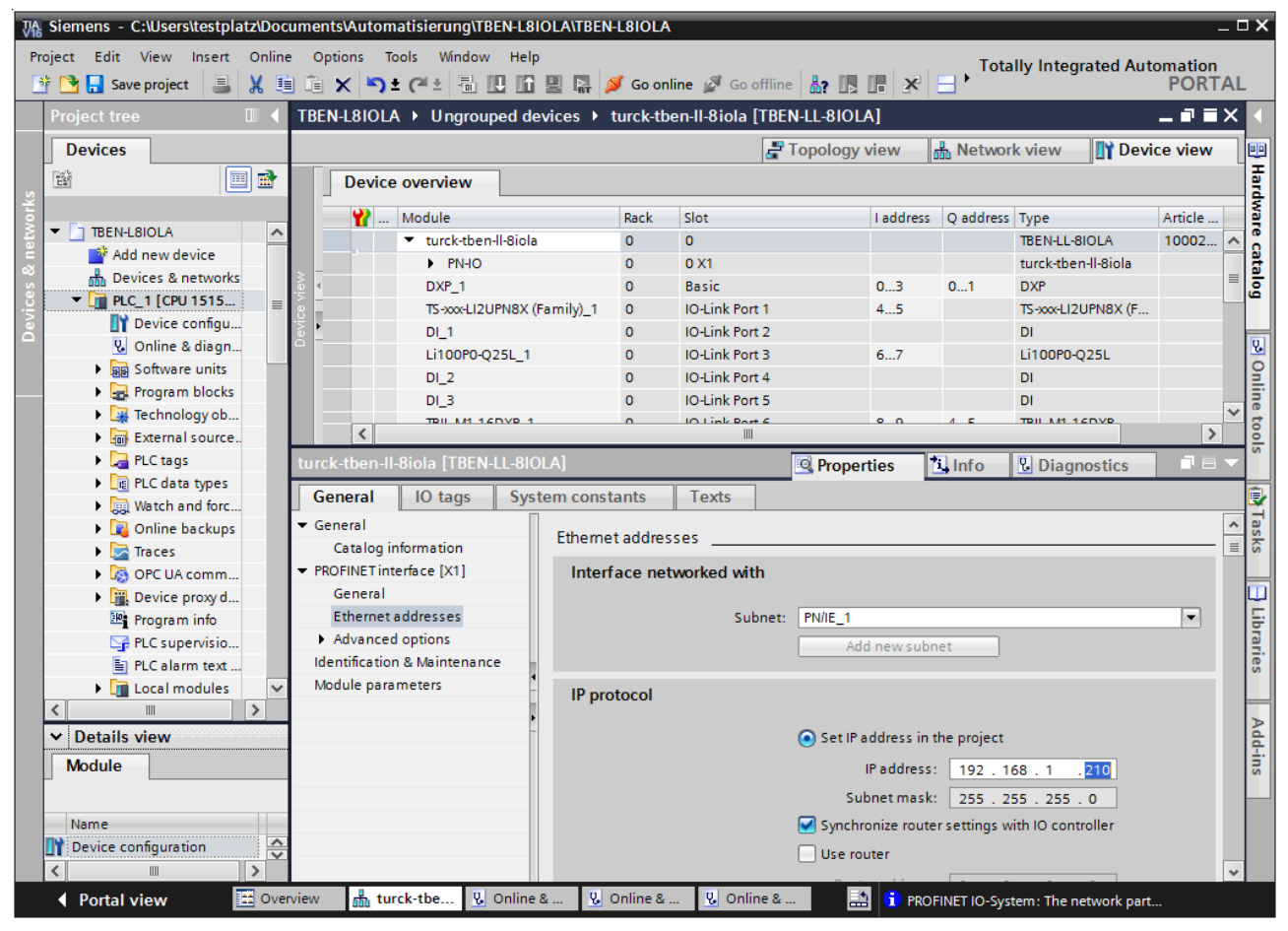

Fig. 34: IP -Portal– Assigning the IP address

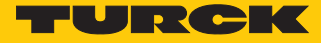

## 7.3.5 Configuring device functions

The TBEN-L…-8IOLA appears as a modular slave with twelve empty virtual slots. Slots 0 and Basic are pre-configured.

The function of the twelve empty slots is already defined in the GSDML file. The slots can only be used for a specific purpose.

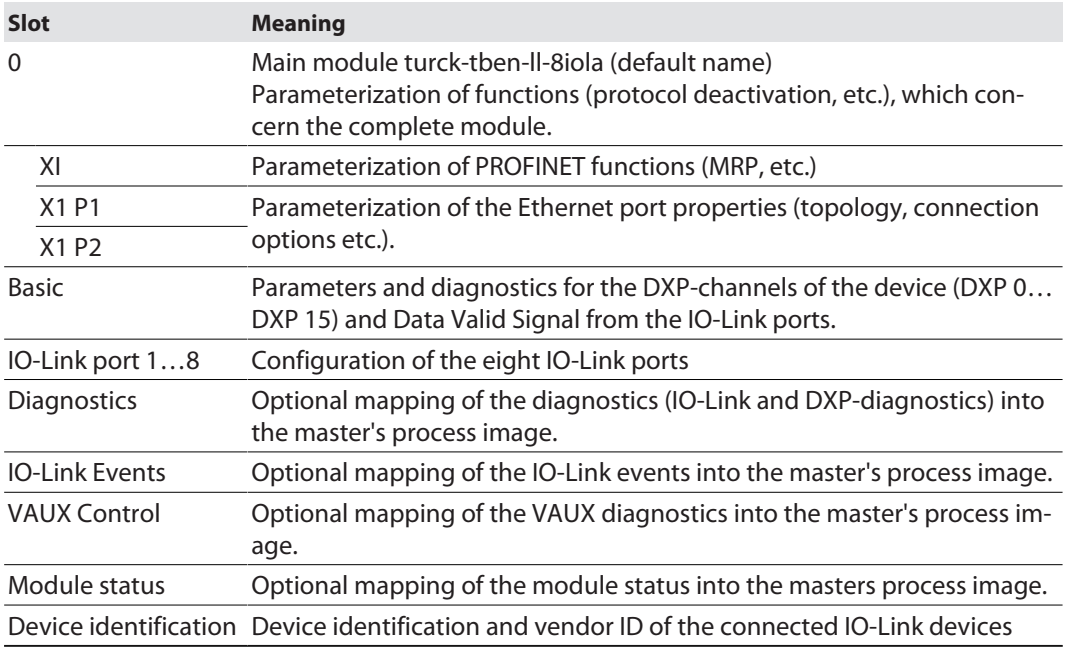

#### Configuring IO-Link ports (example)

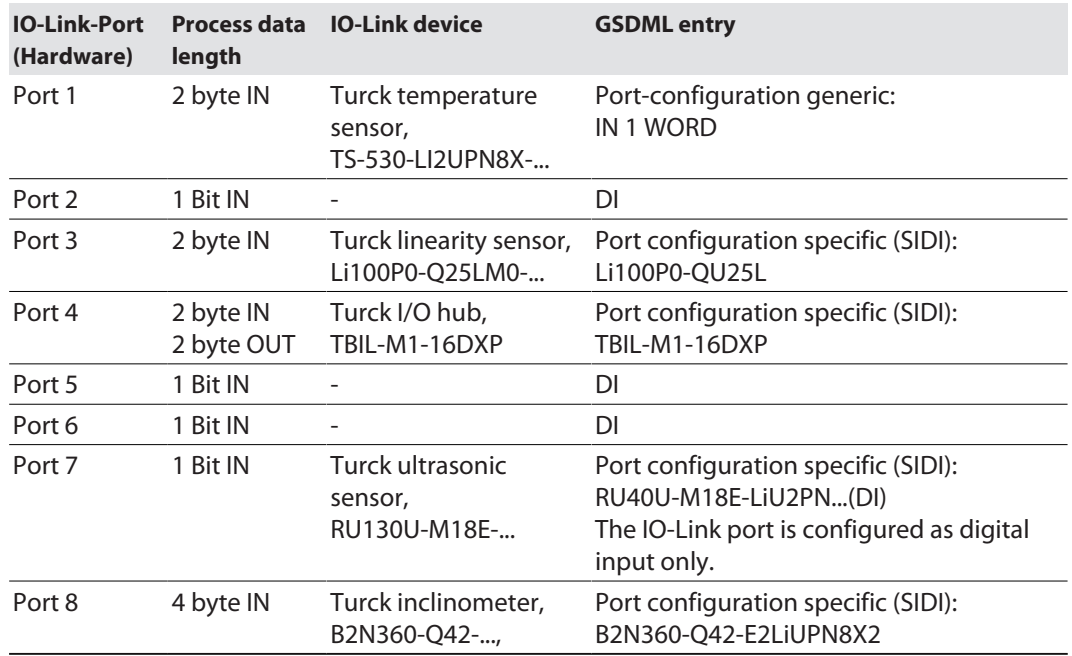

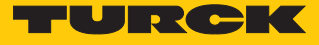

- Select **Device view**  $\rightarrow$  **Device overview.**
- Select functions as operation mode, diagnostics etc. from the hardware catalog and add them to the device slots via drag&drop.

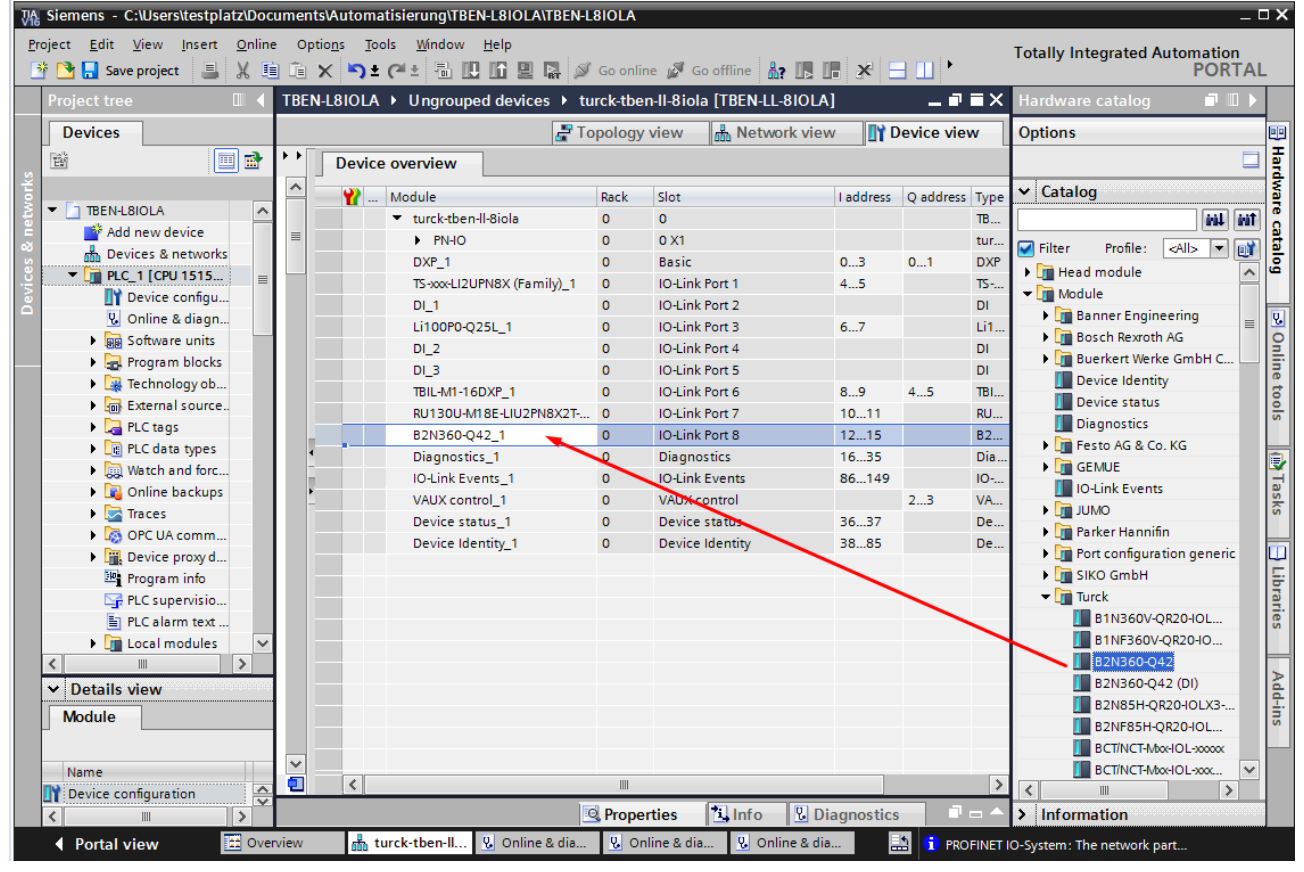

Fig. 35: TIA-Portal – configuring device slots

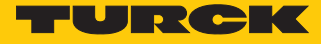

#### Setting IO-Link port parameters

- $\triangleright$  Select **Device view**  $\rightarrow$  **Device overview.**
- $\blacktriangleright$  Select the device to be parameterized.
- $\blacktriangleright$  Click Properties  $\rightarrow$  General  $\rightarrow$  Module parameters.
- Set the **device parameters**.

In generic port configuration, the ports of the IO-Link master can be operated in IO-Link mode with different configuration as well as in SIO mode (DI or DO).

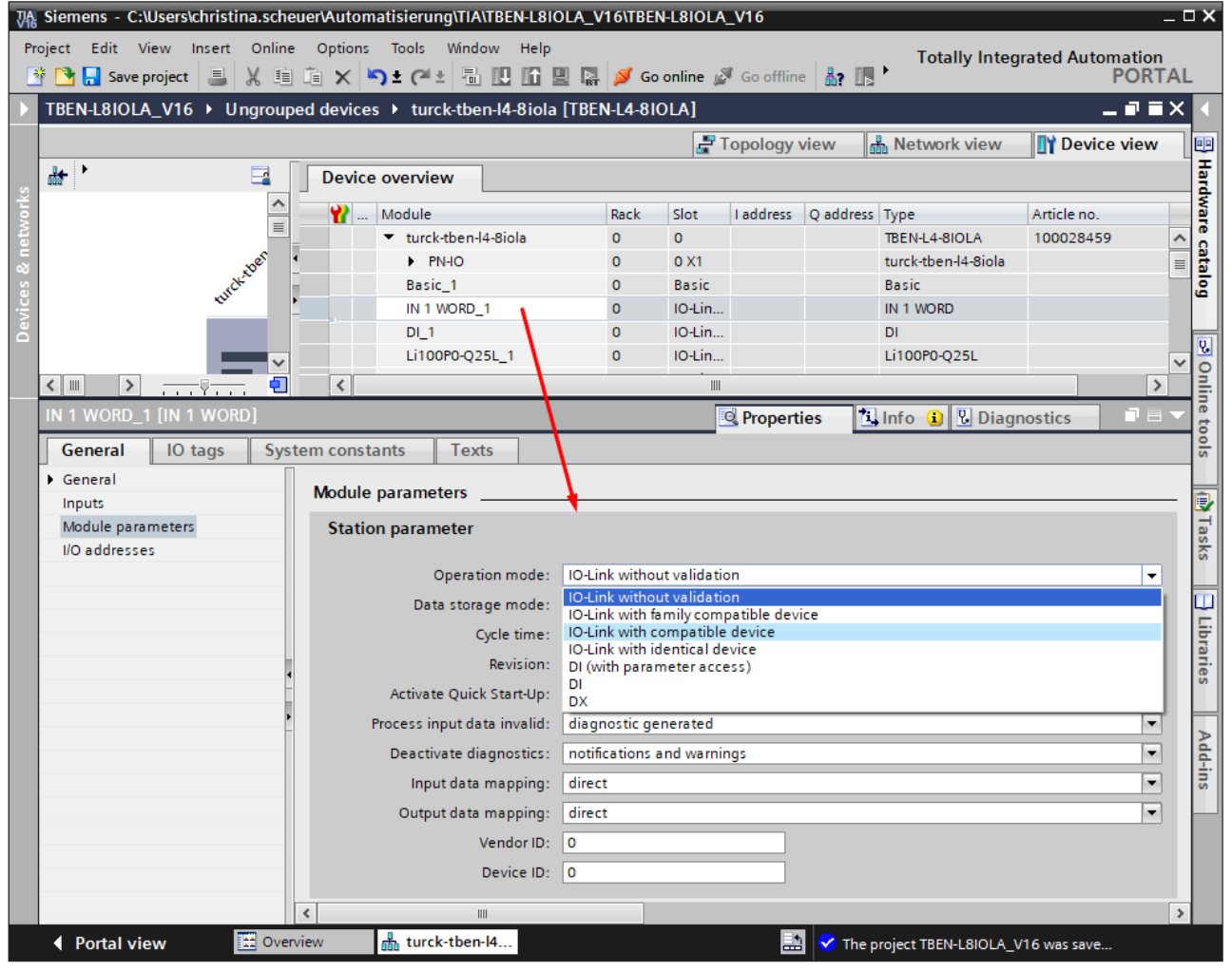

Fig. 36: TIA-Portal – IO-Link port with generic configuration

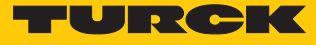

In specific port configuration, the IO-Link ports receive the parameters from the GSDML-file. Parameters like for example Operation mode, Data storage mode, Vendor- and Device ID cannot be changed. The IO-Link **device parameters** can also be set via GSDML.

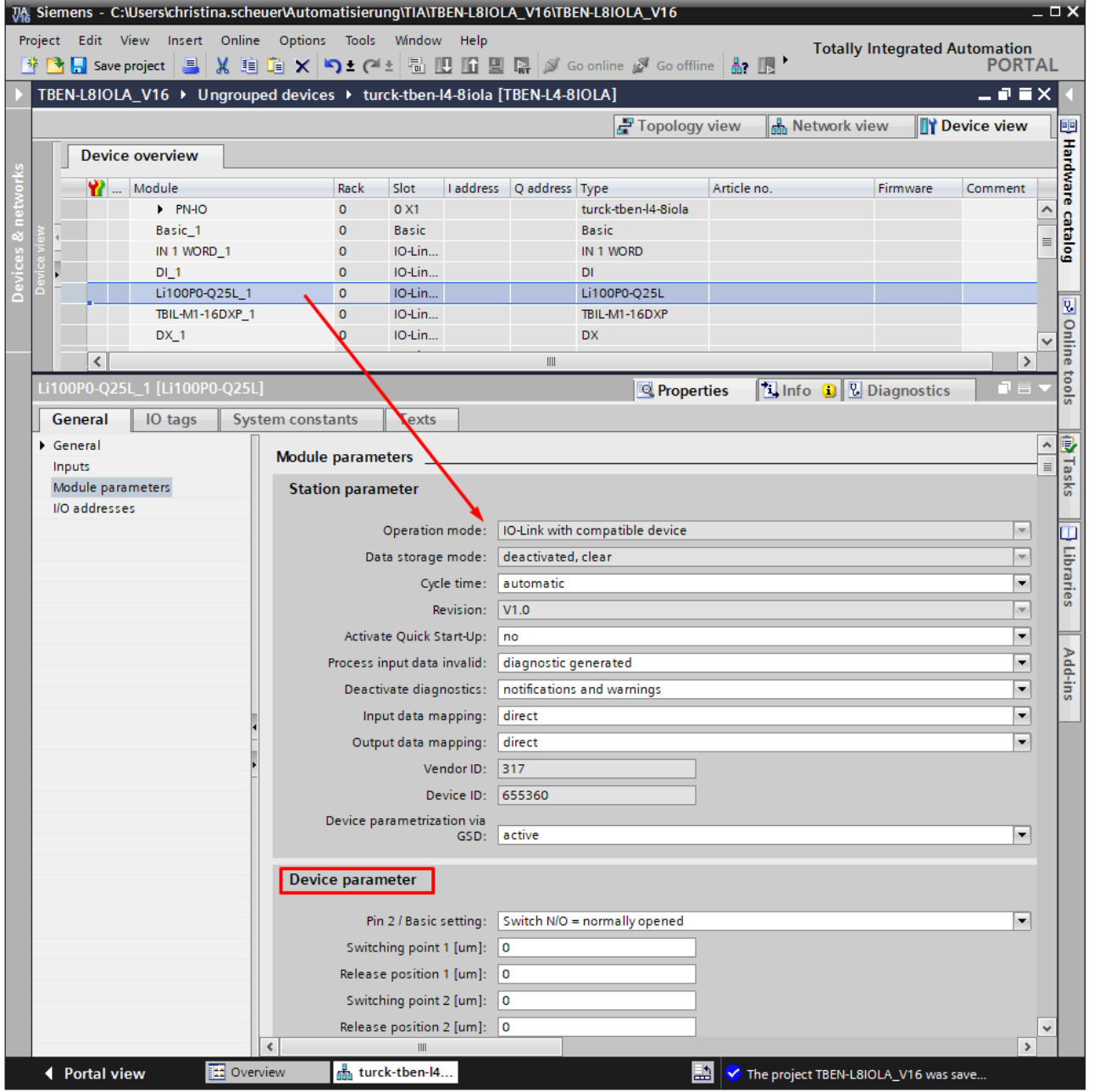

Fig. 37: TIA-Portal – IO-Link port with specific configuration (SIDI)

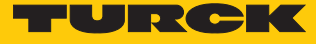

#### 7.3.6 Connecting the device online with the controller

- Start the online mode (Go online).
- $\Rightarrow$  The device has been successfully connected to the PLC.

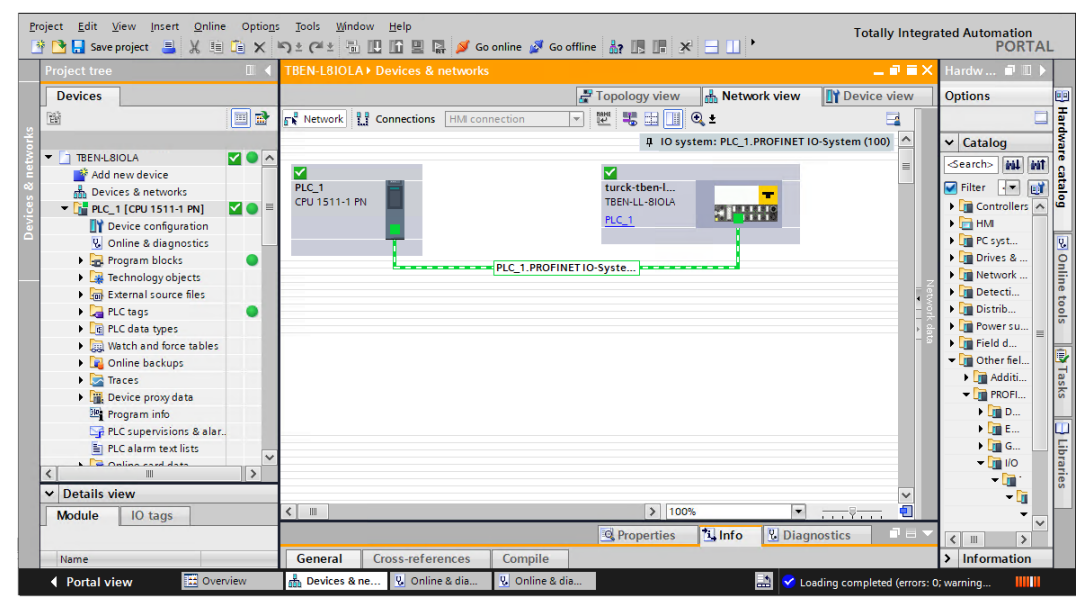

Fig. 38: TIA-Portal – online mode

#### 7.3.7 PROFINET – mapping

The PROFINET mapping corresponds to the data mapping described in the sections "Process input data  $[$  [149\]](#page-148-0) and "Process output data"  $[$  [152\]](#page-151-0).

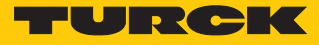

#### 7.3.8 Use the IO\_LINK\_DEVICE function block in TIA Portal

The IO\_LINK\_DEVICE function block is based on the IOL\_CALL function block according to the IO-Link specification.

|                                                                                                    |                                                                                                    |                                                      |                                                                         | =2 =2  B ±   4, 는  3  3 ±  p   € 0, 6 센 앱 'B +3 (= +3 +3 # + + +    P (1 + 1 + 8 m +2   0, |                                        |                |                  |                 |       | $\Box$ |
|----------------------------------------------------------------------------------------------------|----------------------------------------------------------------------------------------------------|------------------------------------------------------|-------------------------------------------------------------------------|--------------------------------------------------------------------------------------------|----------------------------------------|----------------|------------------|-----------------|-------|--------|
|                                                                                                    | IO-Link                                                                                                    |                                                      |                                                                         |                                                                                            |                                        |                |                  |                 |       |        |
|                                                                                                    | Name                                                                                                    | Data type                                            | Default value                                                           | Retain                                                                                     | Accessible  Write Visible in  Setpoint |                |                  | Supervi Comment |       |        |
| $\sqrt{m}$ $\sqrt{m}$ Input<br>E<br><hinzufügen><br/><math display="inline">\overline{\phantom{a}}</math><br/>3<sup>1</sup></hinzufügen> |                                                                                                    |                                                      |                                                                         |                                                                                            |                                        |                |                  |                 |       |        |
|                                                                                                    |                                                                                                    |                                                      |                                                                         |                                                                                            |                                        |                |                  |                 |       |        |
|                                                                                                    | <b>I</b> v Output                                                                                                    |                                                      |                                                                         |                                                                                            | <b>The Common Property</b>             |                |                  |                 |       |        |
|                                                                                                    | 438                                                                                                    |                                                      |                                                                         |                                                                                            |                                        |                |                  | "I0-Link Data"  | \$DB5 |        |
|                                                                                                    | // I0-Link Device<br>437                                                                                                    |                                                      |                                                                         |                                                                                            |                                        |                |                  |                 |       |        |
|                                                                                                    |                                                                                                    |                                                      | 439 @#IO LINK DEVICE Instance P1(REQ := "IO-Link Data". "REQ Sensor 1", |                                                                                            |                                        |                |                  |                 |       |        |
|                                                                                                    | 440                                                                                                    |                                                      | ID := "IO-Link Data". "ID Sensor 1",                                    |                                                                                            |                                        |                |                  | "I0-Link Data"  | %DB5  |        |
|                                                                                                    | CAP := "IO-Link Data". "CAP Sensor 1",<br>441<br>442<br>RD WR := "IO-Link Data". "RD WR Sensor 1",<br>"PORT" := "IO-Link Data". "PORT Sensor 1",<br>443<br>IOL INDEX := "IO-Link Data". "IOL INDEX Sensor 1",<br>444 |                                                      |                                                                         |                                                                                            |                                        | "I0-Link Data" | \$DB5            |                 |       |        |
|                                                                                                    |                                                                                                    |                                                      |                                                                         |                                                                                            |                                        | "I0-Link Data" | %DB5             |                 |       |        |
|                                                                                                    |                                                                                                    |                                                      |                                                                         |                                                                                            |                                        | "I0-Link Data" | \$DB5            |                 |       |        |
|                                                                                                    |                                                                                                    |                                                      |                                                                         |                                                                                            |                                        | "I0-Link Data" | \$DB5            |                 |       |        |
|                                                                                                    | IOL SUBINDEX := "IO-Link Data". "IOL SUBINDEX Sensor 1",<br>445                                                                                                    |                                                      |                                                                         |                                                                                            | "I0-Link Data"                         | %DB5           |                  |                 |       |        |
|                                                                                                    | LEN := "IO-Link Data". "LEN Sensor 1",<br>446                                                                                                    |                                                      |                                                                         |                                                                                            |                                        | "I0-Link Data" | %DB5             |                 |       |        |
|                                                                                                    | DONE VALID => "IO-Link Data". "DONE Sensor 1",<br>447                                                                                                    |                                                      |                                                                         |                                                                                            |                                        |                | "I0-Link Data"   | %DB5            |       |        |
|                                                                                                    | 448                                                                                                    | BUSY => "IO-Link Data". "BUSY Sensor 1",             |                                                                         |                                                                                            |                                        |                | "I0-Link Data"   | %DB5            |       |        |
|                                                                                                    | ERROR => "IO-Link Data". "ERROR Sensor 1".<br>449                                                                                                    |                                                      |                                                                         |                                                                                            |                                        |                | "I0-Link Data"   | \$DB5           |       |        |
| STATUS => "IO-Link Data". "STATUS Sensor 1",<br>450                                                                                      |                                                                                                    |                                                      |                                                                         |                                                                                            |                                        | "I0-Link Data" | %DB5             |                 |       |        |
|                                                                                                    | 451                                                                                                    | IOL_STATUS => "IO-Link Data". "IOL_STATUS Sensor 1", |                                                                         |                                                                                            |                                        |                | "I0-Link Data"   | %DB5            |       |        |
|                                                                                                    | 452<br>RD LEN => "IO-Link Data". "RD LEN Sensor 1",<br>453<br>RECORD IOL DATA := "IO-Link Record". "RECORD IOL DATA SENSOR 1");                                                                                      |                                                      |                                                                         |                                                                                            |                                        |                | "I0-Link Data"   | %DB5            |       |        |
|                                                                                                    |                                                                                                    |                                                      |                                                                         |                                                                                            |                                        |                | "I0-Link Record" | %DB7            |       |        |
|                                                                                                    |                                                                                                    |                                                      |                                                                         |                                                                                            |                                        |                |                  |                 |       |        |
|                                                                                                    | 454                                                                                                    |                                                      |                                                                         |                                                                                            |                                        |                |                  |                 |       |        |

Fig. 39: Example call of Siemens FB "IO\_LINK\_DEVICE"

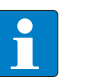

#### **NOTE**

The access to the port 0 functions of the IO-Link master with an IOL\_INDEX of 65535 is not possible with version V3.0.2 of the Siemens IO LINK DEVICE block. In TIA-Portal V15, the old IOL\_CALL function block can be used to access the port 0 functions.

#### Example accesses with IO\_LINK\_DEVICE

In this example, the watch table **Sensor1** serves to visualize the procedure of the read and write access via IO\_LINK\_DEVICE. The assignment of the SPDU-indices of IO-Link devices can be found in the respective device documentation.

The function block access to the device an the connected sensors is done via the input variable **ID**. The value which has to be set as ID depends on the used CPU:

Example:

■ HW identifier of the **basic** slot (slot 1), for example with CPU 1511-PN (used in this example) ■ Start address of the input data of the IO-Link master e.g. with CPU 315

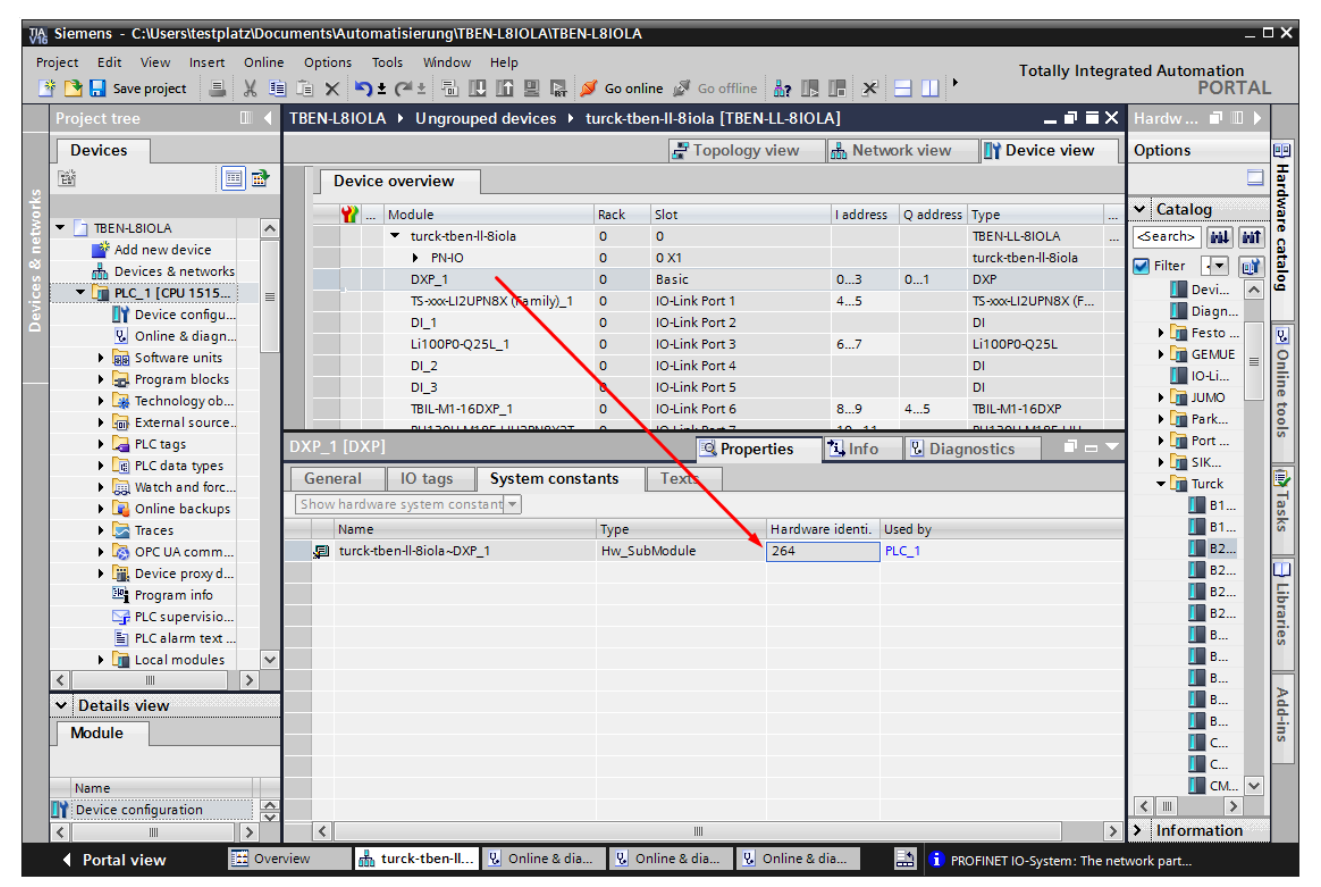

Fig. 40: HW identifier: Basic slot of the TBEN-L…-8IOLA in the example

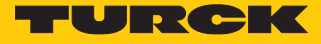

#### Example read access – read product name

Reading out the product name (product name, index 0x12) of the Turck IO-Link I/O-hub TBIL-M1-16DXP at IO-Link port 4.

Write the input variables of the function block via **control variable** as follows:

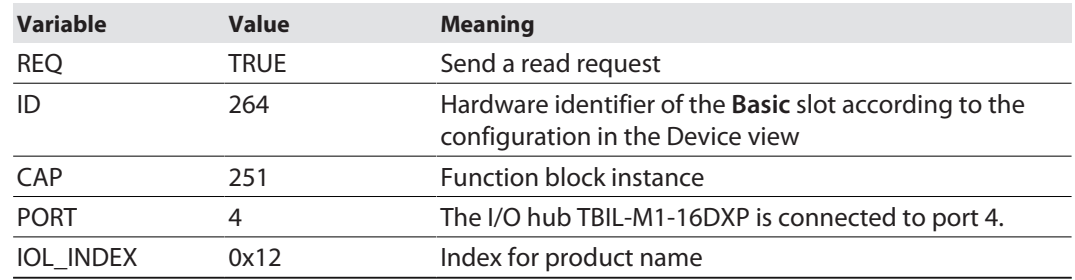

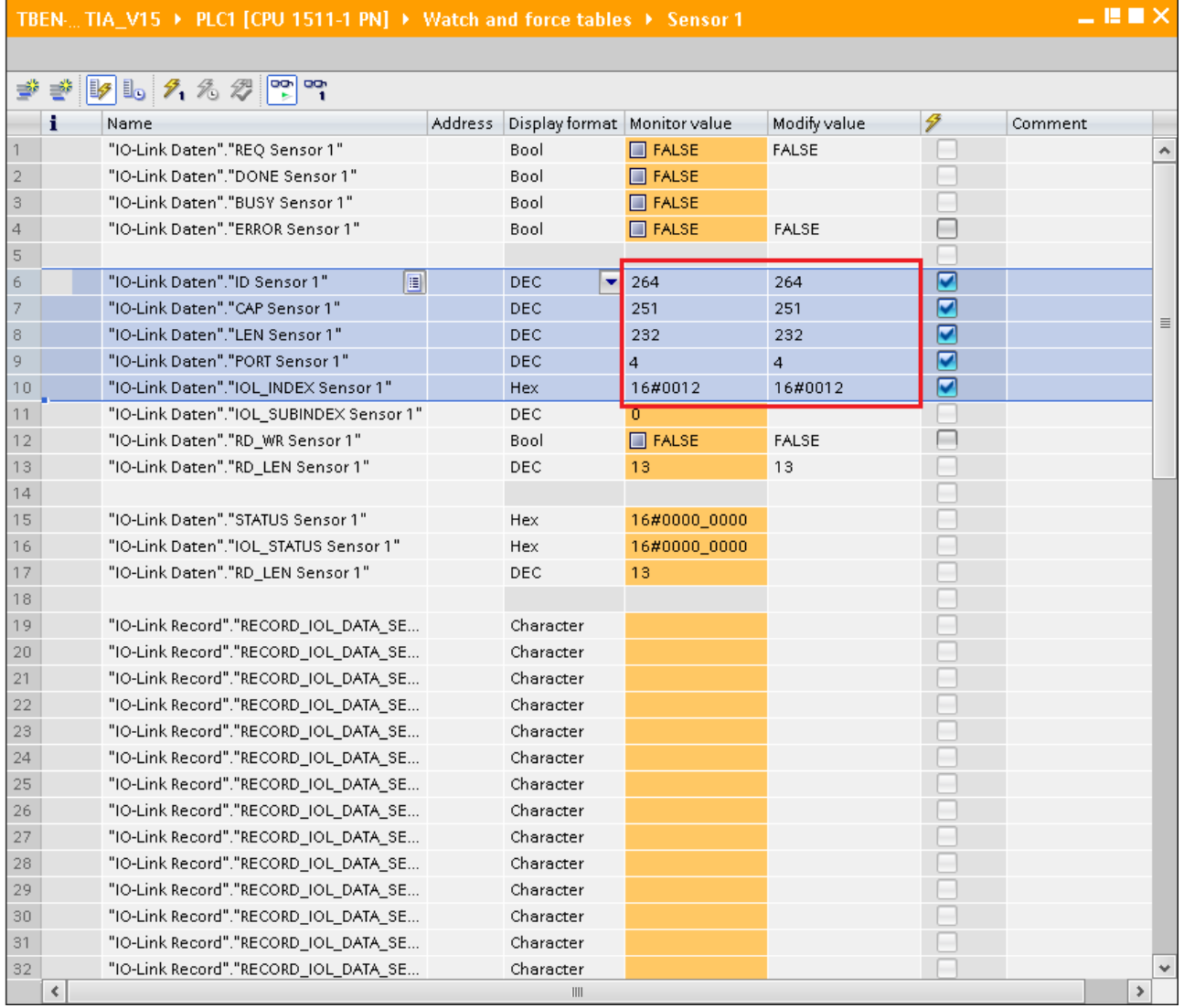

Fig. 41: IO\_LINK\_DEVICE – input variables for read access

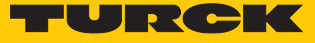

#### Activate the read access via a rising edge at **REQ**.

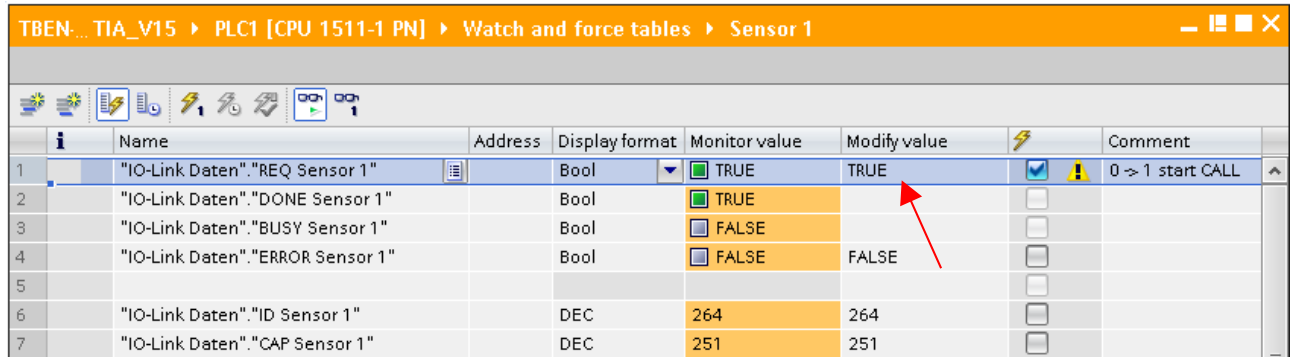

Fig. 42: IO\_LINK\_DEVICE – activate read access

 $\Rightarrow$  In this example, the result of this request can be seen in the watch table (row 19 and following) in the **IO-Link Record**.

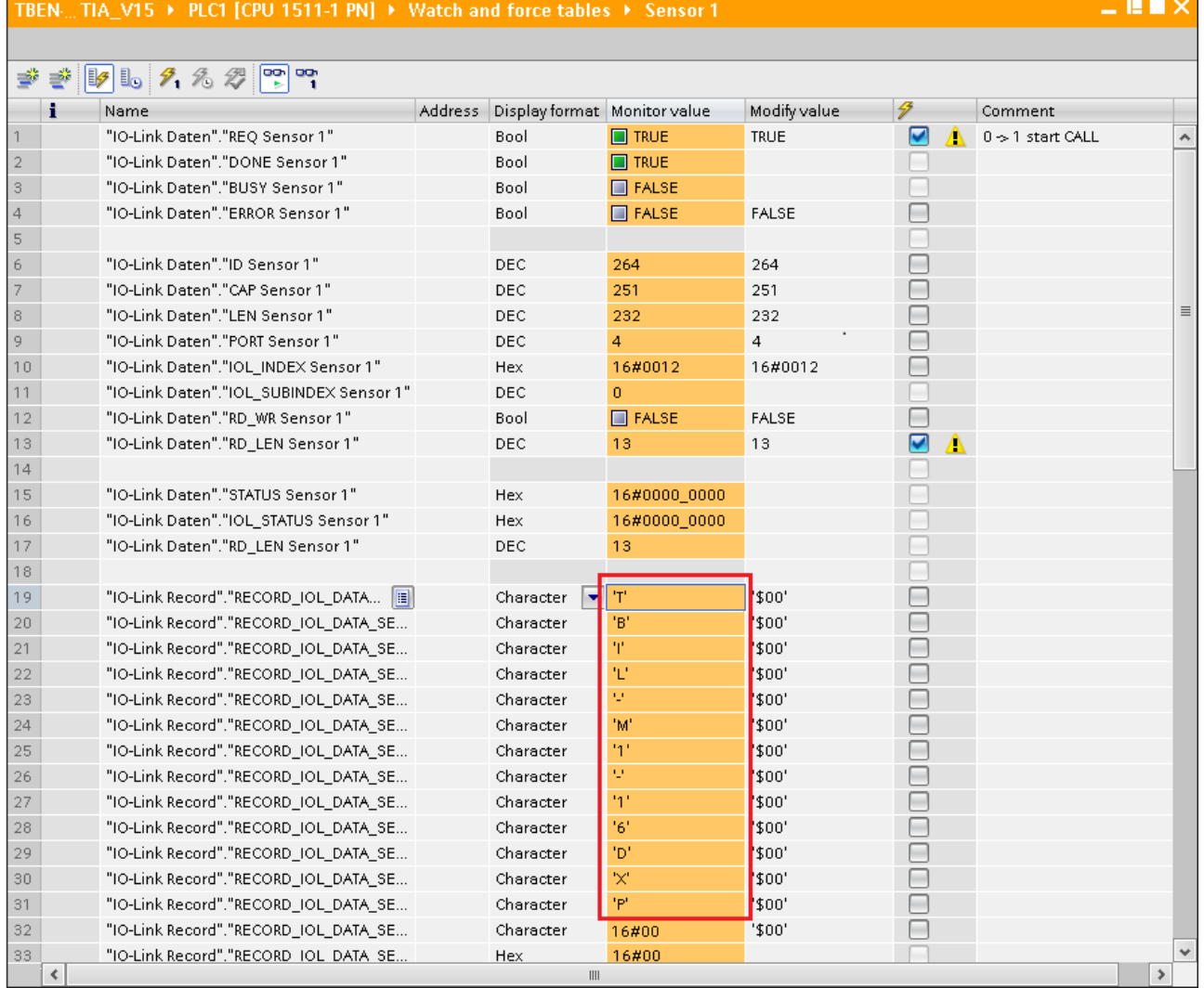

Fig. 43: IO\_LINK\_DEVICE – product name TBIL-M1-16DXP

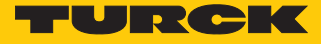

Example access write – rotate display

The display of the Turck - temperature sensor TS-500-LUUPN8X-H1141 at IO-Link Port 1 is rotated. The parameter **Measured value update time/rotating/disabling a display** in index 55 is set to 0x05 = 600 ms measured value update time, display rotated by 180°.

# **Temperature sensors TS series IO-Link Parameters**

#### Specific On-Request Data Objects - Parameter values

Index 0x54; Displayed unit

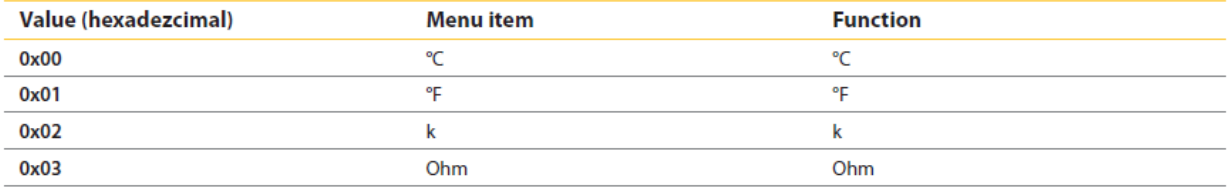

Index 0x55: Measured value update time/rotating/disabling a display

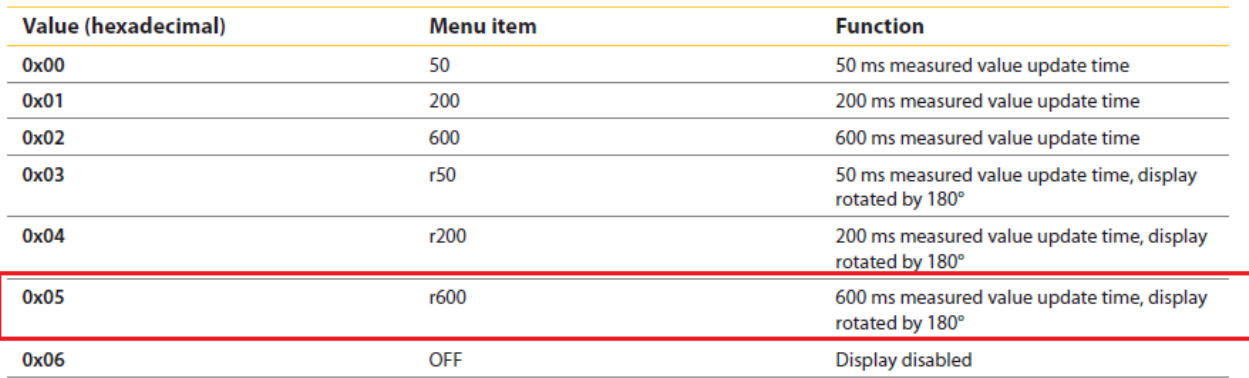

Index 0x56: Behaviour of output 1 in the event of error

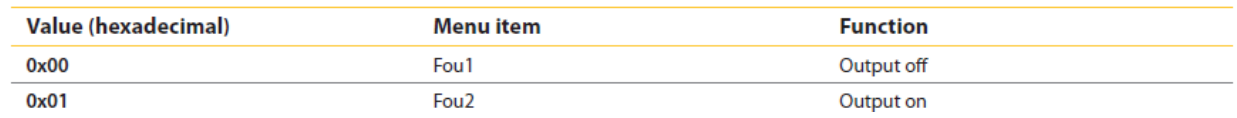

Fig. 44: Extract from the documentation for TS-500-…

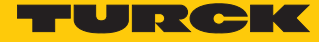

- Write the input variables of the function block via **control variable** as follows.
- Activate the write access in the function block via **RD\_WR Sensor 1**= TRUE.

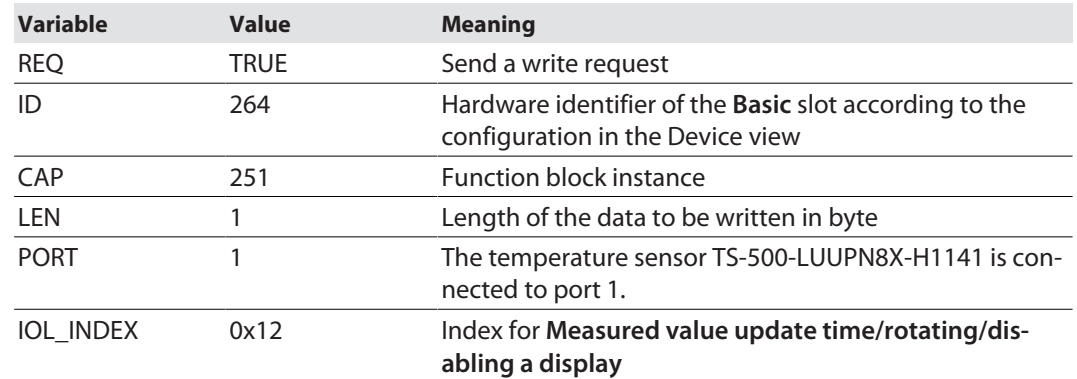

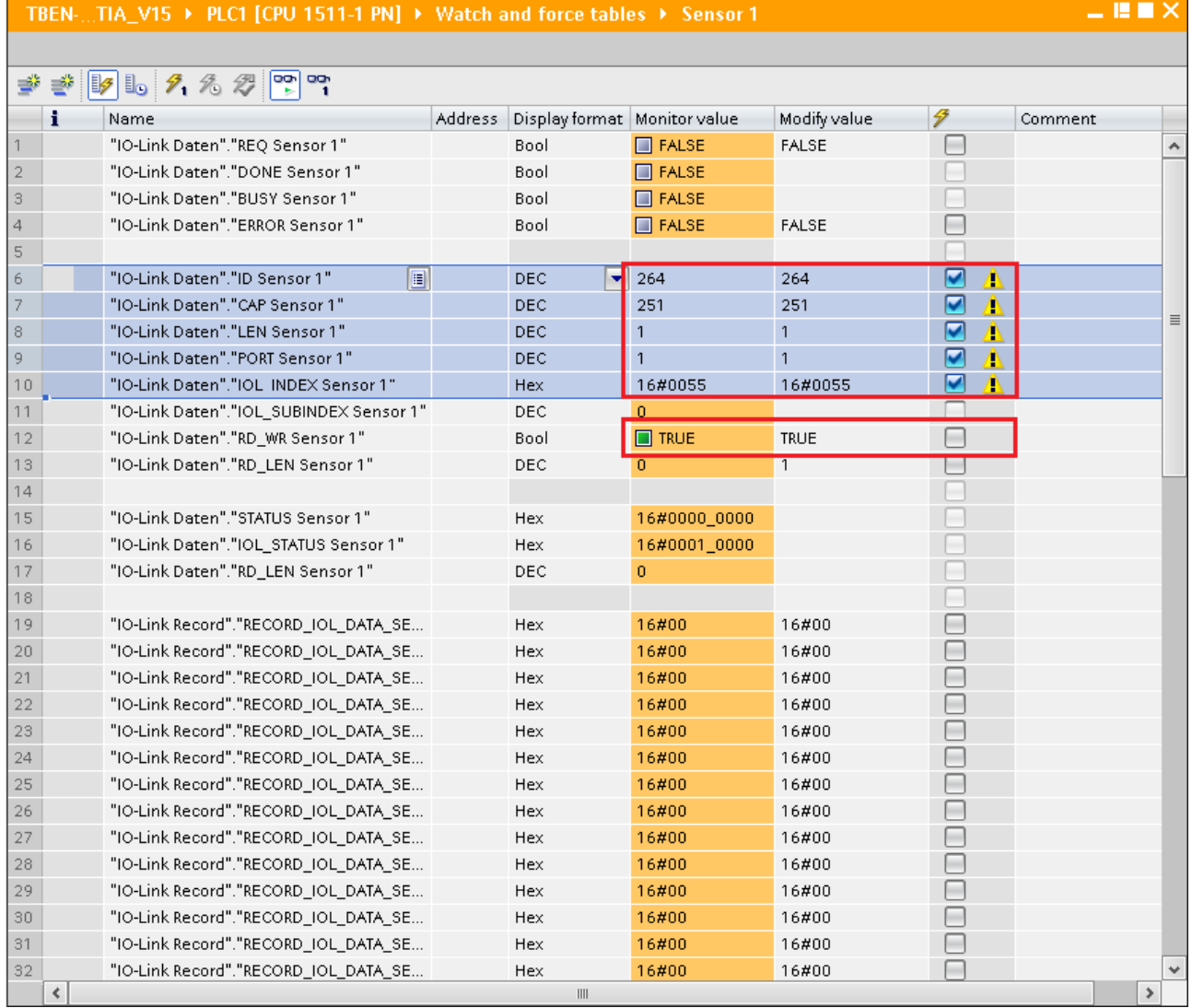

Fig. 45: IO\_LINK\_DEVICE – input variables for read access

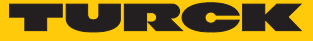

Set the value to be written **0x05** via the first word of **IO-Link Record** in the watch table.

| $ \blacksquare$ $\times$<br>TBEN-TIA_V15 ▶ PLC1 [CPU 1511-1 PN] ▶ Watch and force tables ▶ Sensor 1 |                                         |         |                                 |                      |              |                                                                                                |                              |               |  |  |  |
|----------------------------------------------------------------------------------------------------|-----------------------------------------|---------|---------------------------------|----------------------|--------------|------------------------------------------------------------------------------------------------|------------------------------|---------------|--|--|--|
|                                                                                                    |                                         |         |                                 |                      |              |                                                                                                |                              |               |  |  |  |
| $\n  15\n  10\n  7\n  16\n  7\n  19\n$<br>⋑<br>⋑                                                    |                                         |         |                                 |                      |              |                                                                                                |                              |               |  |  |  |
|                                                                                                    | i<br>Name                               | Address | Display format   Monitor value  |                      | Modify value | 4                                                                                              | Comment                      |               |  |  |  |
| 1                                                                                                   | "IO-Link Daten"."REQ Sensor 1"<br>T     |         | Bool                            | $\blacksquare$ FALSE | <b>FALSE</b> |                                                                                                | $0 \rightarrow 1$ start CALL |               |  |  |  |
| 2                                                                                                   | "IO-Link Daten"."DONE Sensor 1"         |         | Bool                            | $\Box$ FALSE         |              |                                                                                                |                              |               |  |  |  |
| $^{\circ}$                                                                                          | "IO-Link Daten"."BUSY Sensor 1"         |         | Bool                            | $\Box$ FALSE         |              |                                                                                                |                              |               |  |  |  |
| $\overline{4}$                                                                                      | "IO-Link Daten"."ERROR Sensor 1"        |         | Bool                            | $\Box$ FALSE         | <b>FALSE</b> | ۰                                                                                              |                              |               |  |  |  |
| 5                                                                                                   |                                         |         |                                 |                      |              |                                                                                                |                              |               |  |  |  |
| 6                                                                                                   | "IO-Link Daten"."ID Sensor 1"           |         | DEC                             | 264                  | 264          | $\frac{1}{2} \left( \frac{1}{2} \right) \left( \frac{1}{2} \right) \left( \frac{1}{2} \right)$ |                              |               |  |  |  |
| 7                                                                                                   | "IO-Link Daten"."CAP Sensor 1"          |         | <b>DEC</b>                      | 251                  | 251          | ▄                                                                                              |                              |               |  |  |  |
| $\rm ^8$                                                                                            | "IO-Link Daten"."LEN Sensor 1"          |         | DEC                             | $\mathbf{1}$         | $\mathbf{1}$ | ۰                                                                                              |                              | $\equiv$      |  |  |  |
| 9                                                                                                   | "IO-Link Daten"."PORT Sensor 1"         |         | DEC                             | 1                    | $\mathbf{1}$ |                                                                                                |                              |               |  |  |  |
| 10                                                                                                  | "IO-Link Daten"."IOL INDEX Sensor 1"    |         | Hex                             | 16#0055              | 16#0055      |                                                                                                |                              |               |  |  |  |
| 11                                                                                                  | "IO-Link Daten"."IOL SUBINDEX Sensor 1" |         | DEC                             | $\overline{0}$       |              |                                                                                                |                              |               |  |  |  |
| 12                                                                                                  | "IO-Link Daten"."RD_WR Sensor 1"        |         | Bool                            | $\blacksquare$ TRUE  | TRUE         |                                                                                                |                              |               |  |  |  |
| 13                                                                                                  | "IO-Link Daten"."RD_LEN Sensor 1"       |         | DEC                             | $\mathbf{0}$         | 1            |                                                                                                |                              |               |  |  |  |
| 14                                                                                                  |                                         |         |                                 |                      |              |                                                                                                |                              |               |  |  |  |
| 15                                                                                                  | "IO-Link Daten"."STATUS Sensor 1"       |         | Hex                             | 16#0000_0000         |              |                                                                                                |                              |               |  |  |  |
| 16                                                                                                  | "IO-Link Daten"."IOL STATUS Sensor 1"   |         | Hex                             | 16#0001_0000         |              |                                                                                                |                              |               |  |  |  |
| 17                                                                                                  | "IO-Link Daten"."RD_LEN Sensor 1"       |         | DEC                             | $\overline{0}$       |              |                                                                                                |                              |               |  |  |  |
| 18                                                                                                  |                                         |         |                                 |                      |              |                                                                                                |                              |               |  |  |  |
| 19                                                                                                  | "IO-Link Record"."RECORD_IOL_DATA_SE    |         | Hex                             | 16#05                | 16#05        | ☑<br>Δ                                                                                         |                              |               |  |  |  |
| 20                                                                                                  | "IO-Link Record"."RECORD TOL DATA SE    |         | Hex                             | 10700                | <b>T6#00</b> |                                                                                                |                              |               |  |  |  |
| 21                                                                                                  | "IO-Link Record"."RECORD_IOL_DATA_SE    |         | Hex                             | 16#00                | 16#00        |                                                                                                |                              |               |  |  |  |
| 22                                                                                                  | "IO-Link Record"."RECORD_IOL_DATA_SE    |         | Hex                             | 16#00                | 16#00        |                                                                                                |                              |               |  |  |  |
| 23                                                                                                  | "IO-Link Record"."RECORD_IOL_DATA_SE    |         | Hex                             | 16#00                | 16#00        |                                                                                                |                              |               |  |  |  |
| 24                                                                                                  | "IO-Link Record"."RECORD_IOL_DATA_SE    |         | Hex                             | 16#00                | 16#00        |                                                                                                |                              |               |  |  |  |
| 25                                                                                                  | "IO-Link Record"."RECORD_IOL_DATA_SE    |         | Hex                             | 16#00                | 16#00        |                                                                                                |                              |               |  |  |  |
| 26                                                                                                  | "IO-Link Record"."RECORD_IOL_DATA_SE    |         | Hex                             | 16#00                | 16#00        |                                                                                                |                              |               |  |  |  |
| 27                                                                                                  | "IO-Link Record"."RECORD_IOL_DATA_SE    |         | Hex                             | 16#00                | 16#00        |                                                                                                |                              |               |  |  |  |
| 28                                                                                                  | "IO-Link Record"."RECORD_IOL_DATA_SE    |         | Hex                             | 16#00                | 16#00        |                                                                                                |                              |               |  |  |  |
| 29                                                                                                  | "IO-Link Record"."RECORD_IOL_DATA_SE    |         | <b>Hex</b>                      | 16#00                | 16#00        |                                                                                                |                              |               |  |  |  |
| 30                                                                                                  | "IO-Link Record","RECORD TOL DATA SE    |         | Hex                             | 16#00                | 16#00        |                                                                                                |                              |               |  |  |  |
| 31                                                                                                  | "IO-Link Record"."RECORD_IOL_DATA_SE    |         | Hex                             | 16#00                | 16#00        | ۰                                                                                              |                              |               |  |  |  |
| 32                                                                                                  | "IO-Link Record"."RECORD_IOL_DATA_SE    |         | Hex                             | 16#00                | 16#00        |                                                                                                |                              |               |  |  |  |
|                                                                                                    | ¢                                       |         | $\parallel \parallel \parallel$ |                      |              |                                                                                                |                              | $\rightarrow$ |  |  |  |

Fig. 46: IO\_LINK\_DEVICE – Control value 0x05 for index 0x55

#### Activate the read Write access via a rising edge at **REQ**.

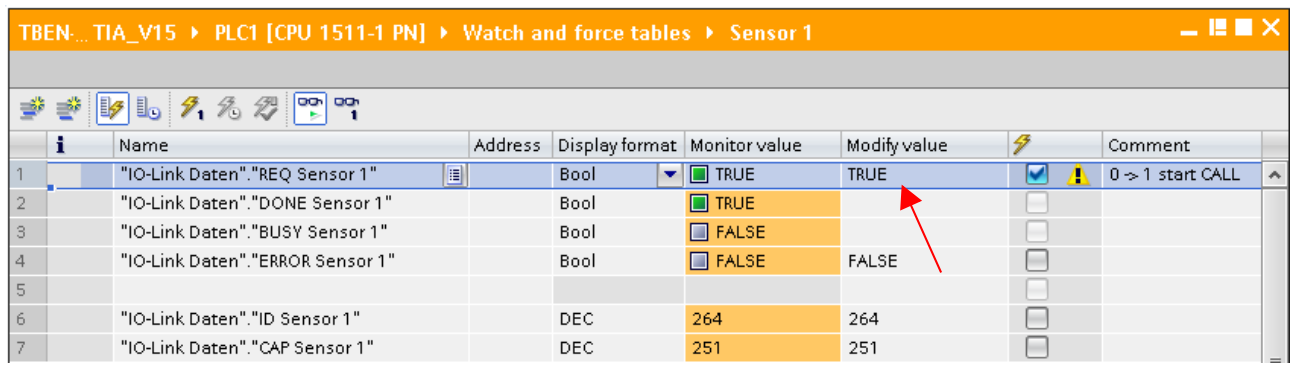

Fig. 47: IO\_LINK\_DEVICE – activate read access

 $\Rightarrow$  The display is now rotated about 180° and set to an actualization time of 600 ms

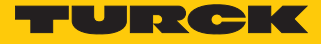

# 7.4 Commissioning the Device in Modbus TCP

# 7.4.1 Implemented Modbus functions

The devices support the following functions for accessing process data, parameters, diagnostics and other services.

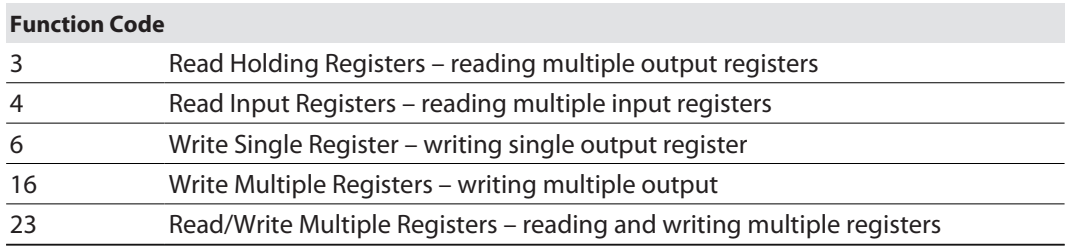

#### 7.4.2 Modbus registers

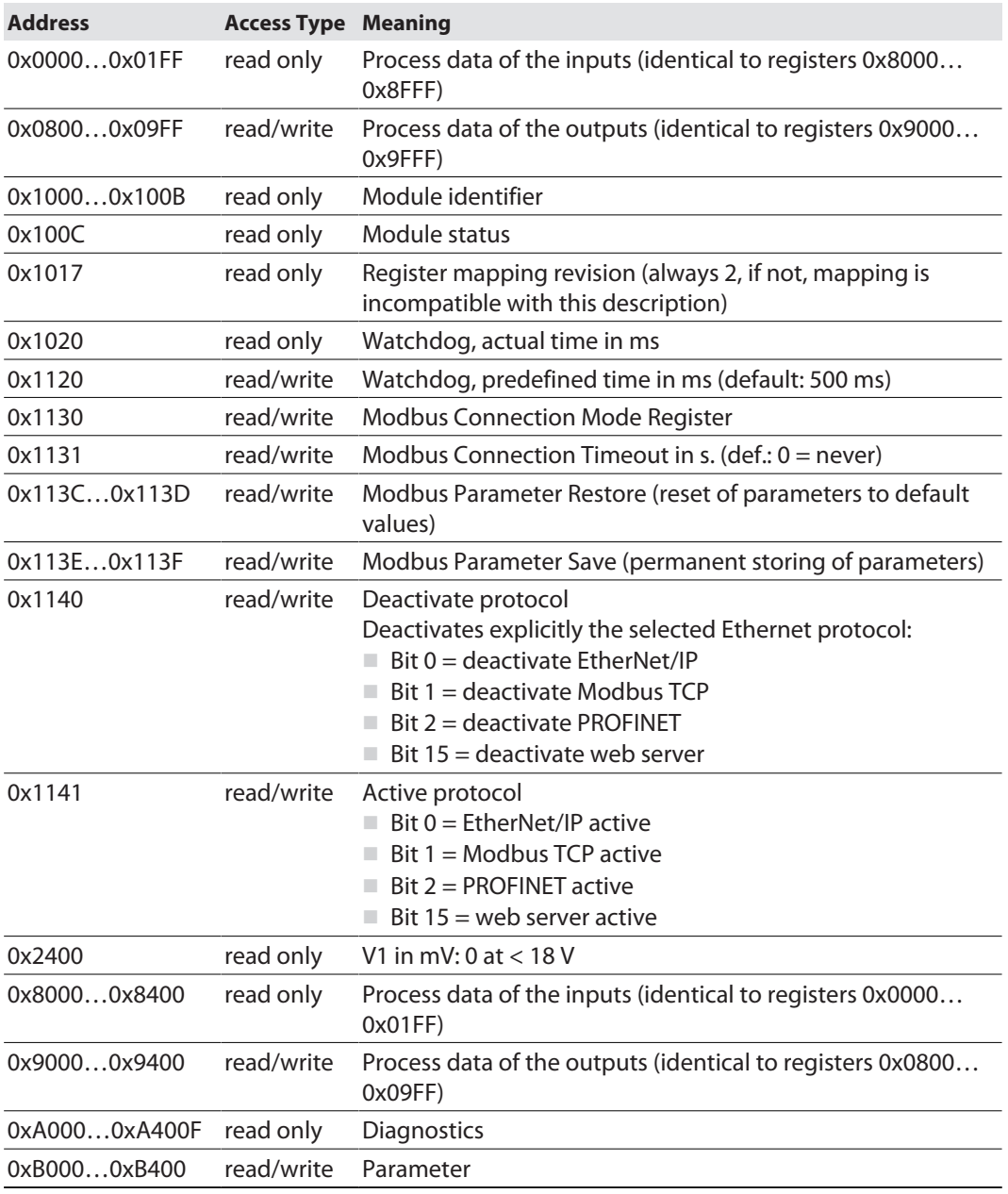

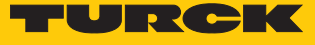

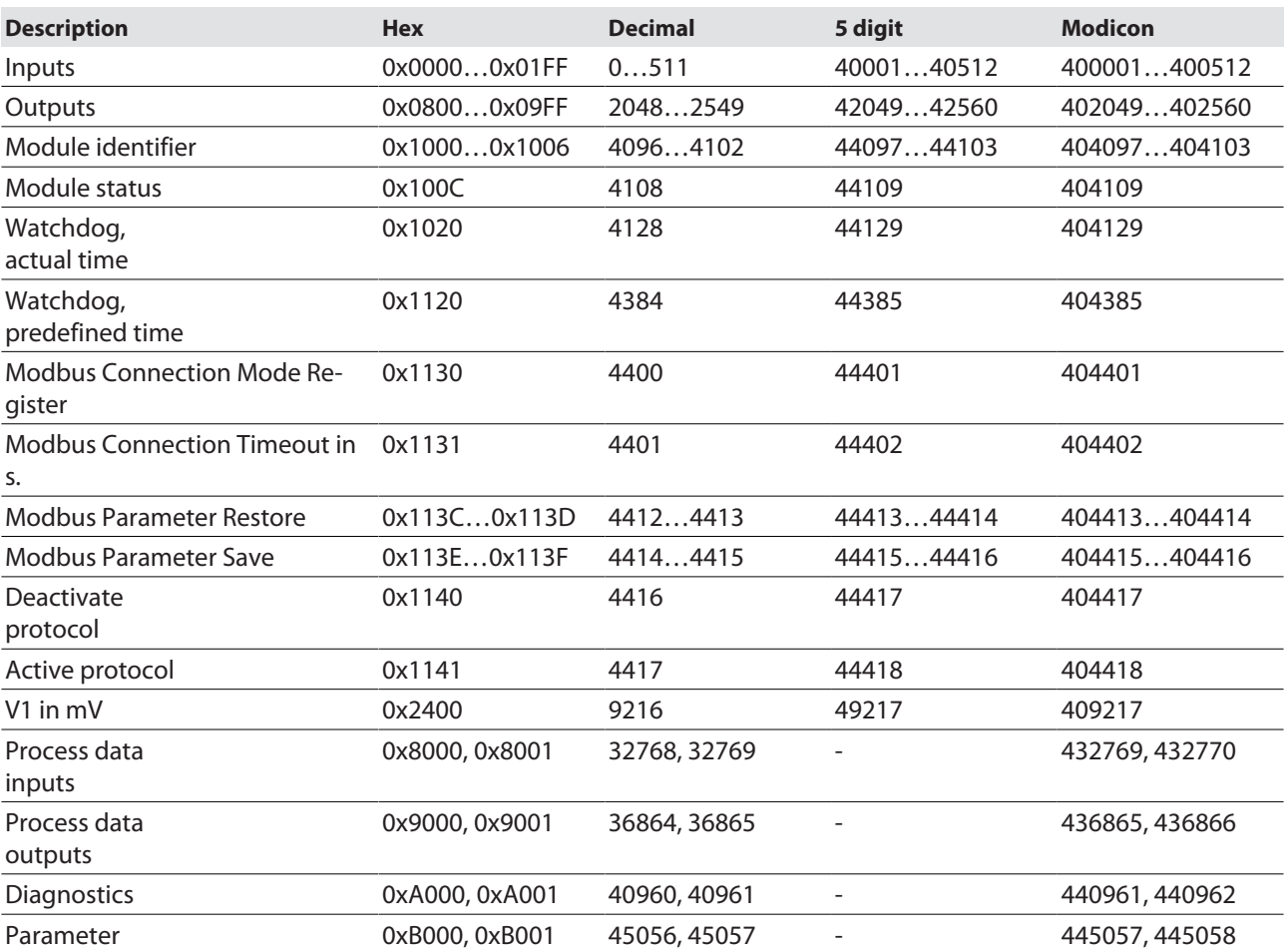

The following table shows the register mapping for the different Modbus addressing methods:

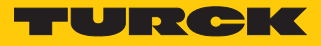

#### 7.4.3 Data width

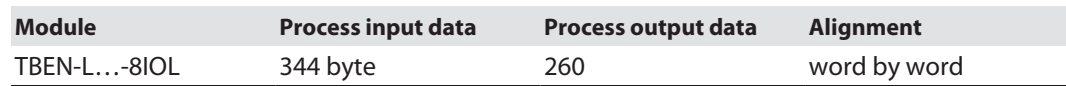

# <span id="page-58-0"></span>7.4.4 Register mapping

Input registers

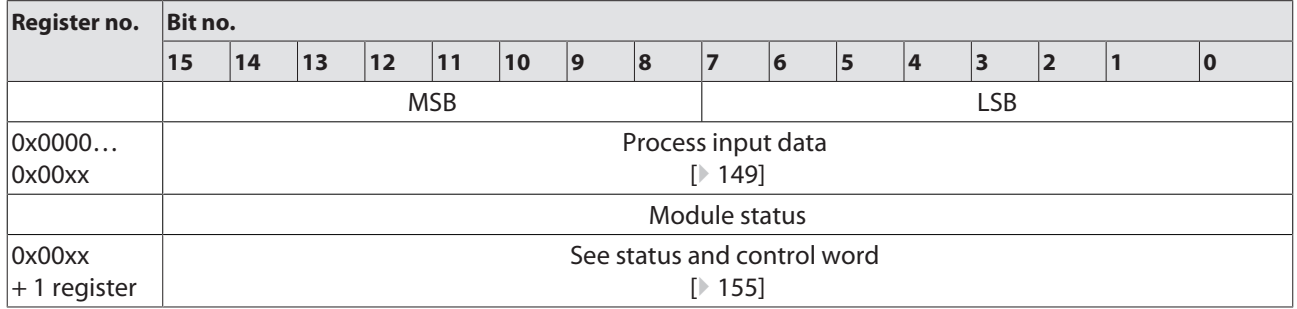

Output registers

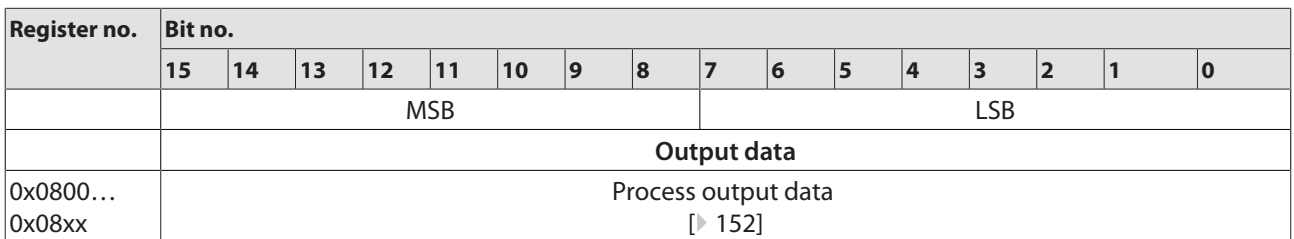

Diagnostic registers

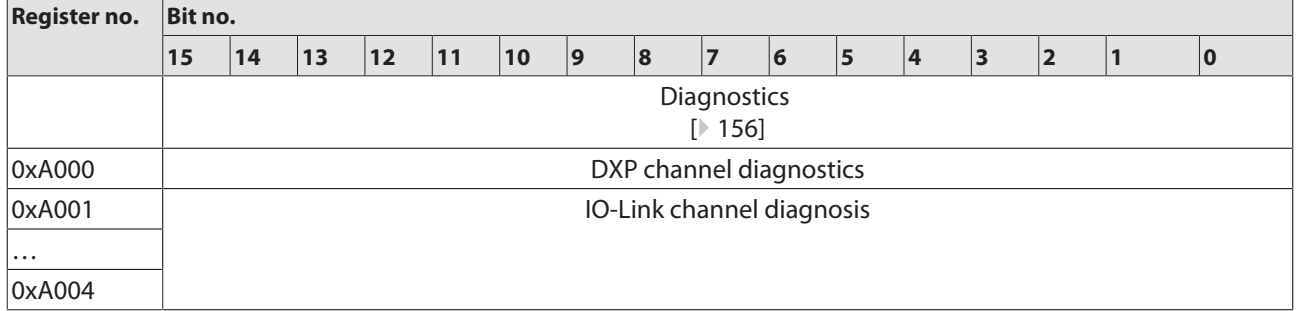

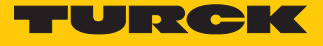

Parameter registers

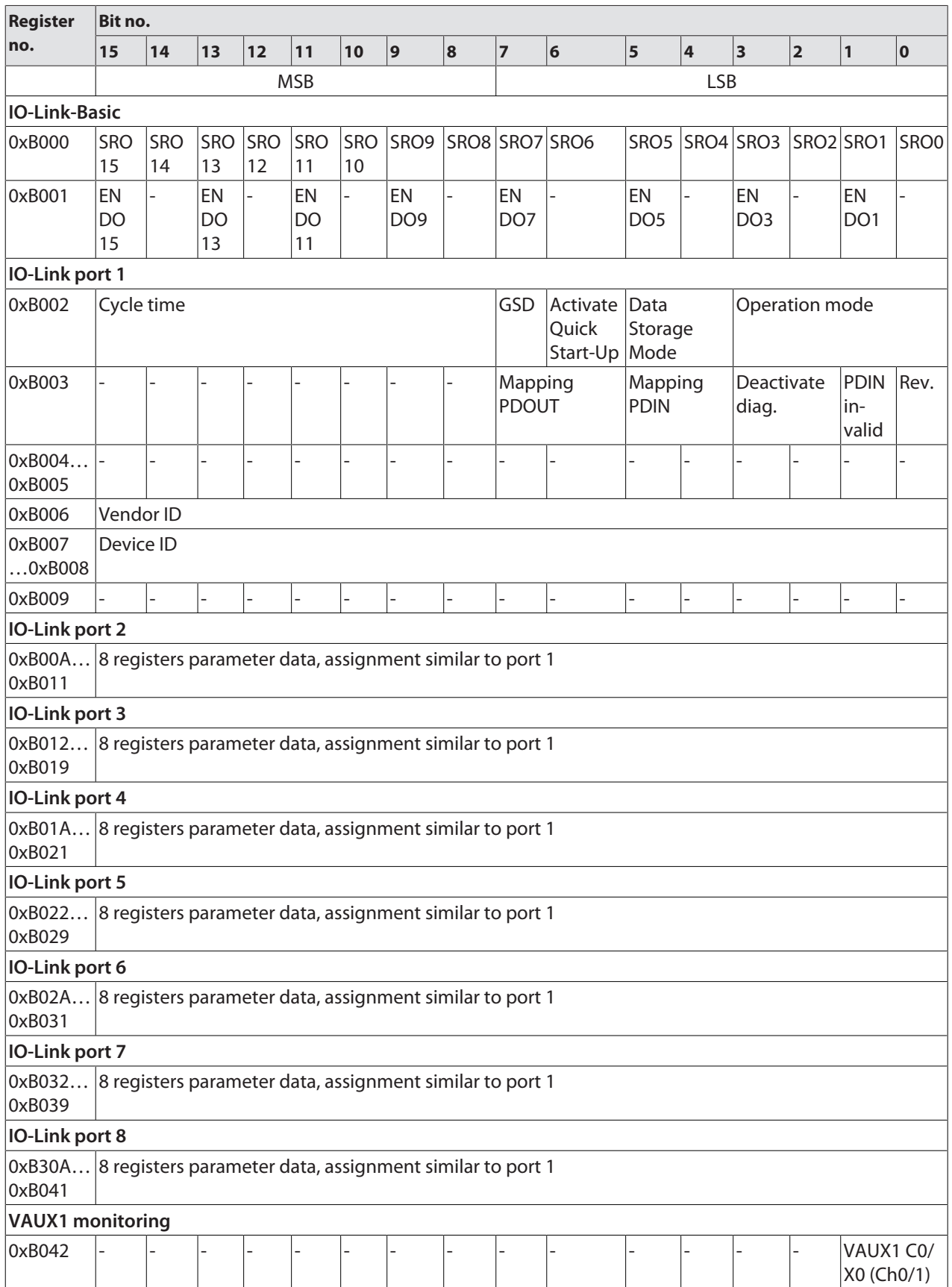

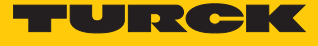

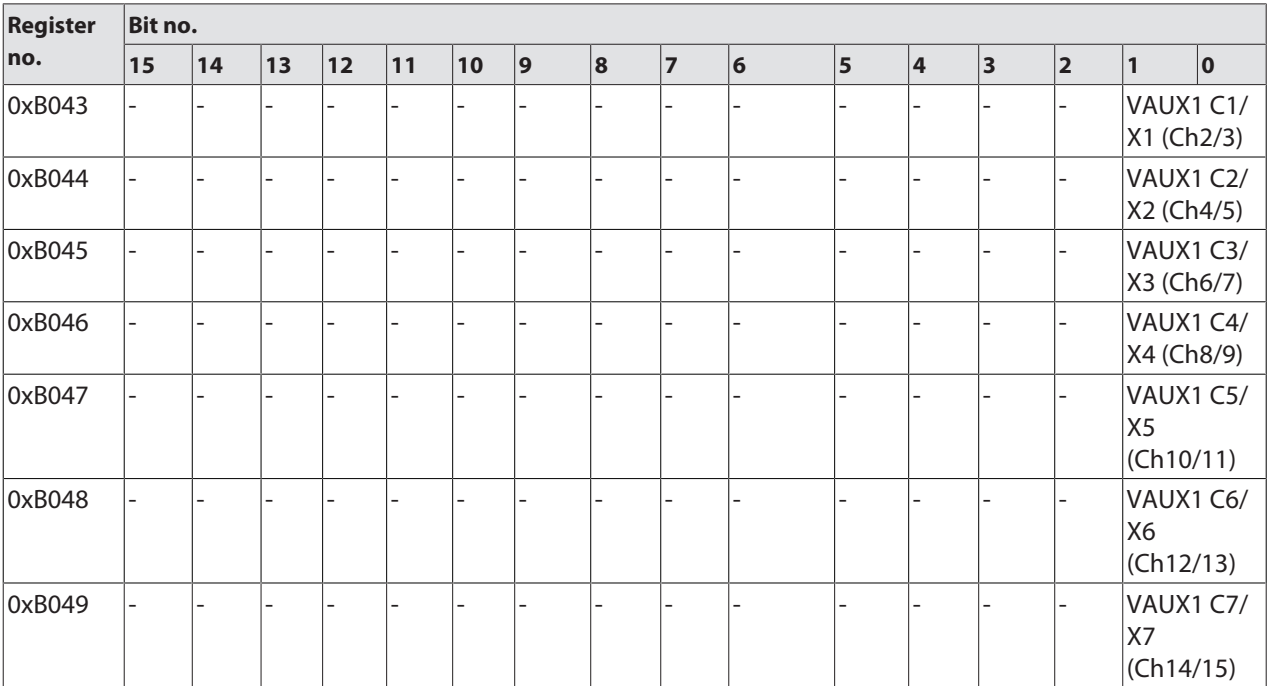

#### 7.4.5 Error behavior (watchdog)

#### Behavior of outputs

In case of a failure of the Modbus communication, the outputs' behavior is as follows, depending on the defined time for the Watchdog (register 0x1120):

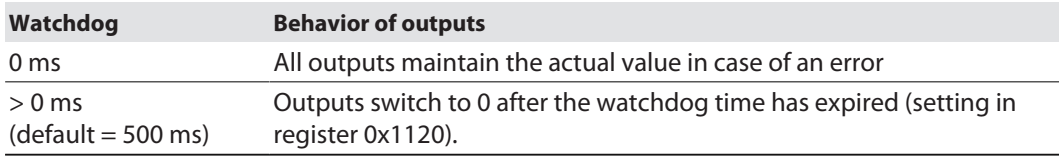

### **NOTE**

Setting the outputs to predefined substitute values is not possible in Modbus TCP. Eventually parameterized substitute values will not be used.

Behavior of the BUS LED

When the watchdog triggers, the BUS LED lights up red.

Behavior of the device in case of loss of Modbus communication

If Modbus is the active protocol and all Modbus connections are closed, the watchdog switches all outputs to "0" after the watchdog time has expired, unless another protocol (PROFINET, EtherNet/IP) has been activated in the meantime.

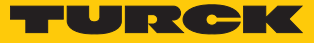

# 7.5 Connecting devices to a Modbus Client with CODESYS

#### Naming convention

Turck uses the terms "Modbus client" and "Modbus server" according to Modbus Organization. The following description uses the terms "Modbus TCP Master" and "Modbus TCP Slave" only because of the naming in CODESYS.

#### Used hardware

The following hardware components are used in this example:

- TX715-P3CV01 (IP address: 192.168.145.72)
- Block module TBEN-LL-... (IP address: 192.168.145.200)

#### Used software

The following software tools are used in this example:

■ CODESYS 3.5.14.2 (can be downloaded for free under [www.turck.com](http:%5C%5Cwww.turck.com)).

#### Prerequisites

- $\blacksquare$  The programming software has been started.
- $\blacksquare$  A new project has been created.
- The PLC has been added to the project.

#### 7.5.1 Connecting the device to the PLC

The following components have to be added to CODESYS first, in order to connect the device to the PLC.

- Ethernet adapter
- Modbus TCP client (in CODESYS: Modbus TCP Master)
- Modbus TCP server (in CODESYS: Modbus TCP Slave)

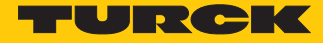

# Adding the Ethernet Adapter

- Right-click the **Device (TX715-P3CV01)**
- Select **Add Device**.
- Select **Ethernet Adapter**.
- Click **Add Device**.
- a The Ethernet Adapter is added to the project tree as **Ethernet (Ethernet**.

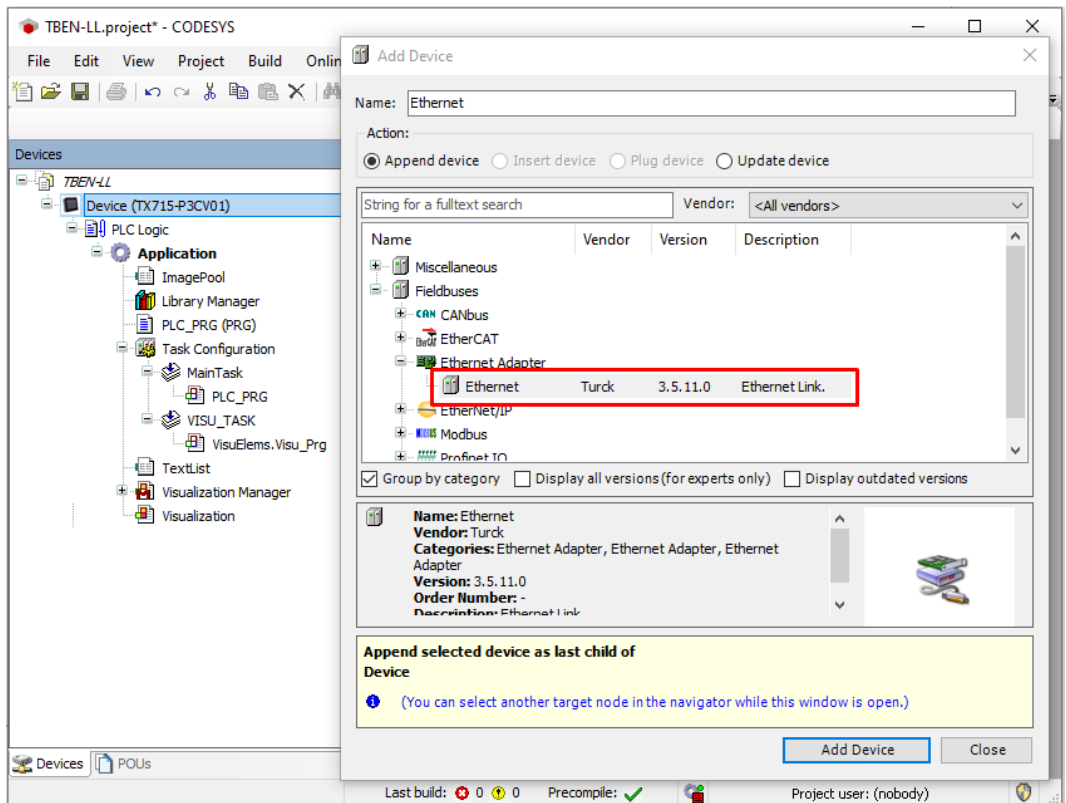

Fig. 48: Adding the Ethernet Adapter

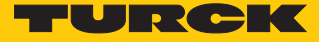

# Adding the Modbus TCP Master

- Right-click the **Ethernet (Ethernet)** in the project tree.
- Select **Add Device**.
- Double-click **Modbus TCP Master**.
- a The **Modbus TCP Master** is added to the project tree.

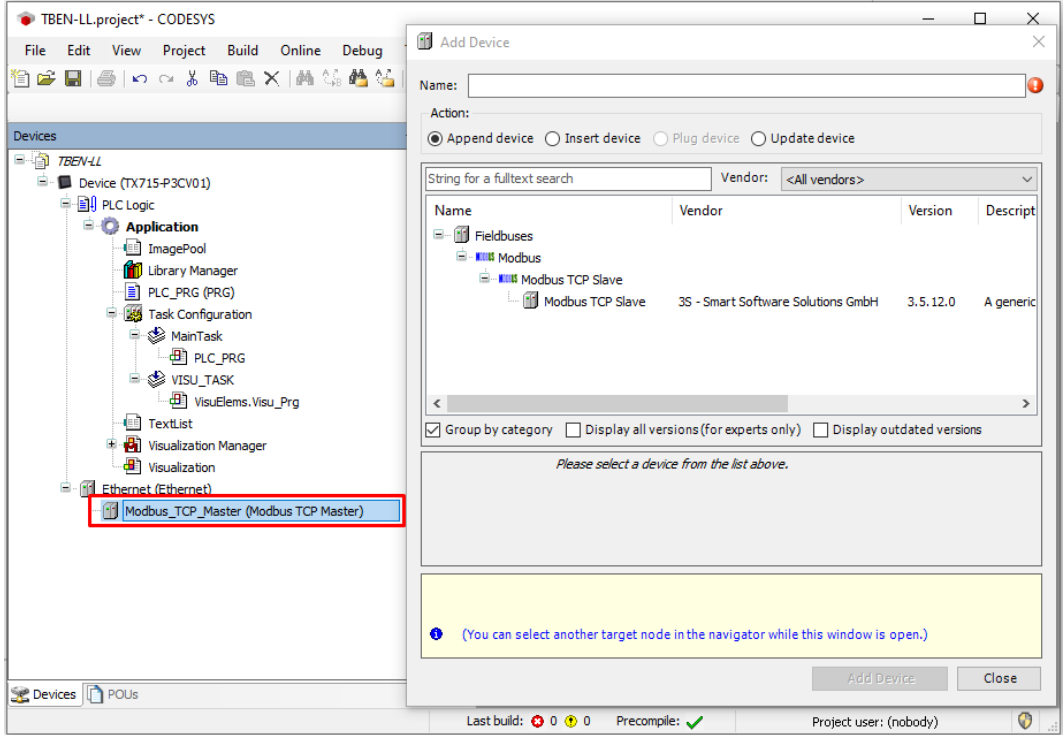

Fig. 49: Adding the Modbus TCP Master

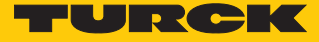

# Adding the Modbus TCP Slave

- Right-click the **Modbus TCP Master** in the project tree.
- Select **Add Device**.
- Double-click **Modbus TCP Slave**.
- a The **Modbus TCP Slave** is added to the project tree.

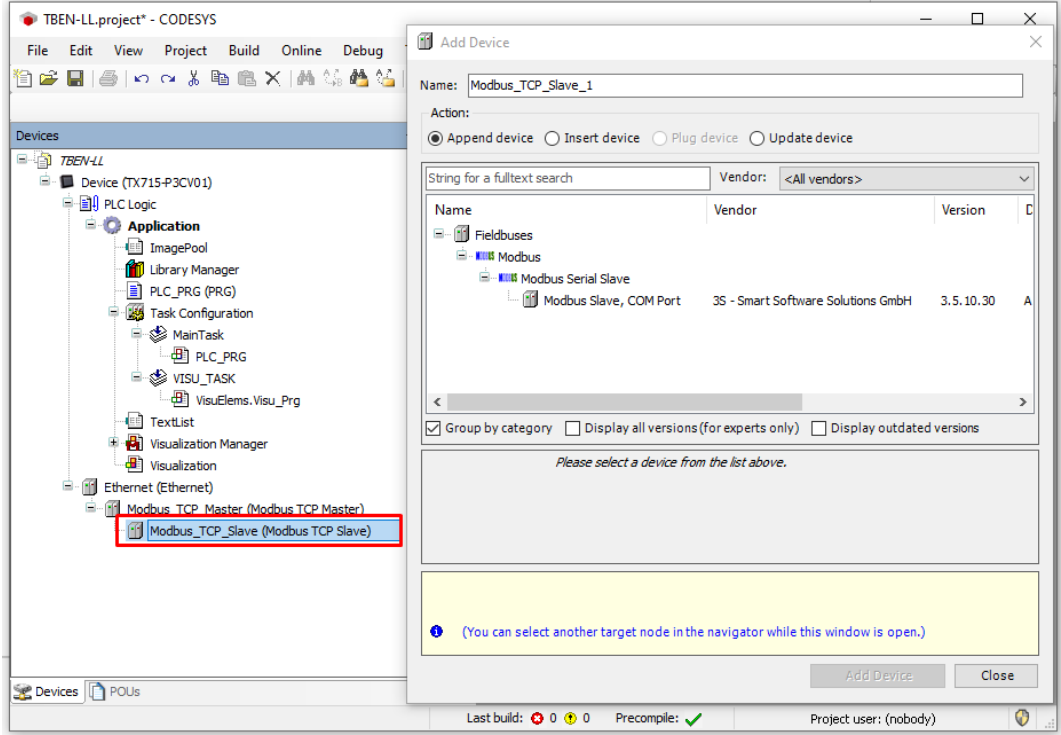

Fig. 50: Adding the Modbus TCP Slave

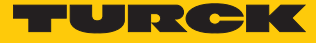

# 7.5.2 Configuring the Network Interface

- $\triangleright$  Click **Device**  $\rightarrow$  **Scan Network**.
- ▶ Select Modbus client (here: TX715-P3CV01) and confirm with OK.

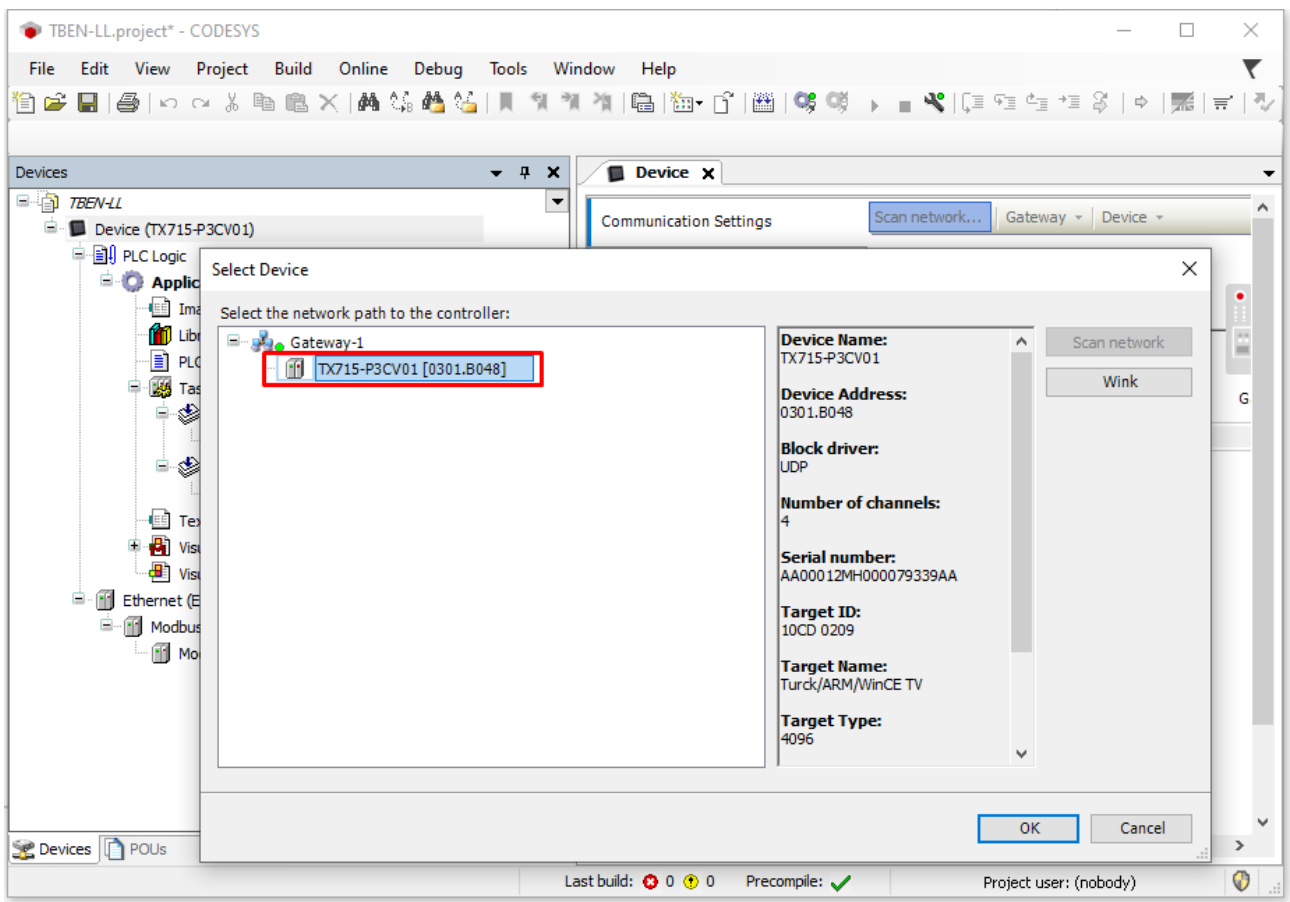

Fig. 51: Configuring the network interface to the Modbus TCP Master

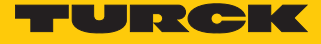

- Double-click **Ethernet**.
- Open the dialog box **Network Adapter** by clicking the **…** button in the register tab **General**.
- ▶ Select the interface of the TX715 (here: 192.168.145.72).

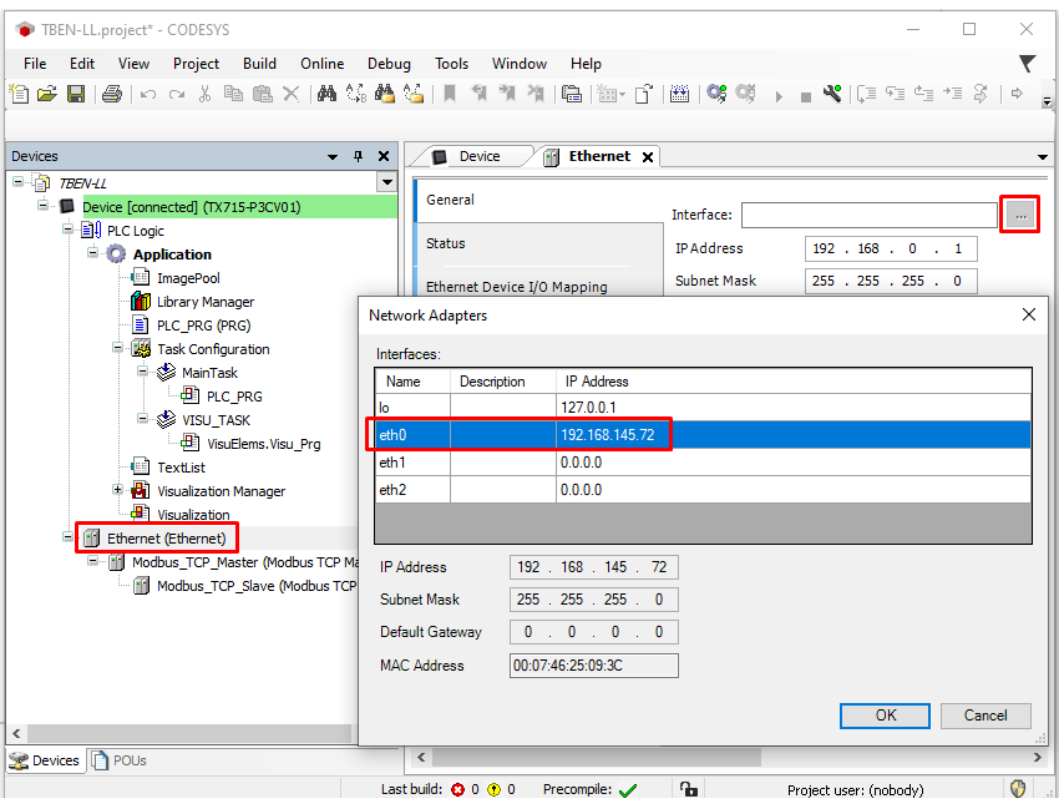

Fig. 52: Selecting the interface

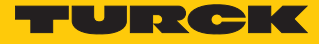

#### 7.5.3 Modbus TCP Slave: Setting the IP address

- Double-click the **Modbus TCP Slave**.
- Enter the device's IP address in the **General** register tab (here: 192.168.145.200).

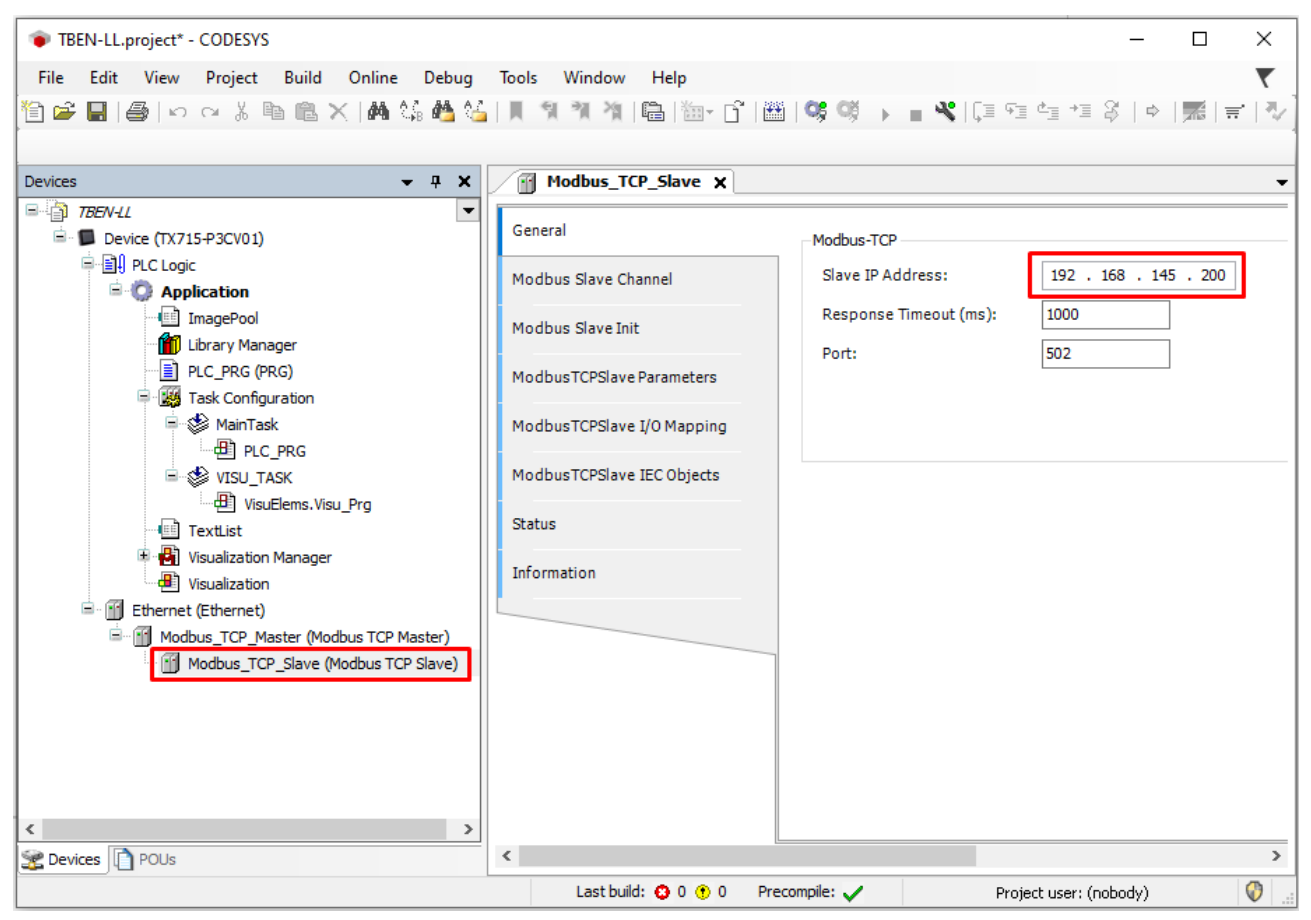

Fig. 53: Modbus TCP Slave: Setting the IP address

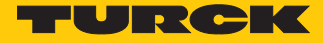

# 7.5.4 Defining modbus channels

Defining channel 0 (input data)

- Double-click **Modbus TCP Slave**.
- In the register tab **Modbus Slave Channel** select **Add Channel**.
- $\blacktriangleright$  Enter the following values: Channel name Access type: Read Input Registers Offset: 0X0000 Length: 1 register

▶ Confirm with OK.

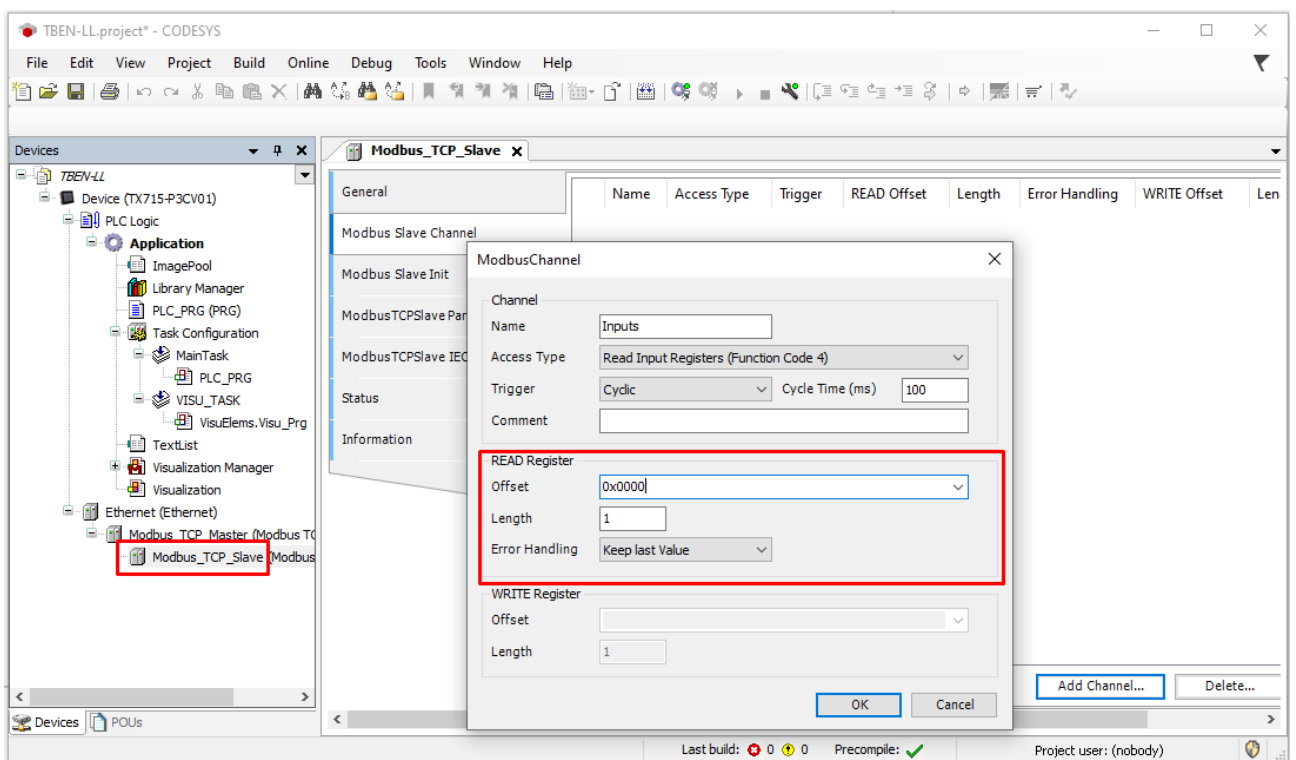

Fig. 54: Defining the input register

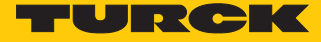

# Defining channel 1 (output data)

- Double-click **Modbus TCP Slave**.
- In the register tab **Modbus Slave Channel** select **Add Channel**.
- $\blacktriangleright$  Enter the following values: Channel name Access type: Write Single Register Offset: 0x0800 Length: 1 register
- ▶ Confirm with OK.

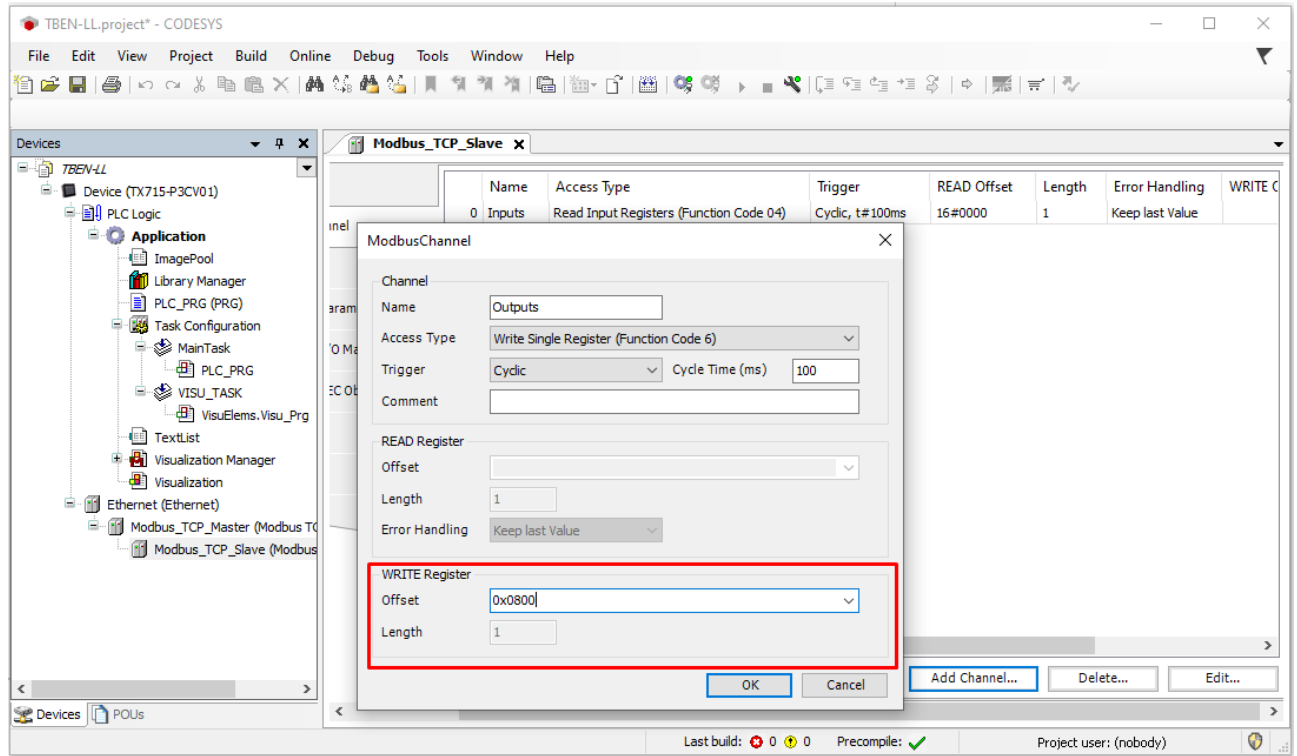

Fig. 55: Defining the output data register

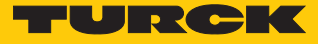

## 7.5.5 Going online with the PLC

- $\blacktriangleright$  Select the device.
- Click **Online** Ò **Login**.

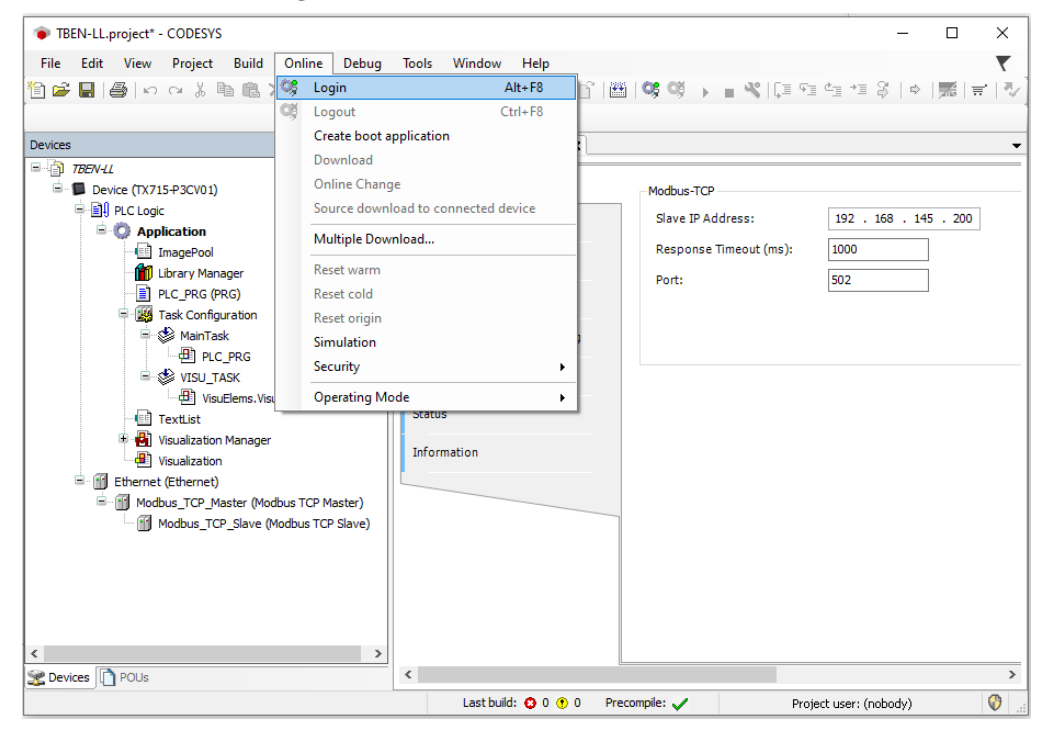

Fig. 56: Login

- $\triangleright$  Download the application to the PLC and start it via **Debug**  $\rightarrow$  Start.
- $\Rightarrow$  The Modbus TCP communication is setup.

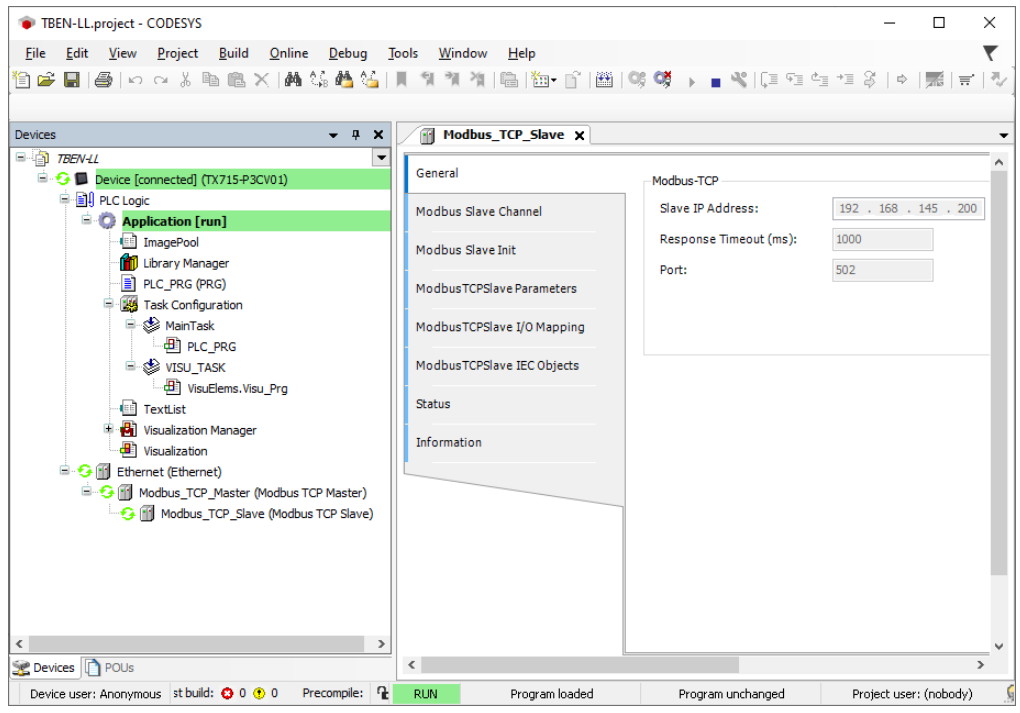

Fig. 57: Modbus TCP communication

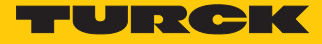

#### 7.5.6 Reading process data

The process data can be interpreted by means of the mapping  $([$   $]$  [59\]\)](#page-58-0) if the device is connected to the PLC.

- Double click **Modbus TCP Slave**.
- Click onto register tab **ModbusTCP Slave I/O Mapping**.
- Set the function **Always update variables to Enabled 1(…)**.
- $\Rightarrow$  The process data are displayed.

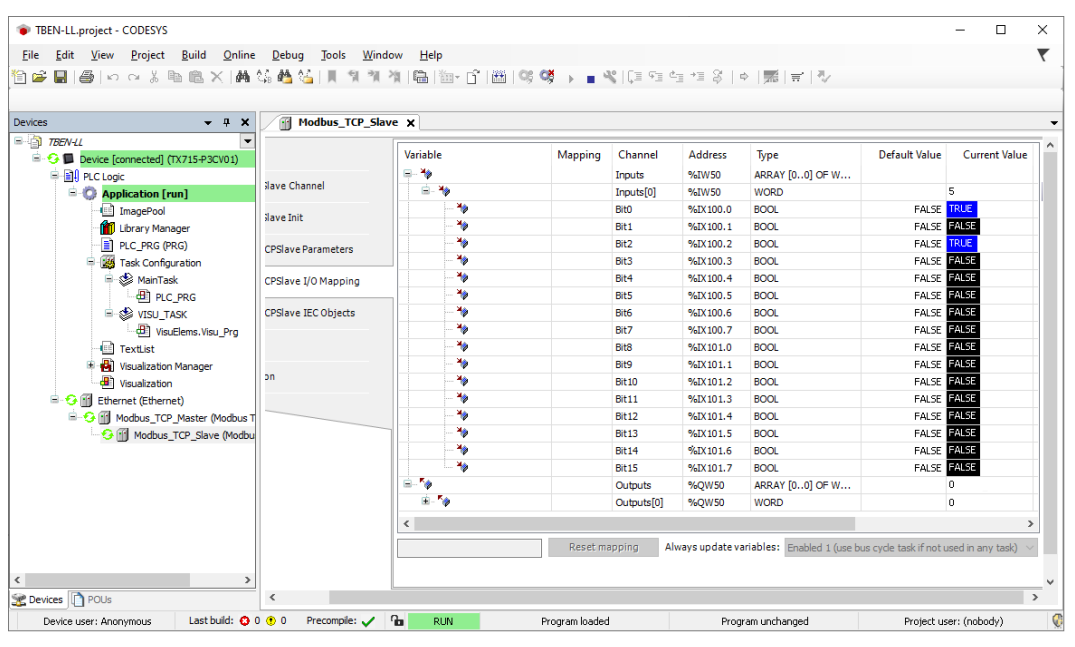

Fig. 58: Process data
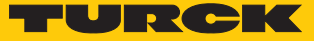

# 7.6 Commissioning the device in EtherNet/IP

### 7.6.1 Common EtherNet/IP features

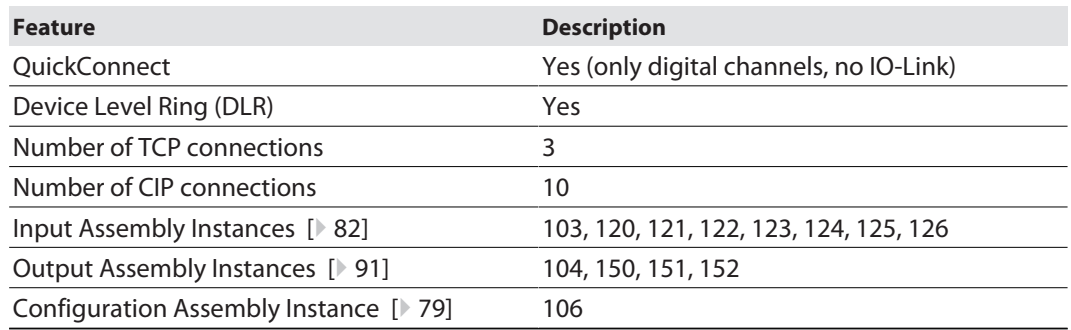

### 7.6.2 EDS files and catalog files

The EDS and catalog files for Rockwell RS Logix or Logix Designer (Studio 5000) can be downloaded free of charge from **www.turck.com**.

#### **TBEN-L\_ETHERNETIP.zip**

### 7.6.3 QuickConnect (QC)

The devices support QuickConnect. The maximum start-up times defined for QuickConnect are, however, only guaranteed for the digital channels.

QuickConnect enables a PLC to build up connections to EtherNet/IP nodes in less than 500 ms after switching-on the power supply for the EtherNet/IP network. The fast start-up is necessary for fast tool changing applications at robot arms for example in the automobile industry.

QuickConnect can be activated via the web server of the device, via Configuration Assembly (e.g. in Logix Designer (Studio 5000)) or via Class Instance Attribute.

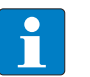

#### **NOTE**

Activating QuickConnect activated the automatic setting of all necessary port-properties.

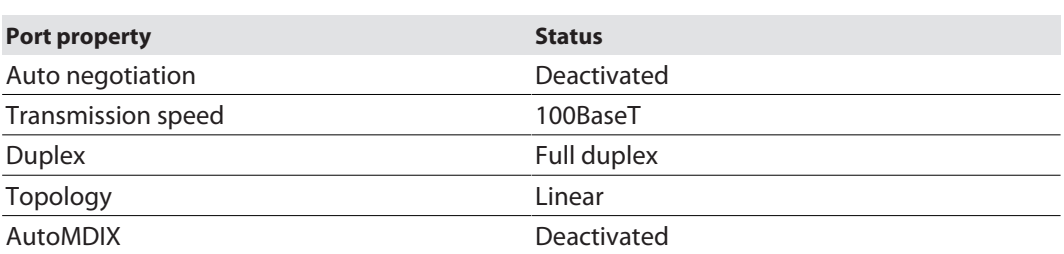

Please read chapter [\[](#page-18-0)[}](#page-18-0) [19\]](#page-18-0) for more information about the correct Ethernet-cabling in QC-applications.

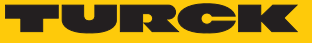

# Activating QuickConnect via Configuration Assembly

The Configuration Assembly is part of the device's Assembly Class.

- Configure the Configuration Assembly in Logix Designer (Studio 5000).
- Activate QuickConnect via byte9, bit  $0 = 1$  in the Controller Tags.

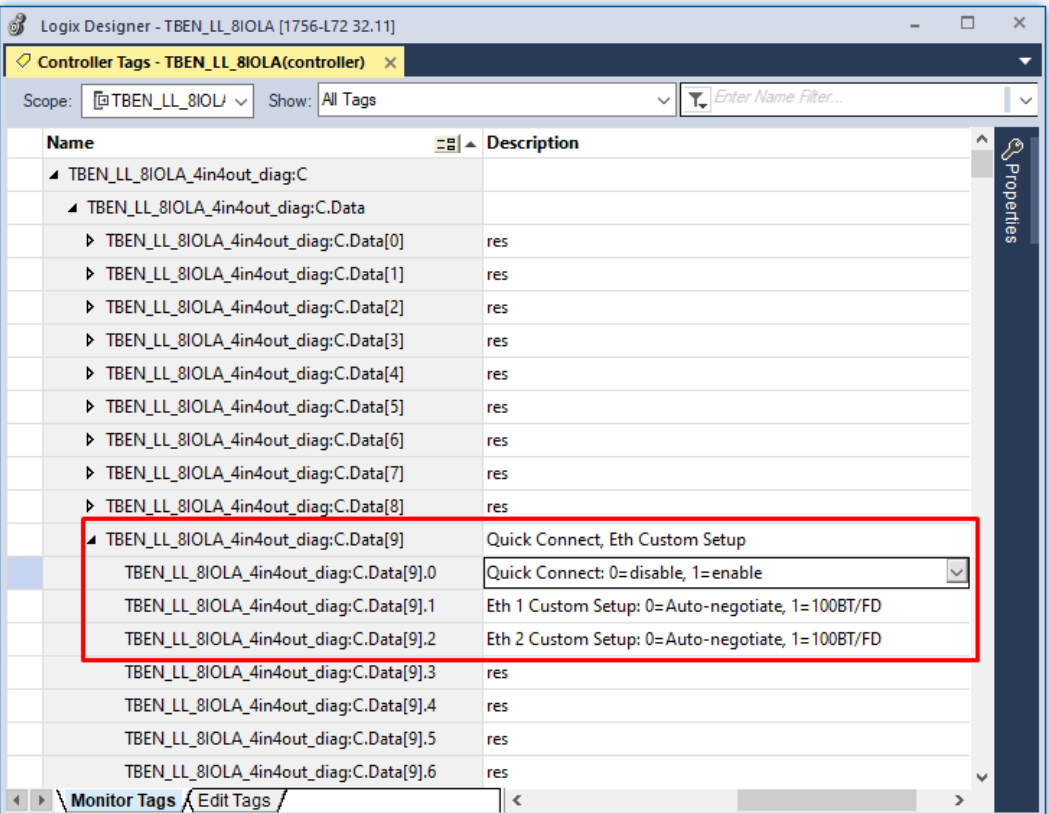

Fig. 59: Configuring QuickConnect in Logix Designer

Activating Quick Connect via Class Instance Attribute

Activate Quick Connect via Class Instance Attribute as follows:

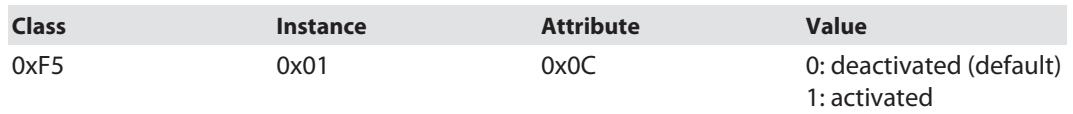

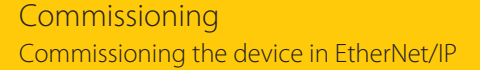

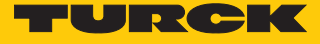

Activating QuickConnect via the Webserver.

Activate the checkbox **Activate QuickConnect** in the web server.

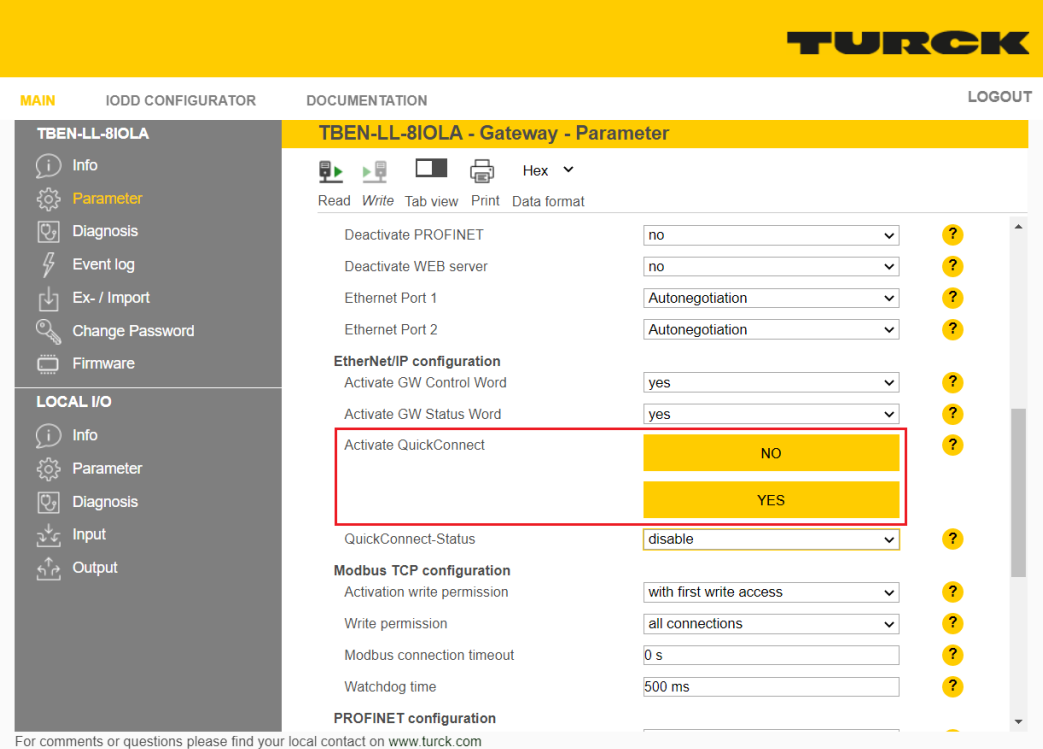

Fig. 60: Activating Quick Connect in the web server

#### 7.6.4 Device Level Ring (DLR)

The devices support DLR. The Device Level Ring (DLR)-redundancy protocol is used to increase the stability of EtherNet/IP networks. DLR-enabled devices have an integrated switch and can thus be integrated into a ring topology. The DLR protocol is used to detect an interruption in the ring. If the data line ins interrupted, data are sent through an alternative network section, so that the network can be reconfigured as soon as possible. DLR-capable network nodes are provided with extended diagnostic functions which enable the devices to localize errors and thus decrease the time for error search and maintenance.

### 7.6.5 Diagnostic messages via process data

The diagnostic messages of the IO-Link channels are directly mapped into the process data Process input data – TBEN-L…-8IOL.

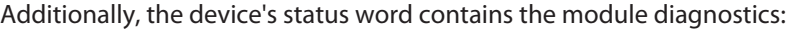

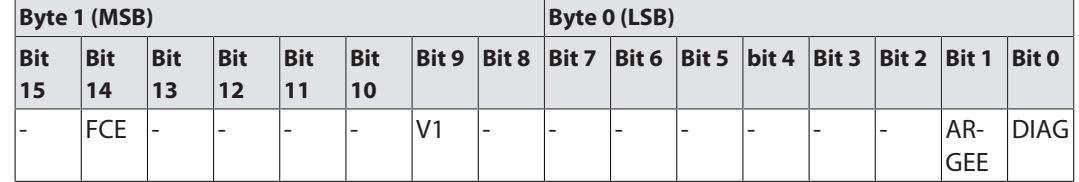

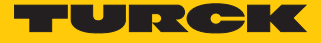

### 7.6.6 EtherNet/IP standard classes

The modules support the following EtherNet/IP Standard Classes in accordance with the CIP specification.

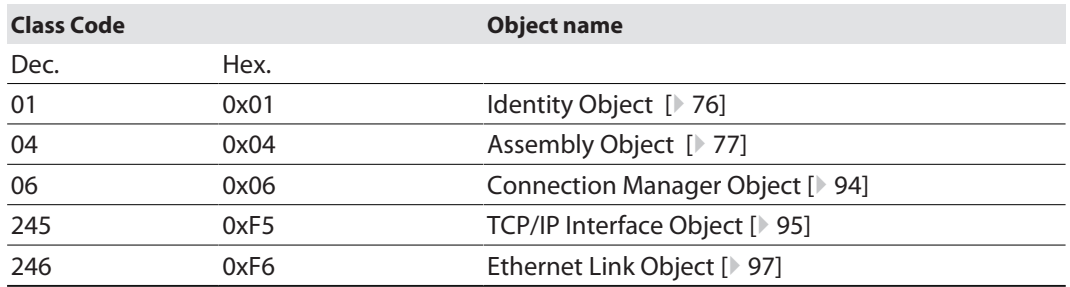

# Identity Object (0x01)

<span id="page-75-0"></span>The following description of the Ethernet Link Object is taken from the CIP specification, Vol. 2, Rev. 2.1 by ODVA & ControlNet International Ltd. and adapted to the Turck products.

#### **Instance attributes**

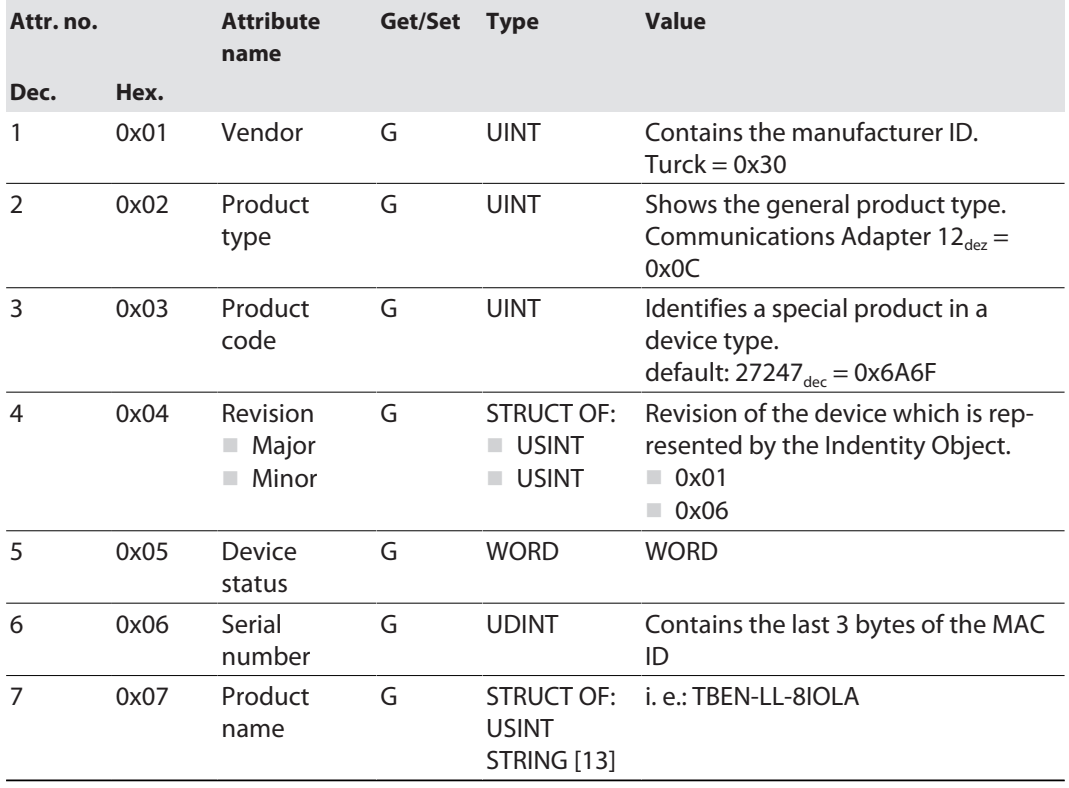

#### **Device Status**

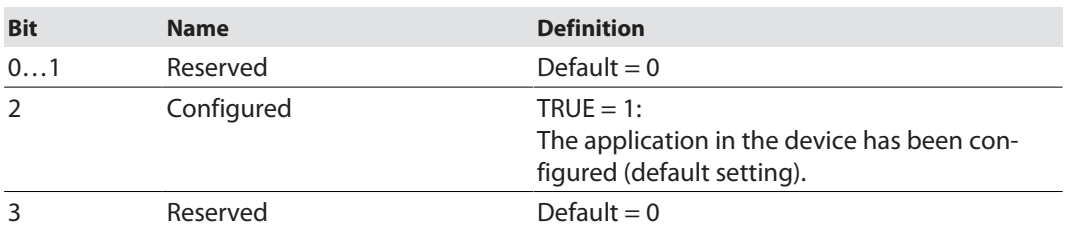

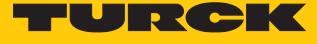

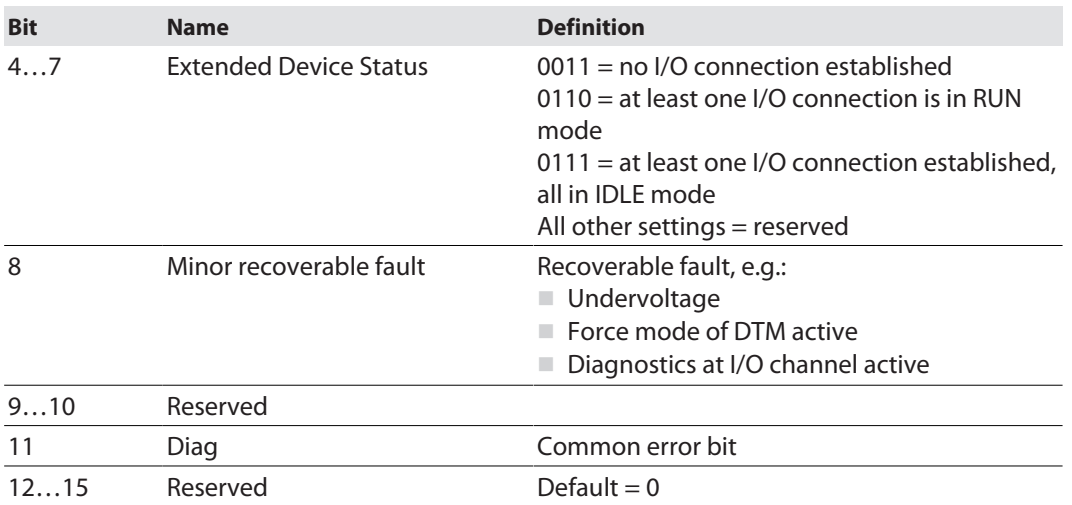

#### **Common services**

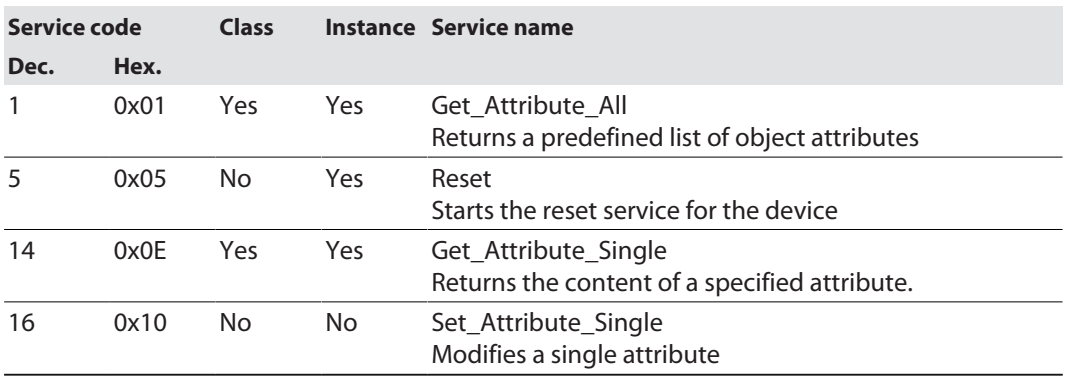

### Assembly Object (0x04)

<span id="page-76-0"></span>The Assembly Object combines attributes of several objects and allows data to be sent from one object to another or to receive data in a targeted manner

The following description of the Ethernet Link Object is taken from the CIP specification, Vol. 2, Rev. 2.1 by ODVA & ControlNet International Ltd. and adapted to the Turck products.

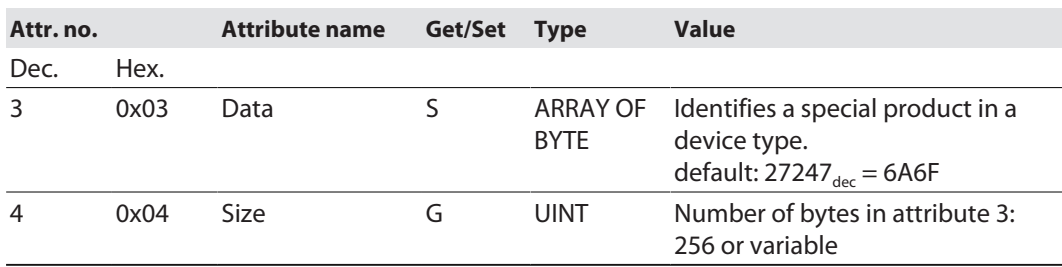

#### **Common services**

**Instance attributes**

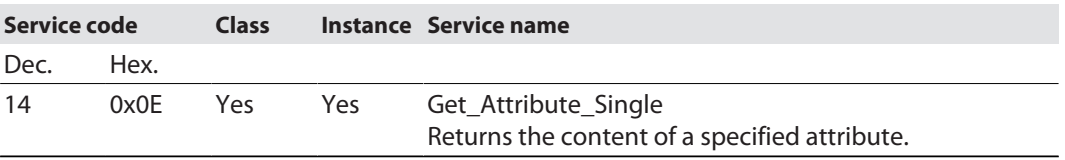

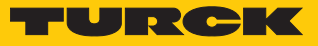

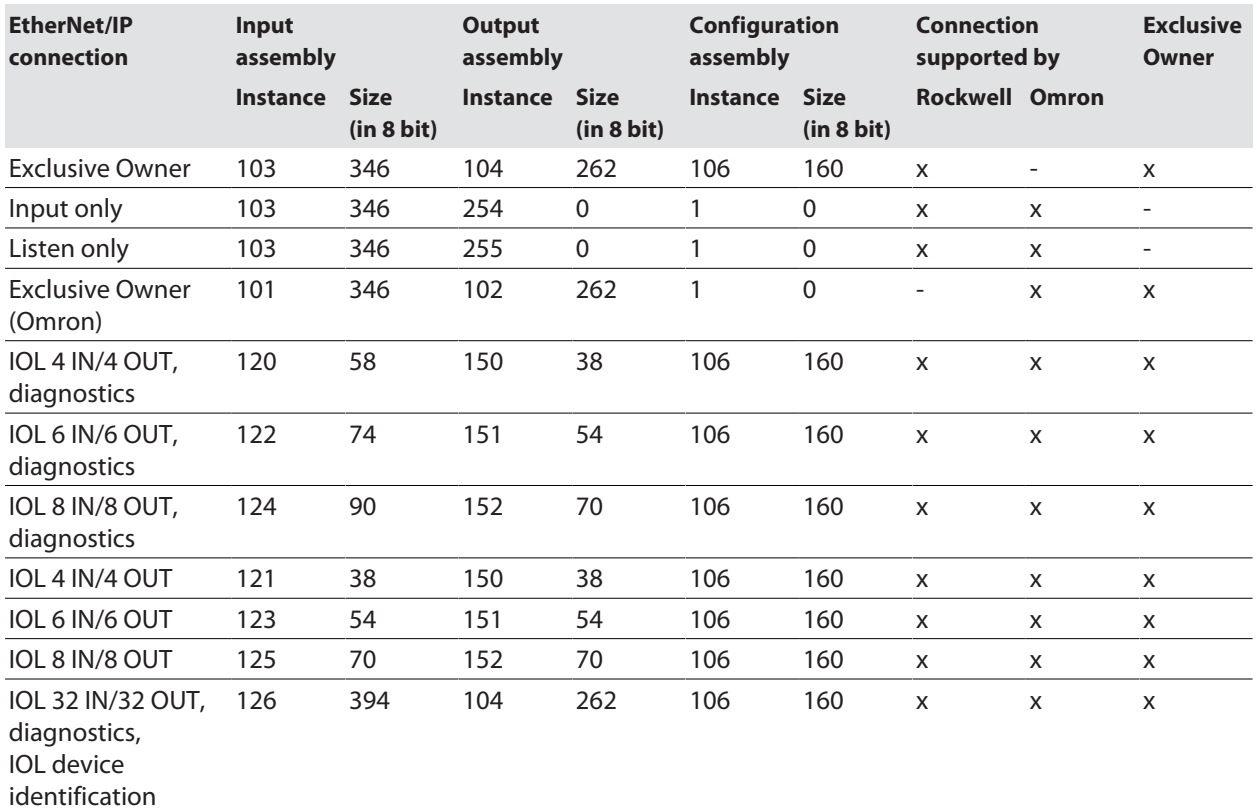

# EtherNet/IP Connections

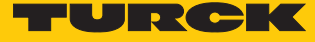

# Config Assembly (Instance 106)

The modules support Configuration Assembly.

The Configuration Assembly contains:

10 byte device configuration data (EtherNet/IP specific)

+ 136 Byte (parameter data, depending on device type)

The description of the parameters can be found in chapter [\[](#page-133-0) $\blacktriangleright$  [134\].](#page-133-0)

<span id="page-78-0"></span>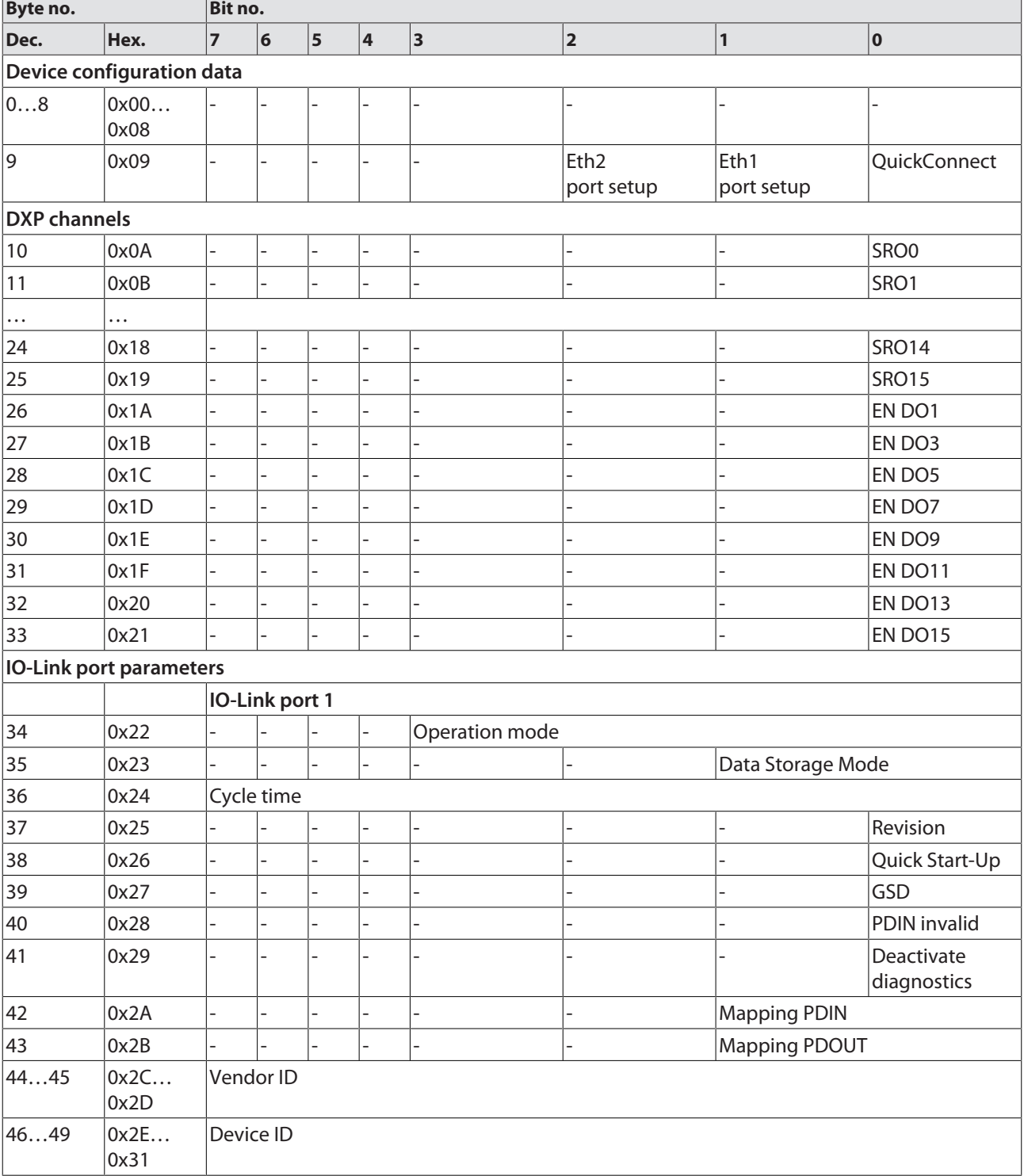

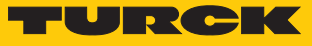

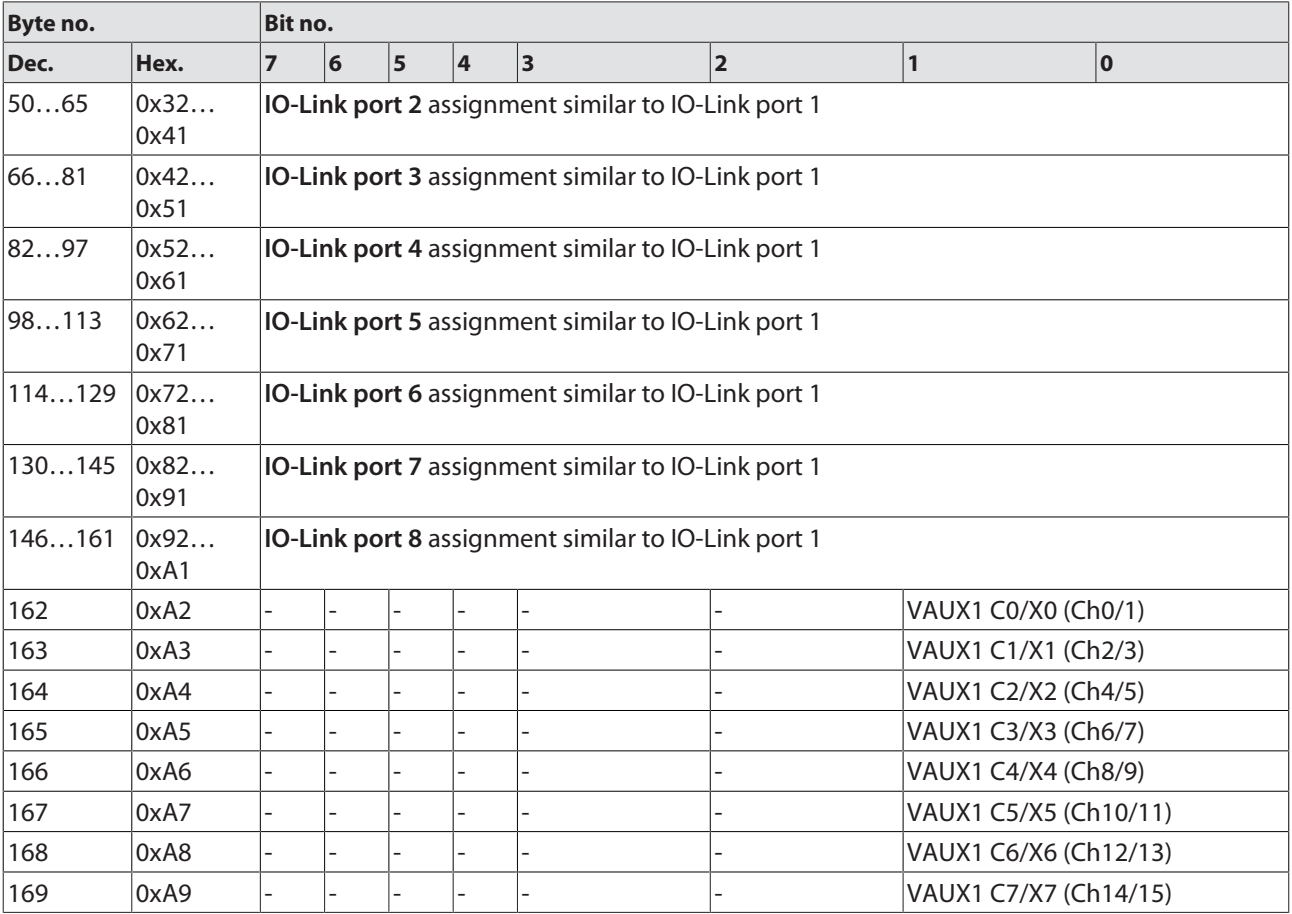

# **Device Configuration Data**

The default values are written in **bold**.

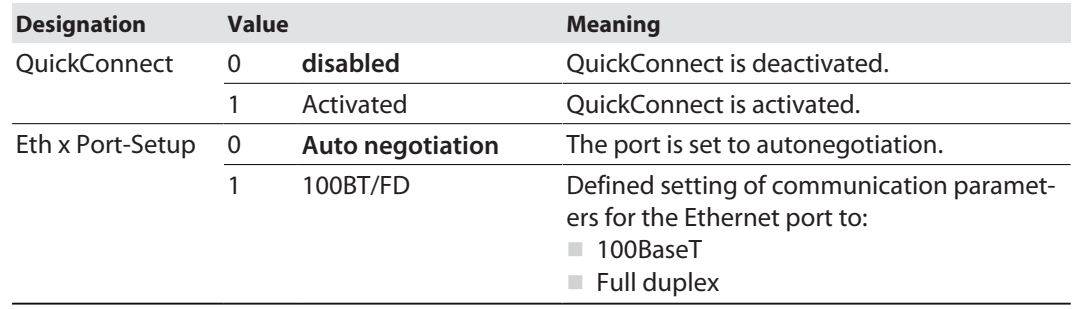

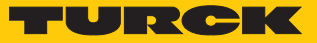

# Input assembly instances

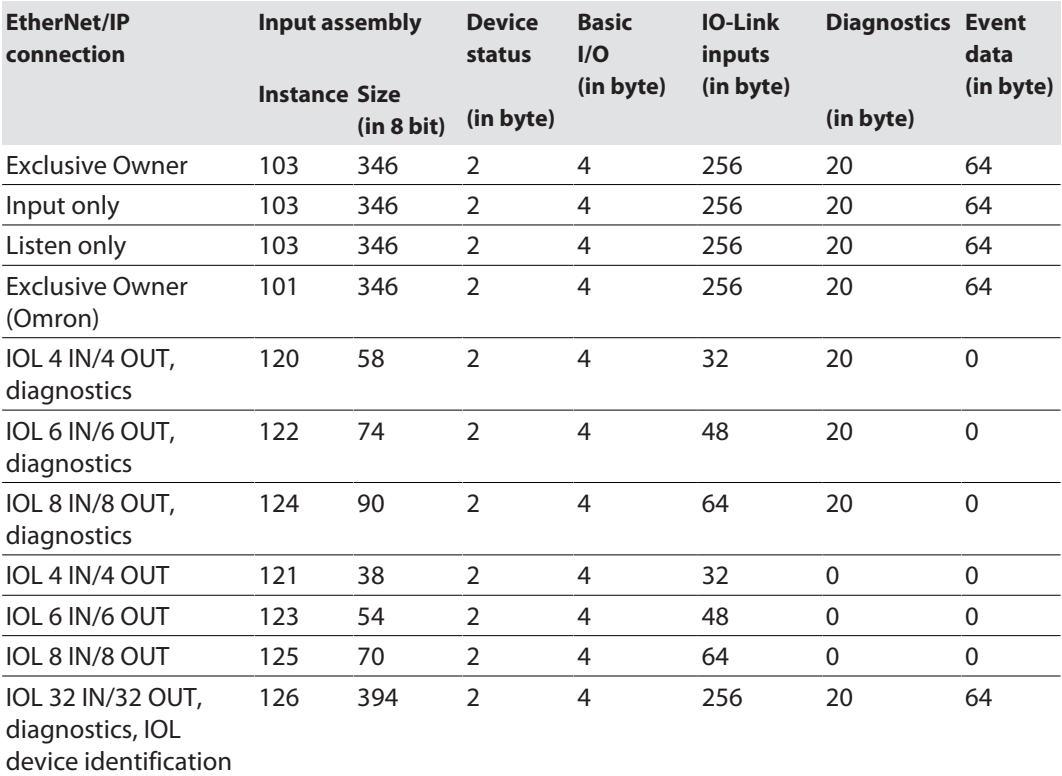

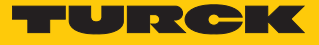

# **Input instance 101 and 103 – standard input (32 byte IN, diagnostics)**

<span id="page-81-0"></span>The description of the input data can be found in chapter "Operating" [\[](#page-148-0)[}](#page-148-0) [149\]](#page-148-0)

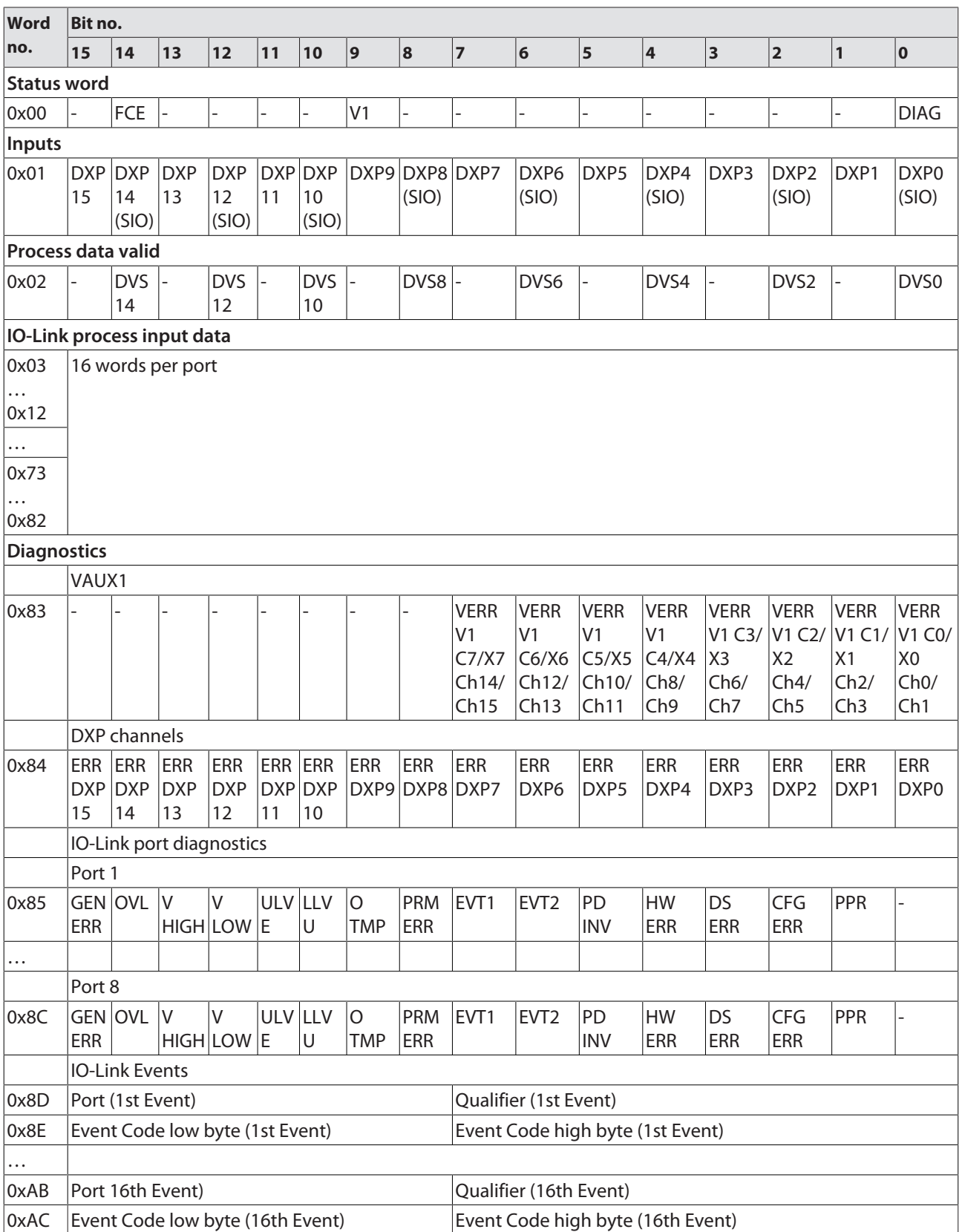

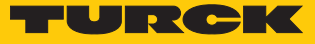

# **Instance 120 – 4 byte IN, diagnostics**

The description of the input data can be found in chapter "Operating" [\[](#page-148-0)[}](#page-148-0) [149\]](#page-148-0)

| Word                       | Bit no.          |                           |                                    |                           |                |                        |                 |                         |                |                  |                         |                         |                         |                           |                |                |
|----------------------------|------------------|---------------------------|------------------------------------|---------------------------|----------------|------------------------|-----------------|-------------------------|----------------|------------------|-------------------------|-------------------------|-------------------------|---------------------------|----------------|----------------|
| no.                        | 15               | 14                        | 13                                 | 12                        | 11             | 10                     | 9               | 8                       | $\overline{7}$ | $6\phantom{a}$   | $\overline{\mathbf{5}}$ | 4                       | $\overline{\mathbf{3}}$ | 2                         | 1              | $\bf{0}$       |
| <b>Status word</b>         |                  |                           |                                    |                           |                |                        |                 |                         |                |                  |                         |                         |                         |                           |                |                |
| 0x00                       |                  | FCE                       |                                    |                           |                |                        | V <sub>1</sub>  |                         |                |                  |                         |                         |                         |                           |                | Diag           |
| Inputs                     |                  |                           |                                    |                           |                |                        |                 |                         |                |                  |                         |                         |                         |                           |                |                |
| 0x01                       | <b>DXP</b><br>15 | <b>DXP</b><br>14<br>(SIO) | <b>DXP</b><br>13                   | <b>DXP</b><br>12<br>(SIO) | 11             | DXP DXP<br>10<br>(SIO) |                 | DXP9 DXP8 DXP7<br>(SIO) |                | DXP6<br>(SIO)    | DXP5                    | DXP4<br>(SIO)           | DXP3                    | DXP <sub>2</sub><br>(SIO) | DXP1           | DXP0<br>(SIO)  |
| Process data valid         |                  |                           |                                    |                           |                |                        |                 |                         |                |                  |                         |                         |                         |                           |                |                |
| 0x02                       |                  | <b>DVS</b><br>14          |                                    | <b>DVS</b><br>12          |                | <b>DVS</b><br>10       |                 | DVS8                    |                | DVS6             |                         | DVS4                    |                         | DVS <sub>2</sub>          |                | DVS0           |
| IO-Link process input data |                  |                           |                                    |                           |                |                        |                 |                         |                |                  |                         |                         |                         |                           |                |                |
| 0x03                       |                  |                           | 2 words per port                   |                           |                |                        |                 |                         |                |                  |                         |                         |                         |                           |                |                |
|                            |                  |                           |                                    |                           |                |                        |                 |                         |                |                  |                         |                         |                         |                           |                |                |
| 0x04                       |                  |                           |                                    |                           |                |                        |                 |                         |                |                  |                         |                         |                         |                           |                |                |
|                            |                  |                           |                                    |                           |                |                        |                 |                         |                |                  |                         |                         |                         |                           |                |                |
| 0x11                       |                  |                           |                                    |                           |                |                        |                 |                         |                |                  |                         |                         |                         |                           |                |                |
| 0x12                       |                  |                           |                                    |                           |                |                        |                 |                         |                |                  |                         |                         |                         |                           |                |                |
| <b>Diagnostics</b>         |                  |                           |                                    |                           |                |                        |                 |                         |                |                  |                         |                         |                         |                           |                |                |
|                            | VAUX1            |                           |                                    |                           |                |                        |                 |                         |                |                  |                         |                         |                         |                           |                |                |
| 0x13                       |                  |                           |                                    |                           |                |                        |                 |                         | <b>VERR</b>    | <b>VERR</b>      | <b>VERR</b>             | <b>VERR</b>             | <b>VERR</b>             | <b>VERR</b>               | <b>VERR</b>    | <b>VERR</b>    |
|                            |                  |                           |                                    |                           |                |                        |                 |                         | V <sub>1</sub> | V <sub>1</sub>   | V <sub>1</sub>          | V <sub>1</sub>          | V <sub>1</sub>          | V1                        | V <sub>1</sub> | V <sub>1</sub> |
|                            |                  |                           |                                    |                           |                |                        |                 |                         | C7/X7          | C6/X6            | C5/X5                   | C4/X4                   | C3/X3                   | C2/X2                     | C1/X1          | CO/X0          |
|                            |                  |                           |                                    |                           |                |                        |                 |                         | Ch14/<br>Ch15  | Ch12/<br>Ch13    | Ch10/<br>Ch11           | Ch8/<br>Ch <sub>9</sub> | Ch6/<br>Ch <sub>7</sub> | Ch4/<br>Ch <sub>5</sub>   | Ch2/<br>Ch3    | ChO/<br>Ch1    |
|                            |                  | DXP channels              |                                    |                           |                |                        |                 |                         |                |                  |                         |                         |                         |                           |                |                |
| 0x14                       | ERR              | ERR                       | <b>ERR</b>                         | ERR                       | <b>ERR ERR</b> |                        | <b>ERR</b>      | <b>ERR</b>              | <b>ERR</b>     | ERR              | ERR                     | <b>ERR</b>              | ERR                     | ERR                       | ERR            | <b>ERR</b>     |
|                            | DXP DXP          |                           | <b>DXP</b>                         | <b>DXP</b>                |                | DXP DXP                | DXP9 DXP8 DXP7  |                         |                | DXP <sub>6</sub> | DXP5                    | DXP4                    | DXP3                    | DXP <sub>2</sub>          | DXP1           | DXP0           |
|                            | 15               | 14                        | 13                                 | 12                        | 11             | 10                     |                 |                         |                |                  |                         |                         |                         |                           |                |                |
|                            |                  |                           | IO-Link port diagnostics           |                           |                |                        |                 |                         |                |                  |                         |                         |                         |                           |                |                |
|                            | Port 1           |                           |                                    |                           |                |                        |                 |                         |                |                  |                         |                         |                         |                           |                |                |
| 0x15                       | <b>ERR</b>       |                           | GEN OVL V V UV ULV O<br>HIGH LOW E |                           |                | U                      | <b>TMP</b>      | PRM EVT1<br>ERR         |                | EVT <sub>2</sub> | PD<br><b>INV</b>        | <b>HW</b><br><b>ERR</b> | <b>DS</b><br>ERR        | <b>CFG</b><br>ERR         | PPR            |                |
| $\cdots$                   |                  |                           |                                    |                           |                |                        |                 |                         |                |                  |                         |                         |                         |                           |                |                |
|                            | Port 8           |                           |                                    |                           |                |                        |                 |                         |                |                  |                         |                         |                         |                           |                |                |
| 0x1C                       | ERR              | GEN OVL V                 | HIGH LOW E                         | V                         | ULV LLV        | U                      | O<br><b>TMP</b> | PRM<br>ERR              | EVT1           | EVT <sub>2</sub> | PD<br><b>INV</b>        | HW<br>ERR               | DS<br>ERR               | <b>CFG</b><br>ERR         | PPR            |                |

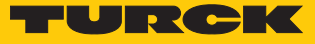

# **Instance 121 – 4 byte IN**

The description of the input data can be found in chapter "Operating" [\[](#page-148-0)[}](#page-148-0) [149\]](#page-148-0)

| Word                       | Bit no.          |                           |                  |                           |    |                                     |             |                         |                |               |      |               |      |                           |                |               |
|----------------------------|------------------|---------------------------|------------------|---------------------------|----|-------------------------------------|-------------|-------------------------|----------------|---------------|------|---------------|------|---------------------------|----------------|---------------|
| no.                        | 15               | 14                        | 13               | 12                        | 11 | 10                                  | $ 9\rangle$ | 8                       | $\overline{7}$ | 6             | 5    | 4             | 3    | 2                         | $\overline{1}$ | 0             |
| Status word                |                  |                           |                  |                           |    |                                     |             |                         |                |               |      |               |      |                           |                |               |
| 0x00                       |                  | FCE                       |                  |                           | ۳  | ۰                                   | V1          |                         |                | ۰             |      |               |      | L,                        |                | <b>DIAG</b>   |
| Inputs                     |                  |                           |                  |                           |    |                                     |             |                         |                |               |      |               |      |                           |                |               |
| 0x01                       | <b>DXP</b><br>15 | <b>DXP</b><br>14<br>(SIO) | <b>DXP</b><br>13 | <b>DXP</b><br>12<br>(SIO) | 11 | DXP DXP<br>10 <sup>°</sup><br>(SIO) |             | DXP9 DXP8 DXP7<br>(SIO) |                | DXP6<br>(SIO) | DXP5 | DXP4<br>(SIO) | DXP3 | DXP <sub>2</sub><br>(SIO) | DXP1           | DXP0<br>(SIO) |
| Process data valid         |                  |                           |                  |                           |    |                                     |             |                         |                |               |      |               |      |                           |                |               |
| 0x02                       |                  | <b>DVS</b><br>14          |                  | <b>DVS</b><br>12          |    | <b>DVS</b><br>10 <sup>°</sup>       |             | DVS8                    |                | DVS6          |      | DVS4          |      | DVS <sub>2</sub>          |                | DVS0          |
| IO-Link process input data |                  |                           |                  |                           |    |                                     |             |                         |                |               |      |               |      |                           |                |               |
| 0x03                       |                  |                           | 2 words per port |                           |    |                                     |             |                         |                |               |      |               |      |                           |                |               |
| $\cdots$<br>0x04           |                  |                           |                  |                           |    |                                     |             |                         |                |               |      |               |      |                           |                |               |
| $\cdots$                   |                  |                           |                  |                           |    |                                     |             |                         |                |               |      |               |      |                           |                |               |
| 0x11                       |                  |                           |                  |                           |    |                                     |             |                         |                |               |      |               |      |                           |                |               |
| $\cdots$<br>0x12           |                  |                           |                  |                           |    |                                     |             |                         |                |               |      |               |      |                           |                |               |

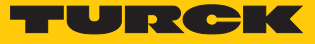

# **Instance 122 – 6 byte IN, diagnostics**

The description of the input data can be found in chapter "Operating" [\[](#page-148-0)[}](#page-148-0) [149\]](#page-148-0)

| Word                              | Bit no.    |                |                                 |                |            |            |                |                |                         |                  |                |                 |                         |                         |                |                |
|-----------------------------------|------------|----------------|---------------------------------|----------------|------------|------------|----------------|----------------|-------------------------|------------------|----------------|-----------------|-------------------------|-------------------------|----------------|----------------|
| no.                               | 15         | 14             | 13                              | 12             | 11         | 10         | 9              | 8              | $\overline{\mathbf{z}}$ | 6                | 5              | 4               | $\overline{\mathbf{3}}$ | $\overline{\mathbf{2}}$ | $\mathbf{1}$   | $\bf{0}$       |
| <b>Status word</b>                |            |                |                                 |                |            |            |                |                |                         |                  |                |                 |                         |                         |                |                |
| 0x00                              |            | FCE            |                                 |                |            |            | V <sub>1</sub> |                |                         |                  |                |                 |                         |                         |                | <b>DIAG</b>    |
| Inputs                            |            |                |                                 |                |            |            |                |                |                         |                  |                |                 |                         |                         |                |                |
| 0x01                              | <b>DXP</b> | <b>DXP</b>     | <b>DXP</b>                      | <b>DXP</b>     |            | DXP DXP    |                | DXP9 DXP8 DXP7 |                         | DXP6             | DXP5           | DXP4            | DXP3                    | DXP <sub>2</sub>        | DXP1           | DXP0           |
|                                   | 15         | 14             | 13                              | 12             | 11         | 10         |                | (SIO)          |                         | (SIO)            |                | (SIO)           |                         | (SIO)                   |                | (SIO)          |
|                                   |            | (SIO)          |                                 | (SIO)          |            | (SIO)      |                |                |                         |                  |                |                 |                         |                         |                |                |
| Process data valid                |            |                |                                 |                |            |            |                |                |                         |                  |                |                 |                         |                         |                |                |
| 0x02                              |            | <b>DVS</b>     |                                 | <b>DVS</b>     |            | <b>DVS</b> | $\vert$ –      | DVS8           |                         | DVS6             |                | DVS4            |                         | DVS <sub>2</sub>        |                | DVS0           |
|                                   |            | 14             |                                 | 12             |            | 10         |                |                |                         |                  |                |                 |                         |                         |                |                |
| <b>IO-Link process input data</b> |            |                |                                 |                |            |            |                |                |                         |                  |                |                 |                         |                         |                |                |
| 0x03                              |            |                | 3 words per port                |                |            |            |                |                |                         |                  |                |                 |                         |                         |                |                |
|                                   |            |                |                                 |                |            |            |                |                |                         |                  |                |                 |                         |                         |                |                |
| 0x05                              |            |                |                                 |                |            |            |                |                |                         |                  |                |                 |                         |                         |                |                |
|                                   |            |                |                                 |                |            |            |                |                |                         |                  |                |                 |                         |                         |                |                |
| 0x18                              |            |                |                                 |                |            |            |                |                |                         |                  |                |                 |                         |                         |                |                |
| 0x1A                              |            |                |                                 |                |            |            |                |                |                         |                  |                |                 |                         |                         |                |                |
| <b>Diagnostics</b>                |            |                |                                 |                |            |            |                |                |                         |                  |                |                 |                         |                         |                |                |
|                                   | VAUX1      |                |                                 |                |            |            |                |                |                         |                  |                |                 |                         |                         |                |                |
| 0x1B                              |            |                |                                 |                |            |            |                |                | <b>VERR</b>             | <b>VERR</b>      | <b>VERR</b>    | <b>VERR</b>     | <b>VERR</b>             | <b>VERR</b>             | <b>VERR</b>    | <b>VERR</b>    |
|                                   |            |                |                                 |                |            |            |                |                | V <sub>1</sub>          | V <sub>1</sub>   | V <sub>1</sub> | V <sub>1</sub>  | V <sub>1</sub>          | V <sub>1</sub>          | V <sub>1</sub> | V <sub>1</sub> |
|                                   |            |                |                                 |                |            |            |                |                | C7/X7                   | C6/X6            | C5/X5          | C4/X4           | C3/X3                   | C2/X2                   | C1/X1          | CO/XO          |
|                                   |            |                |                                 |                |            |            |                |                | Ch14/                   | Ch12/            | Ch10/          | Ch8/            | Ch6/                    | Ch4/                    | Ch2/           | ChO/           |
|                                   |            |                |                                 |                |            |            |                |                | Ch15                    | Ch13             | Ch11           | Ch <sub>9</sub> | Ch <sub>7</sub>         | Ch <sub>5</sub>         | Ch3            | Ch1            |
|                                   |            | DXP channels   |                                 |                |            |            |                |                |                         |                  |                |                 |                         |                         |                |                |
| 0x1C                              | ERR        | ERR            | <b>ERR</b>                      | <b>ERR</b>     | <b>ERR</b> | <b>ERR</b> | <b>ERR</b>     | <b>ERR</b>     | ERR                     | ERR              | <b>ERR</b>     | <b>ERR</b>      | <b>ERR</b>              | ERR                     | <b>ERR</b>     | ERR            |
|                                   |            | DXP DXP        | <b>DXP</b>                      | <b>DXP</b>     |            | DXP DXP    |                | DXP9 DXP8 DXP7 |                         | DXP6             | DXP5           | DXP4            | DXP3                    | DXP <sub>2</sub>        | DXP1           | DXP0           |
|                                   | 15         | 14             | 13                              | 12             | 11         | 10         |                |                |                         |                  |                |                 |                         |                         |                |                |
|                                   |            |                | IO-Link port diagnostics        |                |            |            |                |                |                         |                  |                |                 |                         |                         |                |                |
|                                   | Port 1     |                |                                 |                |            |            |                |                |                         |                  |                |                 |                         |                         |                |                |
| 0x1D                              |            |                | $ GEN OVL V $ $ V $ $ ULV LLV $ |                |            |            | O              | PRM EVT1       |                         | EVT <sub>2</sub> | PD             | HW              | <b>DS</b>               | <b>CFG</b>              | PPR            |                |
|                                   | <b>ERR</b> |                |                                 | HIGH LOW E     |            | $\cup$     | <b>TMP</b>     | <b>ERR</b>     |                         |                  | <b>INV</b>     | <b>ERR</b>      | <b>ERR</b>              | ERR                     |                |                |
| $\cdots$                          |            |                |                                 |                |            |            |                |                |                         |                  |                |                 |                         |                         |                |                |
|                                   | Port 8     |                |                                 |                |            |            |                |                |                         |                  |                |                 |                         |                         |                |                |
| 0x24                              |            | <b>GEN OVL</b> | V —                             | V              | ULV LLV    |            | O.             | <b>PRM</b>     | EVT1                    | EVT <sub>2</sub> | PD             | HW              | <b>DS</b>               | CFG                     | PPR            |                |
|                                   | ERR        |                |                                 | $HIGH$ LOW $E$ |            | $\sf U$    | <b>TMP</b>     | ERR            |                         |                  | <b>INV</b>     | <b>ERR</b>      | <b>ERR</b>              | ERR                     |                |                |

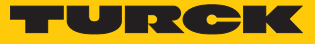

# **Instance 123 – 6 byte IN**

The description of the input data can be found in chapter "Operating" [\[](#page-148-0)[}](#page-148-0) [149\]](#page-148-0)

| Word                              | Bit no.          |                  |                  |                  |                  |                               |                |                         |                |               |                         |               |           |                           |              |               |
|-----------------------------------|------------------|------------------|------------------|------------------|------------------|-------------------------------|----------------|-------------------------|----------------|---------------|-------------------------|---------------|-----------|---------------------------|--------------|---------------|
| no.                               | 15               | 14               | 13               | 12               | 11               | 10                            | $ 9\rangle$    | 8                       | $\overline{7}$ | 6             | $\overline{\mathbf{5}}$ | 4             | $\vert$ 3 | 2                         | $\mathbf{1}$ | 10            |
| Status word                       |                  |                  |                  |                  |                  |                               |                |                         |                |               |                         |               |           |                           |              |               |
| 0x00                              |                  | FCE              |                  |                  |                  |                               | V <sub>1</sub> |                         |                |               |                         |               |           | L                         |              | <b>DIAG</b>   |
| Inputs                            |                  |                  |                  |                  |                  |                               |                |                         |                |               |                         |               |           |                           |              |               |
| 0x01                              | <b>DXP</b><br>15 | <b>DXP</b><br>14 | <b>DXP</b><br>13 | <b>DXP</b><br>12 | <b>DXP</b><br>11 | <b>DXP</b><br>10              |                | DXP9 DXP8 DXP7<br>(SIO) |                | DXP6<br>(SIO) | DXP5                    | DXP4<br>(SIO) | DXP3      | DXP <sub>2</sub><br>(SIO) | DXP1         | DXP0<br>(SIO) |
|                                   |                  | (SIO)            |                  | (SIO)            |                  | (SIO)                         |                |                         |                |               |                         |               |           |                           |              |               |
| <b>Process data valid</b>         |                  |                  |                  |                  |                  |                               |                |                         |                |               |                         |               |           |                           |              |               |
| 0x02                              |                  | <b>DVS</b><br>14 |                  | <b>DVS</b><br>12 |                  | <b>DVS</b><br>10 <sup>°</sup> |                | DVS8                    |                | DVS6          |                         | DVS4          |           | DVS <sub>2</sub>          |              | DVS0          |
| <b>IO-Link process input data</b> |                  |                  |                  |                  |                  |                               |                |                         |                |               |                         |               |           |                           |              |               |
| 0x03                              |                  |                  | 3 words per port |                  |                  |                               |                |                         |                |               |                         |               |           |                           |              |               |
| $\cdots$<br>0x05                  |                  |                  |                  |                  |                  |                               |                |                         |                |               |                         |               |           |                           |              |               |
| $\cdots$                          |                  |                  |                  |                  |                  |                               |                |                         |                |               |                         |               |           |                           |              |               |
| 0x18                              |                  |                  |                  |                  |                  |                               |                |                         |                |               |                         |               |           |                           |              |               |
| $\cdots$<br>0x1A                  |                  |                  |                  |                  |                  |                               |                |                         |                |               |                         |               |           |                           |              |               |

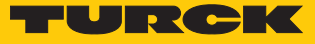

# **Instance 124 – 8 byte IN, diagnostics**

The description of the input data can be found in chapter "Operating" [\[](#page-148-0)[}](#page-148-0) [149\]](#page-148-0)

| Word                       | Bit no.    |              |                          |            |                |            |                |                |                |                  |                         |                 |                         |                             |             |                |
|----------------------------|------------|--------------|--------------------------|------------|----------------|------------|----------------|----------------|----------------|------------------|-------------------------|-----------------|-------------------------|-----------------------------|-------------|----------------|
| no.                        | 15         | 14           | 13                       | 12         | 11             | 10         | 9              | 8              | $\overline{7}$ | $6\phantom{a}$   | $\overline{\mathbf{5}}$ | 4               | $\overline{\mathbf{3}}$ | 2                           | 1           | $\bf{0}$       |
| <b>Status word</b>         |            |              |                          |            |                |            |                |                |                |                  |                         |                 |                         |                             |             |                |
| 0x00                       |            | FCE          |                          |            |                |            | V <sub>1</sub> |                |                |                  |                         |                 |                         |                             |             | <b>DIAG</b>    |
| Inputs                     |            |              |                          |            |                |            |                |                |                |                  |                         |                 |                         |                             |             |                |
| 0x01                       | <b>DXP</b> | <b>DXP</b>   | <b>DXP</b>               | <b>DXP</b> |                | DXP DXP    |                | DXP9 DXP8 DXP7 |                | DXP6             | DXP5                    | DXP4            | DXP3                    | DXP <sub>2</sub>            | DXP1        | DXP0           |
|                            | 15         | 14           | 13                       | 12         | 11             | 10         |                | (SIO)          |                | (SIO)            |                         | (SIO)           |                         | (SIO)                       |             | (SIO)          |
|                            |            | (SIO)        |                          | (SIO)      |                | (SIO)      |                |                |                |                  |                         |                 |                         |                             |             |                |
| Process data valid         |            |              |                          |            |                |            |                |                |                |                  |                         |                 |                         |                             |             |                |
| 0x02                       |            | <b>DVS</b>   |                          | <b>DVS</b> |                | <b>DVS</b> |                | DVS8           |                | DVS6             |                         | DVS4            |                         | DVS <sub>2</sub>            |             | DVS0           |
|                            |            | 14           |                          | 12         |                | 10         |                |                |                |                  |                         |                 |                         |                             |             |                |
| IO-Link process input data |            |              |                          |            |                |            |                |                |                |                  |                         |                 |                         |                             |             |                |
| 0x03                       |            |              | 4 words per port         |            |                |            |                |                |                |                  |                         |                 |                         |                             |             |                |
|                            |            |              |                          |            |                |            |                |                |                |                  |                         |                 |                         |                             |             |                |
| 0x06                       |            |              |                          |            |                |            |                |                |                |                  |                         |                 |                         |                             |             |                |
|                            |            |              |                          |            |                |            |                |                |                |                  |                         |                 |                         |                             |             |                |
| 0x1F                       |            |              |                          |            |                |            |                |                |                |                  |                         |                 |                         |                             |             |                |
| 0x22                       |            |              |                          |            |                |            |                |                |                |                  |                         |                 |                         |                             |             |                |
|                            |            |              |                          |            |                |            |                |                |                |                  |                         |                 |                         |                             |             |                |
| <b>Diagnostics</b>         | VAUX1      |              |                          |            |                |            |                |                |                |                  |                         |                 |                         |                             |             |                |
|                            |            |              |                          |            |                |            |                |                | <b>VERR</b>    | <b>VERR</b>      | <b>VERR</b>             | <b>VERR</b>     | <b>VERR</b>             | <b>VERR</b>                 | <b>VERR</b> | <b>VERR</b>    |
| 0x23                       |            |              |                          |            |                |            |                |                | V1 C7/         | V1 C6/           | V1 C5/                  |                 |                         | V1 C4/ V1 C3/ V1 C2/ V1 C1/ |             | V1 C0/         |
|                            |            |              |                          |            |                |            |                |                | X7             | X6               | X <sub>5</sub>          | X4              | X3                      | <b>X2</b>                   | X1          | X <sub>0</sub> |
|                            |            |              |                          |            |                |            |                |                | Ch14/          | Ch12/            | Ch10/                   | Ch8/            | Ch6/                    | Ch4/                        | Ch2/        | ChO/           |
|                            |            |              |                          |            |                |            |                |                | Ch15           | Ch13             | Ch11                    | Ch <sub>9</sub> | Ch <sub>7</sub>         | Ch <sub>5</sub>             | Ch3         | Ch1            |
|                            |            | DXP channels |                          |            |                |            |                |                |                |                  |                         |                 |                         |                             |             |                |
| 0x24                       | ERR        | ERR          | <b>ERR</b>               | <b>ERR</b> | <b>ERR ERR</b> |            | <b>ERR</b>     | <b>ERR</b>     | <b>ERR</b>     | ERR              | <b>ERR</b>              | <b>ERR</b>      | ERR                     | ERR                         | ERR         | <b>ERR</b>     |
|                            | DXP DXP    |              | <b>DXP</b>               | <b>DXP</b> |                | DXP DXP    | DXP9 DXP8 DXP7 |                |                | DXP <sub>6</sub> | DXP5                    | DXP4            | DXP3                    | DXP <sub>2</sub>            | DXP1        | DXP0           |
|                            | 15         | 14           | 13                       | 12         | 11             | 10         |                |                |                |                  |                         |                 |                         |                             |             |                |
|                            |            |              | IO-Link port diagnostics |            |                |            |                |                |                |                  |                         |                 |                         |                             |             |                |
|                            | Port 1     |              |                          |            |                |            |                |                |                |                  |                         |                 |                         |                             |             |                |
| 0x25                       |            |              | GEN OVL V V UV ULV O     |            |                |            |                | PRM EVT1       |                | EVT <sub>2</sub> | PD                      | <b>HW</b>       | <b>DS</b>               | <b>CFG</b>                  | PPR         |                |
|                            | <b>ERR</b> |              | HIGH LOW E               |            |                | U          | <b>TMP</b>     | ERR            |                |                  | <b>INV</b>              | <b>ERR</b>      | ERR                     | ERR                         |             |                |
| $\cdots$                   |            |              |                          |            |                |            |                |                |                |                  |                         |                 |                         |                             |             |                |
|                            | Port 8     |              |                          |            |                |            |                |                |                |                  |                         |                 |                         |                             |             |                |
| 0x2C                       |            | GEN OVL V    |                          | V          | ULV LLV        |            | O              | PRM            | EVT1           | EVT <sub>2</sub> | PD                      | HW              | DS                      | <b>CFG</b>                  | PPR         |                |
|                            | ERR        |              | HIGH LOW E               |            |                | U          | <b>TMP</b>     | ERR            |                |                  | <b>INV</b>              | ERR             | ERR                     | ERR                         |             |                |

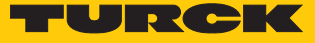

# **Instance 125 – 8 byte IN**

The description of the input data can be found in chapter "Operating" [\[](#page-148-0)[}](#page-148-0) [149\]](#page-148-0)

| Word                              | Bit no.<br>8<br>$\overline{\mathbf{5}}$<br>6<br>$\vert$ 4<br> 2 <br>10<br>15<br>10<br>$ 9\rangle$<br>$\overline{7}$<br>$\vert$ 3<br>14<br>13<br>12<br>11<br>$\mathbf{1}$ |            |                  |            |            |                 |                |                          |  |                          |      |       |      |                  |      |             |
|-----------------------------------|----------------------------------------------------------------------------------------------------|------------|------------------|------------|------------|-----------------|----------------|--------------------------|--|--------------------------|------|-------|------|------------------|------|-------------|
| no.                               |                                                                                                    |            |                  |            |            |                 |                |                          |  |                          |      |       |      |                  |      |             |
| Status word                       |                                                                                                    |            |                  |            |            |                 |                |                          |  |                          |      |       |      |                  |      |             |
| 0x00                              |                                                                                                    | FCE        |                  |            | ٠          | ÷.              | V <sub>1</sub> | $\overline{\phantom{a}}$ |  | $\overline{\phantom{a}}$ |      | ÷.    | L,   | $\overline{a}$   | ÷    | <b>DIAG</b> |
| Inputs                            |                                                                                                    |            |                  |            |            |                 |                |                          |  |                          |      |       |      |                  |      |             |
| 0x01                              | <b>DXP</b>                                                                                                    | <b>DXP</b> | <b>DXP</b>       | <b>DXP</b> | <b>DXP</b> | <b>DXP</b>      |                | DXP9 DXP8 DXP7           |  | DXP6                     | DXP5 | DXP4  | DXP3 | DXP <sub>2</sub> | DXP1 | DXP0        |
|                                   | 15                                                                                                    | 14         | 13               | 12         | 11         | 10              |                | (SIO)                    |  | (SIO)                    |      | (SIO) |      | (SIO)            |      | (SIO)       |
|                                   |                                                                                                    | (SIO)      |                  | (SIO)      |            | (SIO)           |                |                          |  |                          |      |       |      |                  |      |             |
| Process data valid                |                                                                                                    |            |                  |            |            |                 |                |                          |  |                          |      |       |      |                  |      |             |
| 0x02                              |                                                                                                    | <b>DVS</b> |                  | <b>DVS</b> |            | $DVS$ -         |                | DVS8                     |  | DVS6                     |      | DVS4  |      | DVS <sub>2</sub> |      | DVS0        |
|                                   |                                                                                                    | 14         |                  | 12         |            | 10 <sup>°</sup> |                |                          |  |                          |      |       |      |                  |      |             |
| <b>IO-Link process input data</b> |                                                                                                    |            |                  |            |            |                 |                |                          |  |                          |      |       |      |                  |      |             |
| 0x03                              |                                                                                                    |            | 4 words per port |            |            |                 |                |                          |  |                          |      |       |      |                  |      |             |
| $\cdots$                          |                                                                                                    |            |                  |            |            |                 |                |                          |  |                          |      |       |      |                  |      |             |
| 0x06                              |                                                                                                    |            |                  |            |            |                 |                |                          |  |                          |      |       |      |                  |      |             |
| $\ldots$                          |                                                                                                    |            |                  |            |            |                 |                |                          |  |                          |      |       |      |                  |      |             |
| 0x1F                              |                                                                                                    |            |                  |            |            |                 |                |                          |  |                          |      |       |      |                  |      |             |
| $\cdots$                          |                                                                                                    |            |                  |            |            |                 |                |                          |  |                          |      |       |      |                  |      |             |
| 0x22                              |                                                                                                    |            |                  |            |            |                 |                |                          |  |                          |      |       |      |                  |      |             |

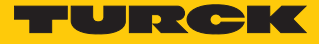

### **Instance 126 – standard input (32 byte IN, diagnostics) + IOL device identification**

The description of the input data can be found in chapter "Operating" [\[](#page-148-0)[}](#page-148-0) [149\]](#page-148-0)

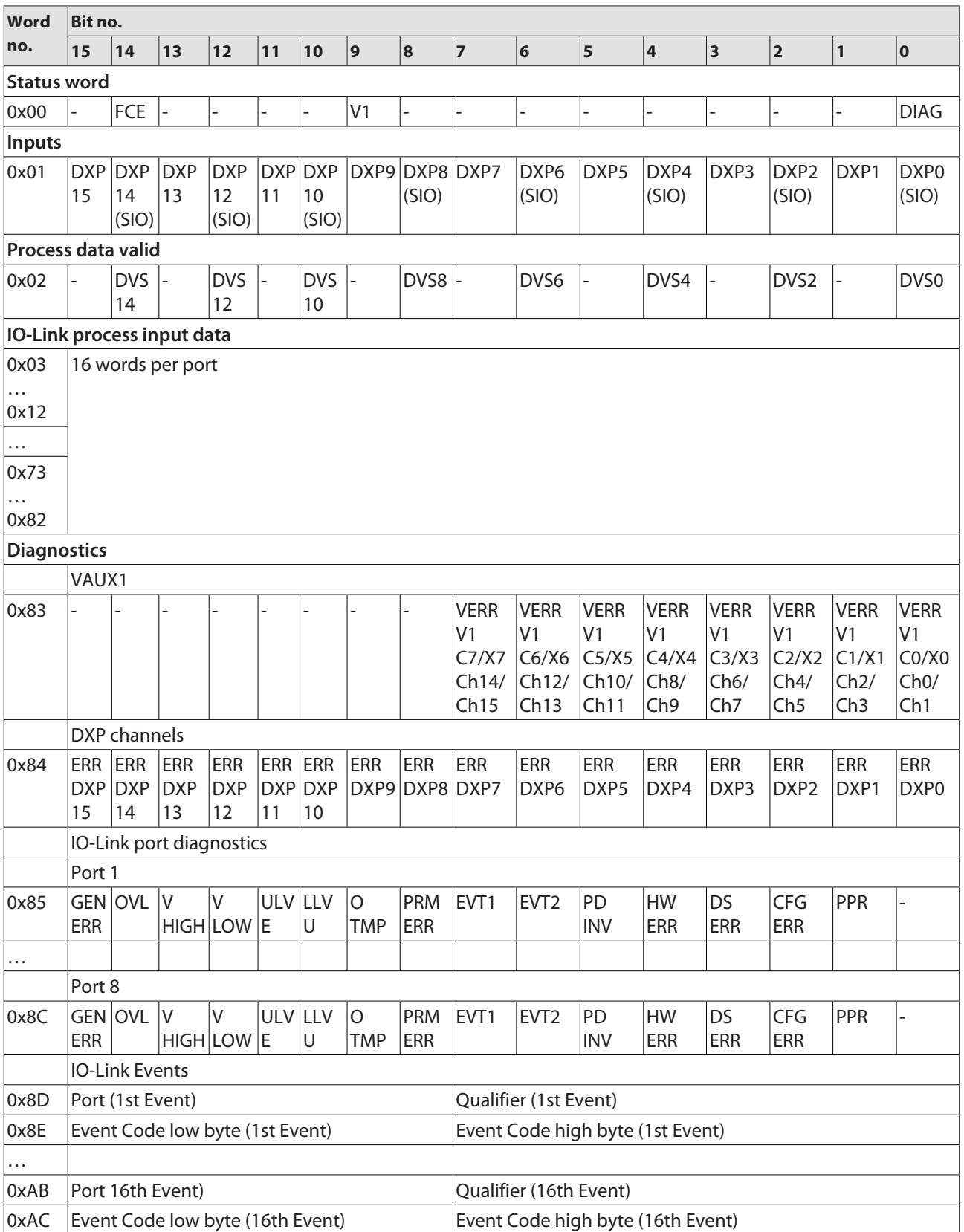

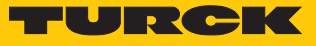

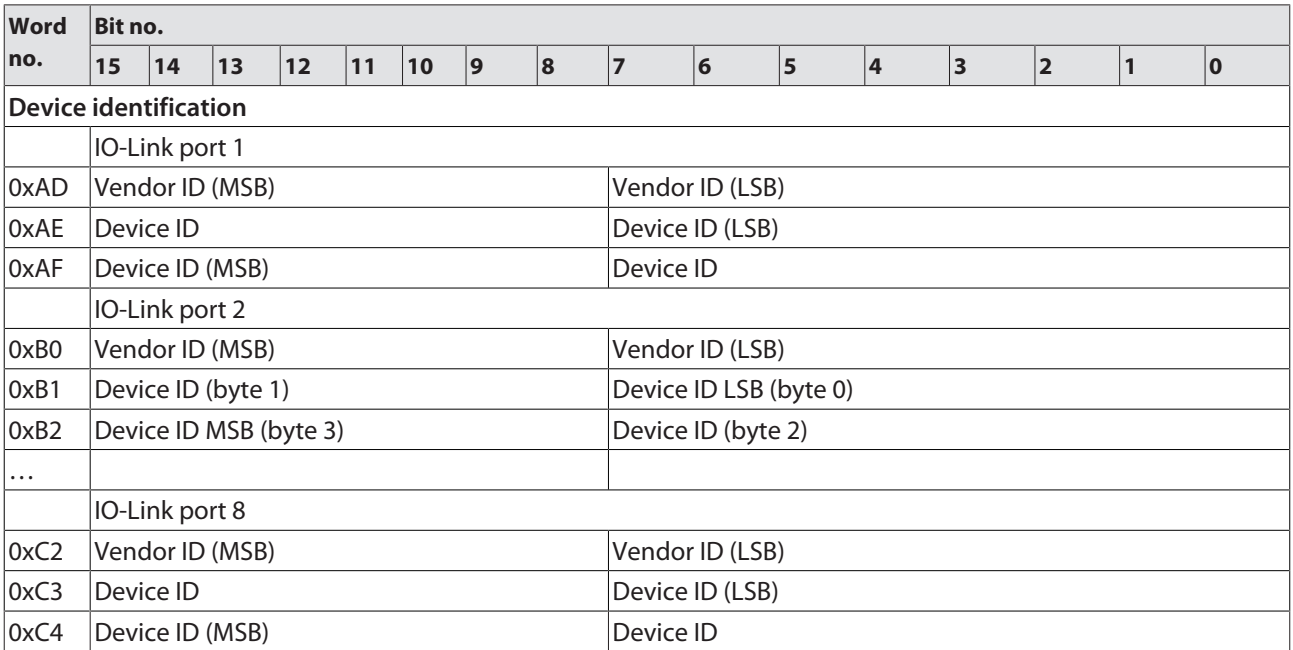

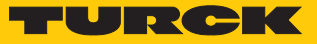

# Output assembly instances

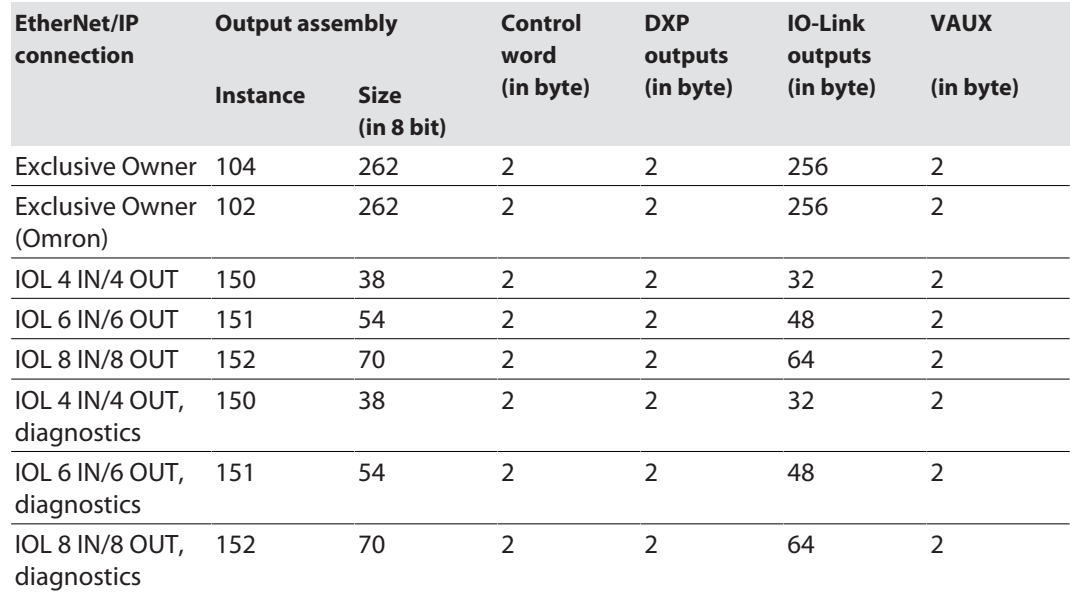

### **Instance 102 and 104 – standard output**

<span id="page-90-0"></span>The description of the output data can be found in chapter "Operating" [\[](#page-151-0)[}](#page-151-0) [152\].](#page-151-0)

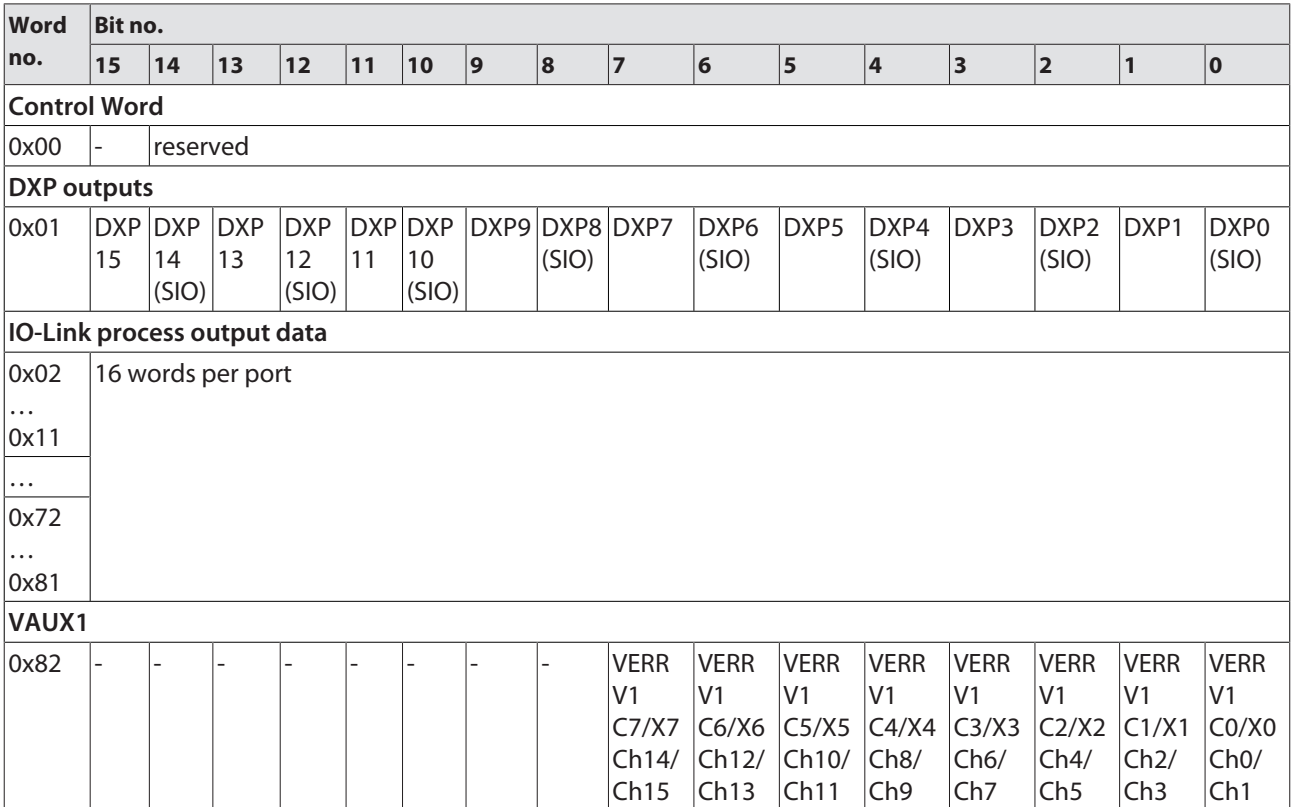

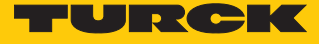

# **Instance 150 – 4 byte OUT**

The description of the output data can be found in chapter "Operating" [\[](#page-151-0)[}](#page-151-0) [152\].](#page-151-0)

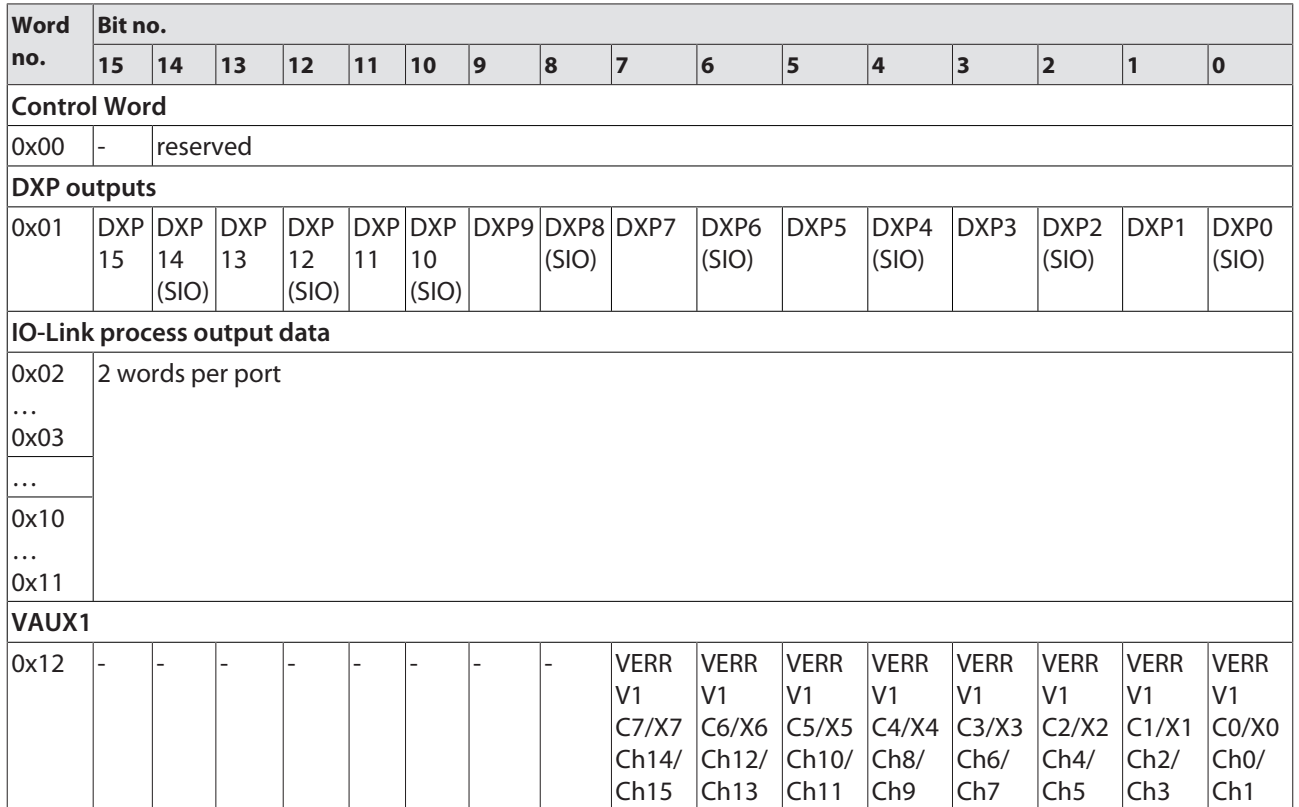

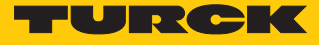

# **Instance 151 – 6 byte OUT**

The description of the output data can be found in chapter "Operating" [\[](#page-151-0)[}](#page-151-0) [152\].](#page-151-0)

| <b>Word</b>                 | Bit no.          |                           |                  |                           |                  |                                        |             |                         |                                                         |                                                |                                                                   |                                                                   |                                                                   |                                                                   |                                           |                                                       |
|-----------------------------|------------------|---------------------------|------------------|---------------------------|------------------|----------------------------------------|-------------|-------------------------|---------------------------------------------------------|------------------------------------------------|-------------------------------------------------------------------|-------------------------------------------------------------------|-------------------------------------------------------------------|-------------------------------------------------------------------|-------------------------------------------|-------------------------------------------------------|
| no.                         | 15               | 14                        | 13               | 12                        | 11               | 10                                     | $ 9\rangle$ | 8                       | $\overline{7}$                                          | $6\phantom{a}$                                 | $\overline{\mathbf{5}}$                                           | 4                                                                 | $\overline{\mathbf{3}}$                                           | 2                                                                 | 1                                         | 0                                                     |
| <b>Control Word</b>         |                  |                           |                  |                           |                  |                                        |             |                         |                                                         |                                                |                                                                   |                                                                   |                                                                   |                                                                   |                                           |                                                       |
| 0x00                        |                  | reserved                  |                  |                           |                  |                                        |             |                         |                                                         |                                                |                                                                   |                                                                   |                                                                   |                                                                   |                                           |                                                       |
| <b>DXP</b> outputs          |                  |                           |                  |                           |                  |                                        |             |                         |                                                         |                                                |                                                                   |                                                                   |                                                                   |                                                                   |                                           |                                                       |
| 0x01                        | <b>DXP</b><br>15 | <b>DXP</b><br>14<br>(SIO) | <b>DXP</b><br>13 | <b>DXP</b><br>12<br>(SIO) | <b>DXP</b><br>11 | <b>DXP</b><br>10 <sup>°</sup><br>(SIO) |             | DXP9 DXP8 DXP7<br>(SIO) |                                                         | DXP <sub>6</sub><br>(SIO)                      | DXP5                                                              | DXP4<br>(SIO)                                                     | DXP3                                                              | DXP <sub>2</sub><br>(SIO)                                         | DXP1                                      | DXP <sub>0</sub><br>(SIO)                             |
| IO-Link process output data |                  |                           |                  |                           |                  |                                        |             |                         |                                                         |                                                |                                                                   |                                                                   |                                                                   |                                                                   |                                           |                                                       |
| 0x02                        |                  |                           | 3 words per port |                           |                  |                                        |             |                         |                                                         |                                                |                                                                   |                                                                   |                                                                   |                                                                   |                                           |                                                       |
| $\cdots$<br>0x04            |                  |                           |                  |                           |                  |                                        |             |                         |                                                         |                                                |                                                                   |                                                                   |                                                                   |                                                                   |                                           |                                                       |
| $\cdots$                    |                  |                           |                  |                           |                  |                                        |             |                         |                                                         |                                                |                                                                   |                                                                   |                                                                   |                                                                   |                                           |                                                       |
| 0x17                        |                  |                           |                  |                           |                  |                                        |             |                         |                                                         |                                                |                                                                   |                                                                   |                                                                   |                                                                   |                                           |                                                       |
| $\cdots$                    |                  |                           |                  |                           |                  |                                        |             |                         |                                                         |                                                |                                                                   |                                                                   |                                                                   |                                                                   |                                           |                                                       |
| 0x19                        |                  |                           |                  |                           |                  |                                        |             |                         |                                                         |                                                |                                                                   |                                                                   |                                                                   |                                                                   |                                           |                                                       |
| <b>VAUX</b>                 |                  |                           |                  |                           |                  |                                        |             |                         |                                                         |                                                |                                                                   |                                                                   |                                                                   |                                                                   |                                           |                                                       |
| 0x1A                        |                  |                           |                  |                           |                  |                                        |             |                         | <b>VERR</b><br>V <sub>1</sub><br>C7/X7<br>Ch14/<br>Ch15 | <b>VERR</b><br>V <sub>1</sub><br>Ch12/<br>Ch13 | <b>VERR</b><br>V <sub>1</sub><br>$C6/X6$ $C5/X5$<br>Ch10/<br>Ch11 | <b>VERR</b><br>V <sub>1</sub><br>C4/X4<br>Ch8/<br>Ch <sub>9</sub> | <b>VERR</b><br>V <sub>1</sub><br>C3/X3<br>Ch6/<br>Ch <sub>7</sub> | <b>VERR</b><br>V <sub>1</sub><br>C2/X2<br>Ch4/<br>Ch <sub>5</sub> | <b>VERR</b><br>V1<br>C1/X1<br>Ch2/<br>Ch3 | <b>VERR</b><br>V <sub>1</sub><br>CO/X0<br>ChO/<br>Ch1 |

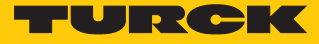

#### **Instance 152 – 8 byte OUT**

The description of the output data can be found in chapter "Operating" [\[](#page-151-0)[}](#page-151-0) [152\].](#page-151-0)

| Word                               | Bit no. |                            |                  |                           |                  |                           |                |       |                                                 |                                                 |                                                 |                                                |                                                |                                                |                                                |                                                |
|------------------------------------|---------|----------------------------|------------------|---------------------------|------------------|---------------------------|----------------|-------|-------------------------------------------------|-------------------------------------------------|-------------------------------------------------|------------------------------------------------|------------------------------------------------|------------------------------------------------|------------------------------------------------|------------------------------------------------|
| no.                                | 15      | 14                         | 13               | 12                        | 11               | 10                        | 9              | 8     | $\overline{7}$                                  | $\vert$ 6                                       | $\overline{\mathbf{5}}$                         | 4                                              | $\vert$ 3                                      | 2                                              | 1                                              | 0                                              |
| <b>Control Word</b>                |         |                            |                  |                           |                  |                           |                |       |                                                 |                                                 |                                                 |                                                |                                                |                                                |                                                |                                                |
| 0x00                               |         | reserved                   |                  |                           |                  |                           |                |       |                                                 |                                                 |                                                 |                                                |                                                |                                                |                                                |                                                |
| <b>DXP</b> outputs                 |         |                            |                  |                           |                  |                           |                |       |                                                 |                                                 |                                                 |                                                |                                                |                                                |                                                |                                                |
| 0x01                               | 15      | $DXP$ $DXP$<br>14<br>(SIO) | <b>DXP</b><br>13 | <b>DXP</b><br>12<br>(SIO) | <b>DXP</b><br>11 | <b>DXP</b><br>10<br>(SIO) | DXP9 DXP8 DXP7 | (SIO) |                                                 | DXP <sub>6</sub><br>(SIO)                       | DXP5                                            | DXP4<br>(SIO)                                  | DXP3                                           | DXP <sub>2</sub><br>(SIO)                      | DXP1                                           | DXP <sub>0</sub><br>(SIO)                      |
| <b>IO-Link process output data</b> |         |                            |                  |                           |                  |                           |                |       |                                                 |                                                 |                                                 |                                                |                                                |                                                |                                                |                                                |
| 0x02                               |         |                            | 4 words per port |                           |                  |                           |                |       |                                                 |                                                 |                                                 |                                                |                                                |                                                |                                                |                                                |
| 0x05                               |         |                            |                  |                           |                  |                           |                |       |                                                 |                                                 |                                                 |                                                |                                                |                                                |                                                |                                                |
| $\cdots$                           |         |                            |                  |                           |                  |                           |                |       |                                                 |                                                 |                                                 |                                                |                                                |                                                |                                                |                                                |
| 0x1E                               |         |                            |                  |                           |                  |                           |                |       |                                                 |                                                 |                                                 |                                                |                                                |                                                |                                                |                                                |
| .                                  |         |                            |                  |                           |                  |                           |                |       |                                                 |                                                 |                                                 |                                                |                                                |                                                |                                                |                                                |
| 0x21                               |         |                            |                  |                           |                  |                           |                |       |                                                 |                                                 |                                                 |                                                |                                                |                                                |                                                |                                                |
| VAUX1                              |         |                            |                  |                           |                  |                           |                |       |                                                 |                                                 |                                                 |                                                |                                                |                                                |                                                |                                                |
| 0x22                               |         |                            |                  |                           |                  |                           |                |       | <b>VERR</b><br>V <sub>1</sub><br>C7/X7<br>Ch14/ | <b>VERR</b><br>V <sub>1</sub><br>C6/X6<br>Ch12/ | <b>VERR</b><br>V <sub>1</sub><br>C5/X5<br>Ch10/ | <b>VERR</b><br>V <sub>1</sub><br>C4/X4<br>Ch8/ | <b>VERR</b><br>V <sub>1</sub><br>C3/X3<br>Ch6/ | <b>VERR</b><br>V <sub>1</sub><br>C2/X2<br>Ch4/ | <b>VERR</b><br>V <sub>1</sub><br>C1/X1<br>Ch2/ | <b>VERR</b><br>V <sub>1</sub><br>CO/X0<br>ChO/ |
|                                    |         |                            |                  |                           |                  |                           |                |       | Ch15                                            | Ch13                                            | Ch11                                            | Ch <sub>9</sub>                                | Ch <sub>7</sub>                                | Ch <sub>5</sub>                                | Ch3                                            | Ch1                                            |

Connection Manager Object (0x05)

<span id="page-93-0"></span>This object is used for connection and connectionless communications, including establishing connections across multiple subnets.

The following description of the Ethernet Link Object is taken from the CIP specification, Vol. 2, Rev. 2.1 by ODVA & ControlNet International Ltd. and adapted to the Turck products.

#### **Common services**

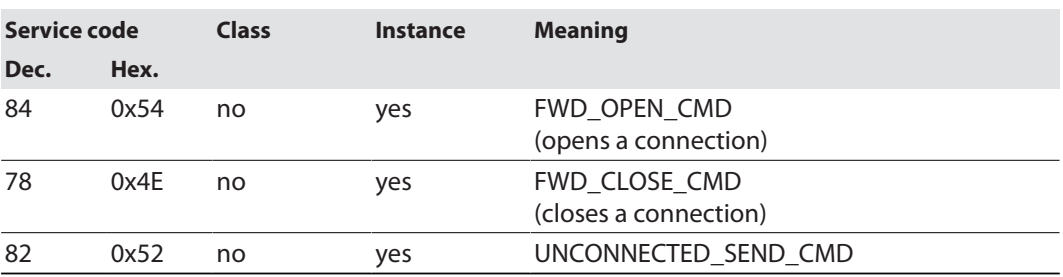

# TCP/IP Interface Object (0xF5)

<span id="page-94-0"></span>The following description of the Ethernet Link Object is taken from the CIP specification, Vol. 2, Rev. 1.1 by ODVA & ControlNet International Ltd. and adapted to the Turck products.

### **Class attributes**

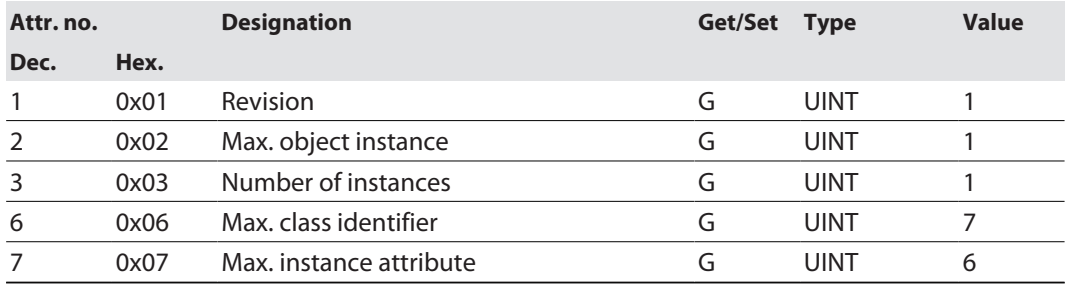

#### **Instance Attributes**

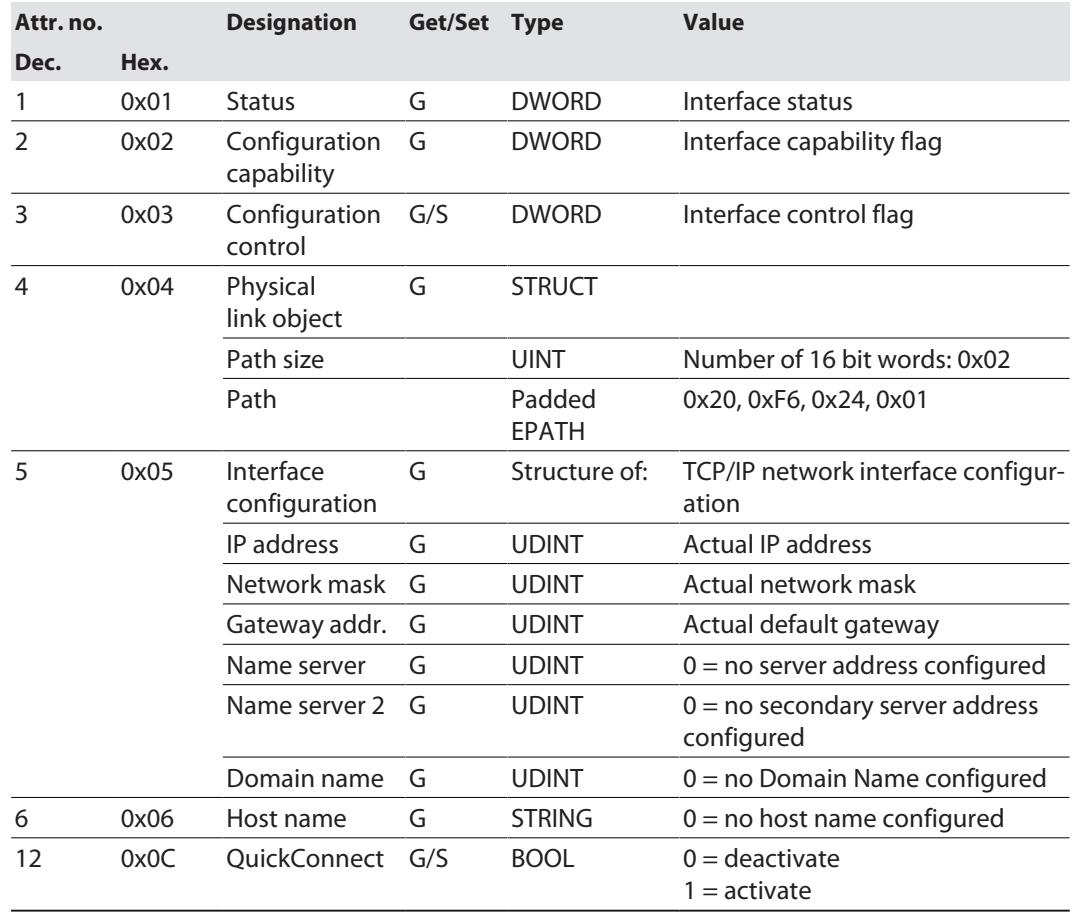

#### **Common services**

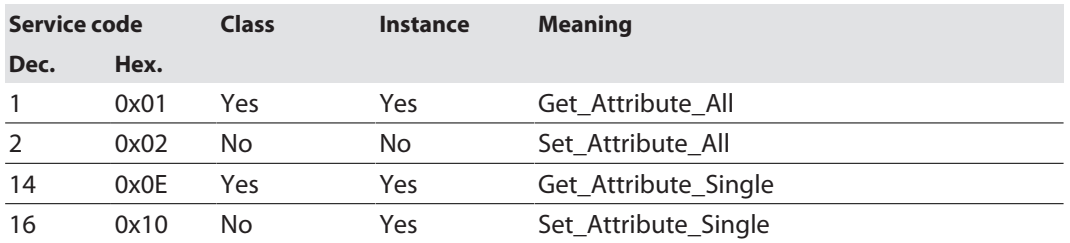

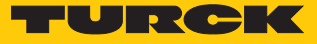

#### **Interface Status**

The Status attribute indicates the status of the TCP/IP network interface.

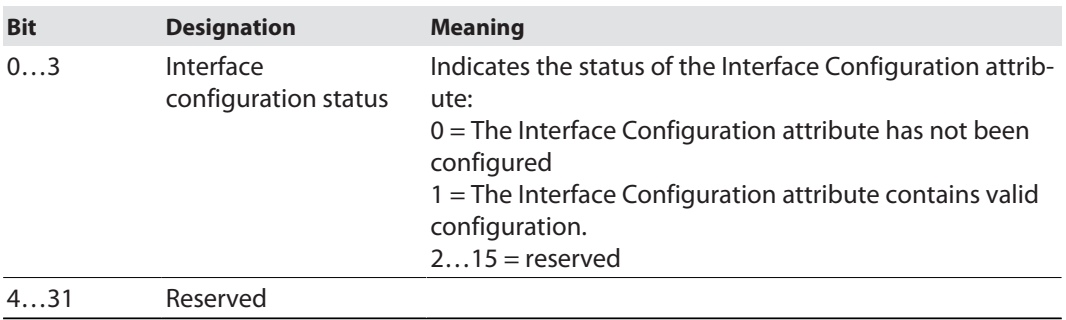

#### **Configuration Capability**

The Configuration Capability indicates the device's support for optional network configuration capability.

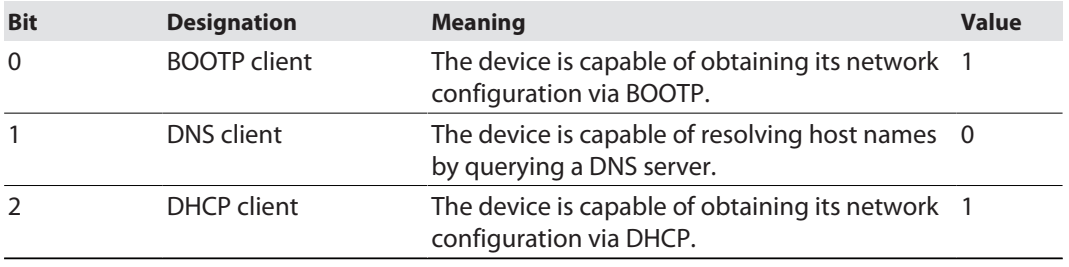

#### **Configuration control**

The Configuration Control attribute is used to control network configuration options.

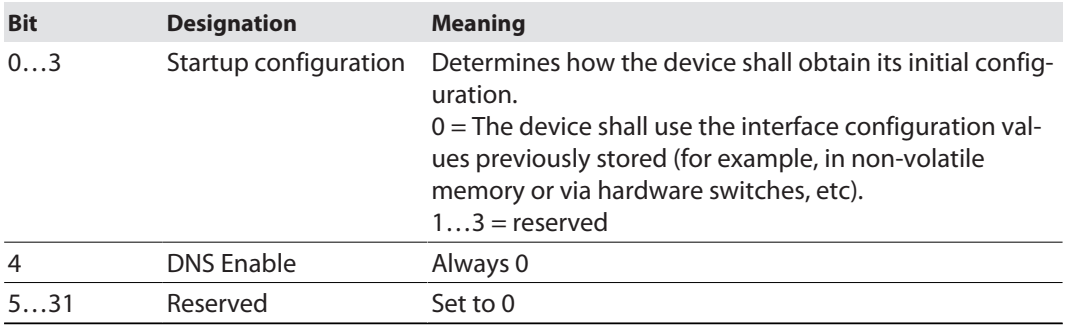

#### **Interface Configuration**

This attribute contains the configuration parameters required to operate a TCP/IP device.

To change this attribute, proceed as follows:

- Read out the attribute.
- ▶ Change the parameters.
- $\blacktriangleright$  Set the attribute.
- $\Rightarrow$  The TCP/IP Interface Object applies the new configuration upon completion of the Set service. If the value of the Startup Configuration bits (Configuration Control attribute) is 0, the new configuration is stored in non-volatile memory.

The device does not reply to the set service until the values are safely stored to non-volatile memory.

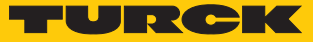

An attempt to set any of the components of the Interface Configuration attribute to invalid values results in an error (status code 0x09) returned from the Set service. If initial configuration is obtained via BOOTP or DHCP, the Interface Configuration attribute components are all 0 until the BOOTP or DHCP reply is received. Upon receipt of the BOOTP or DHCP reply, the Interface Configuration attribute shows the configuration obtained via BOOTP/DHCP.

#### **Host name**

This attribute contains the device's host name. The host name attribute is used when the device supports the DHCP-DNS Update capability and has been configured to use DHCP upon start up. The mechanism allows the DHCP client to transmit its host name to the DHCP server. The DHCP server then updates the DNS records on behalf of the client.

### Ethernet Link Object (0xF6)

<span id="page-96-0"></span>The following description of the Ethernet Link Object is taken from the CIP specification, Vol. 2, Rev. 1.1 by ODVA & ControlNet International Ltd. and adapted to the Turck products.

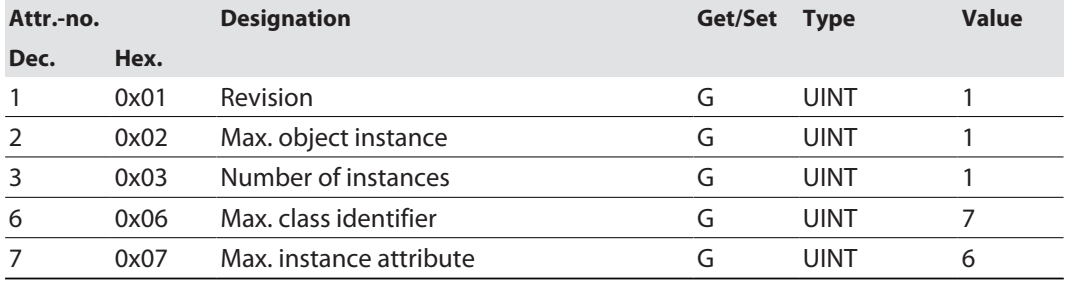

#### **Class attributes**

#### **Instance attributes**

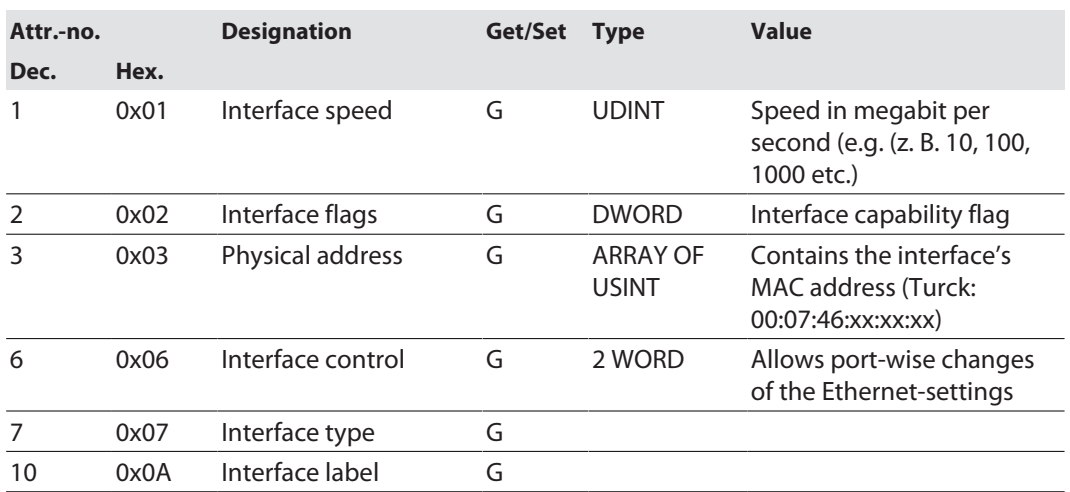

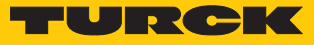

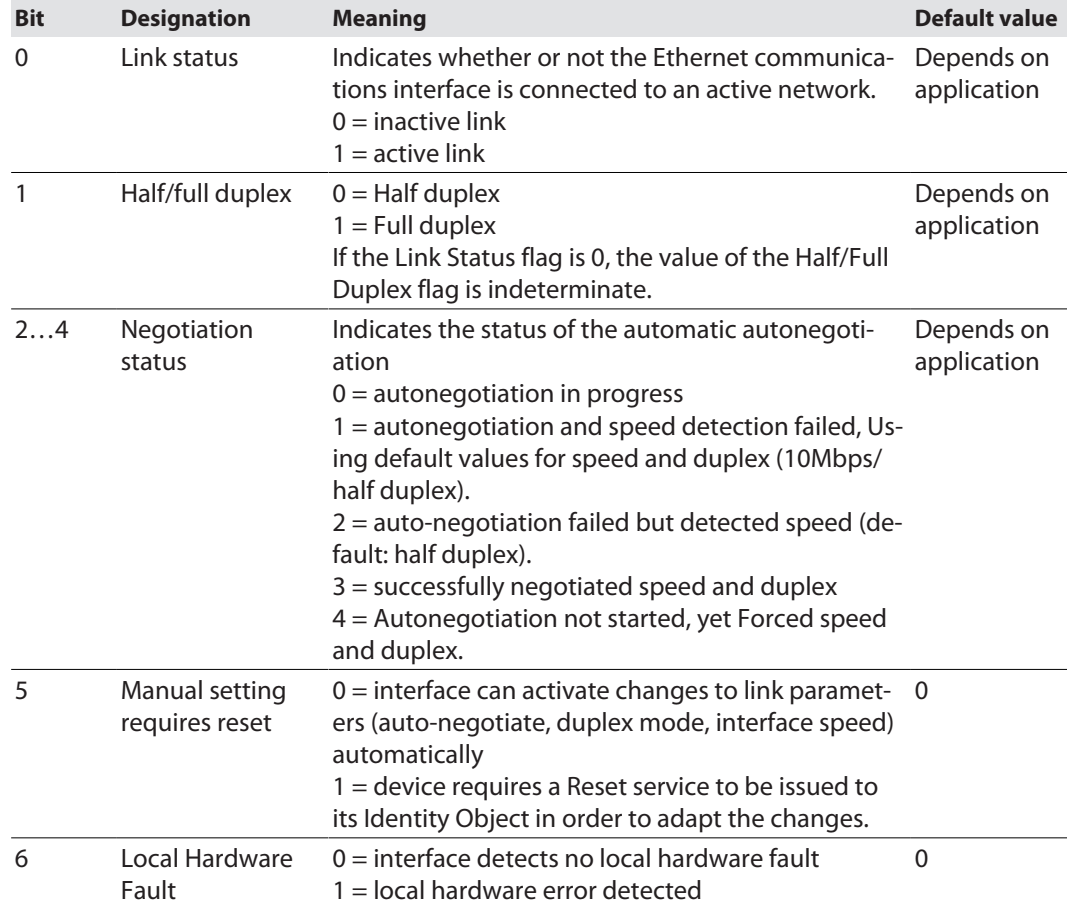

### **Interface flags**

### **Common services**

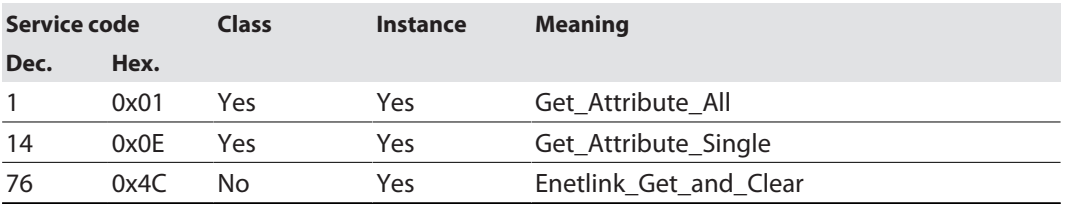

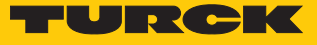

# 7.6.7 Vendor Specific Classes (VSC)

In addition to supporting the above named CIP Standard Classes, the device support the vendor specific classes (VSCs) described in the following.

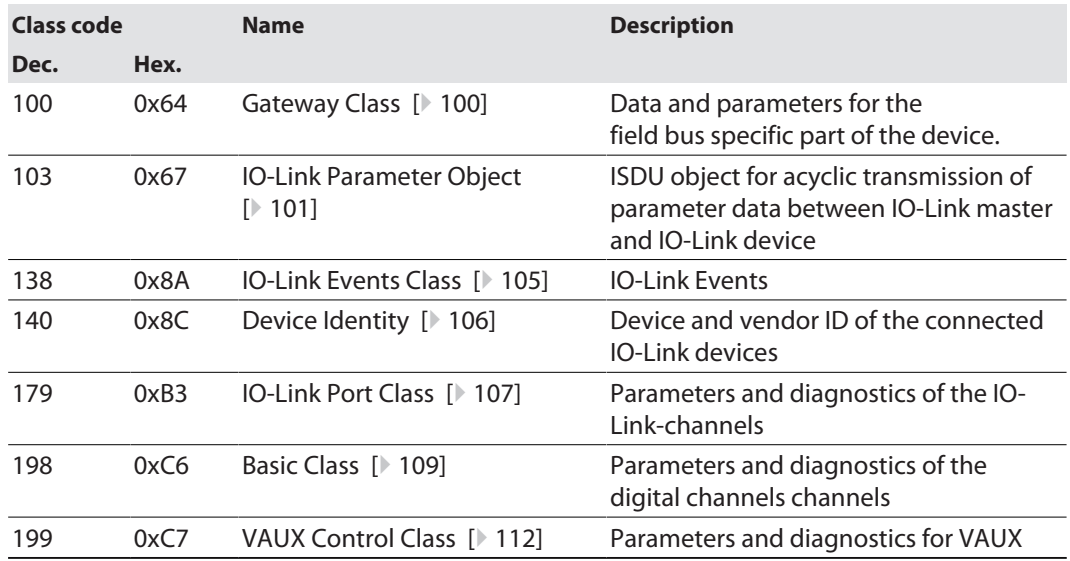

# Gateway Class (VSC 100)

<span id="page-99-0"></span>This class contains all information concerning the whole device.

### **Object Instance 2, Gateway Instance**

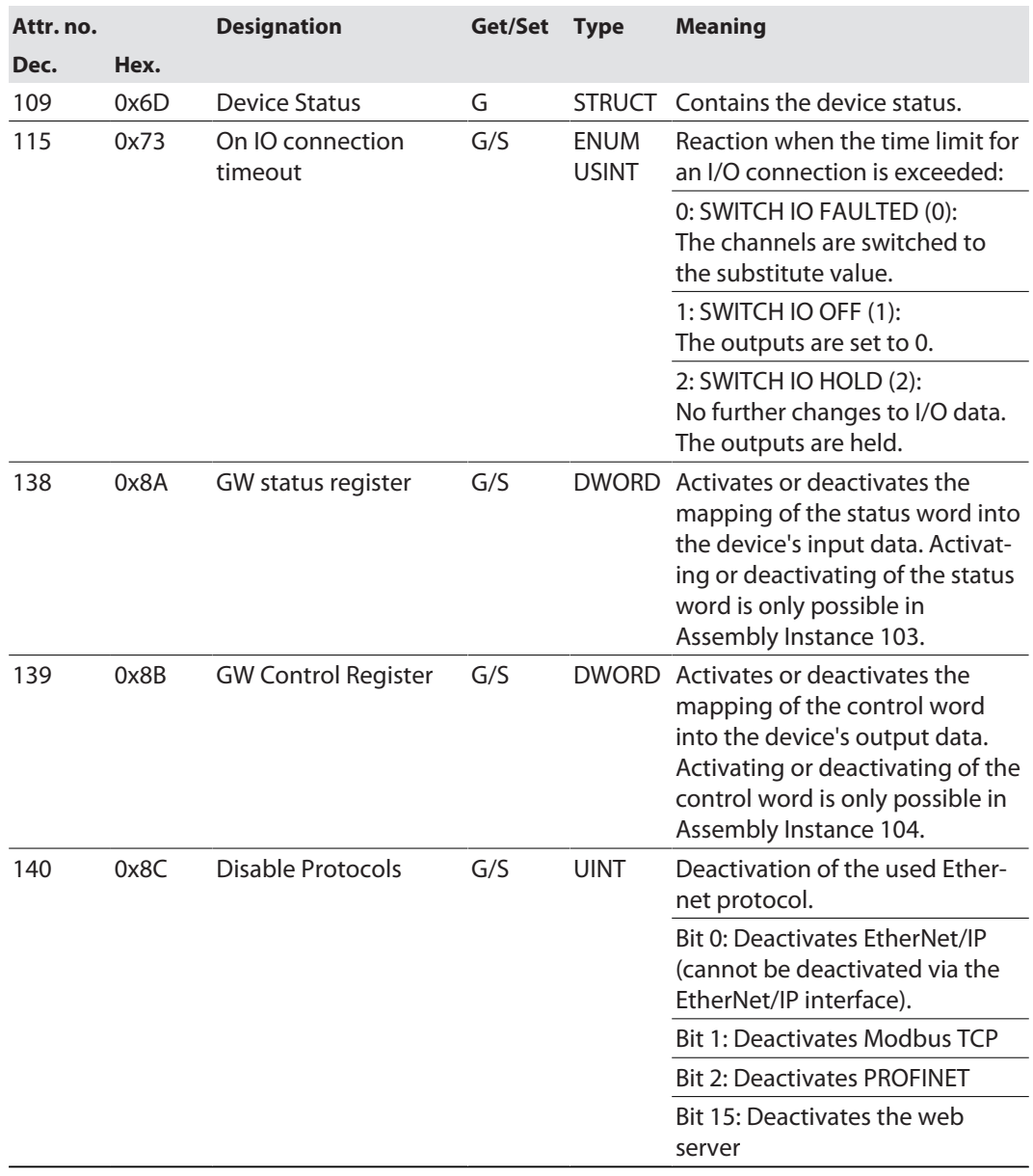

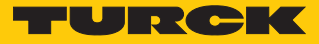

### IO-Link Parameter Object (VSC 103)

<span id="page-100-0"></span>The IO-Link Parameter Object enables the acyclic transfer of parameter data between the IO-Link master and the IO-Link device.

Instance 1 of the object addresses the IO-Link master

The instance attribute numbers address the IO-Link port at the IO-Link master or the port 0 functions of the IO-Link master.

■ 1...n: IO-Link port at IO-Link master, n = number of IO-Link ports at IO-Link master

■ 128: Port-0 functions of the IO-Link master

#### **Instance attributes**

### **Common services**

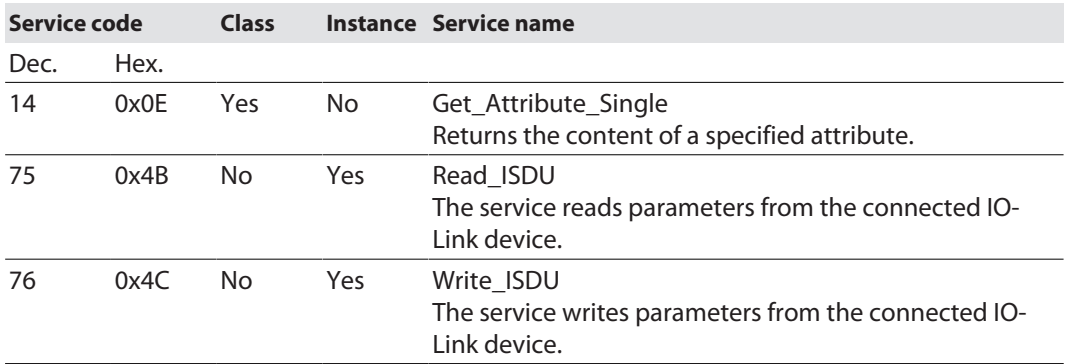

#### **Read\_ISDU - Request**

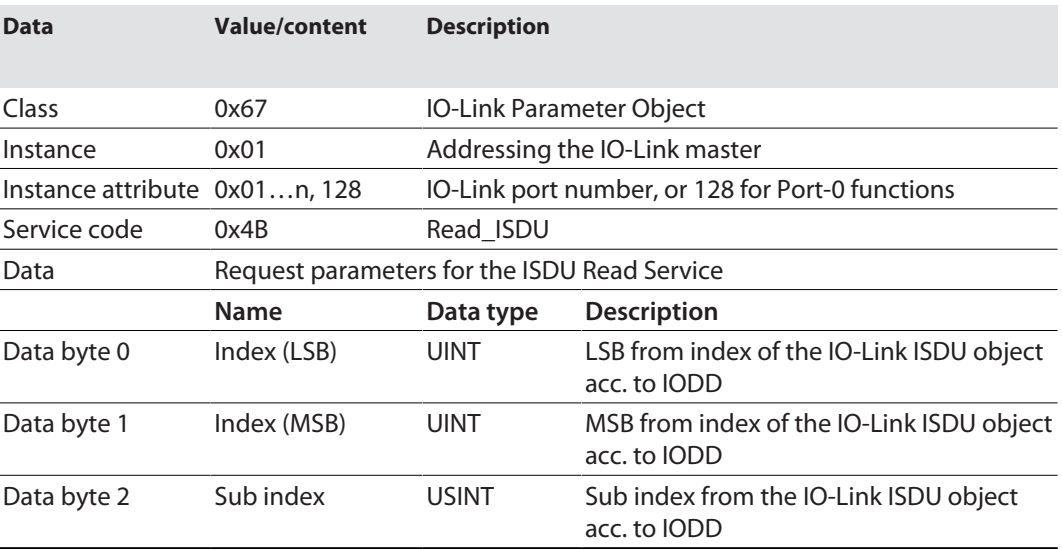

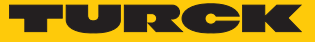

#### **Read\_ISDU – Response**

■ CIP Service Response, General-Status  $\neq$  0  $\rightarrow$  error-free access structure of the response:

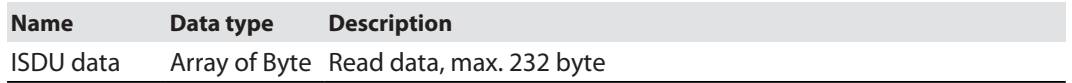

■ CIP Service Response, General-Status  $\neq$  0  $\rightarrow$  access error structure of the response:

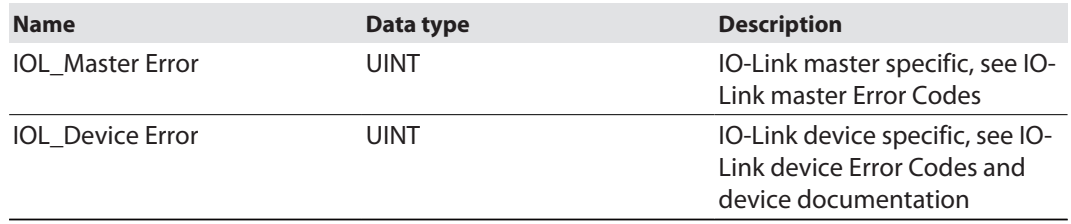

### **Example:**

Read access – name of device at port 4 is read out

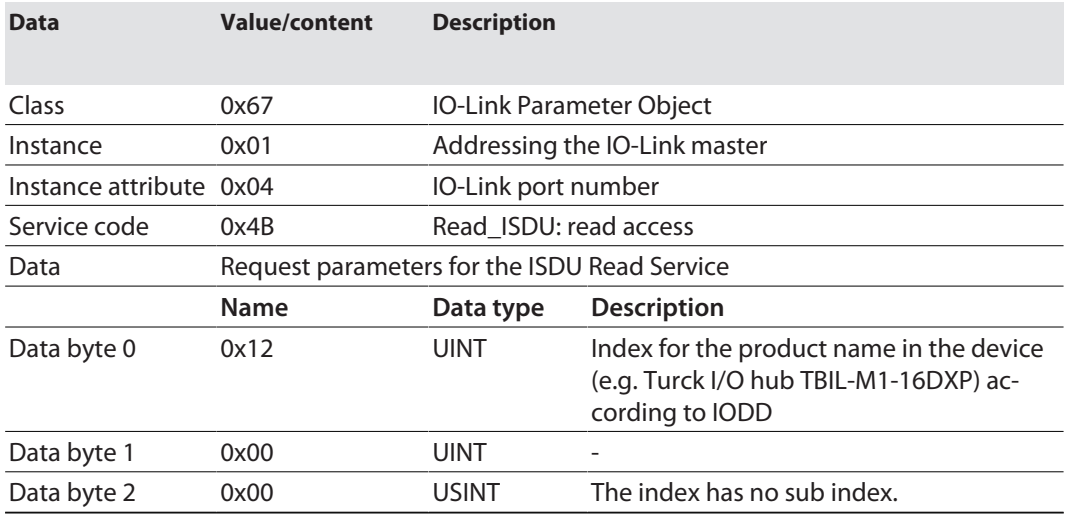

#### **n** CIP Service Response:

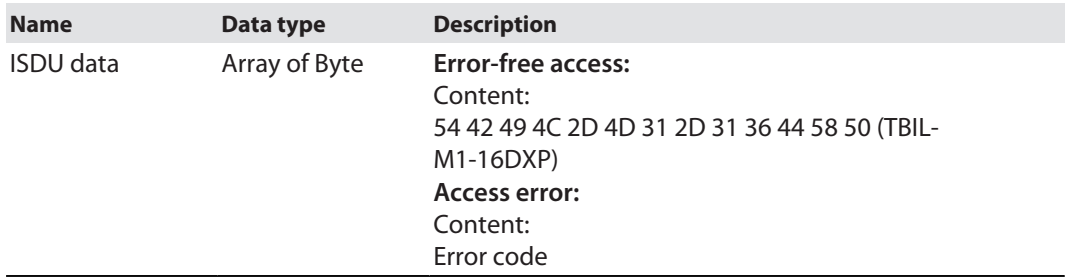

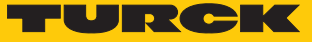

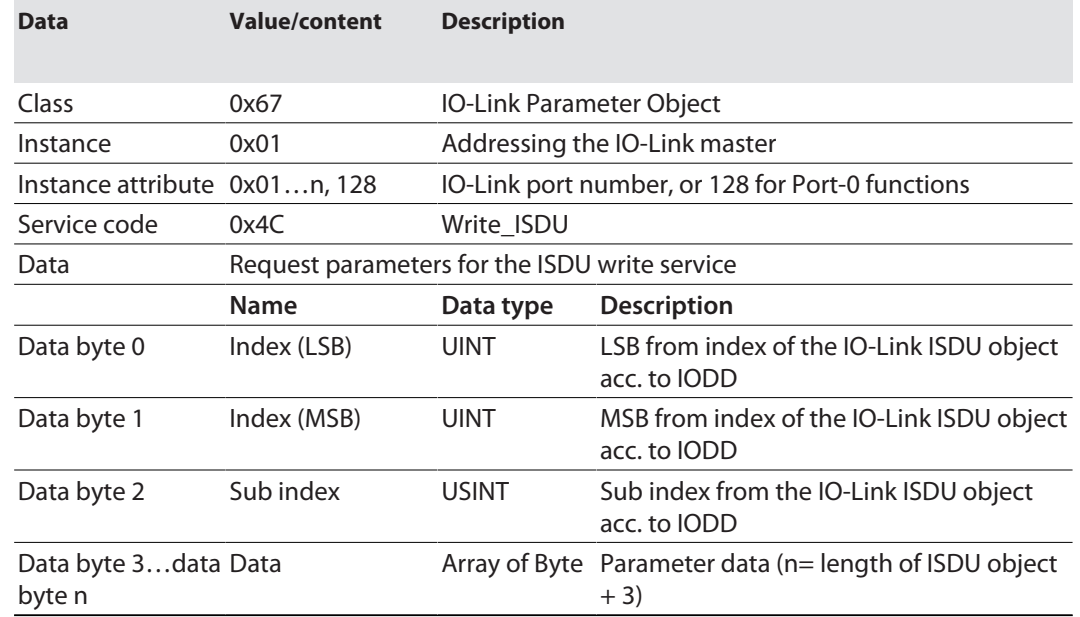

#### **Write\_ISDU – Request**

#### **Write\_ISDU – Response**

 $\blacksquare$  CIP Service Response, general status = 0  $\rightarrow$  error-free access Service response without further data

**■** CIP Service Response, general status  $\neq 0$   $\rightarrow$  access error structure of the response:

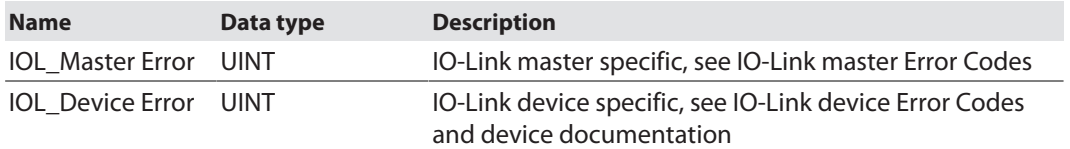

#### **Example:**

Write access – Application Specific Tag is written into the device at port 4

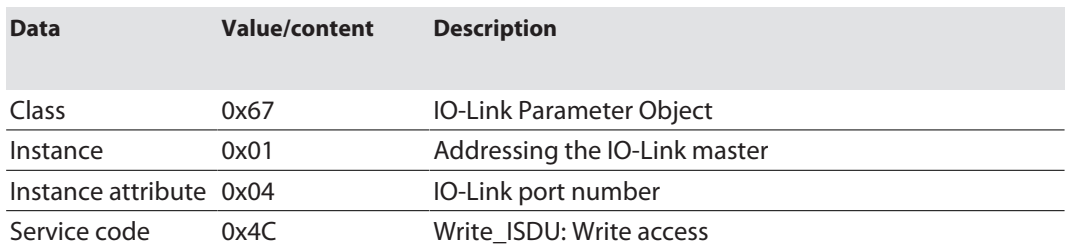

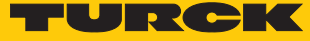

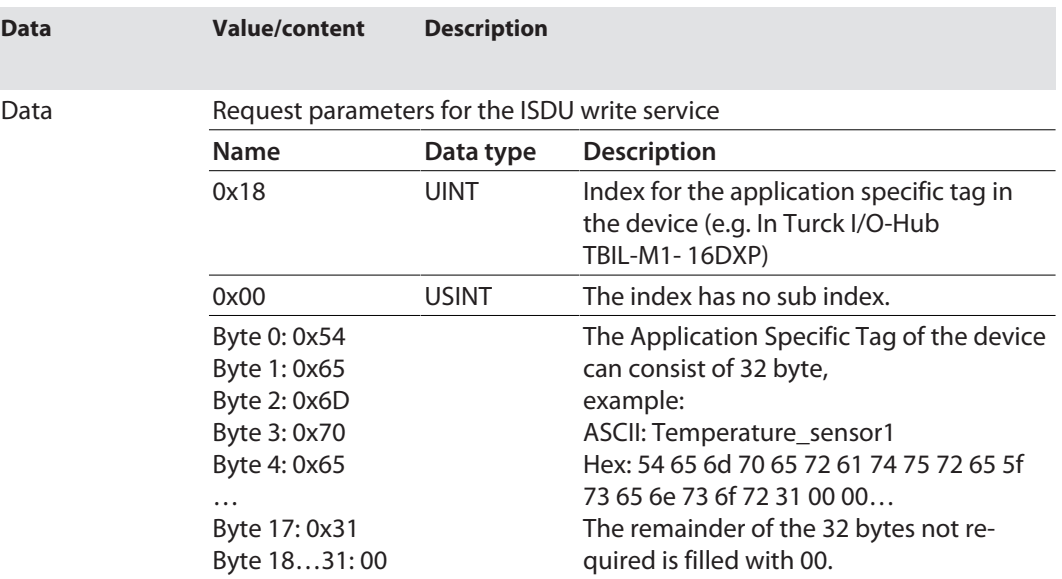

# IO-Link master error codes

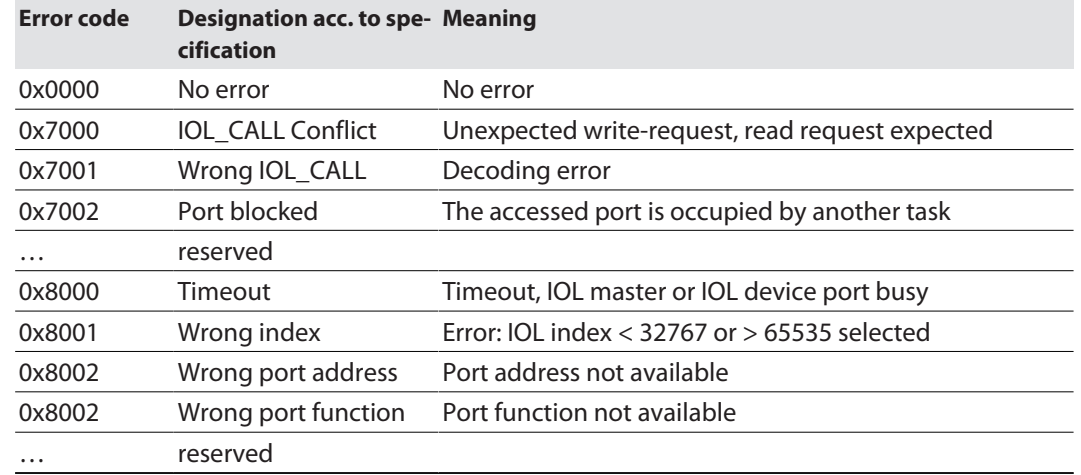

# IO-Link device error codes

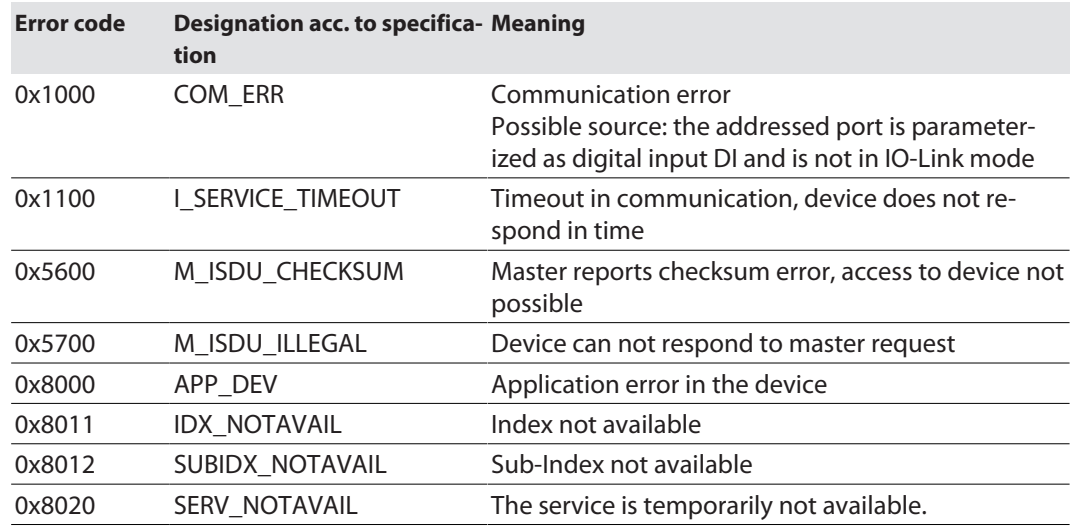

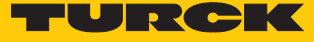

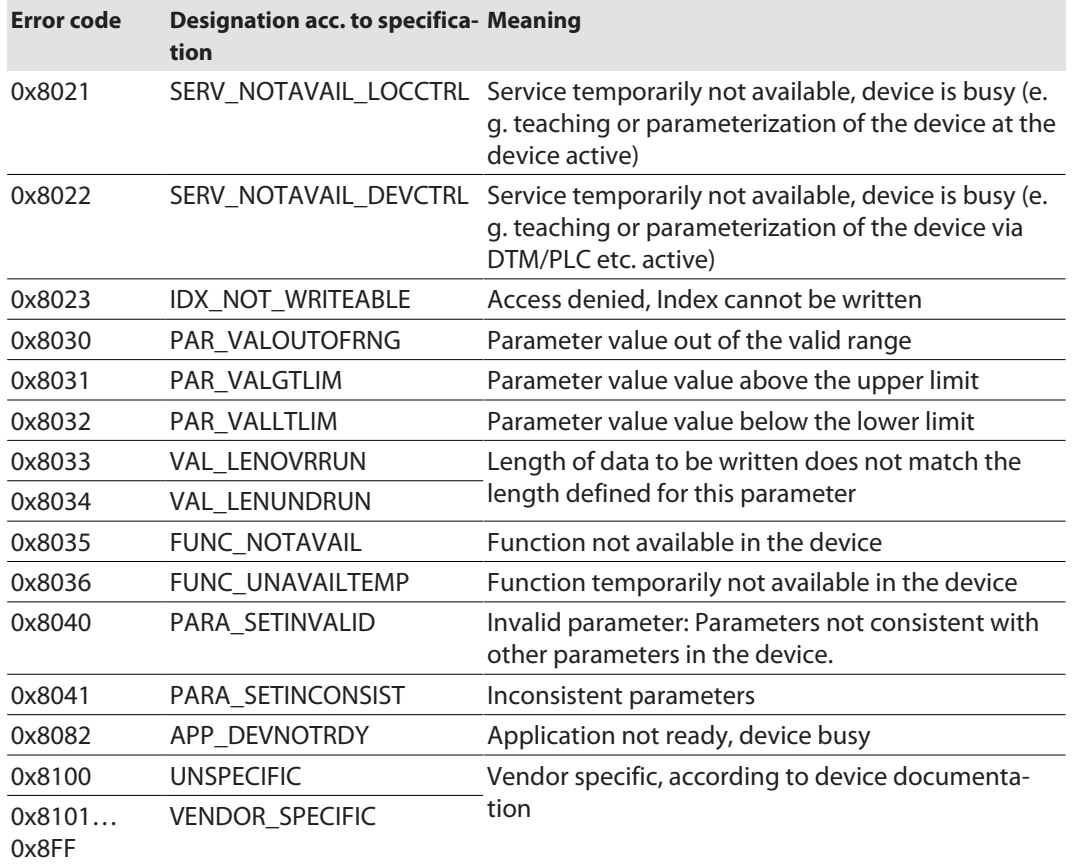

# <span id="page-104-0"></span>IO-Link Event Class (VSC 138)

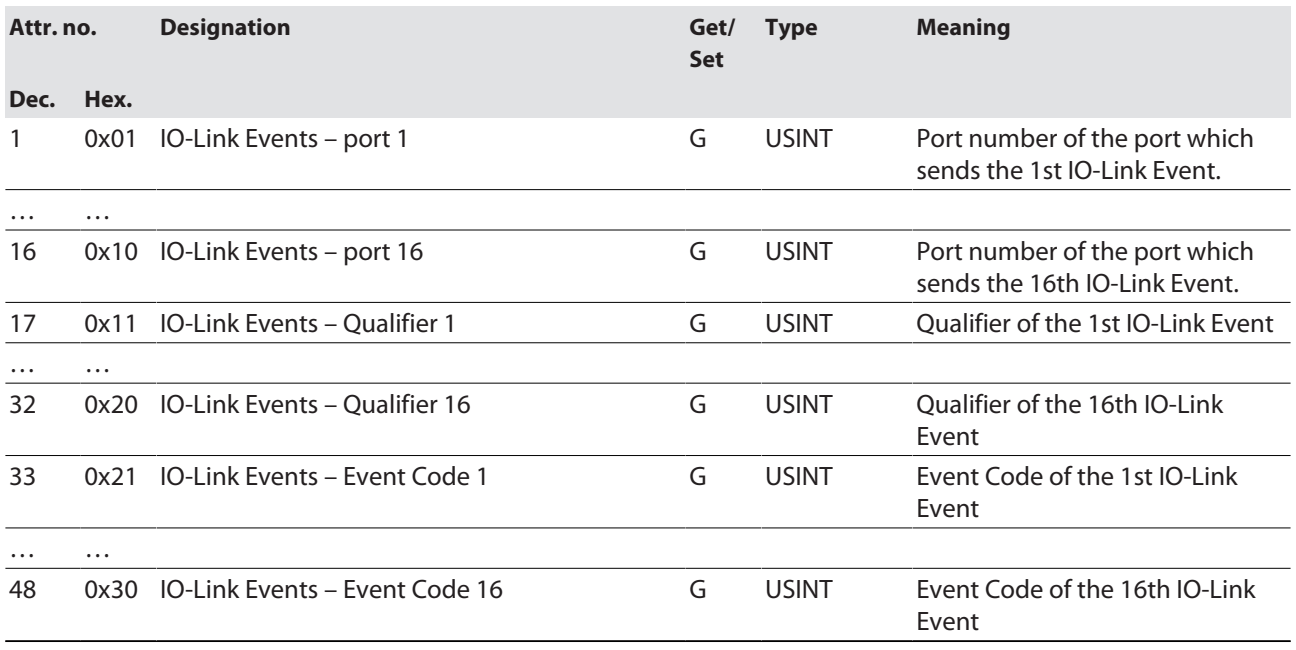

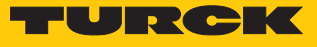

# <span id="page-105-0"></span>Device Identity (VSC 140)

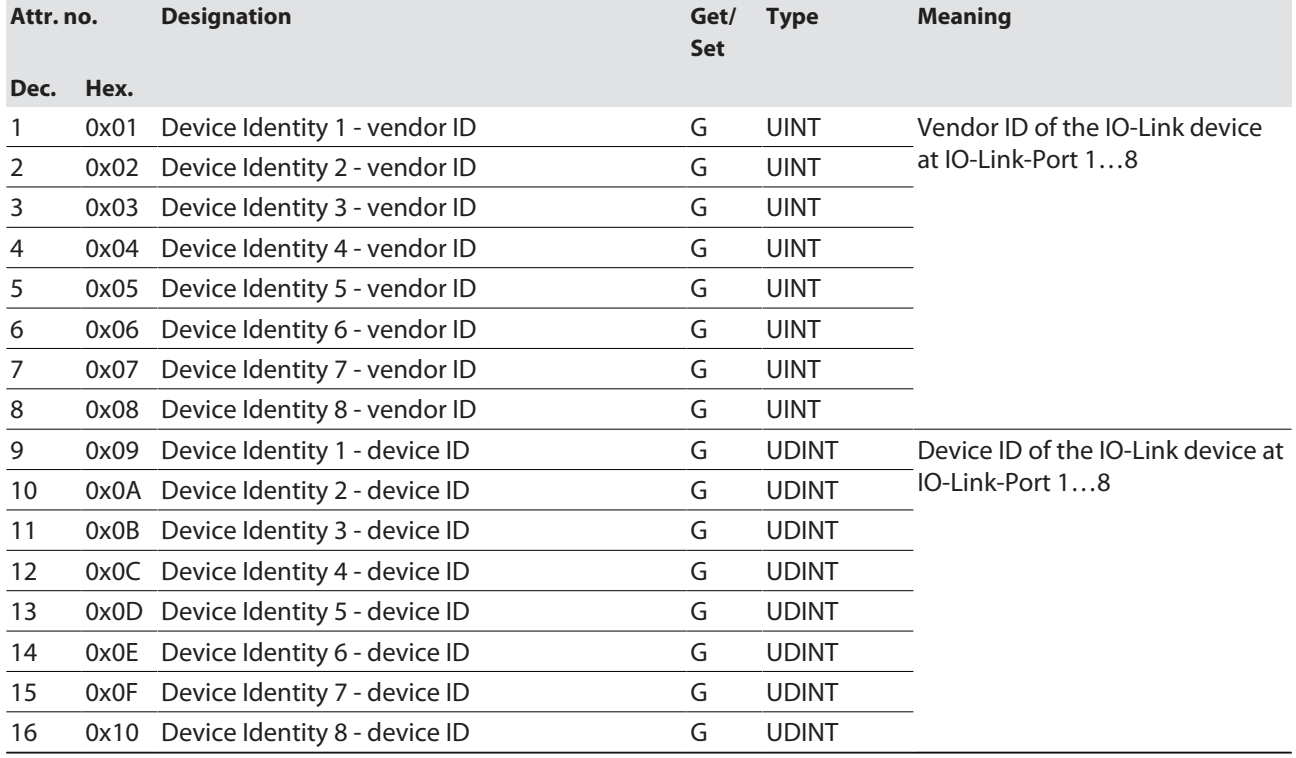

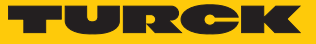

# IO-Link Port Class (VSC 179)

<span id="page-106-0"></span>This class has one instance per IO-Link port on the IO-Link master module.

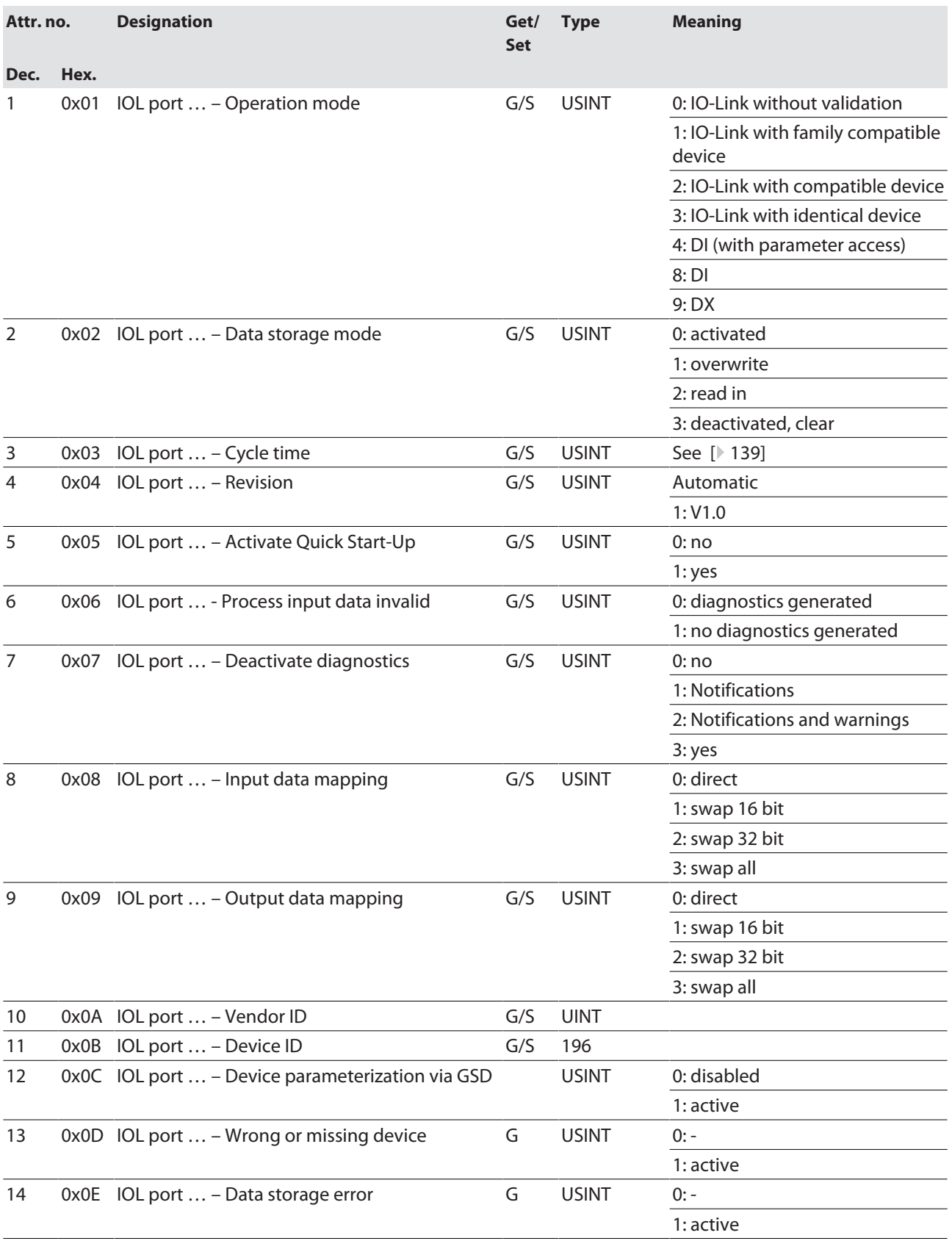

# Commissioning Commissioning the device in EtherNet/IP

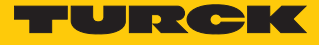

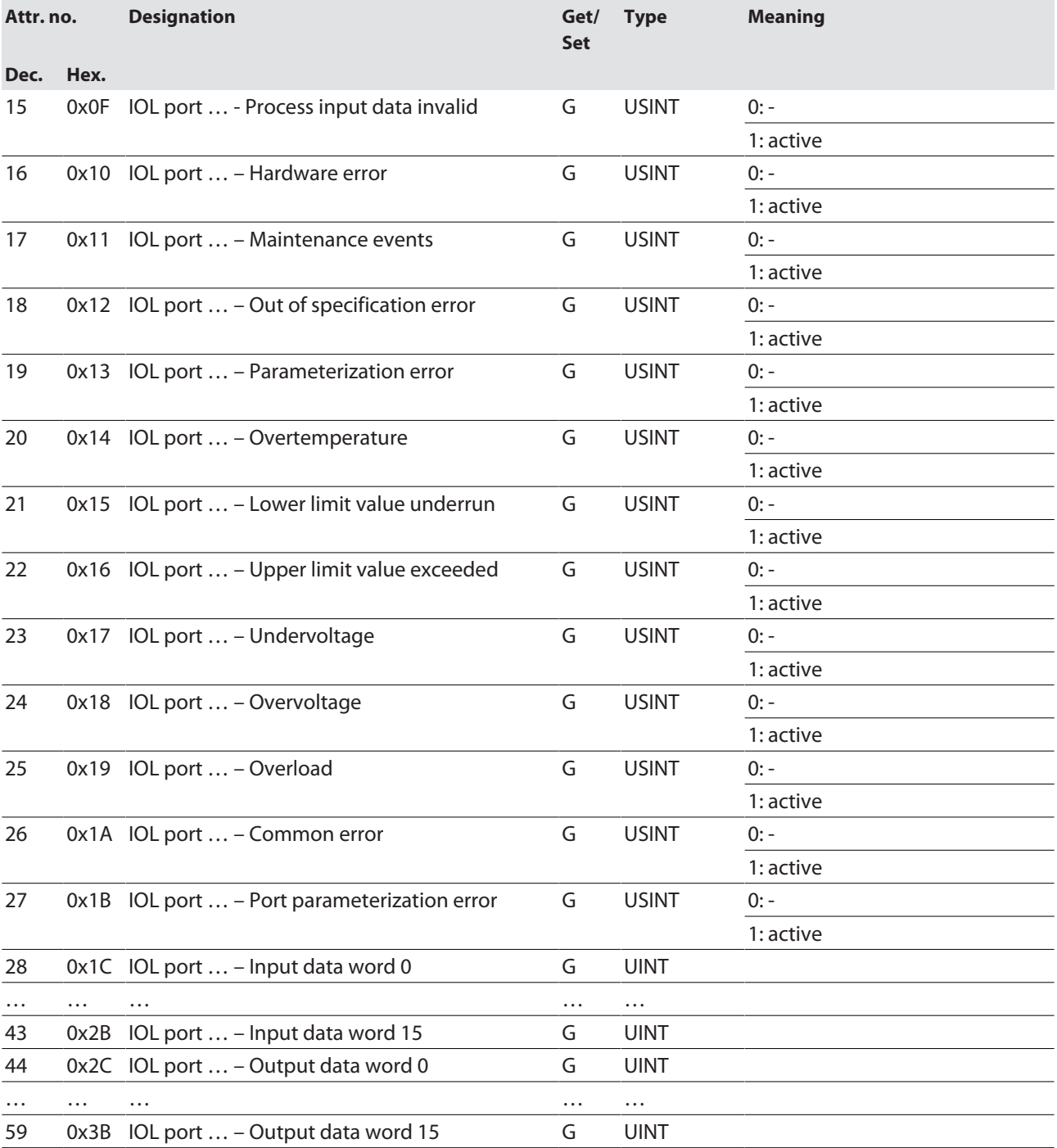
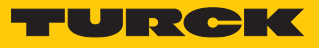

### Basic Class (VSC 198)

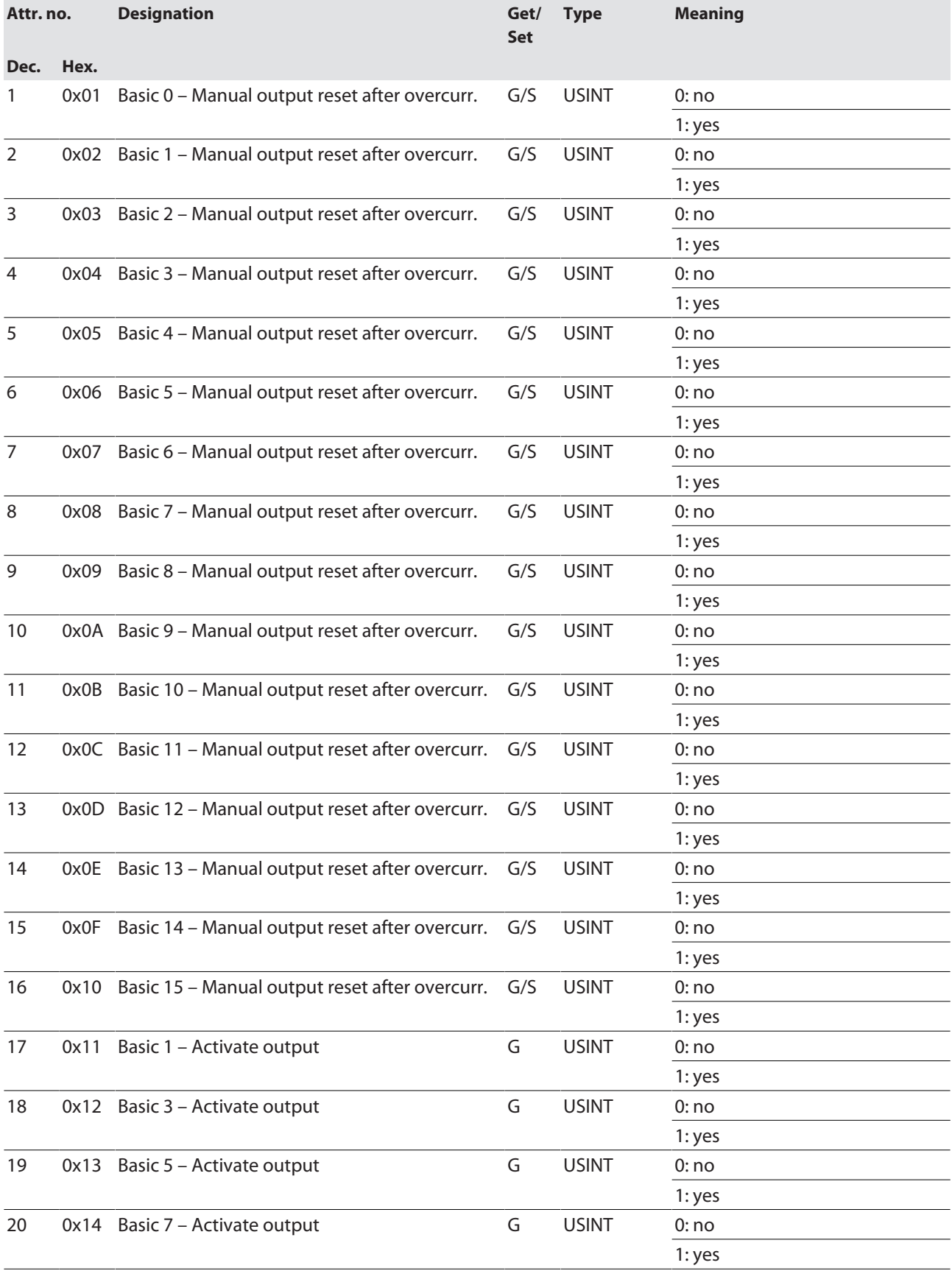

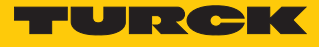

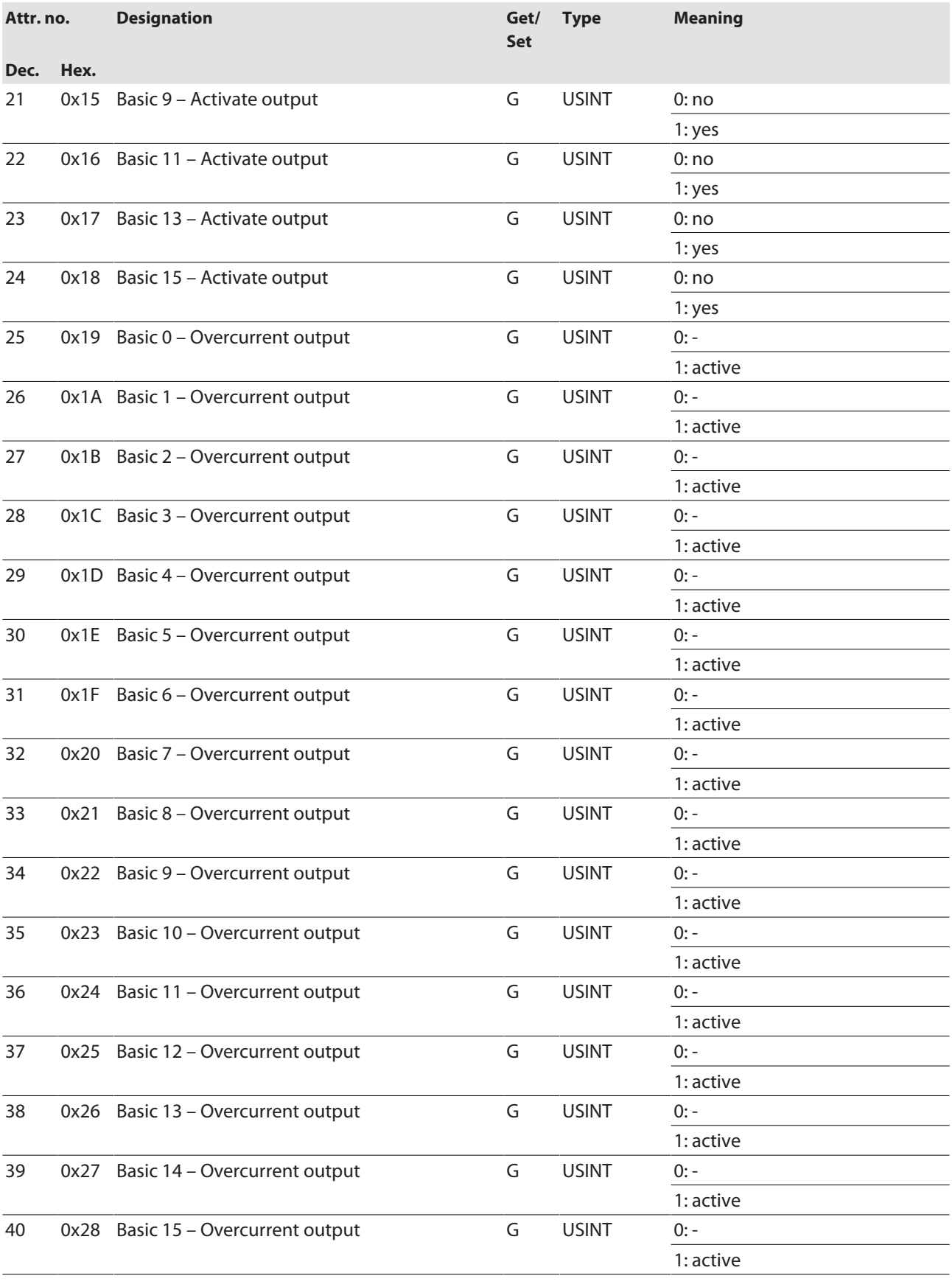

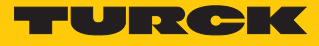

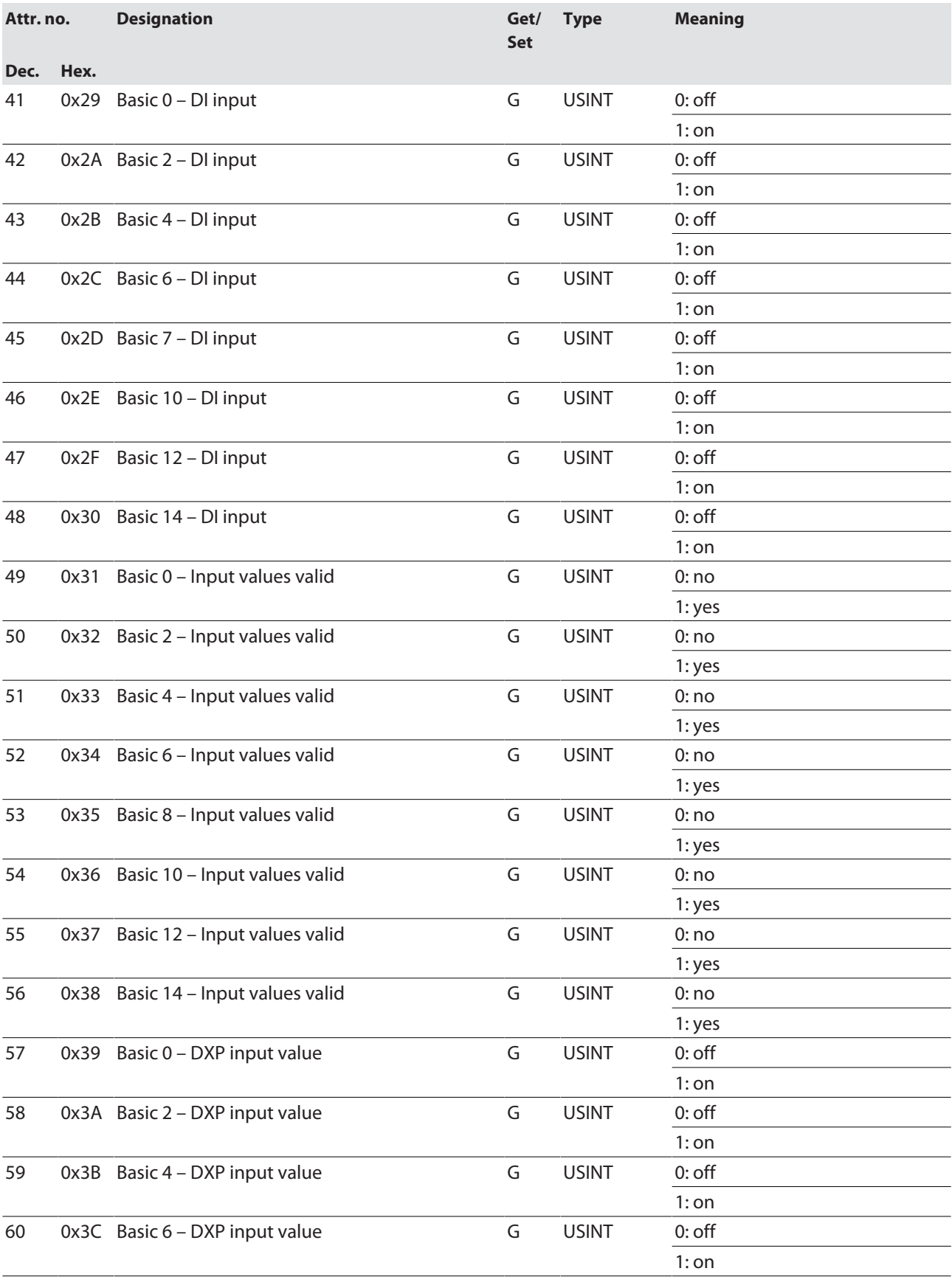

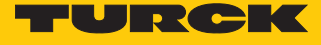

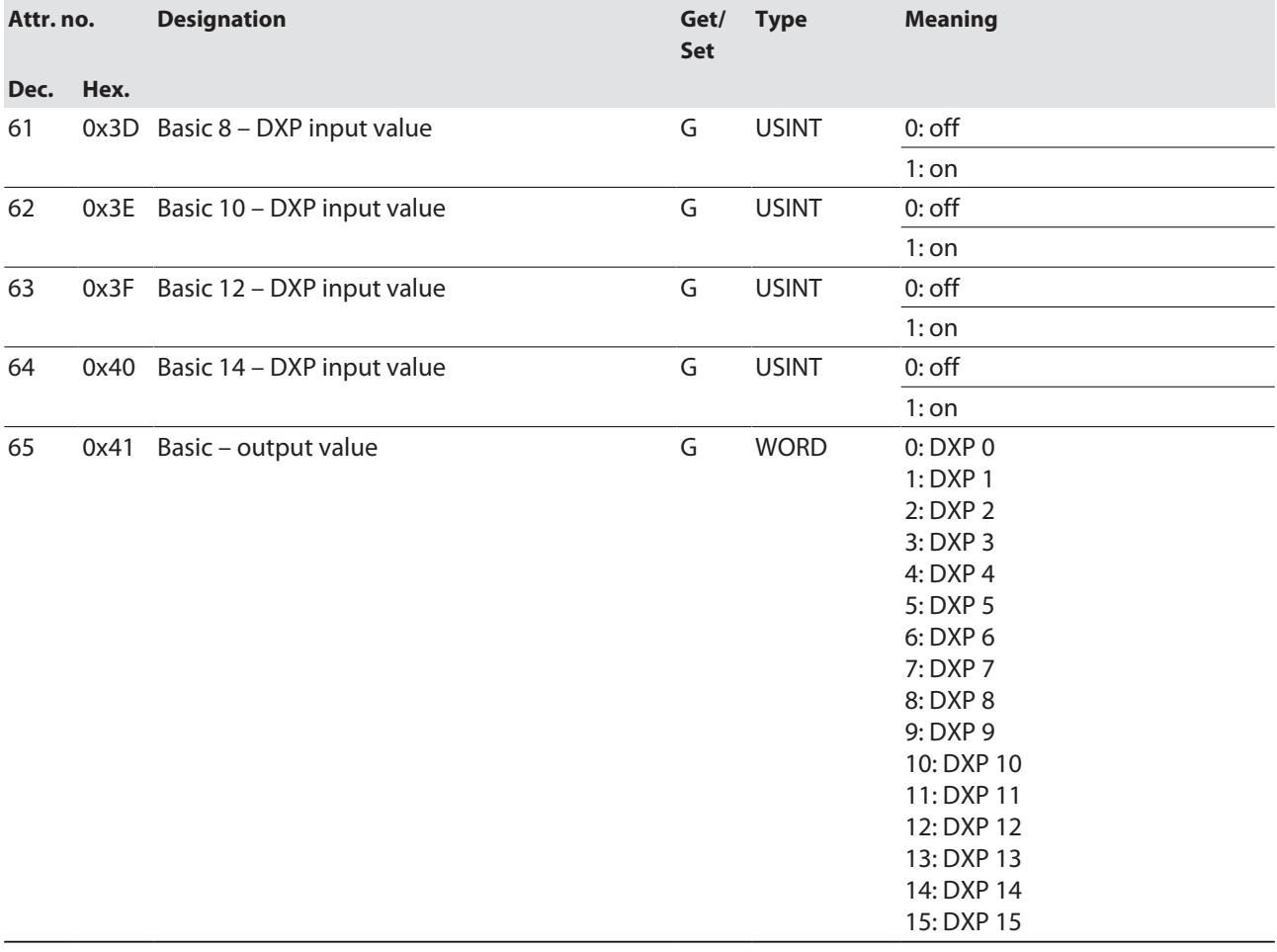

### VAUX Control Class (VSC 199)

This class contains parameters and diagnostics for monitoring the 24 VDC sensor and actuator supply.

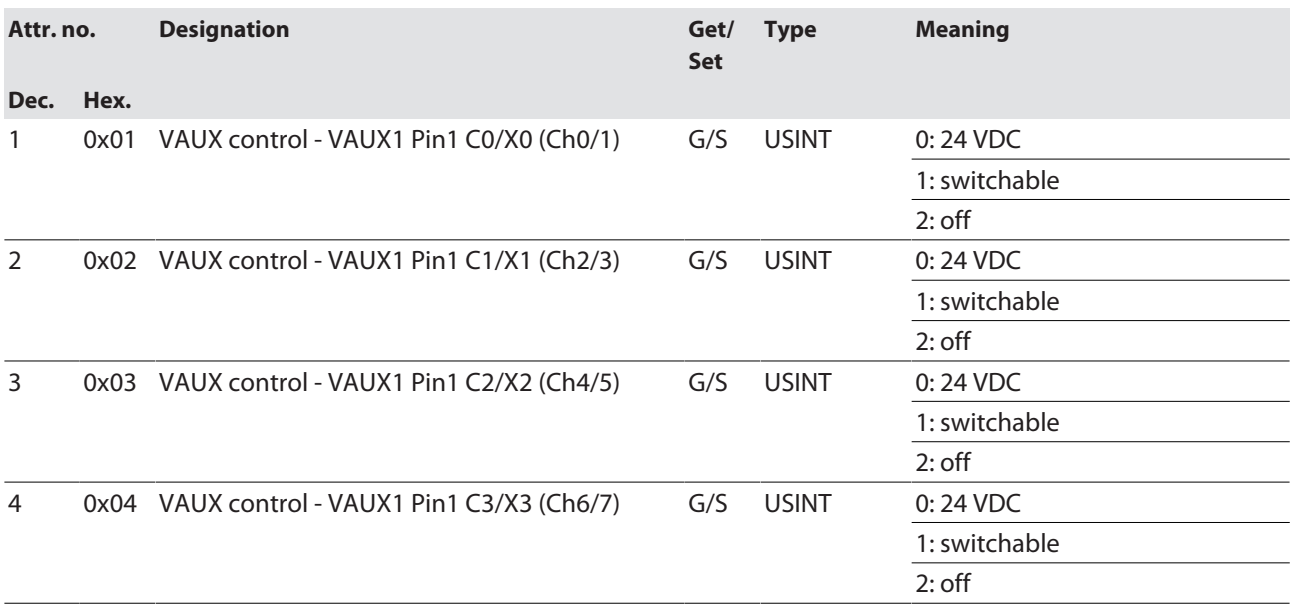

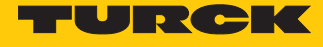

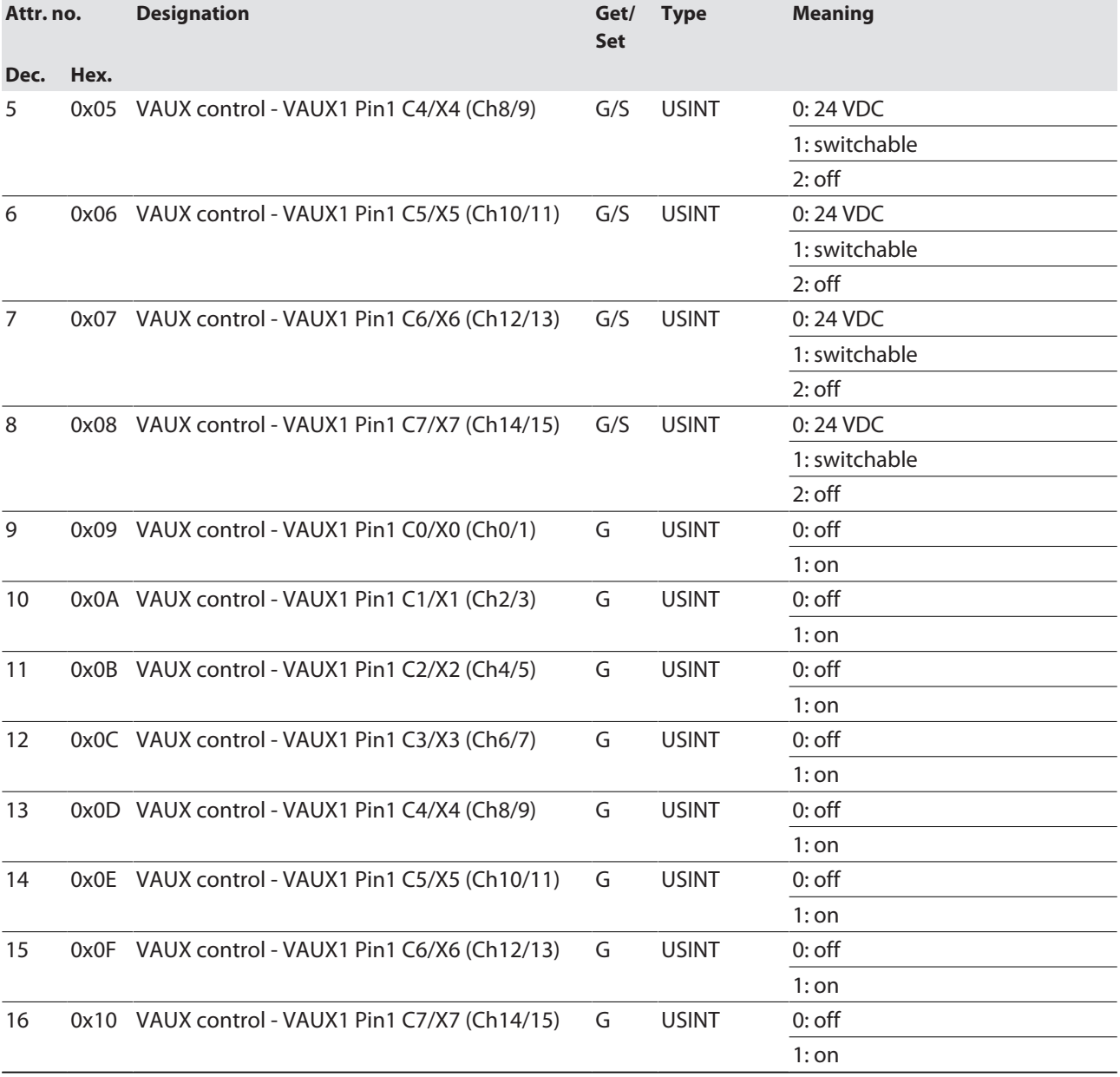

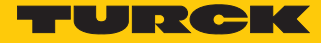

# 7.7 Connecting the devices to an EtherNet/IP scanner with Studio 5000

Used hardware

The following hardware components are used in this example:

- Rockwell Contoller ControlLogix 1756-L72, Logix 5572
- Rockwell Scanner 1756-EN2TR
- IO-Link master module TBEN-L...-8IOLA

#### Used software

The following software tools are used in this example:

- Logix Designer (Studio 5000)
- Catalog file for Turck compact stations TURCK\_BLOCK\_STATIONS\_V24. L5K" as part of the file "TBEN-S\_ETHERNETIP.zip" (downloadable free of charge under **[www.turck.com](http:%5C%5Cwww.turck.com)**)

#### Catalog files

Turck provides catalog files "TURCK\_BLOCK\_STATIONS\_Vxx.L5K" for use in Rockwell Automation's RSLogix/Studio5000. The catalog files contain predefined, application-dependent device configurations with different input and output data widths and descriptions of the configuration, input and output tag data. The predefined device configurations correspond to the input and output assembly instances described in the section "Assembly Object" in the chapter "Commissioning Devices with EtherNet/IP"  $\rightarrow$  under "EtherNet/IP standard classes".

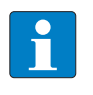

#### **NOTE**

The catalog file is available in the L5K file format and must be converted to the "ACD" file format before it can be used. The file is opened in RSLogix/Studio5000 and saved as a project (\*.ACD).

#### Prerequisites

- An instance of the programming software Logix Designer (Studio 5000) with the catalog files is opened.
- $\blacksquare$  A new project has been created in a second instance of the programming software Logix Designer (Studio 5000).
- The PLC and the Scanner mentioned above have been added to the project in the second instance of the programming software Logix Designer (Studio 5000).

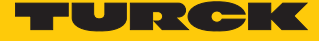

7.7.1 Adding the devices from the catalog files to the new project

Right-click the device entry and use **Copy**.

| Controller Organizer                               |  | $\upmu \times$ |
|----------------------------------------------------|--|----------------|
| 品 唱                                                |  |                |
| ▲ 1/0 Configuration                                |  |                |
| ▶ ■ 5069 Backplane                                 |  |                |
| $\triangleq$ 공급 A1/A2, Ethernet                    |  |                |
| 5069-L350ERM contr_v32                             |  |                |
| <b>N</b> ETHERNET-MODULE FEN20 41OL                |  |                |
| FTHERNET-MODULE FEN20_4IOL_4in4out                 |  |                |
| FIHERNET-MODULE FEN20_4IOL_6in6out                 |  |                |
| F ETHERNET-MODULE FEN20_4IOL_8in8out               |  |                |
| FTHERNET-MODULE FEN20_4IOL_4in4out_Diag            |  |                |
| F ETHERNET-MODULE FEN20_4IOL_6in6out_Diag          |  |                |
| FLETHERNET-MODULE FEN20_4IOL_8in8out_Diag          |  |                |
| FIHERNET-MODULE TBEN_Lx_8IOL                       |  |                |
| F ETHERNET-MODULE TBEN_Lx_8IOL_4in4out             |  |                |
| FTHERNET-MODULE TBEN_Lx_8IOL_6in6out               |  |                |
| FTHERNET-MODULE TBEN_Lx_8IOL_8in8out               |  |                |
| F ETHERNET-MODULE TBEN_Lx_8IOL_4in4out_diag        |  |                |
| F ETHERNET-MODULE TBEN_Lx_8IOL_6in6out_diag        |  |                |
| FTHERNET-MODULE TBEN_Lx_8IOL_8in8out_diag          |  |                |
| <b>ETHERNET-MODULE TBEN LL 8IOL</b>                |  |                |
|                                                    |  |                |
| FLETHERNET-MODULE TBIP_Lx_FDIO1_2IOL_6in6out_event |  |                |
| F ETHERNET-MODULE TBIP_Lx_FDIO1_2IOL_8in8out_event |  |                |
| <b>ETHERNET-MODULE TBEN_L4_8IOLA</b>               |  |                |
| FTHERNET-MODULE TBEN_L4_8IOLA_4in4out              |  |                |
| <b>FETHERNET-MODULE TBEN L4 8IOLA 6in6out</b>      |  |                |
| F ETHERNET-MODULE TBEN_L4_8IOLA_8in8out            |  |                |
| F ETHERNET-MODULE TBEN_L4_8IOLA_4in4out_diag       |  |                |
| F ETHERNET-MODULE TBEN_L4_8IOLA_6in6out_diag       |  |                |
| F ETHERNET-MODULE TBEN_L4_8IOLA_8in8out_diag       |  |                |
| FI ETHERNET-MODULE TBEN_L4_8IOLA_126               |  |                |
| LETHERINE FINODULE TBEN LL SIOLA                   |  |                |
| <b>TETHERNET-MODULE TBEN LL 8IOLA 4in4out</b>      |  |                |
| FLETHERNET-MODULE TBEN_LL_8IOLA_6in6out            |  |                |
| F ETHERNET-MODULE TBEN_LL_8IOLA_8in8out            |  |                |
| F ETHERNET-MODULE TBEN_LL_8IOLA_4in4out_diag       |  |                |
| FTHERNET-MODULE TBEN_LL_8IOLA_6in6out_diag         |  |                |
| FTHERNET-MODULE TBEN_LL_8IOLA_8in8out_diag         |  |                |
| <b>FETHERNET-MODULE TBEN_LL_8IOLA_126</b>          |  |                |

Fig. 61: Logix Designer – copying the device entry from catalog file

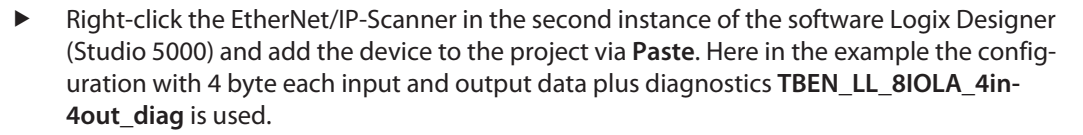

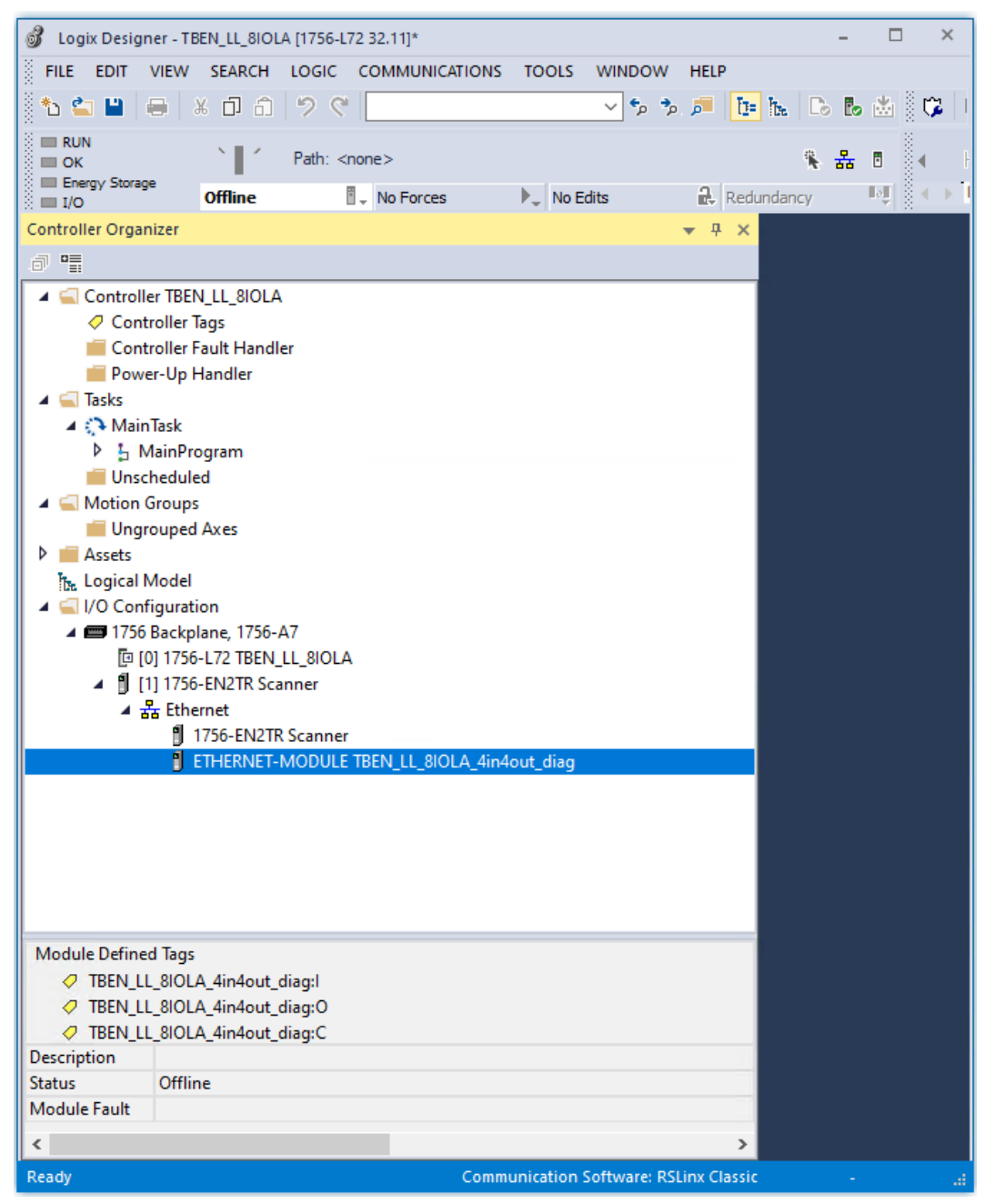

Fig. 62: Logix Designer – predefined configuration of TBEN-LL-8IOLA in the new project

 $\mathbf{I}$  , and  $\mathbf{I}$ 

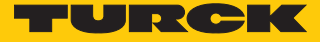

# 7.7.2 Configuring the device

- Open the device entry by double-clicking.
- If necessary, define a module name.
- Enter the IP address of the device or a Host Name.

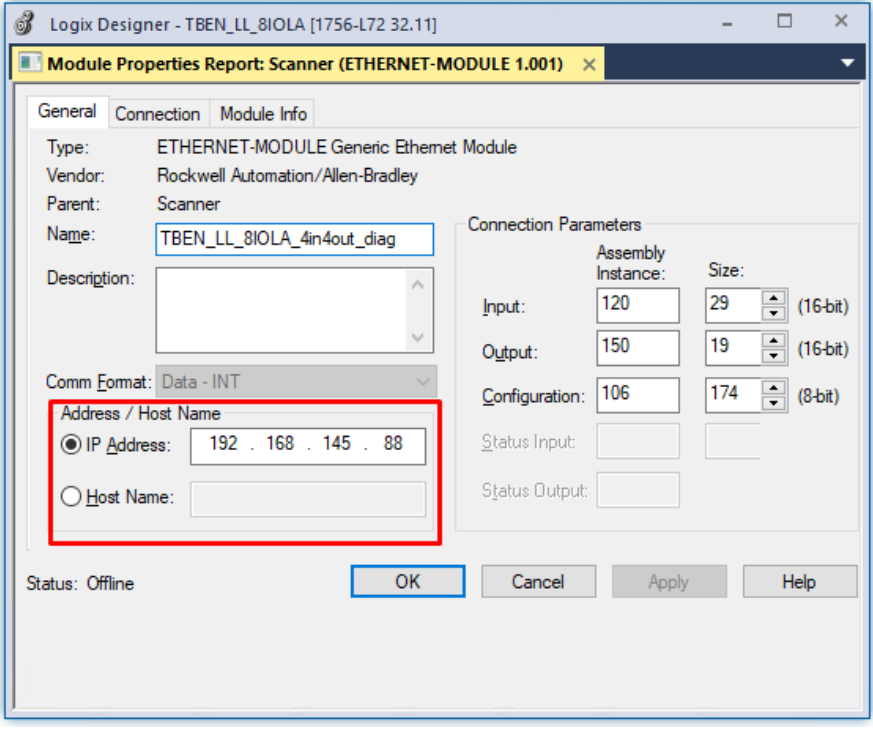

Fig. 63: Setting module name and IP address

**DED** Optional: Set the connection parameters.

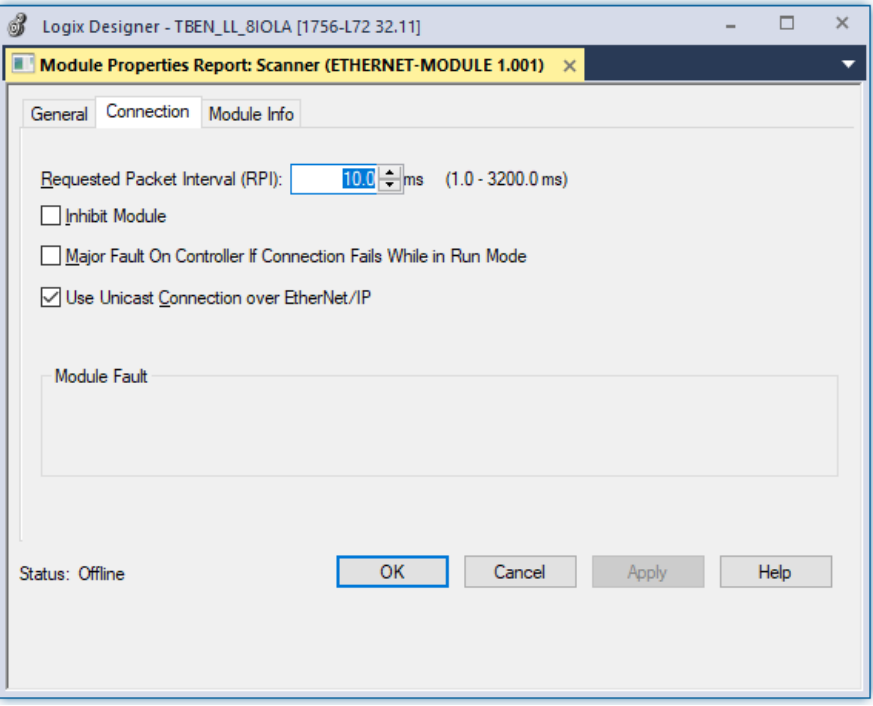

Fig. 64: Setting the connection parameters

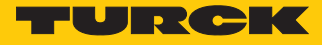

# 7.7.3 Parameterizing the device

- Open the Controller Tags of the device.
- Parameterize the device by using the Controller Tags (in the example: **TBEN\_LL\_8IOLA\_4in4out\_diag:C**).

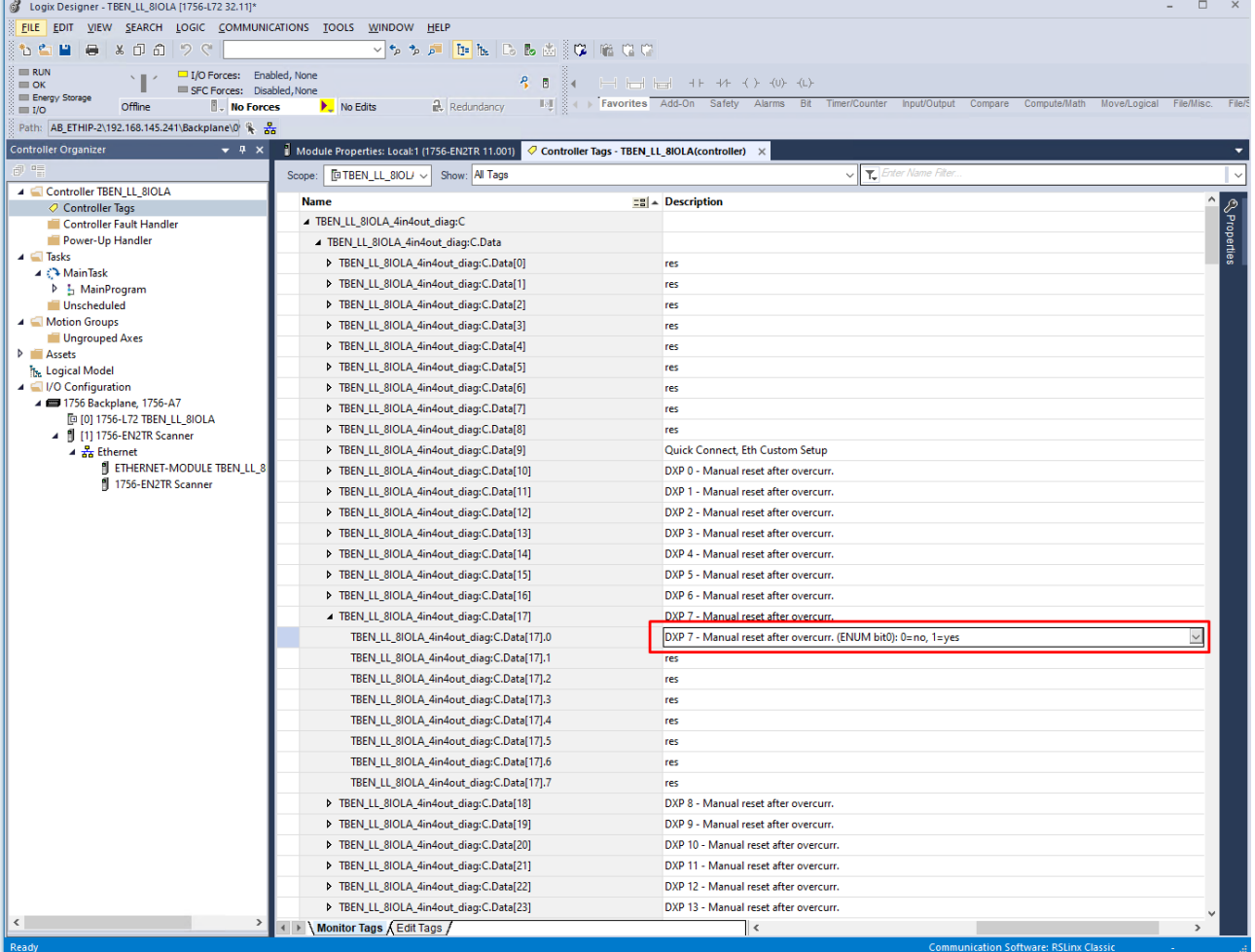

Fig. 65: Parameterizing the device

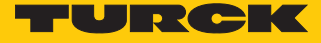

## 7.7.4 Going online with the PLC

- Search the network via **Who Active** function.
- Select the PLC.
- Set the communication path via **Set Project Path**.
- $\Rightarrow$  The communication path is set.

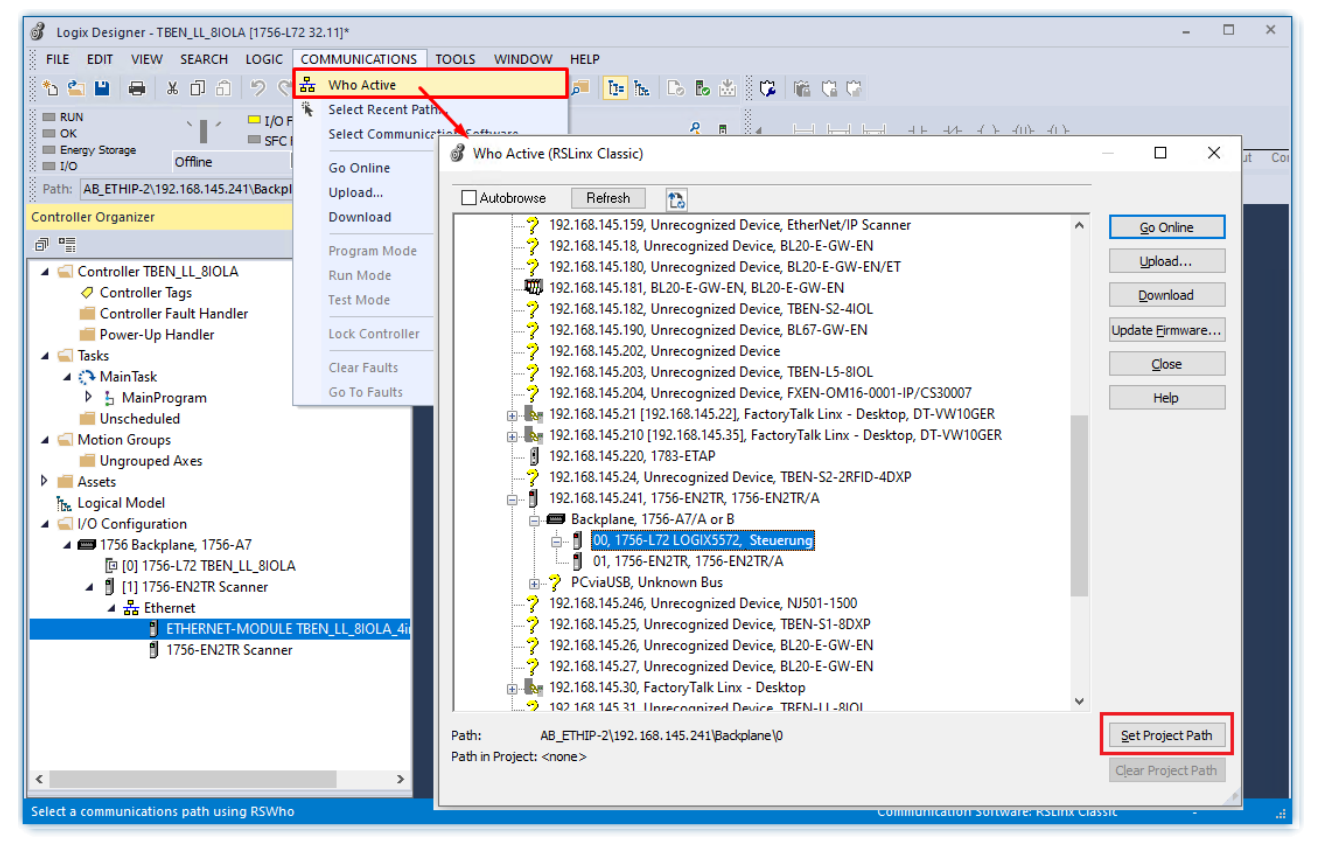

Fig. 66: Setting the communication path

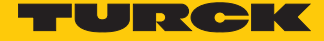

- Select the PLC.
- Click **Go online**.

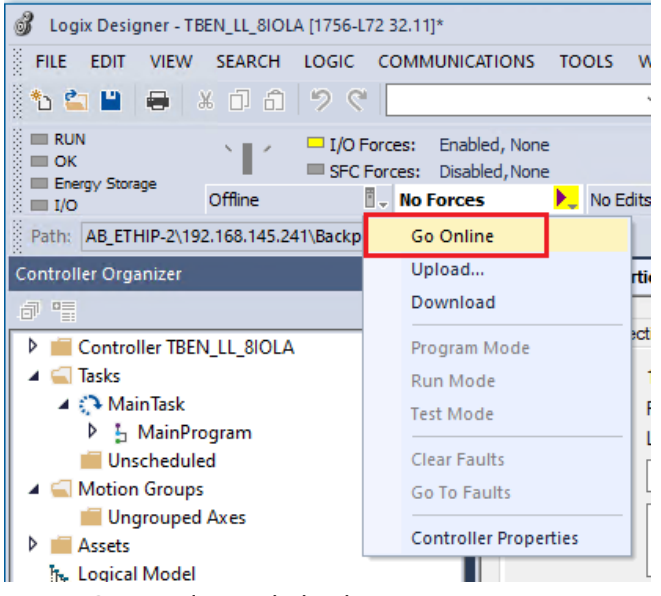

Fig. 67: Going online with the device

- Click **Download** In the following dialog (Connect To Go Online).
- Confirm all following messages.
- $\Rightarrow$  The program is downloaded to the PLC. The online connection is established.

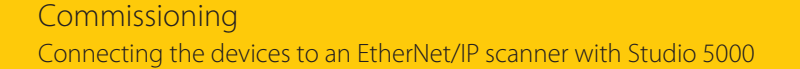

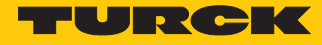

# 7.7.5 Reading process data

- Open the Controller Tags in the project tree by double-clicking.
- a Access tot he parameter data (**TBEN\_LL\_8IOLA\_4in4out\_diag:C**), input data (**TBEN\_LL\_8IOLA\_4in4out\_diag:I**) and output data (**TBEN\_LL\_8IOLA\_4in4out\_diag:O**) is possible.

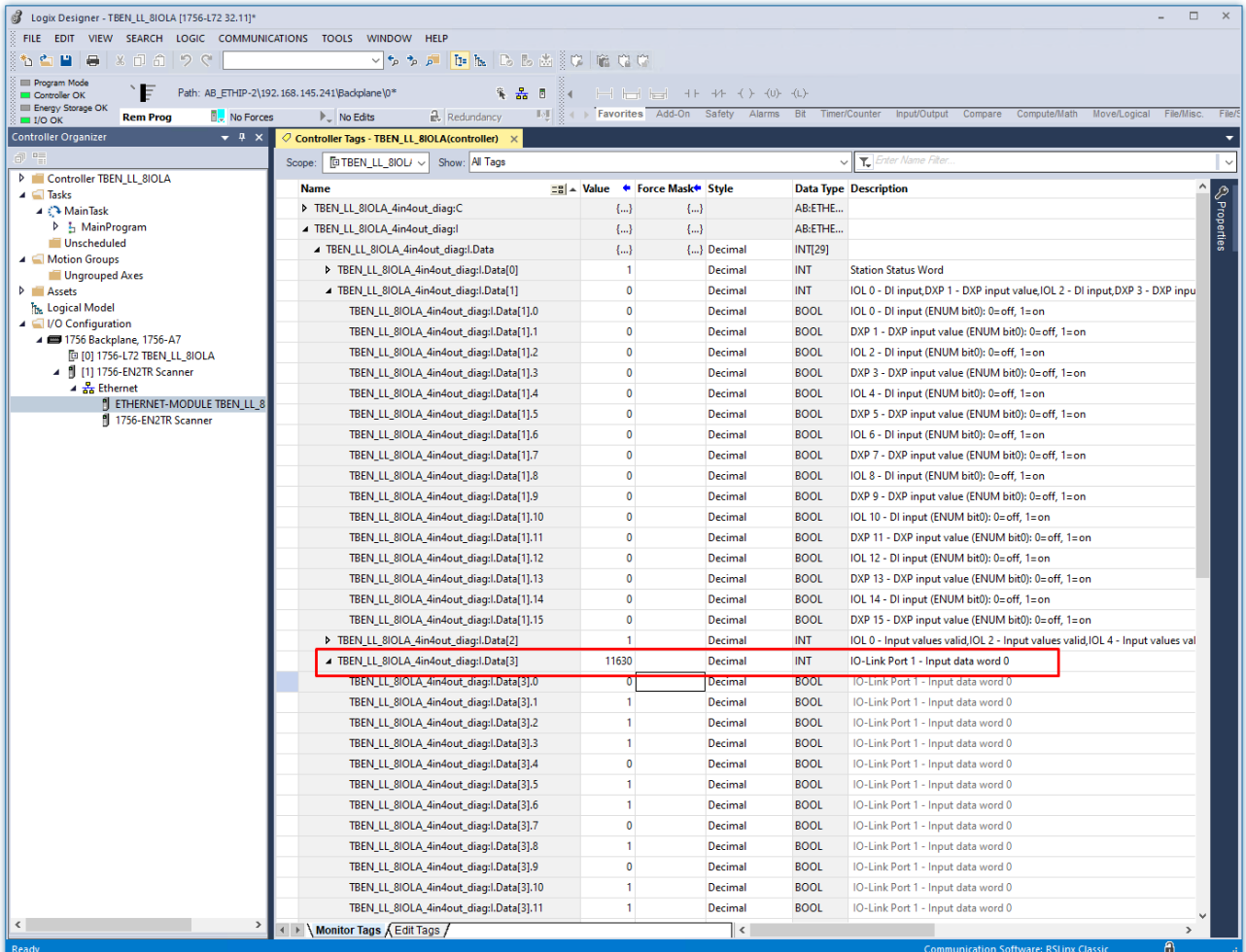

Fig. 68: Controller Tags in project tree – IO-Link data for IO-Link port 1

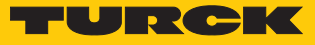

# 7.8 Commissioning IO-Link devices

#### 7.8.1 Commissioning IO-Link devices via IODD Configurator

The IO-Link devices connected to the IO-Link master can be commissioned using the IODD Configurator via generic or device-specific IODDs The IODD Configurator is called up via the web server of the IO-Link master module.

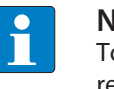

#### **NOTE**

To call up the IODD Configurator, a login in the web server of the IO-Link master is required [\[](#page-27-0)[}](#page-27-0) [28\].](#page-27-0)

Connected IO-Link devices are read in and initially mapped by a generic IODD.

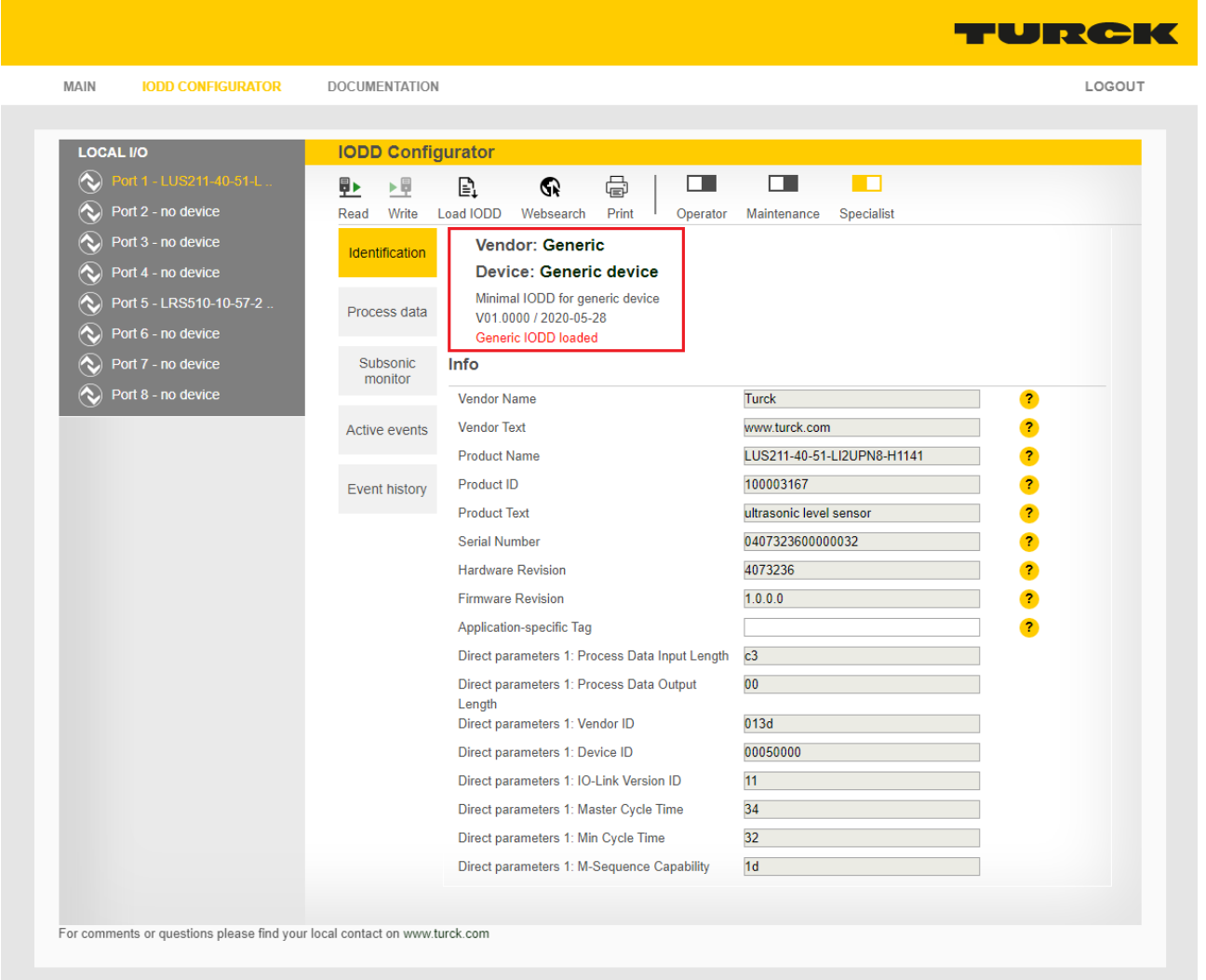

Fig. 69: IODD Configurator: IO-Link device with generic IODD

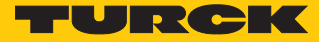

Device-specific IODDs can be loaded either directly from the local file system via **Load IODD** or from the database of the IO-Link consortium via **Websearch**. A PC with Internet access is required for the **Websearch** function.

When using a device-specific IODD, the IO-Link device is mapped with all IO-Link device-specific parameters, process data, etc. that are defined in the IODD.

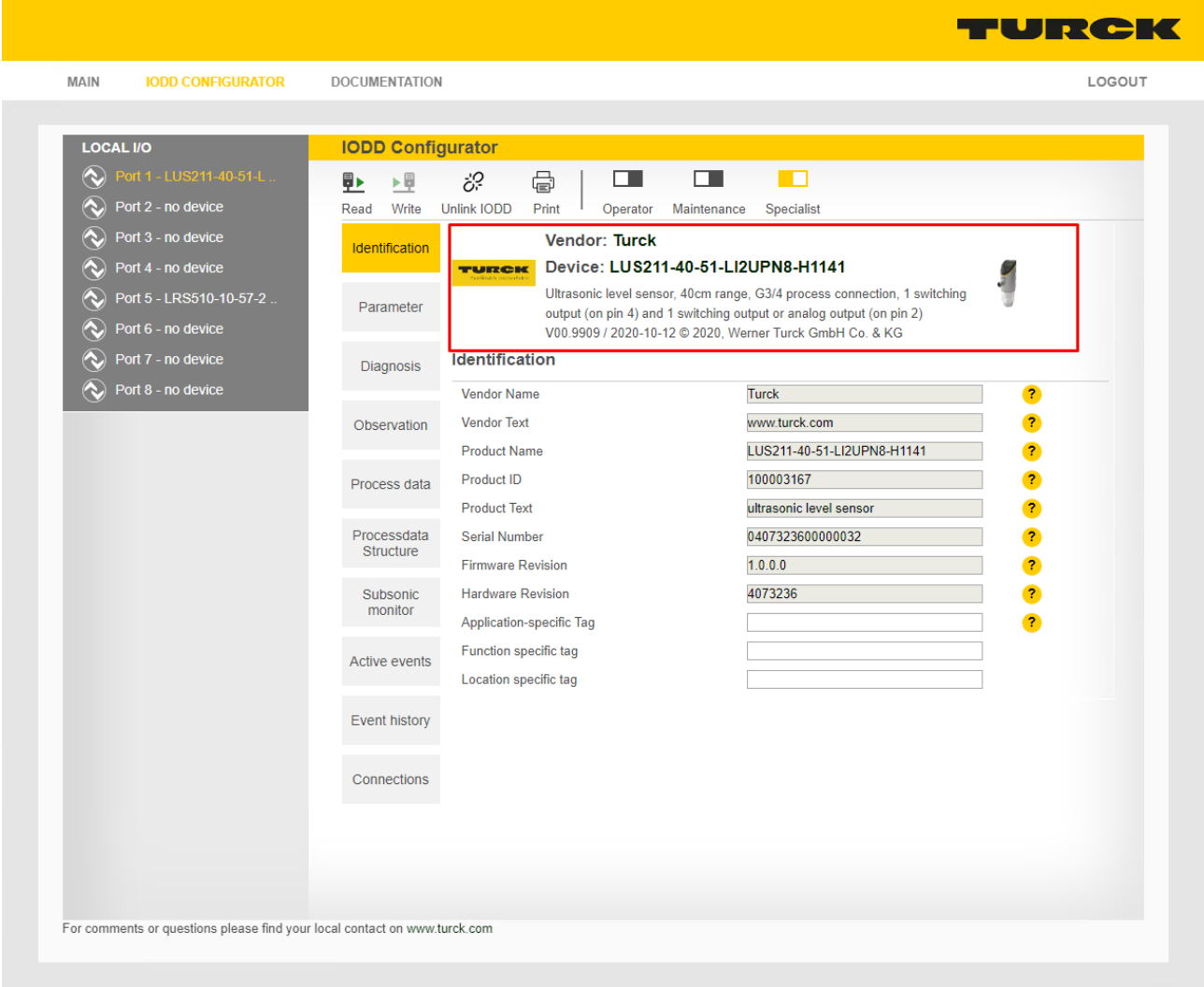

Fig. 70: IODD Configurator: IO-Link device with device specific IODD

**Unlink IODD** disconnects the connection to the device-specific IODD and causes the IO-Link device to be mapped again by a generic IODD. Via **Print**, the respective page content can be printed or saved as a PDF file, e.g., for system documentation.

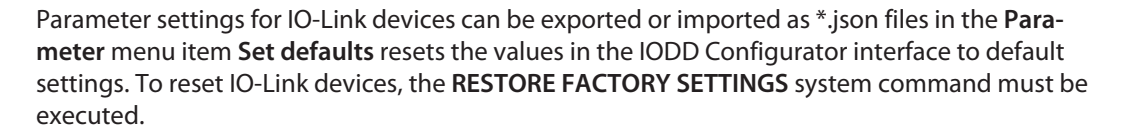

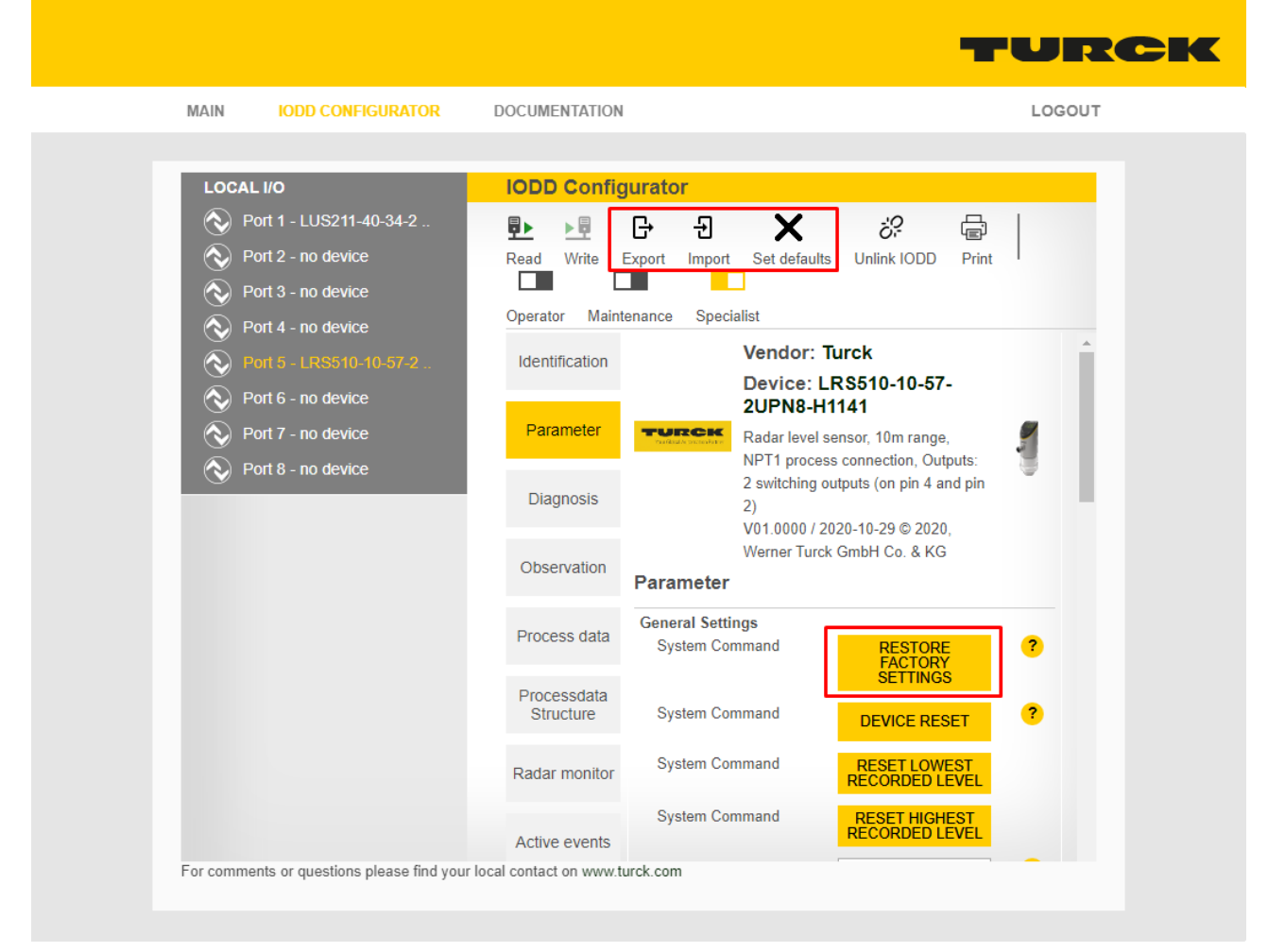

Fig. 71: IODD Configurator: Parameters of the IO-Link device

 $\mathbf{I}$  ,  $\mathbf{C}$  ,  $\mathbf{C}$ 

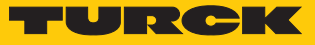

#### 7.8.2 Commissioning IO-Link devices via SIDI (PROFINET only)

The IO-Link devices are defined in the GSMDL file of the IO-Link master. They can be selected directly in PROFINET engineering and assigned to the IO-Link ports of the IO-Link master module.

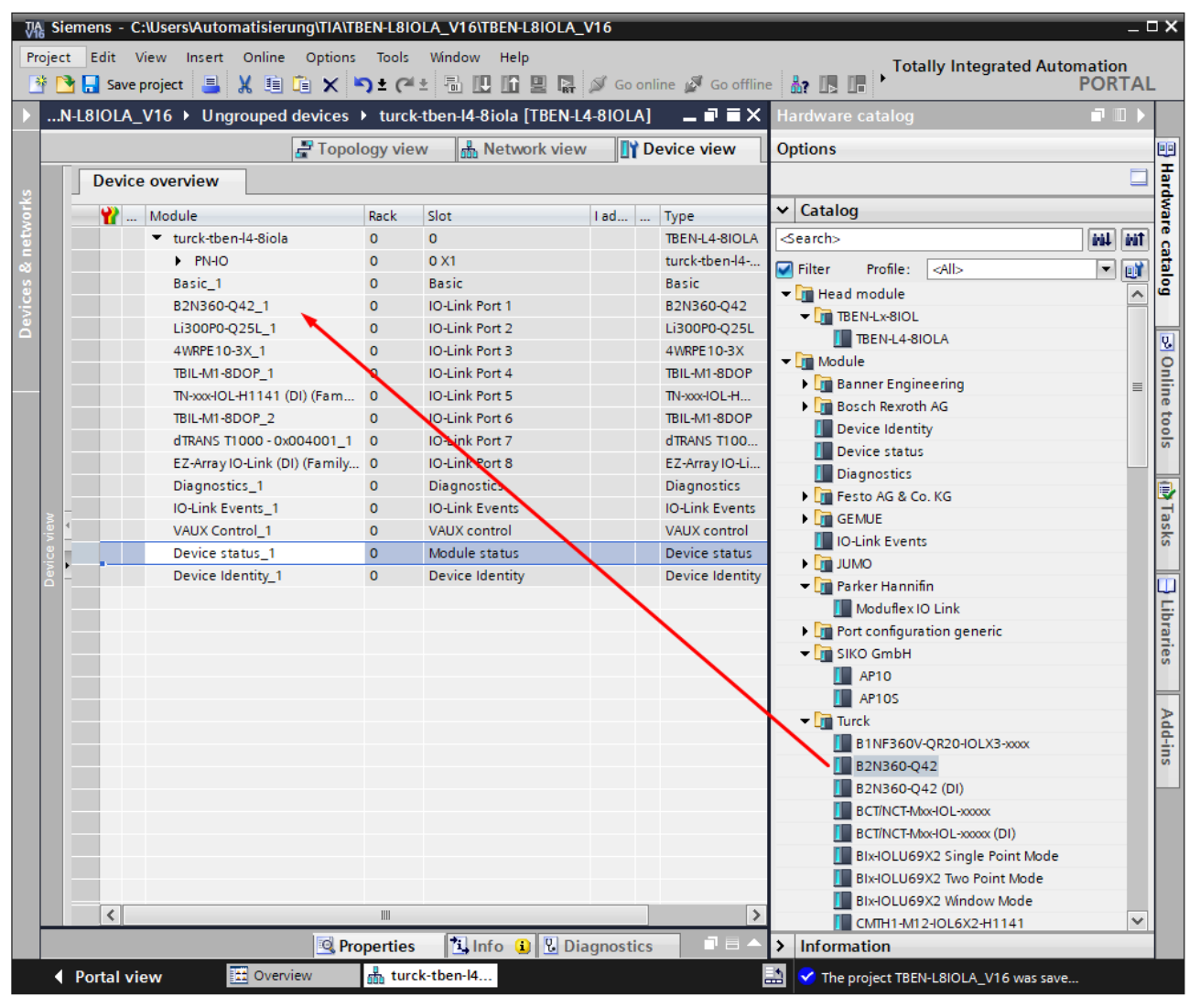

Fig. 72: Example: TIA Portal, IO-Link device in hardware catalog (SIDI)

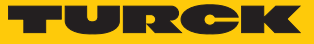

#### Parameterizing IO-Link devices via PROFINET engineering

To be able to parameterize IO-Link devices via the GSDML, the "Device parameterization via GSD" parameter must be activated on the IO-Link master port (default setting).

|                                               |                           |                                |                    |                         |                                                  | VA Siemens - C:\Users\Automatisierung\TIA\TBEN-L8IOLA_V16\TBEN-L8IOLA_V16                                                                    |                                                      |              |                             |                                    |                                      |                                         | $= \Box X$                     |
|-----------------------------------------------|---------------------------|--------------------------------|--------------------|-------------------------|--------------------------------------------------|----------------------------------------------------------------------------------------------------|------------------------------------------------------|--------------|-----------------------------|------------------------------------|--------------------------------------|-----------------------------------------|--------------------------------|
|                                               |                           |                                |                    |                         |                                                  | Project Edit View Insert Online Options Tools Window Help<br>* ↑ ■ Save project ■ ※ 国道 × り± (2 ± 副 Ⅲ Ⅲ Ⅲ ■ ☞ ズ Go online ☆ Go offline ☆ 15 Ⅲ |                                                      |              |                             |                                    | <b>Totally Integrated Automation</b> | <b>PORTAL</b>                           |                                |
|                                               |                           |                                |                    |                         |                                                  | TBEN-L8IOLA_V16 ▶ Ungrouped devices ▶ turck-tben-I4-8iola [TBEN-L4-8IOLA]                                                                    |                                                      |              |                             |                                    |                                      | $ \blacksquare$ $\blacksquare$ $\times$ |                                |
|                                               |                           |                                |                    |                         |                                                  |                                                                                                    |                                                      |              | $\frac{1}{2}$ Topology view | <b>M</b> <sub>n</sub> Network view | <b>TY Device view</b>                |                                         |                                |
|                                               | <b>Device overview</b>    |                                |                    |                         |                                                  |                                                                                                    |                                                      |              |                             |                                    | <b>Hardware catalog</b>              |                                         |                                |
|                                               | Module<br>u.              |                                |                    |                         | Rack                                             | Slot                                                                                                    | <b>Tad</b>                                           | Type         |                             | Article no.                        | Firmware                             | Com                                     |                                |
|                                               |                           | turck-tben-14-8iola            |                    |                         | $\circ$                                          | $\bullet$                                                                                                    |                                                      |              | TBEN-L4-8IOLA               | 100028459                          | SWV 1.7.25                           |                                         | Λ                              |
|                                               |                           | $\triangleright$ PN-IO         |                    |                         | $\mathbf{O}$                                     | 0 <sub>X1</sub>                                                                                                    |                                                      |              | turck-tben-l4-8iola         |                                    |                                      |                                         |                                |
|                                               |                           | Basic_1                        |                    |                         | $\Omega$                                         | <b>Basic</b>                                                                                                    |                                                      | <b>Basic</b> |                             |                                    |                                      |                                         |                                |
|                                               |                           | B2N360-Q42 1<br>Li300P0-Q25L_1 |                    |                         | $\circ$<br>$\Omega$                              | <b>IO-Link Port 1</b><br>IO-Link Port 2                                                                                                    |                                                      |              | B2N360-Q42<br>Li300P0-Q25L  |                                    |                                      |                                         |                                |
|                                               |                           | 4WRPE10-3X_1                   |                    |                         | $\circ$                                          | IO-Link Port 3                                                                                                    |                                                      |              | 4WRPE10-3X                  |                                    |                                      |                                         |                                |
|                                               |                           | TBIL-M1-8DOP_1                 |                    |                         | $\mathbf{0}$                                     | <b>IO-Link Port 4</b>                                                                                                    |                                                      |              | TBIL-M1-8DOP                |                                    |                                      |                                         | $\checkmark$                   |
|                                               | $\overline{\phantom{a}}$  |                                |                    |                         |                                                  |                                                                                                    | Ш                                                    |              |                             |                                    |                                      | $\rightarrow$                           |                                |
|                                               | B2N360-Q42 1 [B2N360-Q42] |                                |                    |                         |                                                  |                                                                                                    |                                                      |              | <b>Properties</b>           | <b>Q</b> Info                      | <b>B</b> Diagnostics                 | ٦E                                      | Online tools                   |
|                                               |                           |                                |                    |                         |                                                  |                                                                                                    |                                                      |              |                             |                                    |                                      |                                         |                                |
|                                               | General<br>IO tags        |                                |                    | <b>System constants</b> |                                                  | <b>Texts</b>                                                                                                    |                                                      |              |                             |                                    |                                      |                                         |                                |
|                                               | General<br>Inputs         |                                |                    |                         | <b>Module parameters</b>                         |                                                                                                    |                                                      |              |                             |                                    |                                      |                                         | 图 Tasks<br>$\hat{\phantom{a}}$ |
| <b>Station parameter</b><br>Module parameters |                           |                                |                    |                         |                                                  |                                                                                                    |                                                      |              |                             |                                    |                                      | $\equiv$                                |                                |
| I/O addresses                                 |                           |                                |                    |                         |                                                  | Operation mode:                                                                                                    | IO-Link with compatible device                       |              |                             |                                    |                                      |                                         |                                |
|                                               |                           |                                |                    |                         |                                                  |                                                                                                    | $\overline{\phantom{a}}$<br>$\overline{\phantom{a}}$ |              |                             |                                    |                                      |                                         |                                |
| Data storage mode:                            |                           |                                |                    |                         | deactivated, clear                               |                                                                                                    |                                                      |              |                             |                                    | <b>Hibraries</b>                     |                                         |                                |
|                                               |                           |                                |                    |                         | Cycle time:                                      | automatic                                                                                                    |                                                      |              |                             |                                    | $\blacktriangledown$                 |                                         |                                |
|                                               | Revision:                 |                                |                    |                         | V <sub>1.0</sub>                                 |                                                                                                    |                                                      |              |                             | $\overline{\phantom{a}}$           |                                      |                                         |                                |
|                                               | Activate Quick Start-Up:  |                                |                    |                         | $\overline{\phantom{0}}$<br>no                   |                                                                                                    |                                                      |              |                             |                                    |                                      |                                         |                                |
| Process input data invalid:                   |                           |                                |                    |                         | $\overline{\phantom{0}}$<br>diagnostic generated |                                                                                                    |                                                      |              |                             |                                    |                                      |                                         |                                |
|                                               |                           |                                |                    |                         | Deactivate diagnostics:                          | notifications and warnings                                                                                                    |                                                      |              |                             |                                    | $\overline{\phantom{0}}$             | Add-ins                                 |                                |
| Input data mapping:                           |                           |                                |                    |                         | direct                                           |                                                                                                    |                                                      |              |                             | ▼                                  |                                      |                                         |                                |
|                                               | Output data mapping:      |                                |                    |                         |                                                  | direct                                                                                                    |                                                      |              |                             |                                    | $\overline{\phantom{a}}$             |                                         |                                |
|                                               |                           |                                |                    |                         |                                                  | Vendor ID:                                                                                                    | 317                                                  |              |                             |                                    |                                      |                                         |                                |
|                                               |                           |                                |                    |                         |                                                  | Device ID:                                                                                                    | 720897                                               |              |                             |                                    |                                      |                                         |                                |
|                                               |                           |                                |                    |                         |                                                  | Device parametrization via                                                                                                    |                                                      |              |                             |                                    |                                      |                                         |                                |
|                                               |                           |                                |                    |                         |                                                  | GSD:                                                                                                    | active                                               |              |                             |                                    |                                      |                                         |                                |
|                                               |                           |                                |                    |                         | <b>Device parameter</b>                          |                                                                                                    |                                                      |              |                             |                                    |                                      |                                         |                                |
|                                               |                           |                                |                    |                         |                                                  |                                                                                                    | III                                                  |              |                             |                                    |                                      | $\rightarrow$                           | v                              |
|                                               | ← Portal view             |                                | <b>12</b> Overview |                         |                                                  | turck-tben-14                                                                                                    |                                                      |              | 豓                           |                                    | The project TBEN-L8IOLA_V16 was save |                                         |                                |

Fig. 73: Example: TIA Portal, "Device parameterization via GSD" parameter

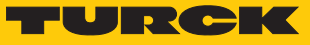

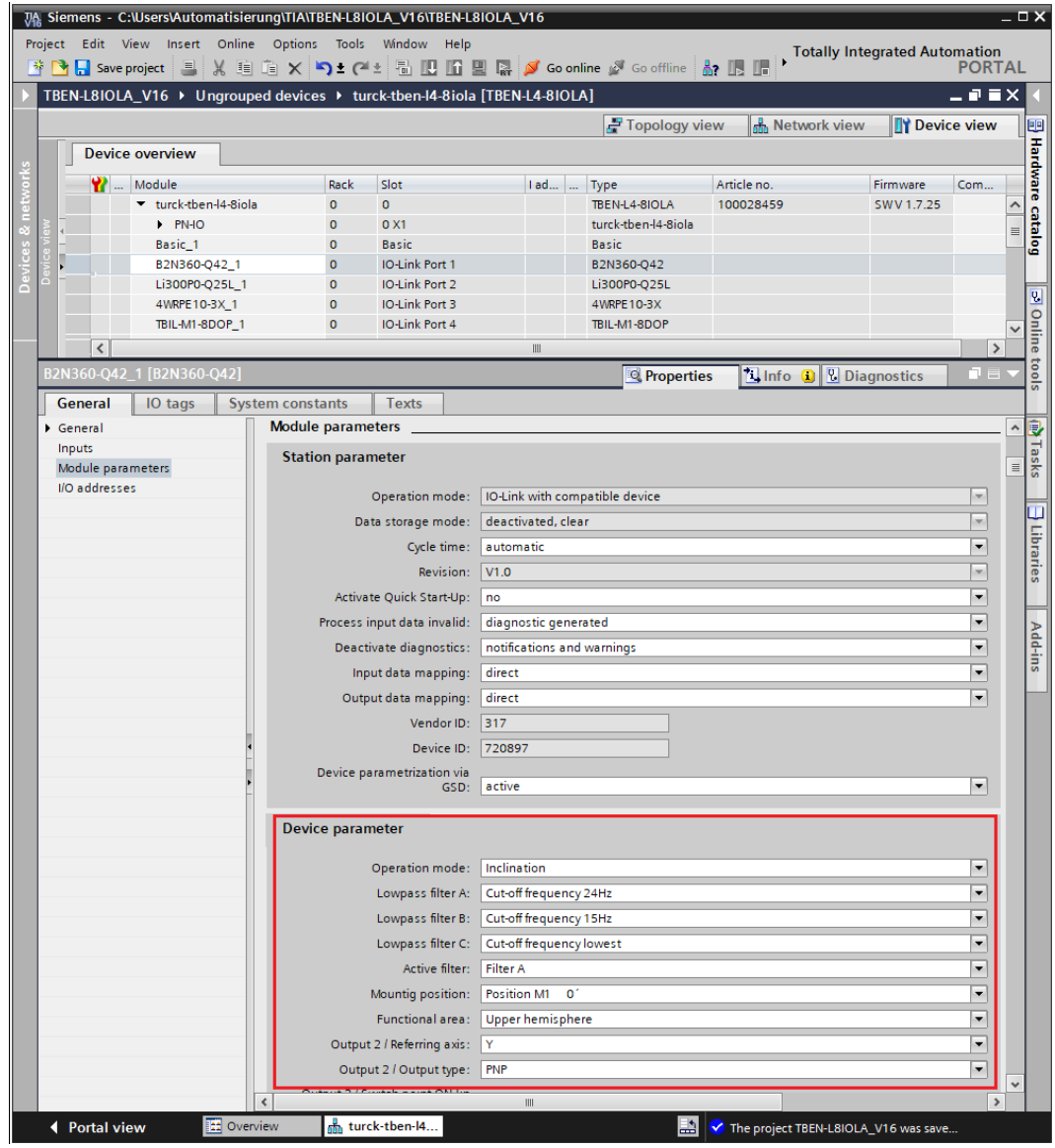

The parameters of the IO-Link devices are set directly in PROFINET engineering.

Fig. 74: Example: TIA Portal, IO-Link device parameters via GSDML

The parameterization of the IO-Link devices is controlled by the PLC. After a restart or an IO-Link device exchange, the start-up parameters stored in the PLC are written to the connected IO-Link devices. Parameter settings made during runtime either via the PLC (e.g., via IO-Link call accesses), directly at the IO-Link device (e.g., via operating elements) or at the IO-Link master (e.g., via web server or DTM) only apply temporarily and are overwritten with the parameter settings from the PLC at every restart.

Various IO-Link port parameters (station parameters) such as "operating mode", "data retention mode", "manufacturer ID" and "device ID" are defined via the GSDML file and cannot be changed.

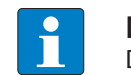

**NOTE**

Data storage [\[](#page-157-0) $\triangleright$  [158\]](#page-157-0) is not possible when configuring IO-Link devices with SIDI.

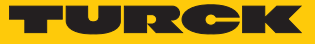

#### Parameterizing IO-Link devices via IO-Link mechanisms

The "Device parameterization via GSD" parameter must be deactivated. Parameters and process data structures of the IO-Link devices are structured via the GSDML and displayed in PROFINET engineering (e.g., in CODESYS) in a device-specific manner. However, parameter handling is performed via IO-Link mechanisms (e.g., data management).

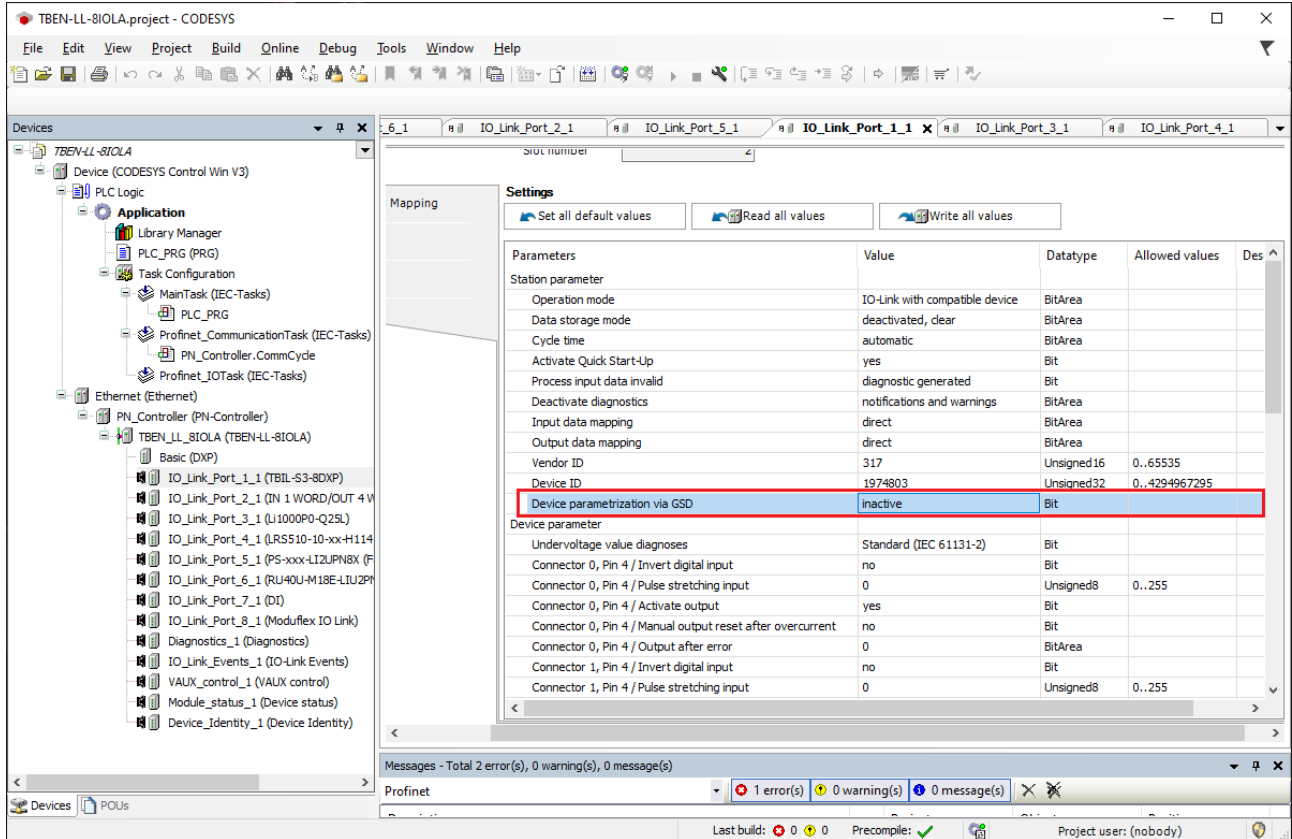

Fig. 75: PROFINET engineering (CODESYS); Device parameterization via GSD inactive

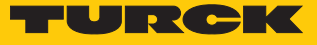

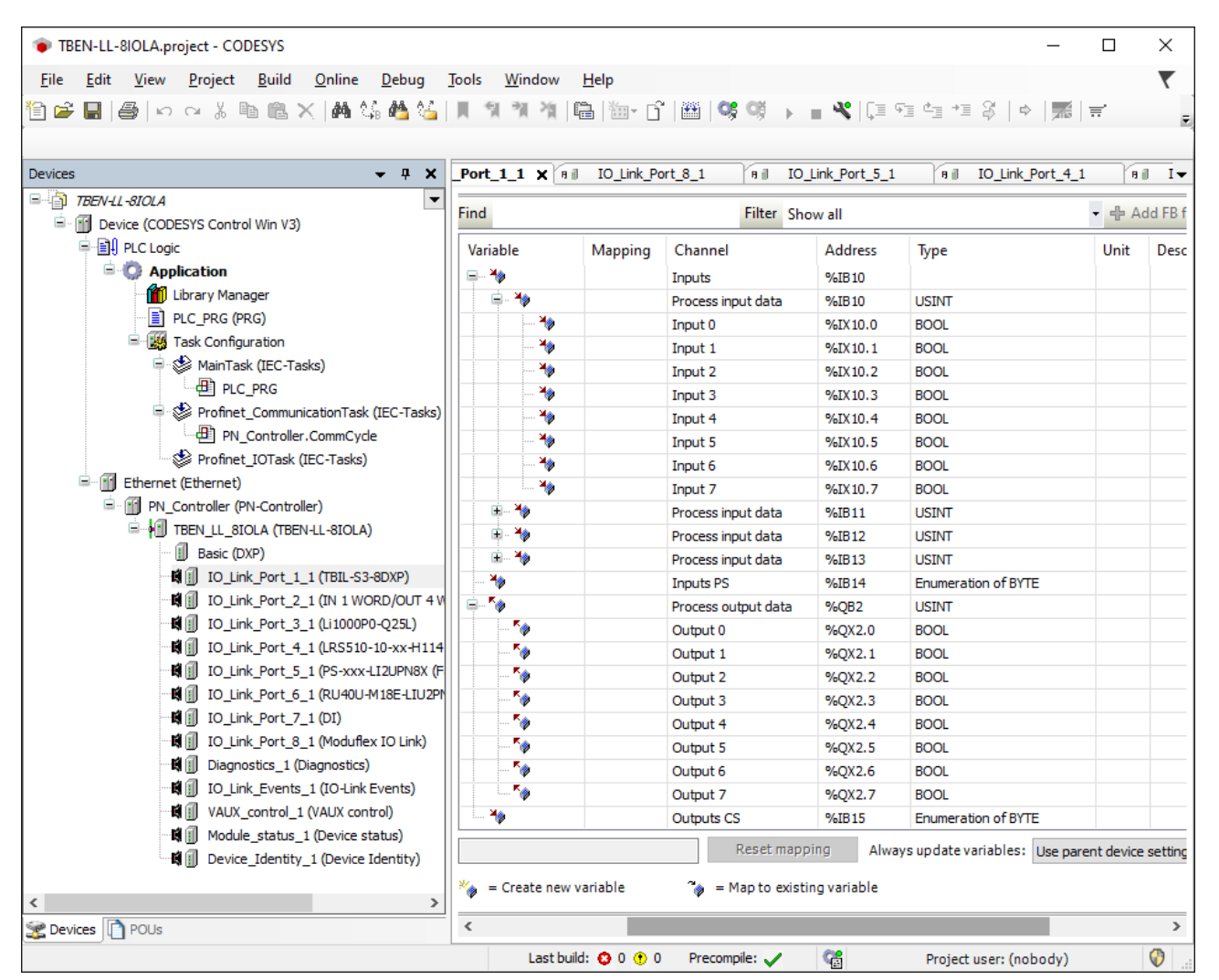

Fig. 76: PROFINET engineering (CODESYS): Process data structure IO-Link device with SIDI

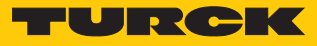

#### 7.8.3 Topology Scan in the DTM: read in connected IO-Link devices

The Topology Scan in PACTware allows to read-in of an IO-Link configuration down to the IO-Link device. IO-Link device, known in PACTware, are added to the IO-Link ports of the master. Either the respective sensor DTMs in PACTware or the sensor IODDs via IODD DTM Configurator have to be installed.

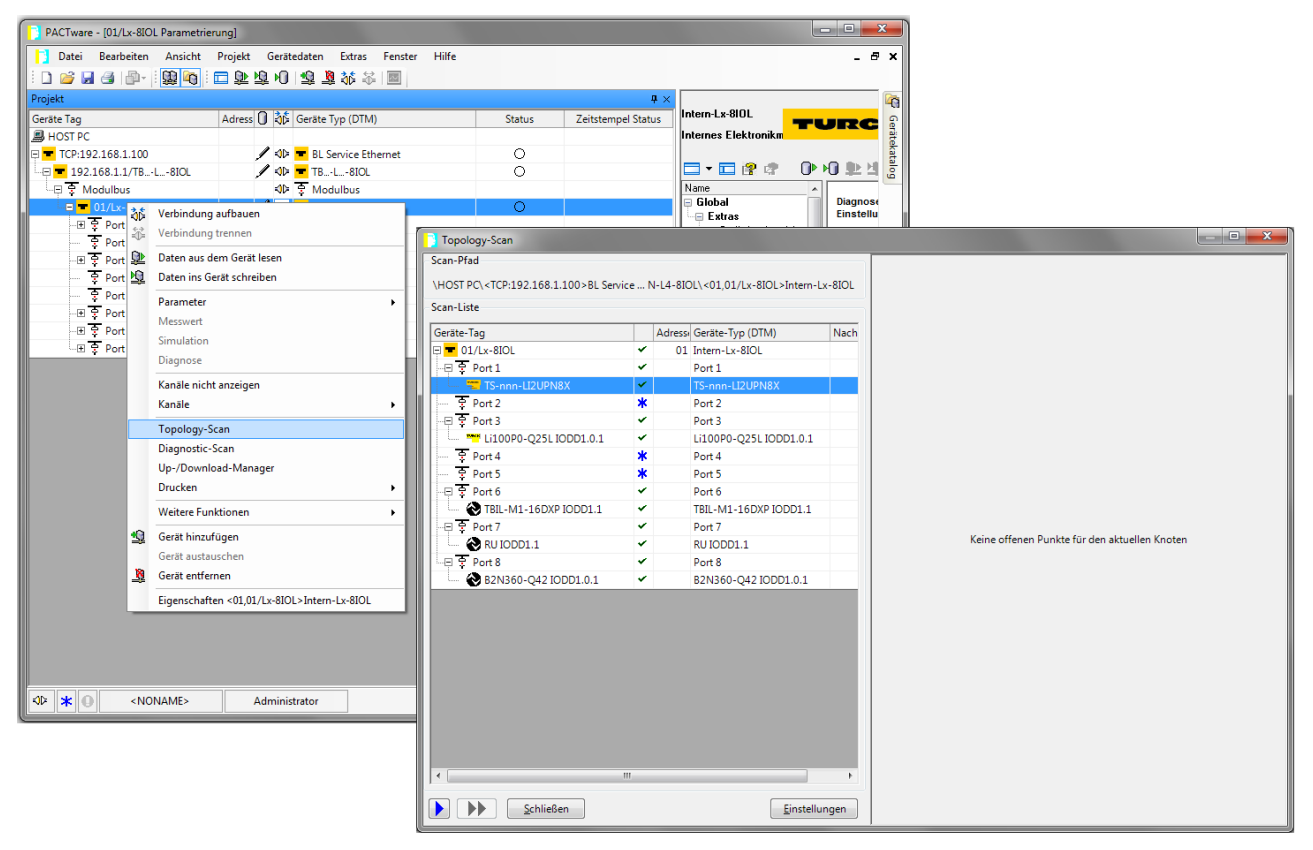

Fig. 77: PACTware: Topology scan

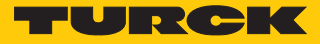

#### 7.8.4 Commissioning IO-Link devices V1.0 (data storage)

IO-Link devices in accordance with IO-Link specification V1.0 do not support data storage. If an IO-Link V1.0 device is used, data storage on the IO-Link port must be deactivated, e.g. via DTM or the web server of the IO-Link master.

The following example shows how to deactivate data storage via DTM.

- Set **Data storage mode** at the port to **deactivated, clear**.
- $\blacktriangleright$  Load the parameter changes into the device.
- ▶ Connect the IO-Link V1.0 device.
- $\Rightarrow$  The LED IOL at the IO-Link port is green, IO-Link communication active.

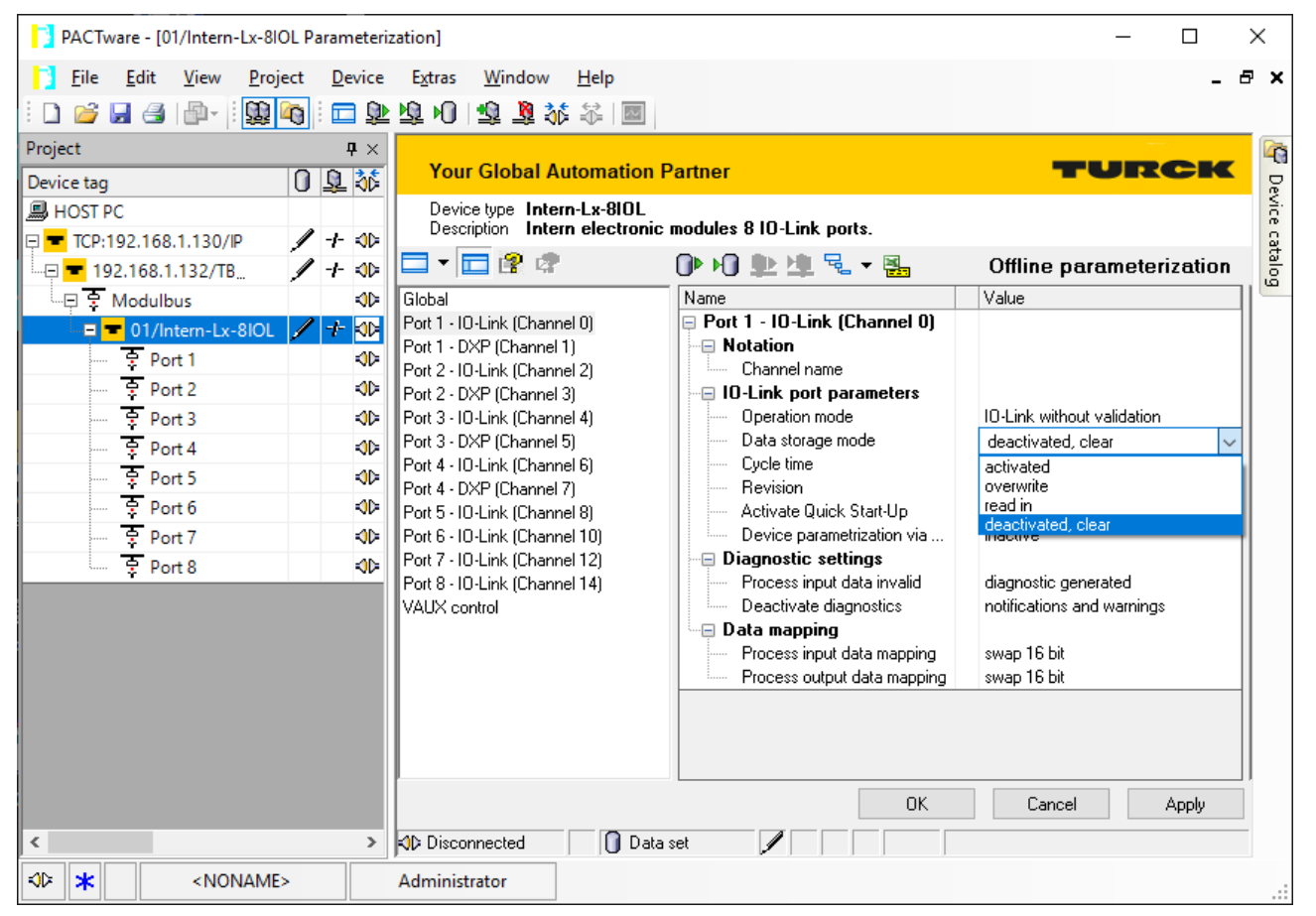

Fig. 78: Example: Deactivate or respectively delete the data storage mode with the DTM

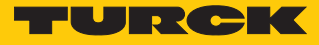

#### 7.8.5 Commissioning IO-Link devices V1.1 (data storage)

If another device type is connected to an IO-Link port that has already been used, the data storage memory of the master should first be deleted, e.g. via DTM or the web server of the IO-Link master. The following example shows the deletion of the data storage memory via the DTM

The data storage memory of the master can be deleted in two ways:

- $\blacksquare$  Set back the master to factory settings.
- Delete the data storage memory via the parameter **Data storage mode**.

#### Resetting the master to factory settings with the DTM

- From the **Factory settings** drop-down menu, select **Set to factory settings**.
- **D** Load the parameter changes into the device.
- $\Rightarrow$  The DTM resets the device automatically.

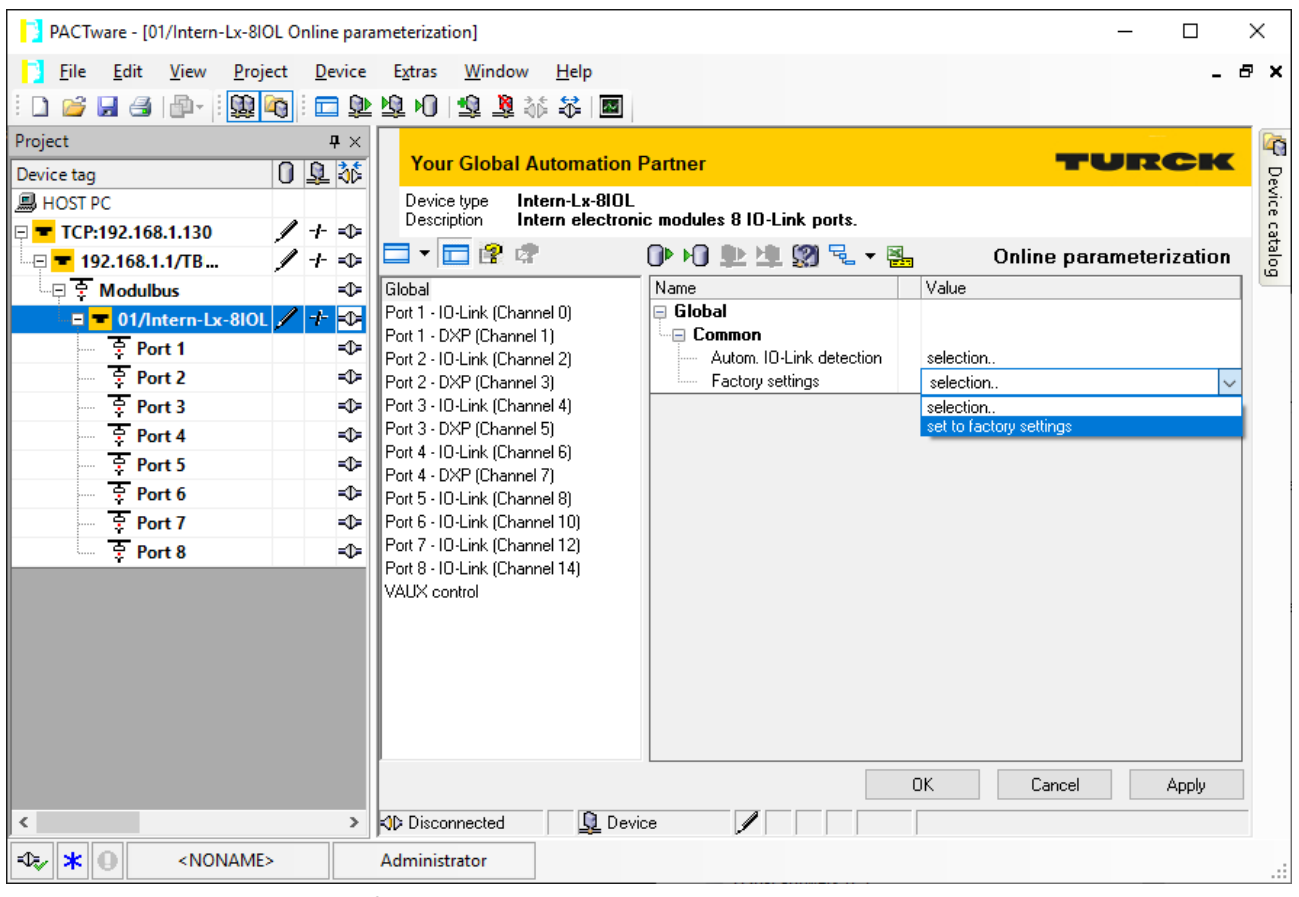

Fig. 79: Example: Reset device to factory settings via DTM

- ▶ Connect the IO-Link V1.1 device.
- $\Rightarrow$  The LED IOL at the IO-Link port is green, IO-Link communication active.

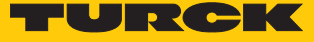

#### Delete the data storage memory via parameters

- Set Data storage mode to **deactivated, clear**.
- **D** Load the parameter changes into the device.
- Re-activate the data storage, if necessary.
- **D** Load the parameter changes into the device.
- ▶ Connect the IO-Link V1.1 device.
- $\Rightarrow$  The LED IOL at the IO-Link port is green, IO-Link communication active.

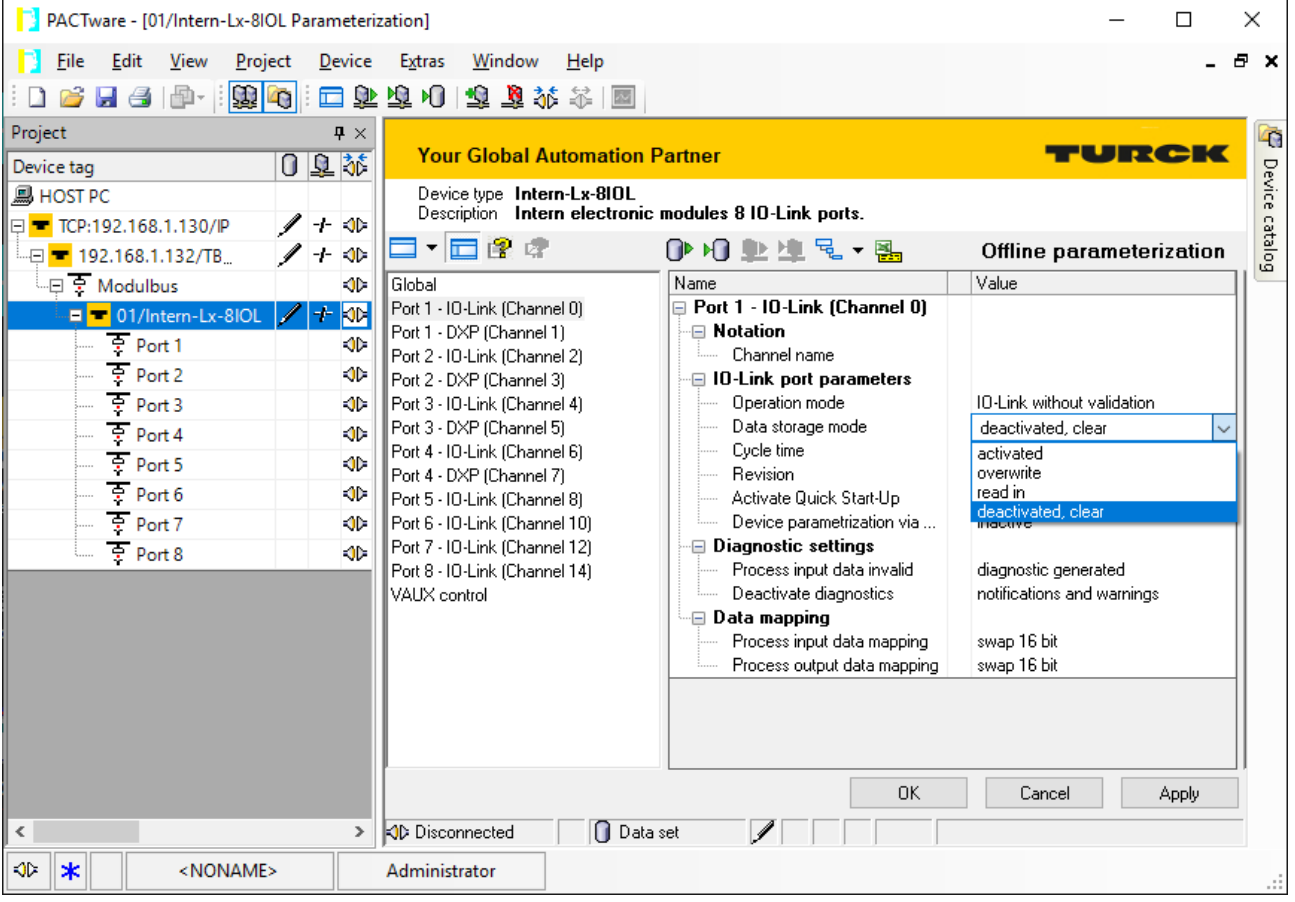

Fig. 80: Example: Deactivate or respectively delete the data storage mode with the DTM

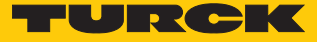

# 8 Parameterizing and configuring

# 8.1 Parameters

The device has 4 bytes of module parameters, 16 bytes each of IO-Link port parameters and 16 bytes of parameters for VAUX1/VAUX2 monitoring.

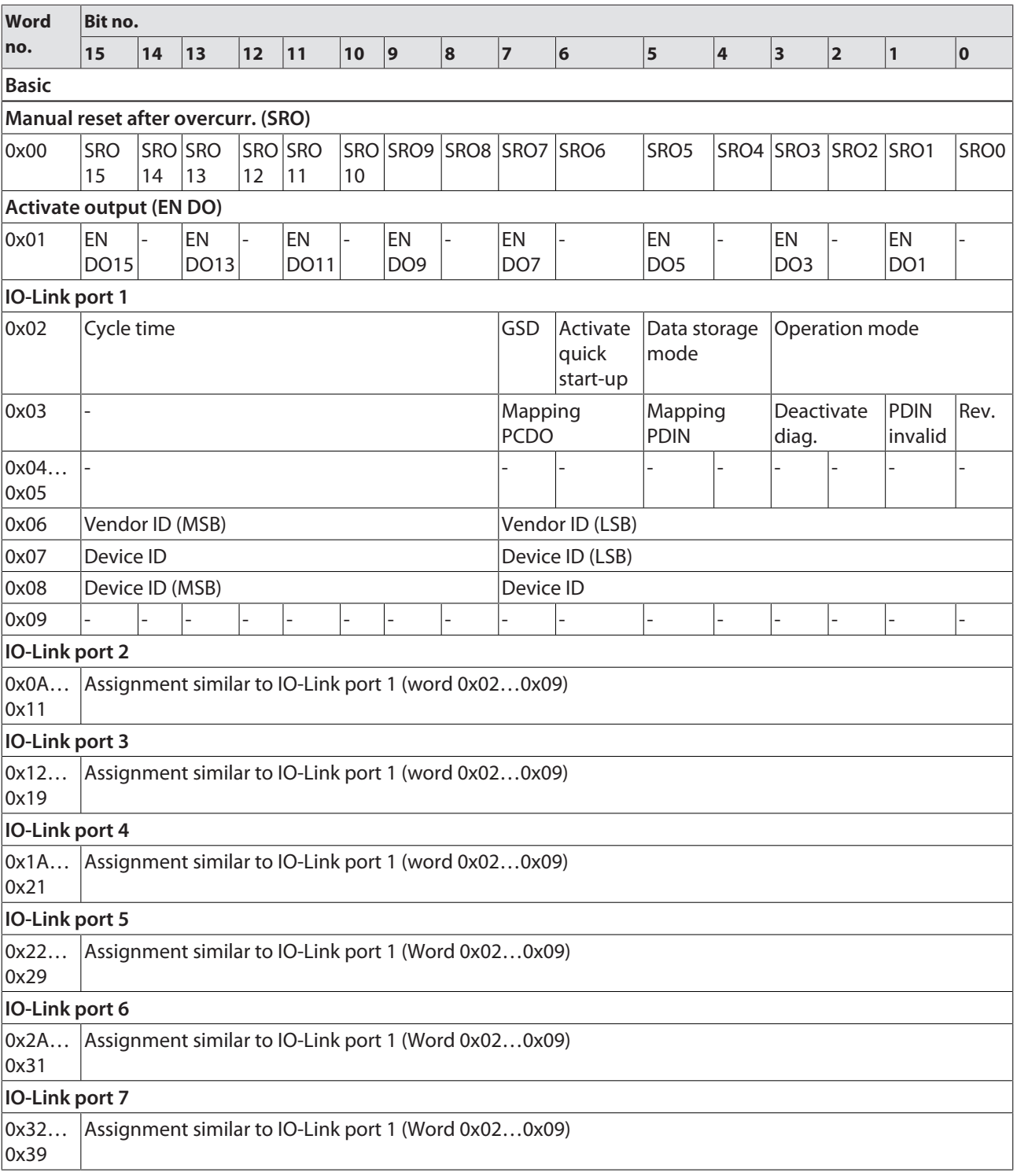

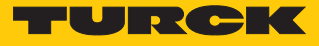

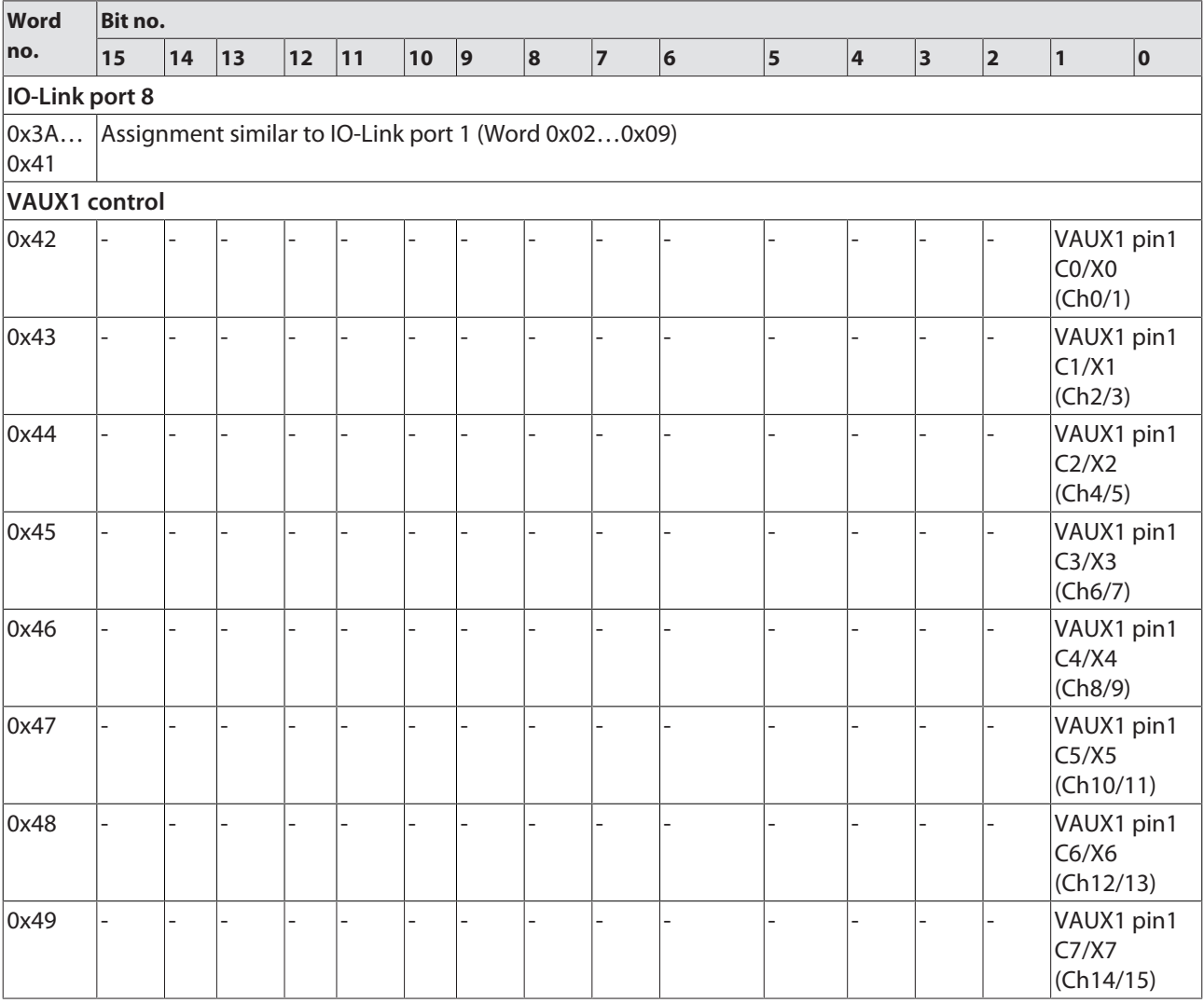

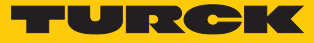

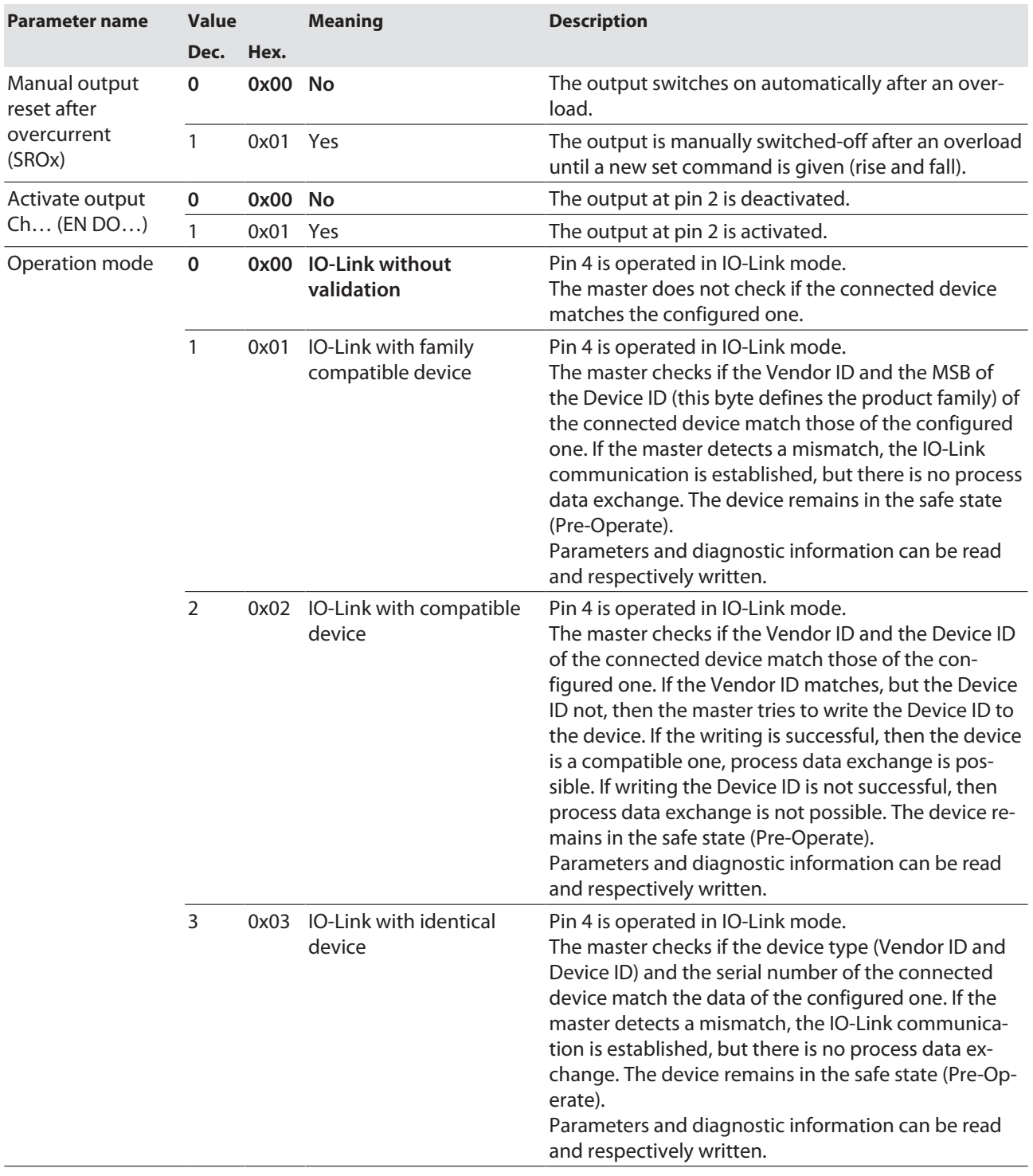

The default values are written in **bold**.

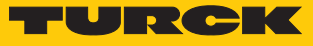

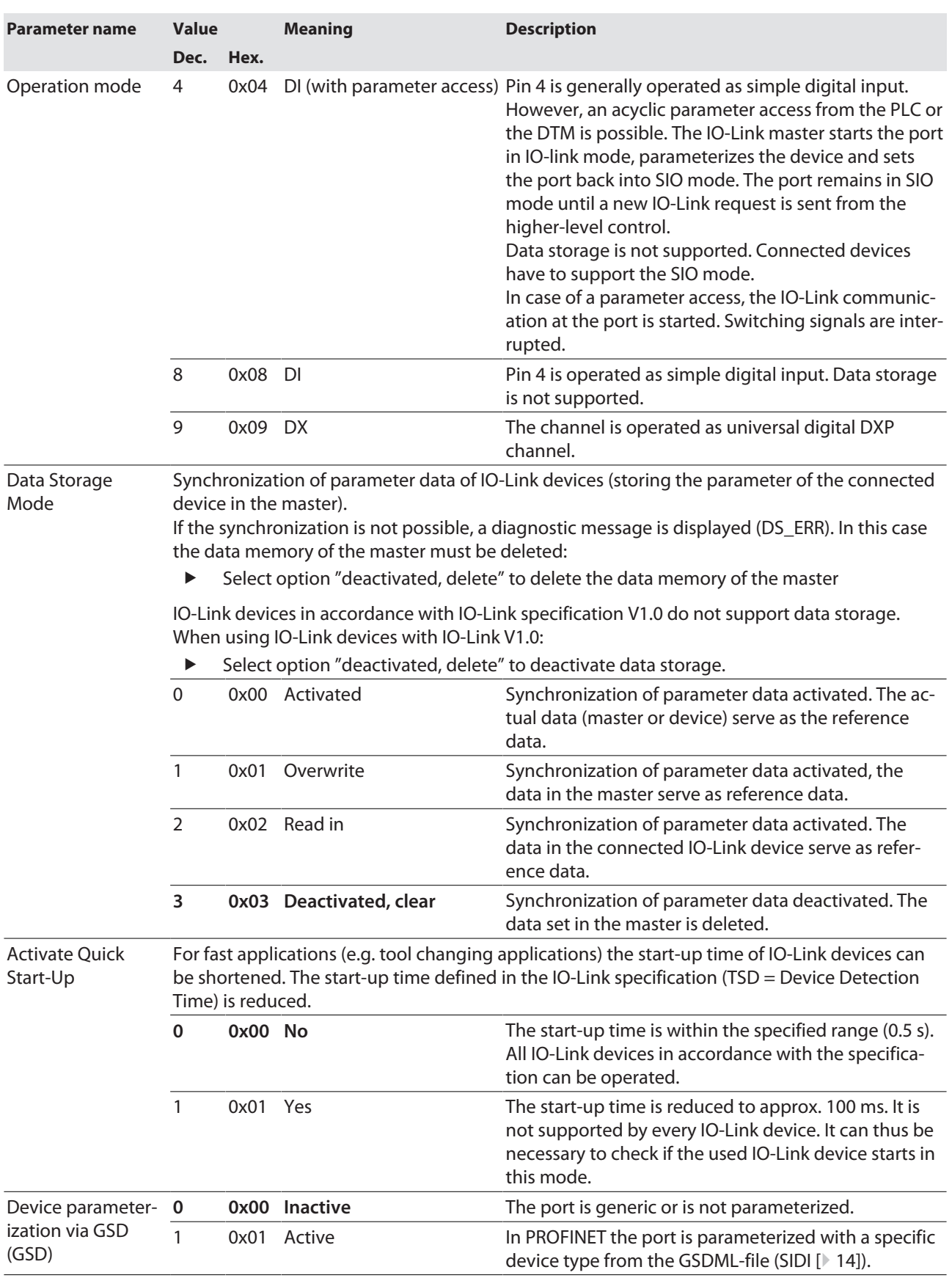

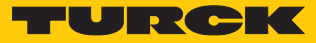

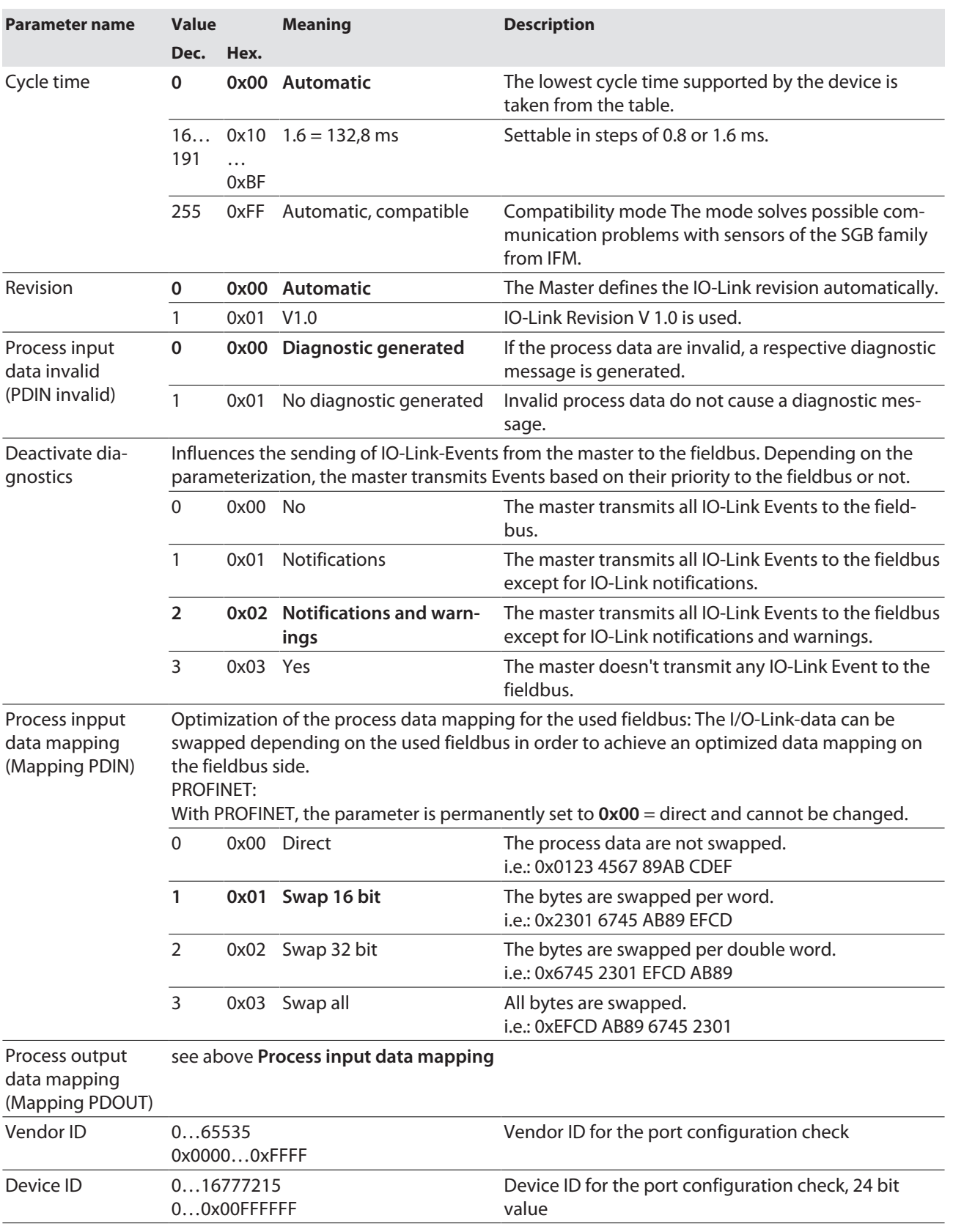

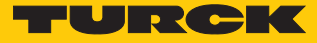

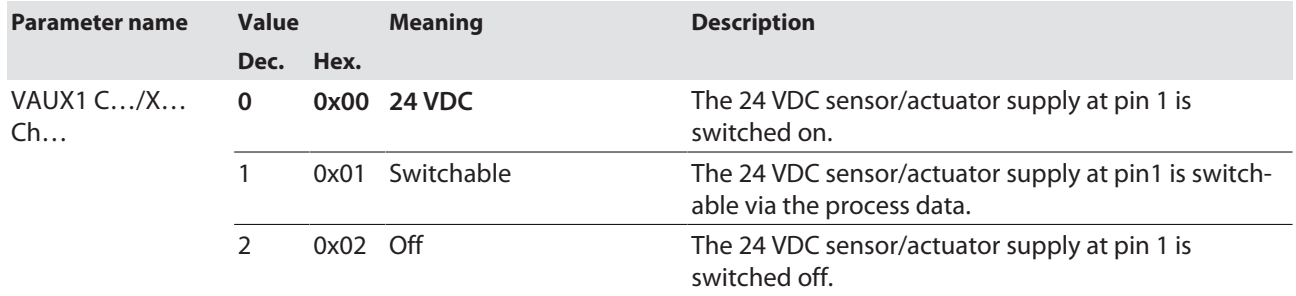

# Values for the parameter "cycle time" in ms:

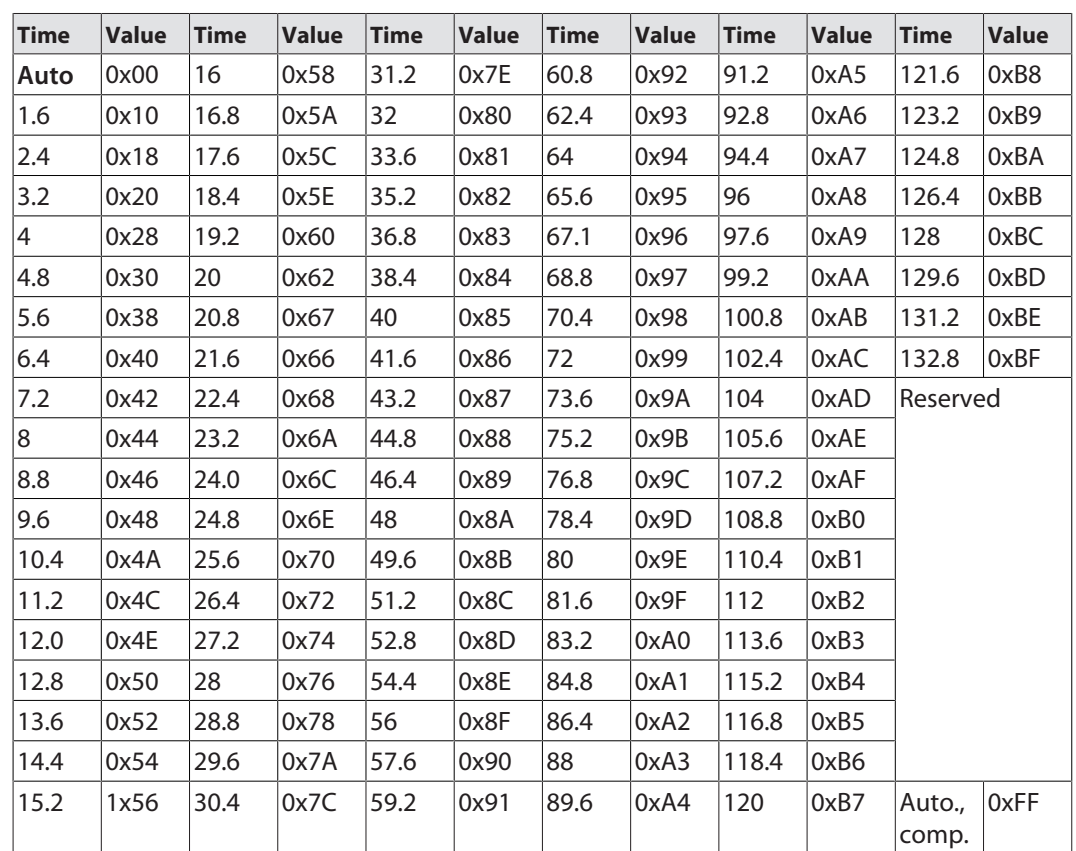

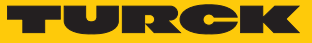

### 8.1.1 Adapting process data mapping

The mapping of process data can be adapted application-specifically via the IO-Link master's parameterization.

Depending on the used fieldbus, it can be necessary to swap process data word-wise, double word-wise or completely in order to align them to the data structure in the PLC. The process data mapping is determined channel by channel through the parameters **process input data mapping** and **process output data mapping**.

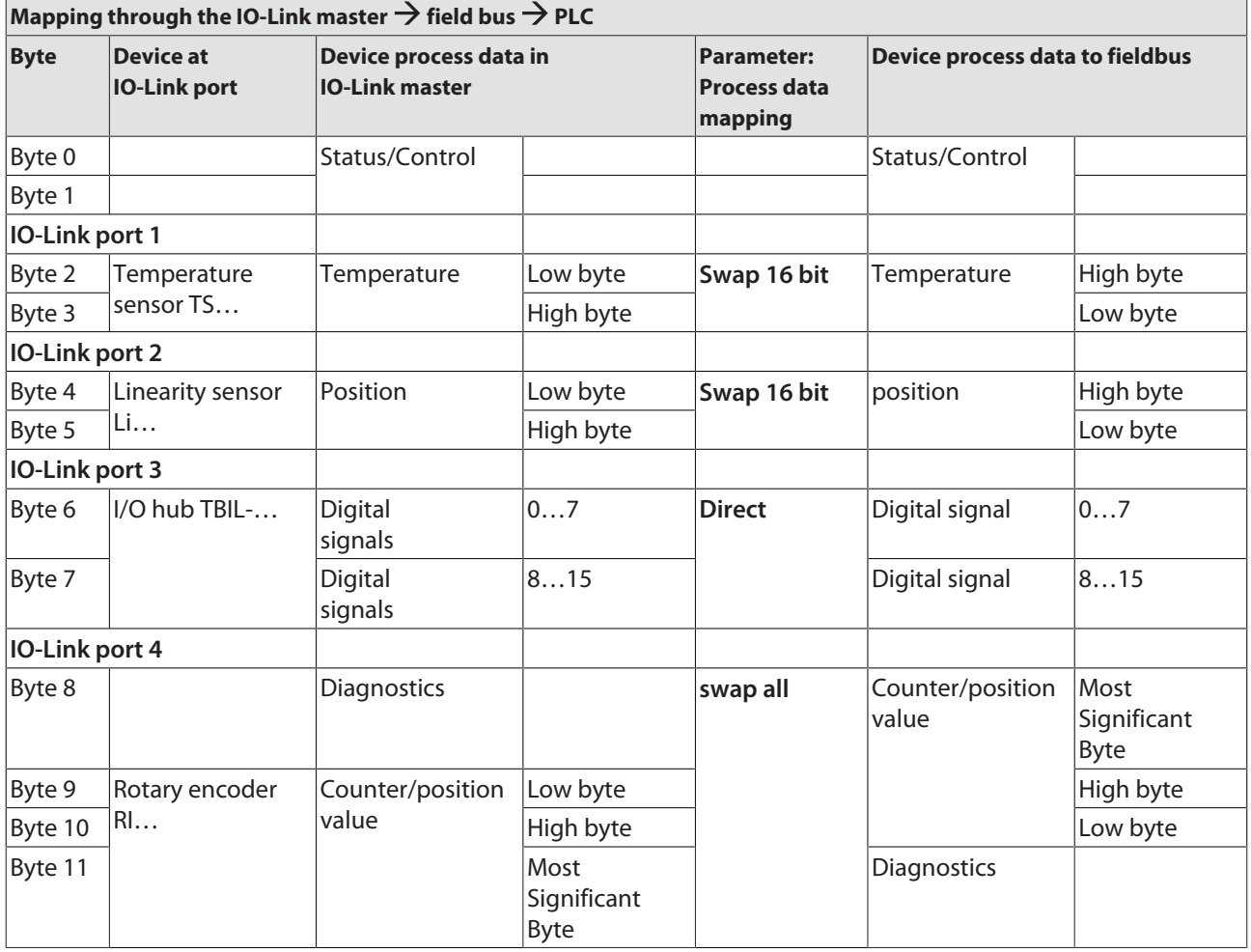

#### Example mapping for field buses with Little Endian-format

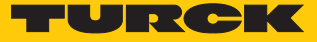

# 8.1.2 PROFINET parameters

For PROFINET, a distinction must be made between the PROFINET device parameters and the parameters of the I/O channels.

### PROFINET device parameters

Default values are shown in **bold**.

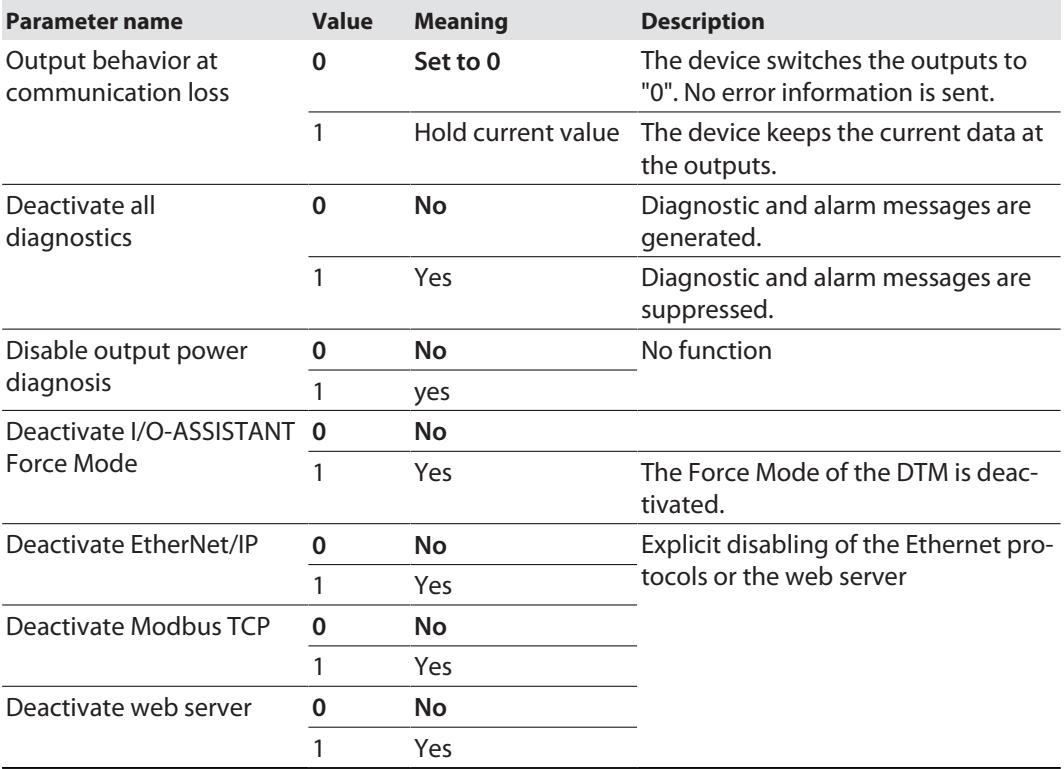

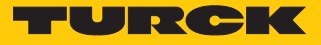

# 8.2 IO-Link functions for acyclic communication

The acyclic access to the data of IO-Link devices is realized via IO-Link CALLs. A distinction must be made between data of the IO-Link master (IOLM) and data of connected IO-Link devices (IOLD).

The addressing of the IO-Link CALL defines which device is addressed via the CALL:

The addressing is defined by the so called Entitiy\_Port:

- $\blacksquare$  Entity\_Port 0 = IO-Link master module (IOLM)
- $n =$  Entity\_Port 1 = IO-Link device at IO-Link port 1
- n …
- Entity\_Port  $8 = 10$ -Link device at IO-Link port 8
- 8.2.1 Port functions for Port 0 (IO-Link Master)

IO-Link index (port function invocation)

The access to the IO-Link master functionalities (port 0) is done via index 65535.

#### Subindex 64: Master Port Validation Configuration

The object writes a specific configuration of the devices which have to be connected to the IO-Link port to the master. The master stores the data for the IO-Link device expected at the port and then accepts only one device at the port with exactly matching data (vendor ID, device ID and serial number).

The Master Port Validation Configuration is only useful in combination with an operation mode with validation (**IO-Link with family compatible device**, I**O-Link with compatible device**, **IO-Link with identical device**).

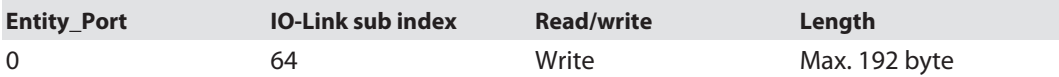

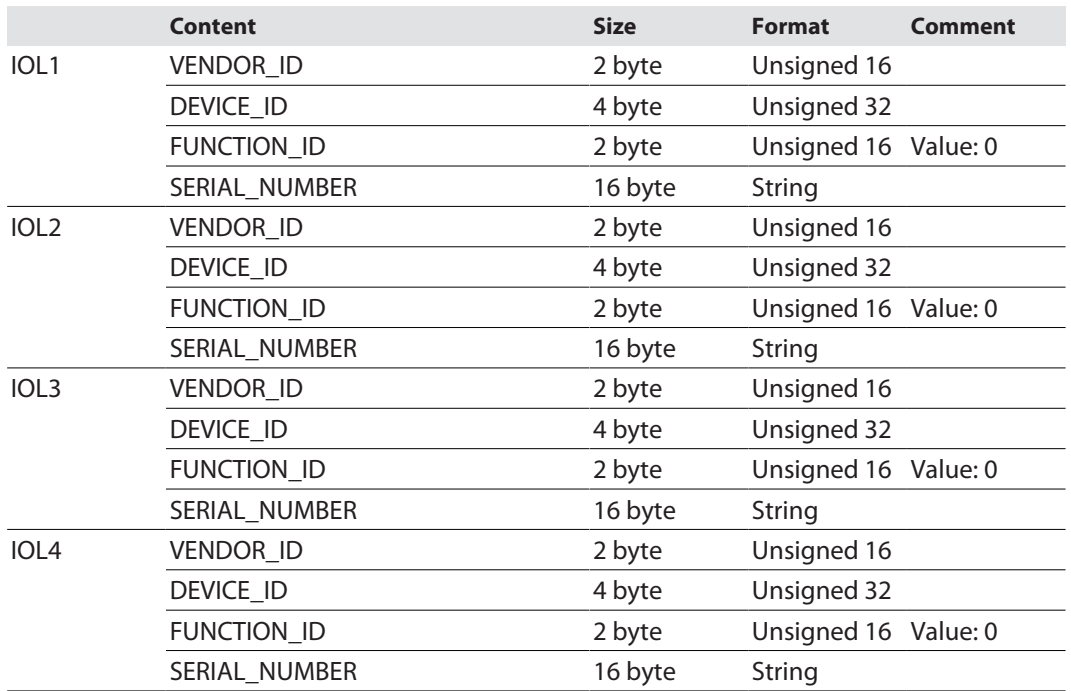

**Structure of the command IOL\_Port\_Config:**

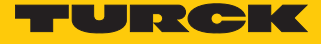

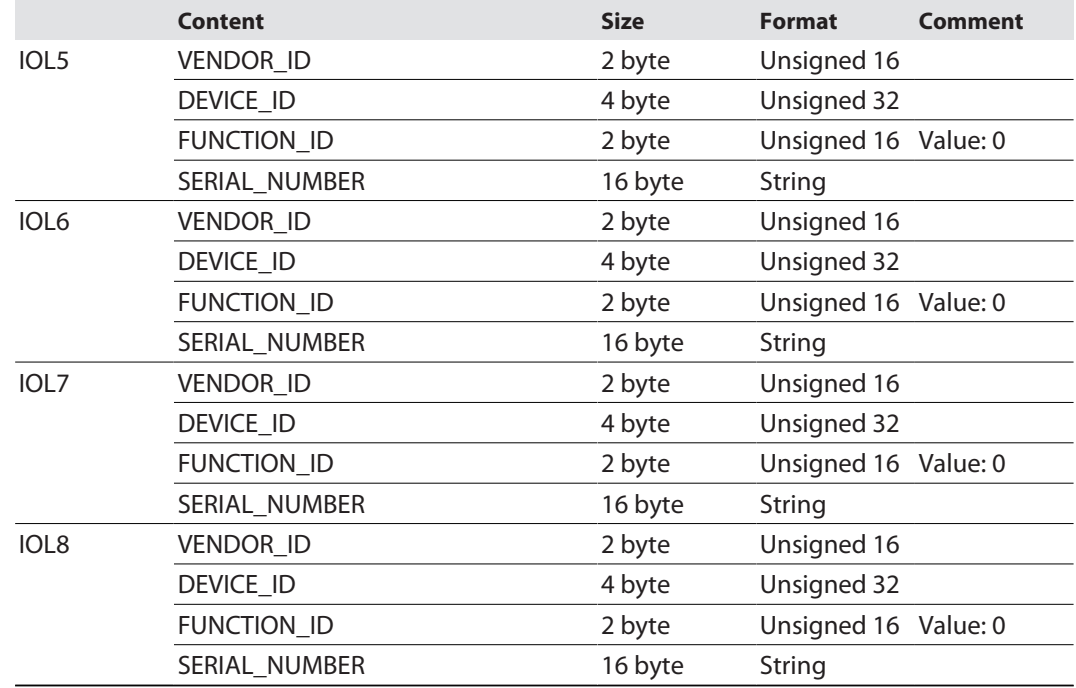

#### Subindex 65: IO-Link Events

The object reads IO-Link Event diagnostics.

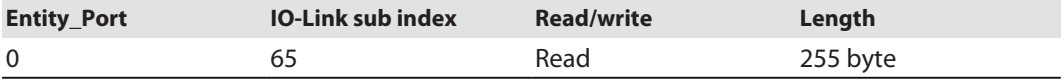

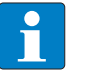

#### **NOTE**

Only "appears" (coming diagnostics) and "Single Shot Events" are shown, as long as they are pending.

#### **Structure of the read data:**

- Byte 0 contains 2 bit per IO-Link port which show, if the process data of the connected device are valid or not.
- 4 byte per diagnostic event, which assign and specify the diagnostics more precisely. A maximum of 14 Events per IO-Link port are shown.

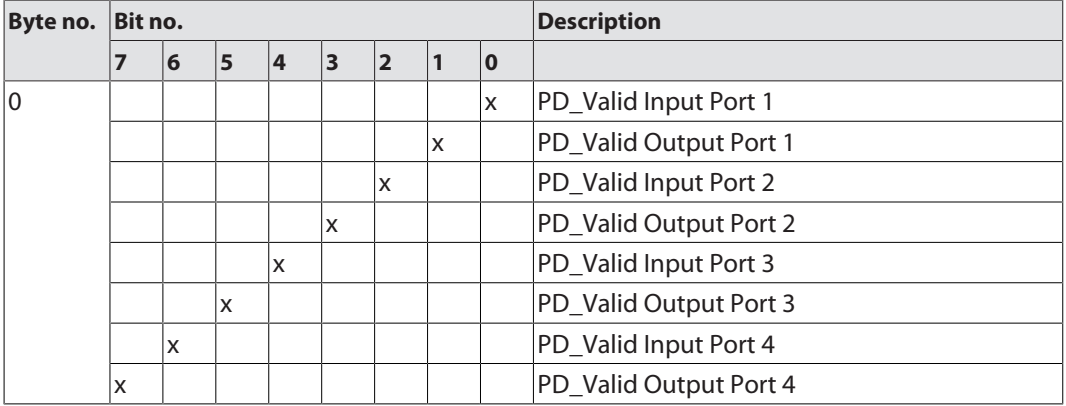

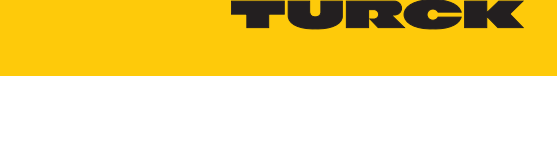

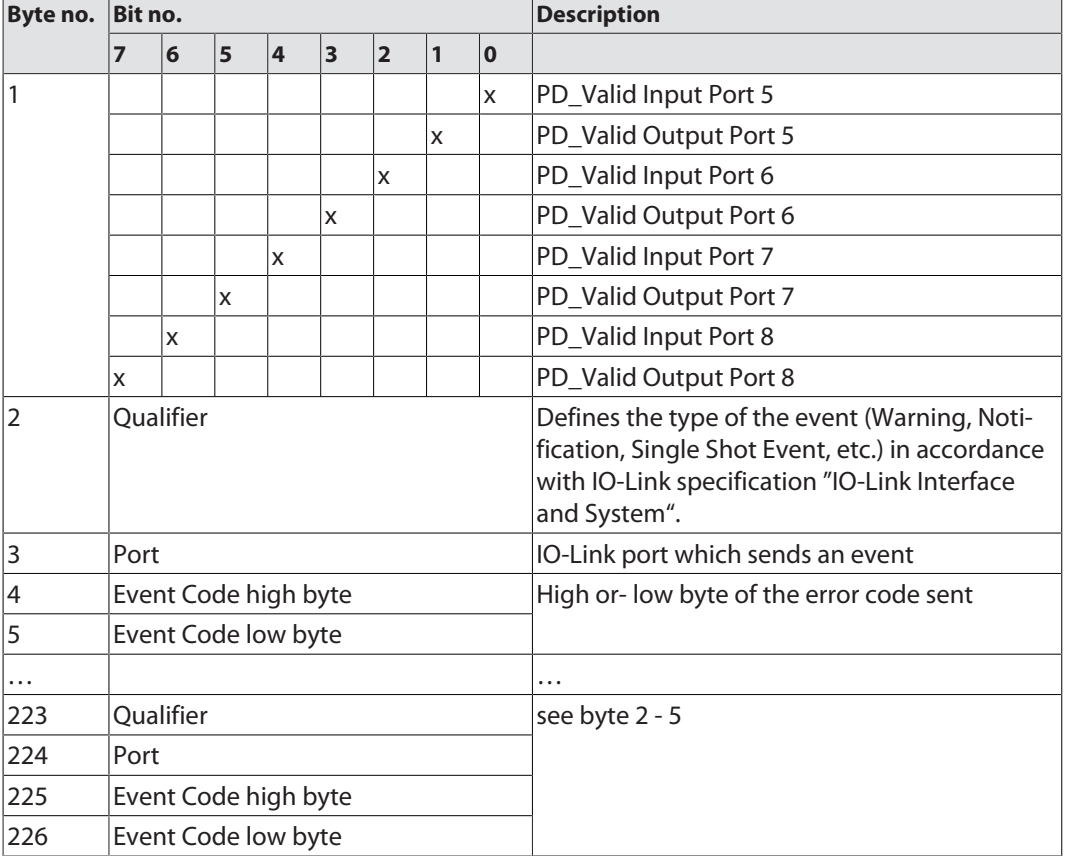

#### Subindex 66: Set Default Parameterization

Writing this object sets the IO-Link master back to factory settings. Any parameter setting and configuration is overwritten. The data storage buffer is deleted as well.

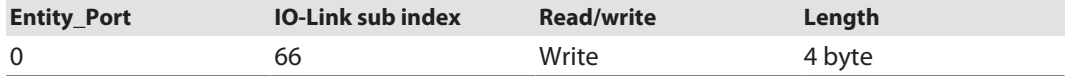

#### **Structure of the reset command:**

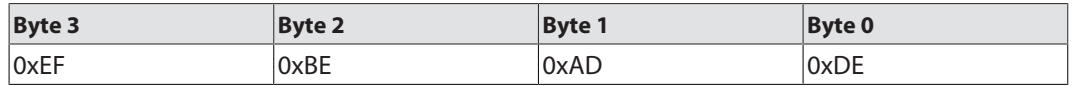

### Subindex 67: Teach Mode

The master reads all data (device-Id, vendor-ID, serial number, etc.) from the connected device and saves them. All all previously saved device data are overwritten.

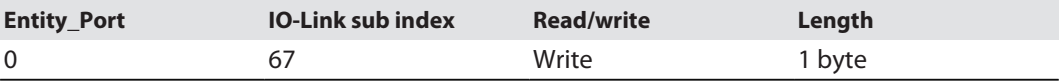

#### **Structure of the Teach command:**

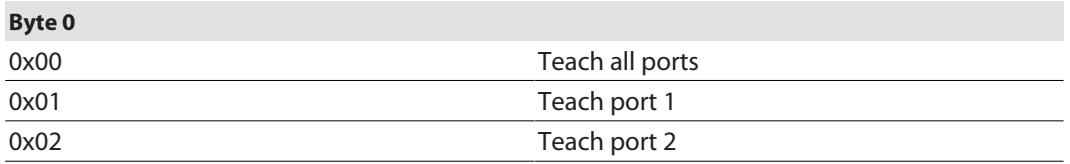
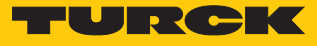

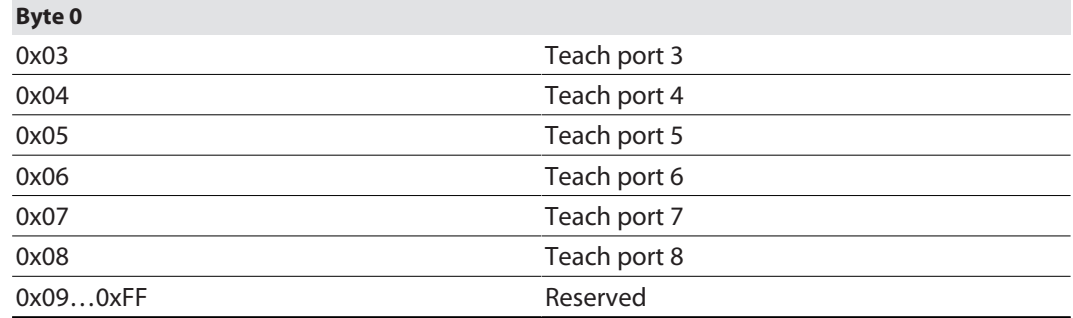

## Subindex 68: Master Port Scan Configuration

The object reads the configuration of the IO-Link devices connected to the IO-Link master. 28 byte are returned per IO-Link port.

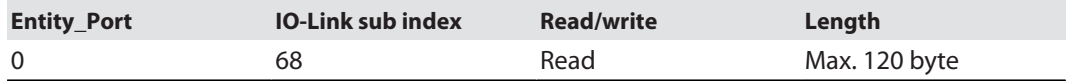

#### **Structure of the response telegram:**

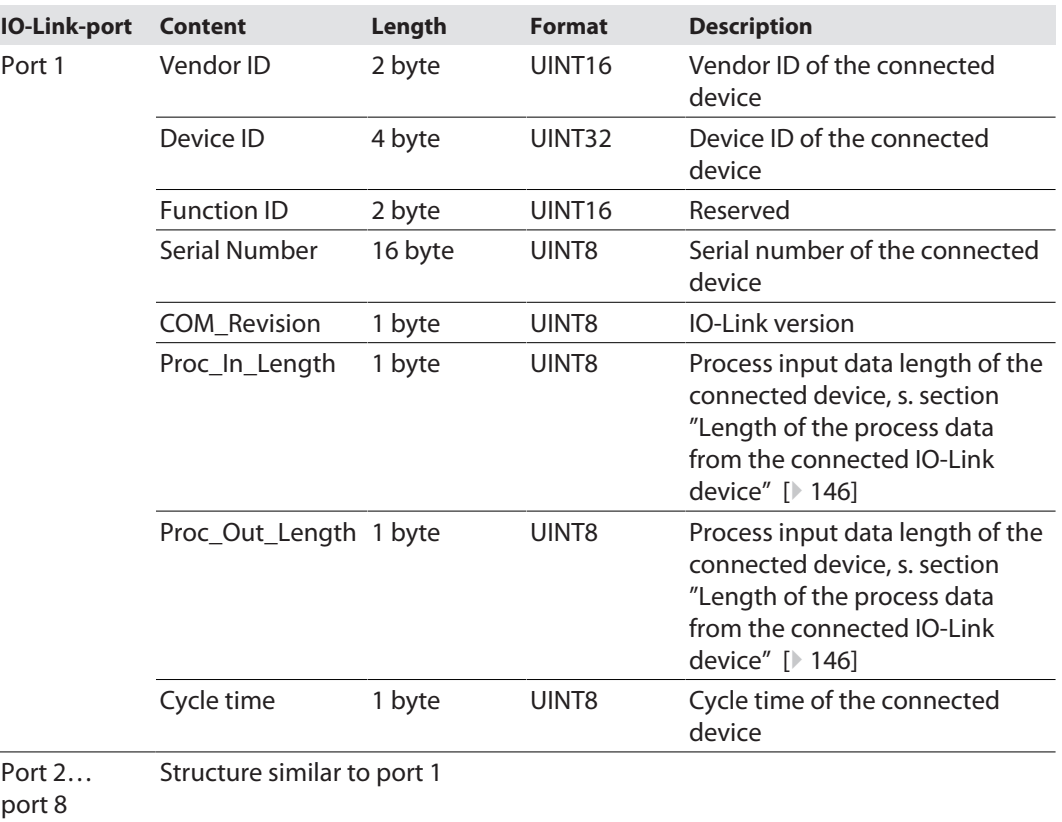

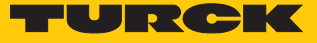

#### <span id="page-145-0"></span>**Length of the process data from the connected IO-Link device**

The structure of the input and output data is identical except for bit 6. The SIO bit is only contained in the process input data.

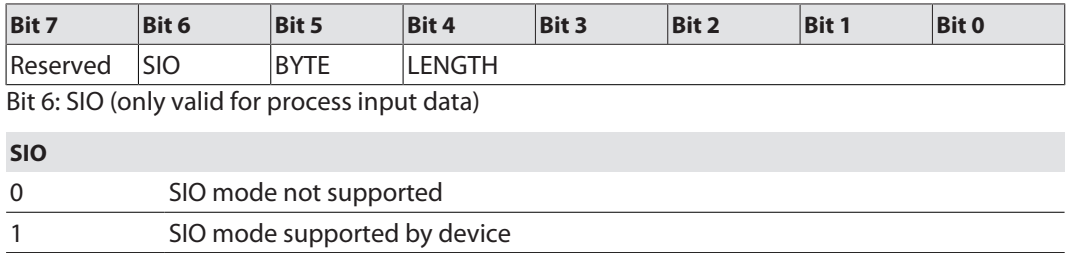

Bit 7 and bits 0...4 in combination provide information about the length of the process data.

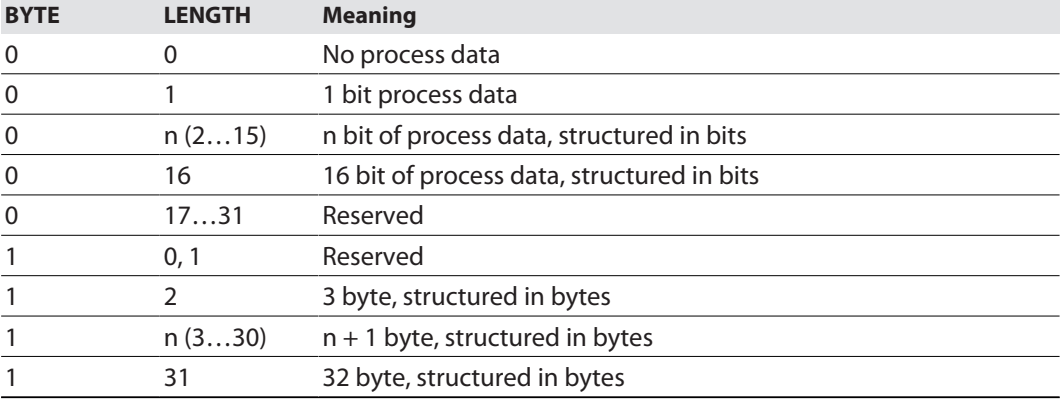

#### Subindex 69: Extended Port Diagnostics

The object reads the Extended Port Diagnostics.

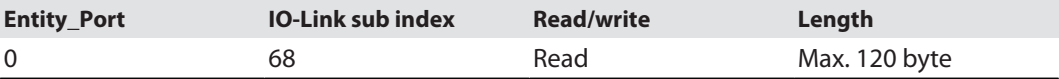

#### **Structure of the Extended Port Diagnostics:**

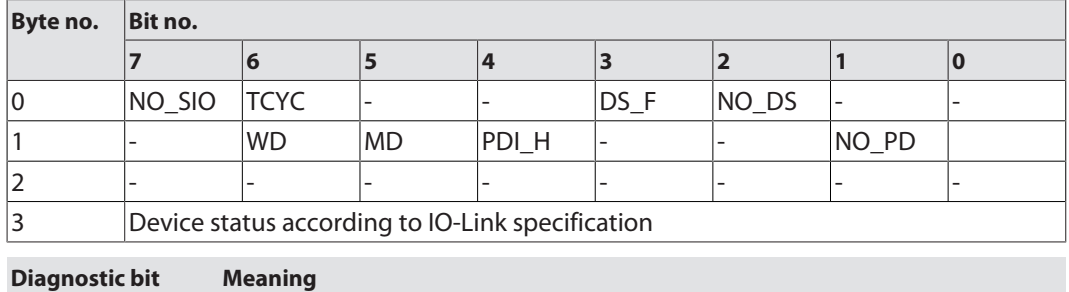

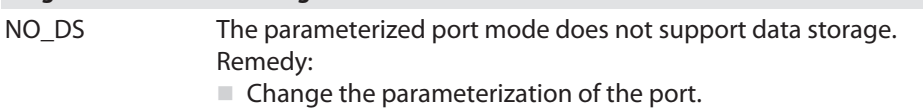

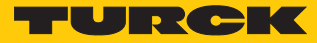

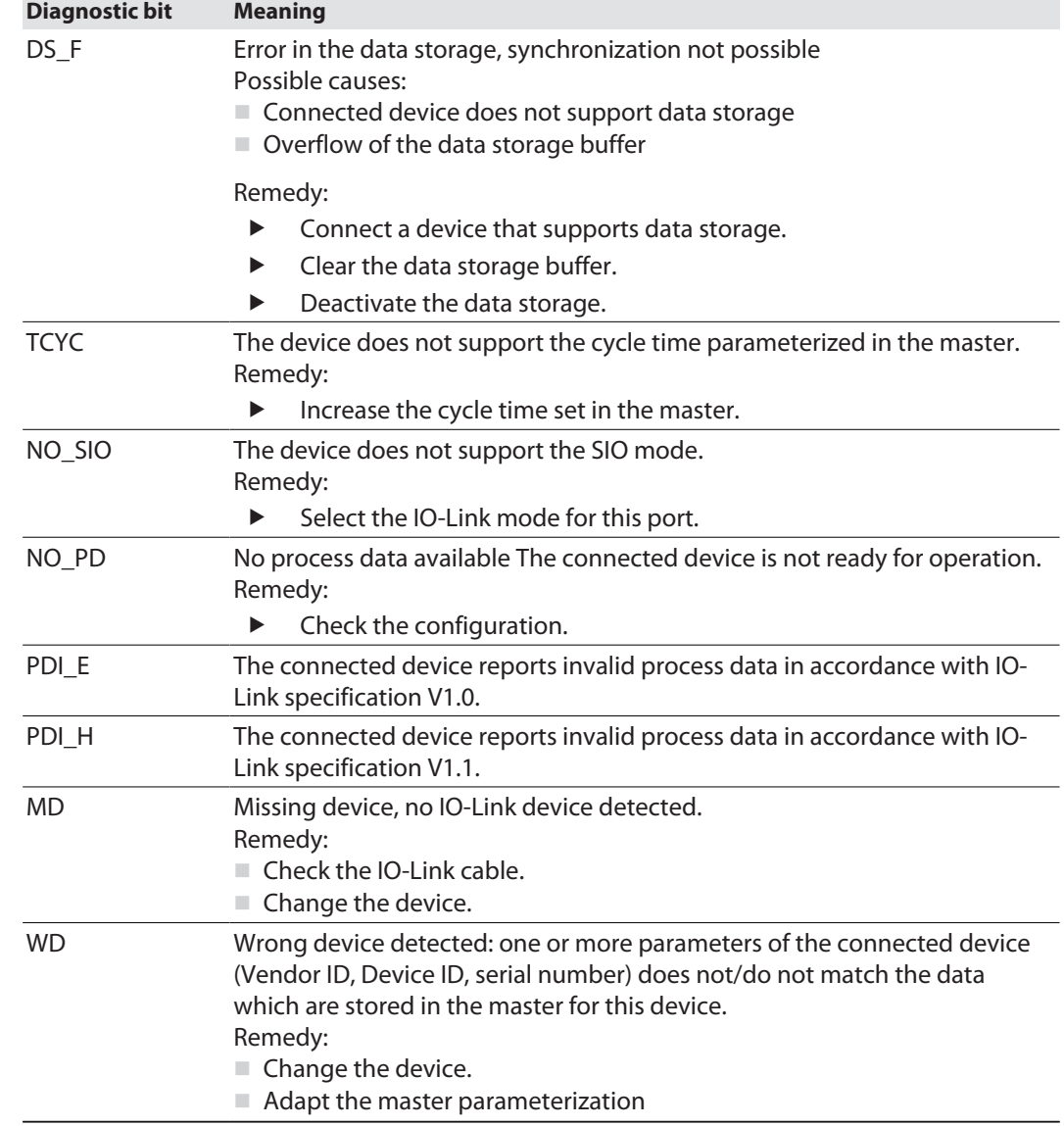

#### Device Status

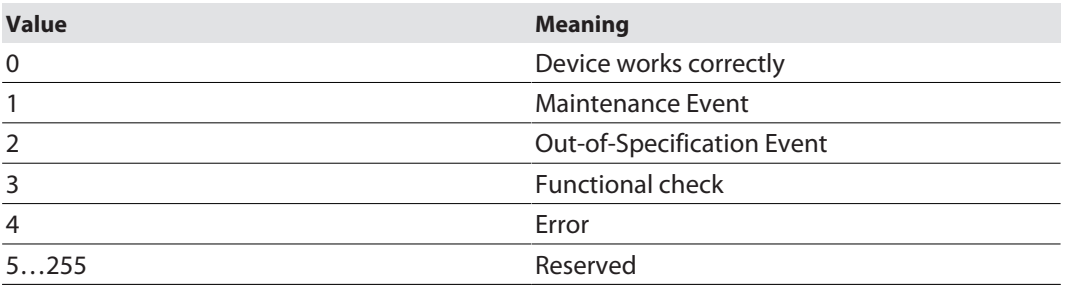

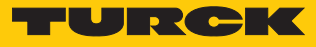

## 8.3 Parameterizing IO-Link devices with the IODD Configurator

The parameter settings made in the IODD Configurator on the IO-Link device are saved in the device and, depending on the setting of the master parameter "Data storage mode" [\[](#page-136-0) $\blacktriangleright$  [137\],](#page-136-0) can be saved in the IO-Link master and written to a new IO-Link device in the event of a device replacement.

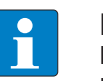

#### **NOTE**

If IO-Link devices are configured and parameterized in PROFINET via SIDI (Simple IO-Link Device Integration) in the PLC, all parameter changes via the IODD Configurator are temporary and are overwritten by the IO-Link device parameter set from the PLC on restart.

#### Parameterizing IO-Link device V1.0

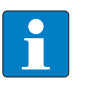

#### **NOTE**

To call up the IODD Configurator, a login in the web server of the IO-Link master is required [\[](#page-27-0)[}](#page-27-0) [28\].](#page-27-0)

- Change **parameters** as required. Changed parameter settings are marked accordingly.
- Write changed parameters to the IO-Link device via **Write.**

| MAIN<br><b>IODD CONFIGURATOR</b>                                      | DOCUMENTATION                   |                                                                              |                                                                     | LOGOUT |
|-----------------------------------------------------------------------|---------------------------------|------------------------------------------------------------------------------|---------------------------------------------------------------------|--------|
|                                                                       |                                 |                                                                              |                                                                     |        |
| <b>LOCAL I/O</b>                                                      | <b>IODD Configurator</b>        |                                                                              |                                                                     |        |
| $\infty$<br>Port 1 - LUS211-40-51-L<br>$\infty$<br>Port 2 - no device | ▶圓<br>Ş⊧<br>Read<br>Write       | 뒨<br>X<br>c?<br>ß<br>Set defaults<br>Unlink IODD<br>Export                   | $\Box$<br>虛<br>▔▊<br><b>TER</b><br>Print<br>Maintenance<br>Operator |        |
| ∾<br>Port 3 - no device                                               |                                 | Import<br>Vendor: Turck                                                      | Specialist                                                          |        |
| Port 4 - no device<br>$\sim$                                          | Identification                  | Device: LRS510-10-57-2UPN8-H1141<br><b>TURCK</b>                             |                                                                     |        |
| Port 5 - LRS510-10-57-2<br>Q,                                         |                                 |                                                                              | Radar level sensor, 10m range, NPT1 process connection, Outputs: 2  |        |
| Port 6 - no device<br>$\infty$                                        | Parameter                       | switching outputs (on pin 4 and pin 2)                                       |                                                                     |        |
| $\curvearrowright$<br>Port 7 - no device                              |                                 | V01.0000 / 2020-10-29 @ 2020, Werner Turck GmbH Co. & KG<br><b>Parameter</b> |                                                                     |        |
| Port 8 - no device                                                    | <b>Diagnosis</b>                |                                                                              |                                                                     |        |
| O.                                                                    | Observation                     | <b>General Settings</b><br><b>System Command</b>                             | $\overline{?}$<br><b>RESTORE FACTORY SETTINGS</b>                   |        |
|                                                                       |                                 | <b>System Command</b>                                                        | $\overline{?}$<br><b>DEVICE RESET</b>                               |        |
|                                                                       | Process data                    | <b>System Command</b>                                                        | <b>RESET LOWEST RECORDED LEVEL</b>                                  |        |
|                                                                       | Processdata<br><b>Structure</b> | <b>System Command</b>                                                        | <b>RESET HIGHEST RECORDED LEVEL</b>                                 |        |
|                                                                       | Radar monitor                   | <b>Measurement quantity</b>                                                  | Level<br>$\check{~}$<br>2                                           |        |
|                                                                       |                                 | Length unit                                                                  | millimeters<br>$\check{~}$                                          |        |
|                                                                       | Active events                   | Volume unit                                                                  | liters<br>$\check{~}$                                               |        |
|                                                                       |                                 | Device Access Locks: Local User Interface                                    | <b>Unlocked</b>                                                     |        |
|                                                                       | <b>Event history</b>            | Device Access Locks: Local Parameterization                                  | Unlocked                                                            |        |
|                                                                       |                                 | Type of local menu                                                           | <b>Turck standard menue</b><br>$\check{~}$                          |        |
|                                                                       | Connections                     | <b>Display</b><br>Display color                                              | Green<br>$\check{ }$                                                |        |
|                                                                       |                                 | Rotation of display                                                          | $0^{\circ}$<br>$\check{~}$                                          |        |
|                                                                       |                                 | Display actualization rate                                                   | 200 ms<br>$\check{ }$                                               |        |

Fig. 81: IODD Configurator - parameterizing the IO-Link device

**Set defaults** resets all device parameters to the default values defined in the IODD.

The parameter set of the IO-Link device can be exported or imported using the **Export** and **Import** functions.

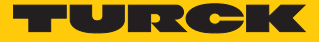

# 9 Operating

## 9.1 Process input data

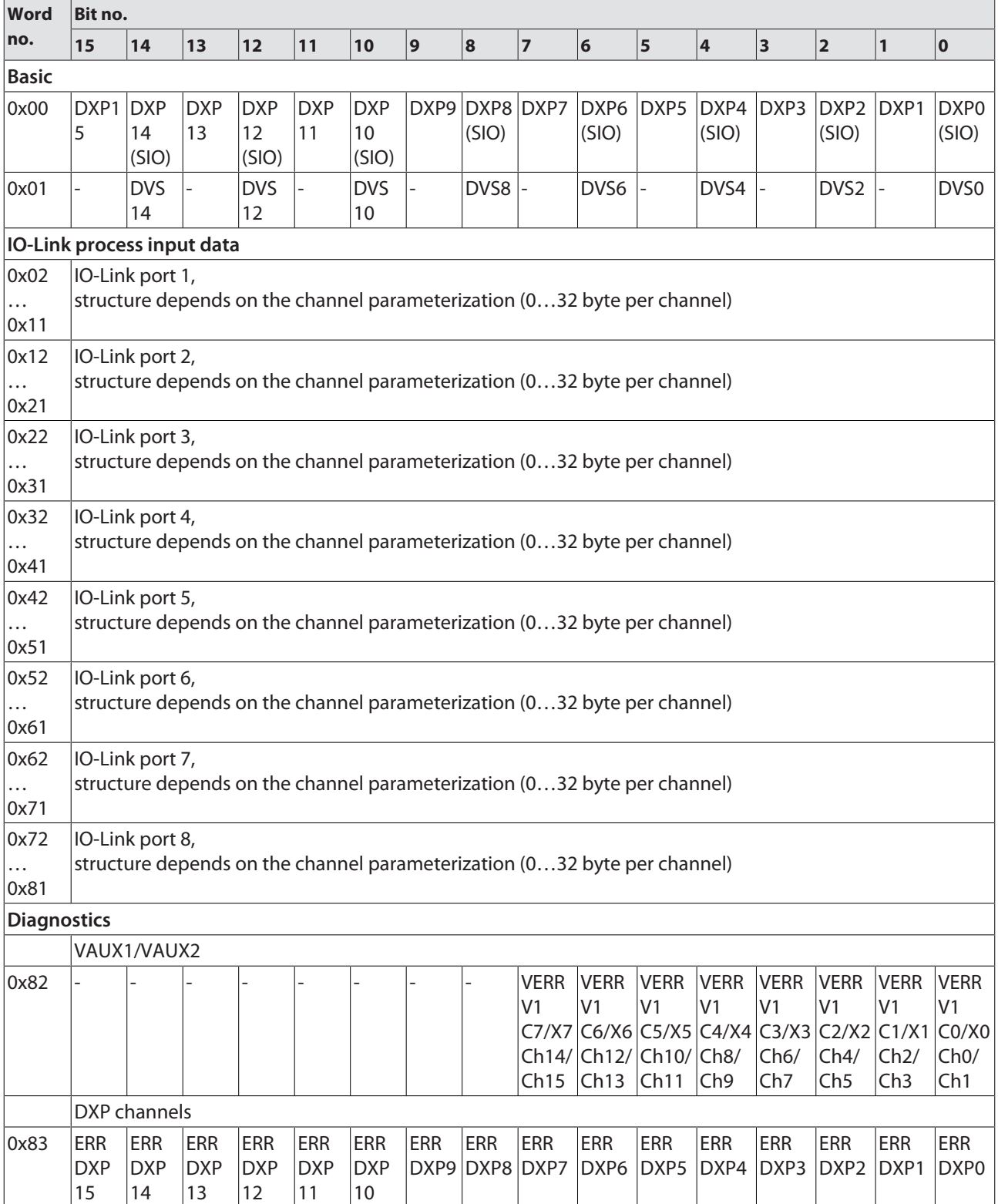

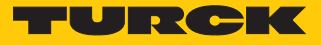

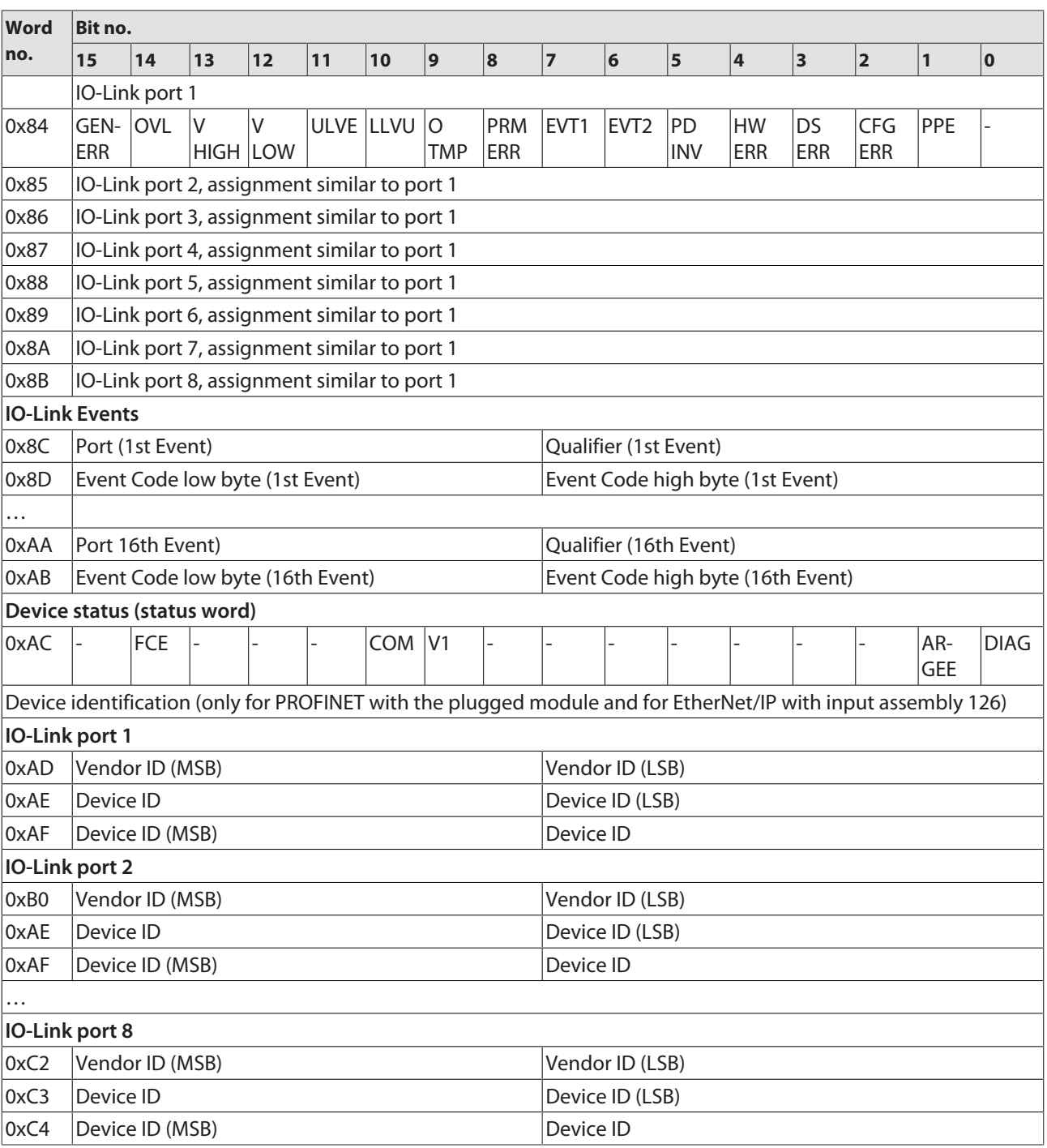

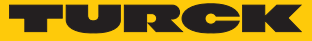

## Meaning of the process data

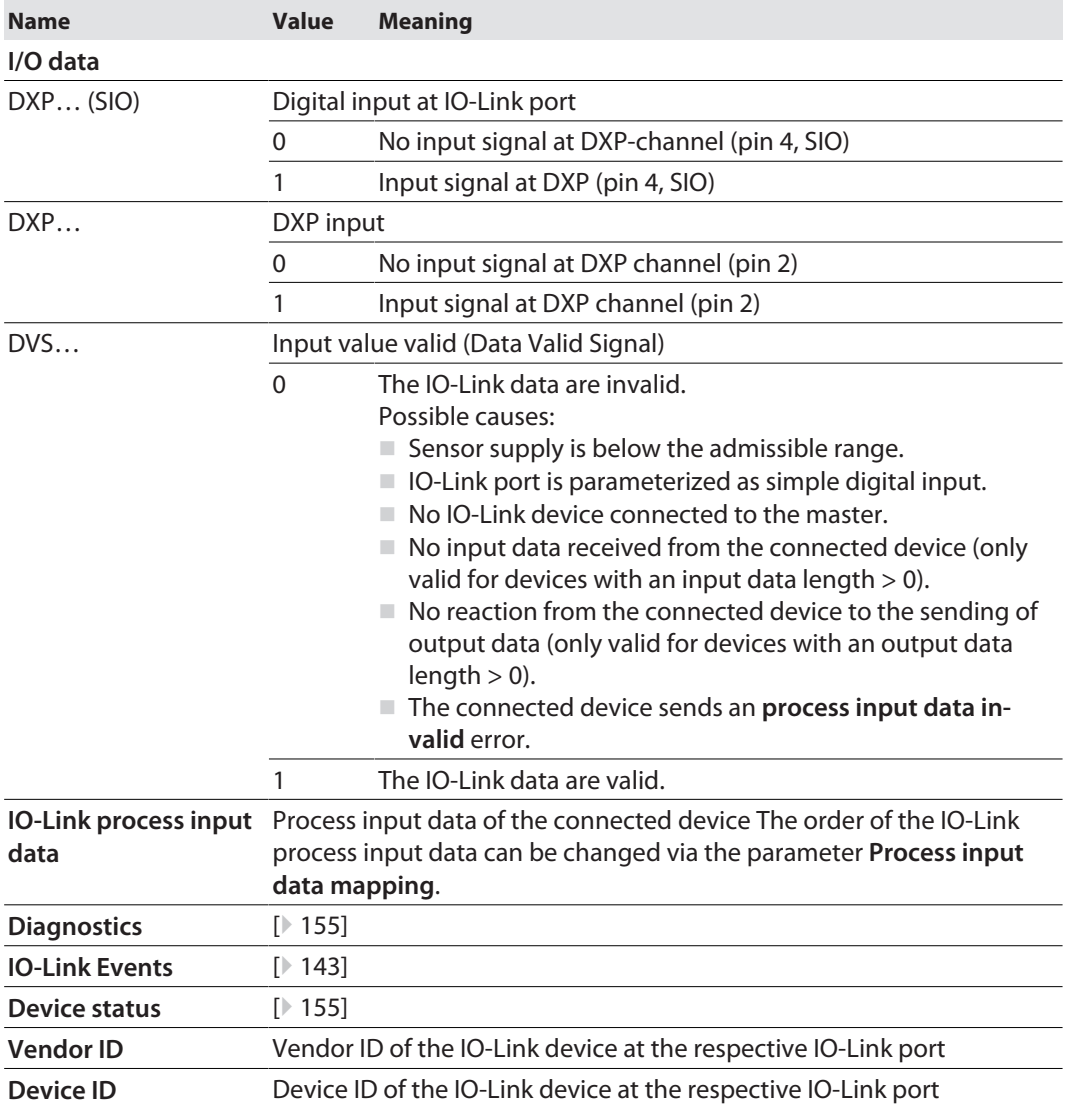

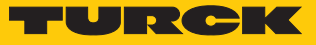

## 9.2 Process output data

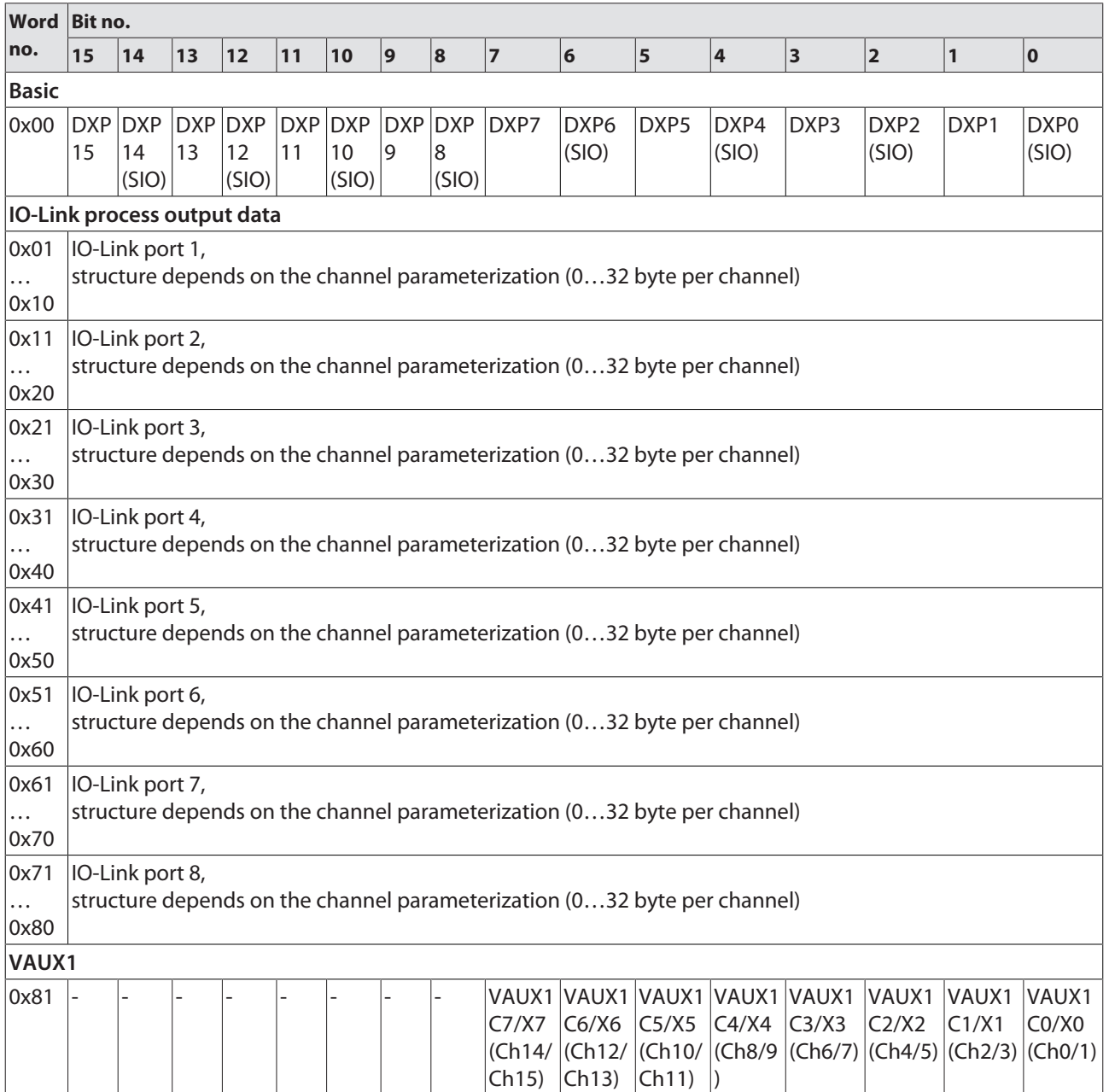

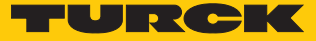

### Meaning of the process data

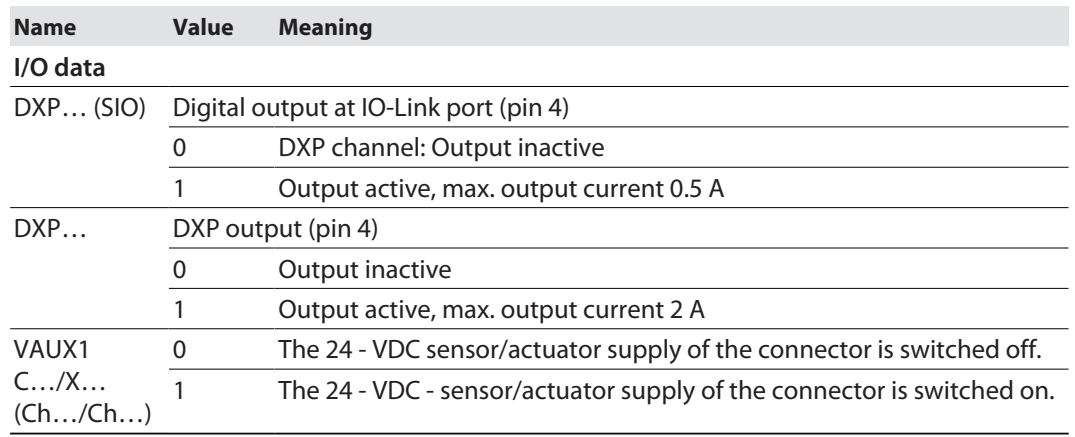

## 9.3 LED displays

The device has the following LED indicators:

- n Power supply
- Group and bus errors
- $\blacksquare$  Status
- Diagnostics

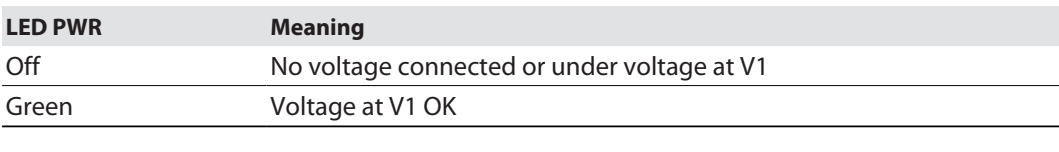

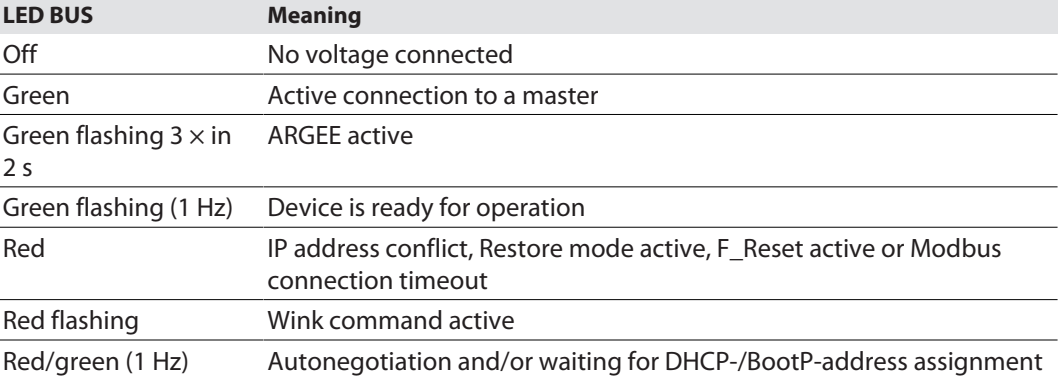

Note: The Ethernet ports P1 and P2 or XF1 and XF2 each have an LED ETH or L/A.

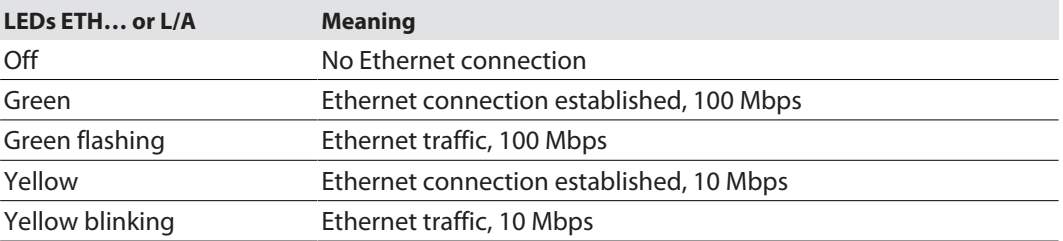

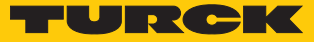

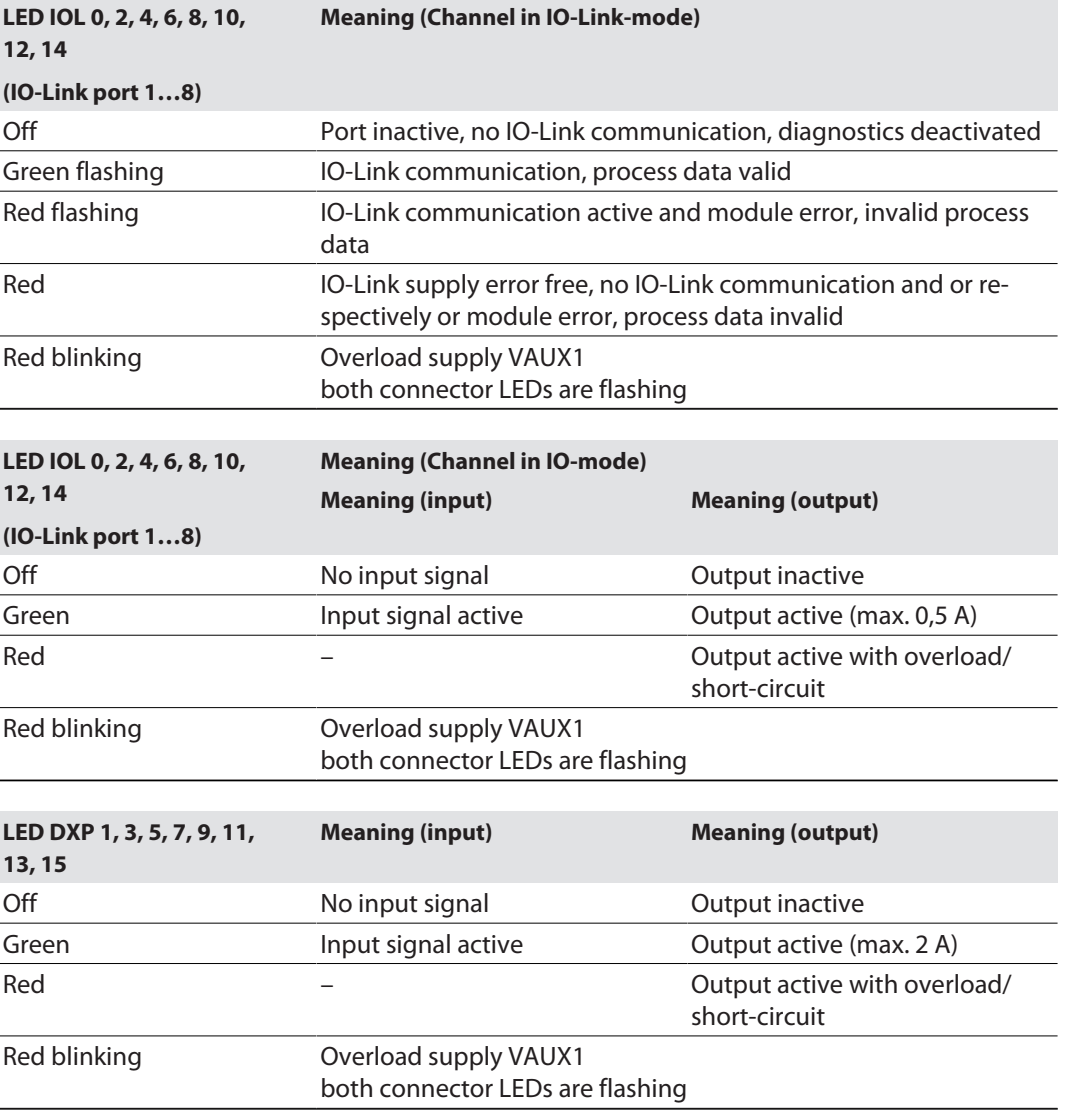

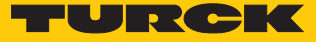

## <span id="page-154-0"></span>9.4 Software diagnostic messages

The device provides the following software diagnostic messages:

- $\blacksquare$  Device status
- $\blacksquare$  Vi overcurrent diagnostics
- Overcurrent diagnostics for the sensor-/ actuator supply VAUX1
- DXP diagnostics

diagnostic messages of the universal digital channels of the device

- IOL diagnostics Diagnostic messages of the IO-Link channels if parameterized as digital in. or digital output.
- $\blacksquare$  IO-Link master diagnostics
- The IO-Link-master reports problems within the IO-Link communication.
- $\blacksquare$  IO-Link device diagnostics

The device diagnostics map the IO-Link Event Codes (according to the IO-Link specification) sent from the IO-Link devices to the diagnostic telegram of the master.

Event Codes can be read from the connected devices by using appropriate device tools (e.g. IODD-Interpreter).

Further information concerning the IO-Link Event Codes and their meaning can be found in the IO-Link specification or in the documentation of the connected devices.

#### <span id="page-154-1"></span>9.4.1 Status- and control word

#### Status Word

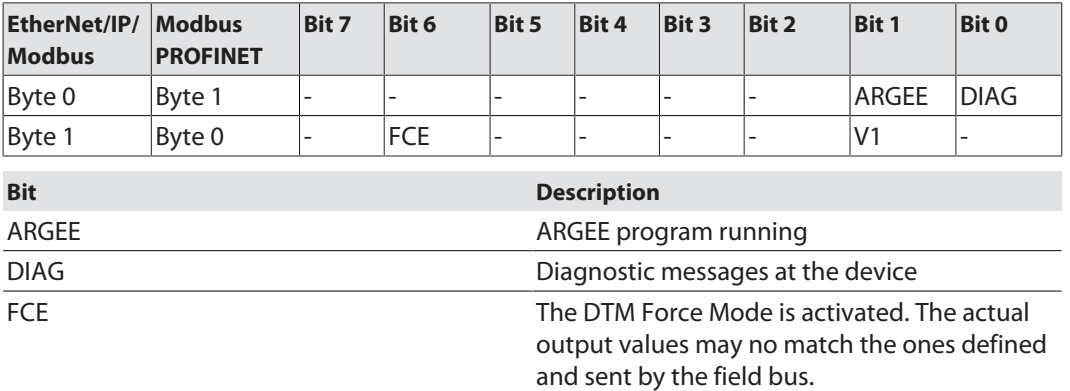

The status word is mapped into the device's process data.

In EtherNet/IP the mapping can be deactivated via the Gateway Class (VSC 100).

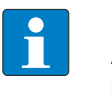

**NOTE** Activating or deactivating the status and control word modifies the process data mapping.

#### Control Word

The control word has no function.

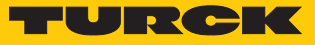

### 9.4.2 Diagnostic telegram

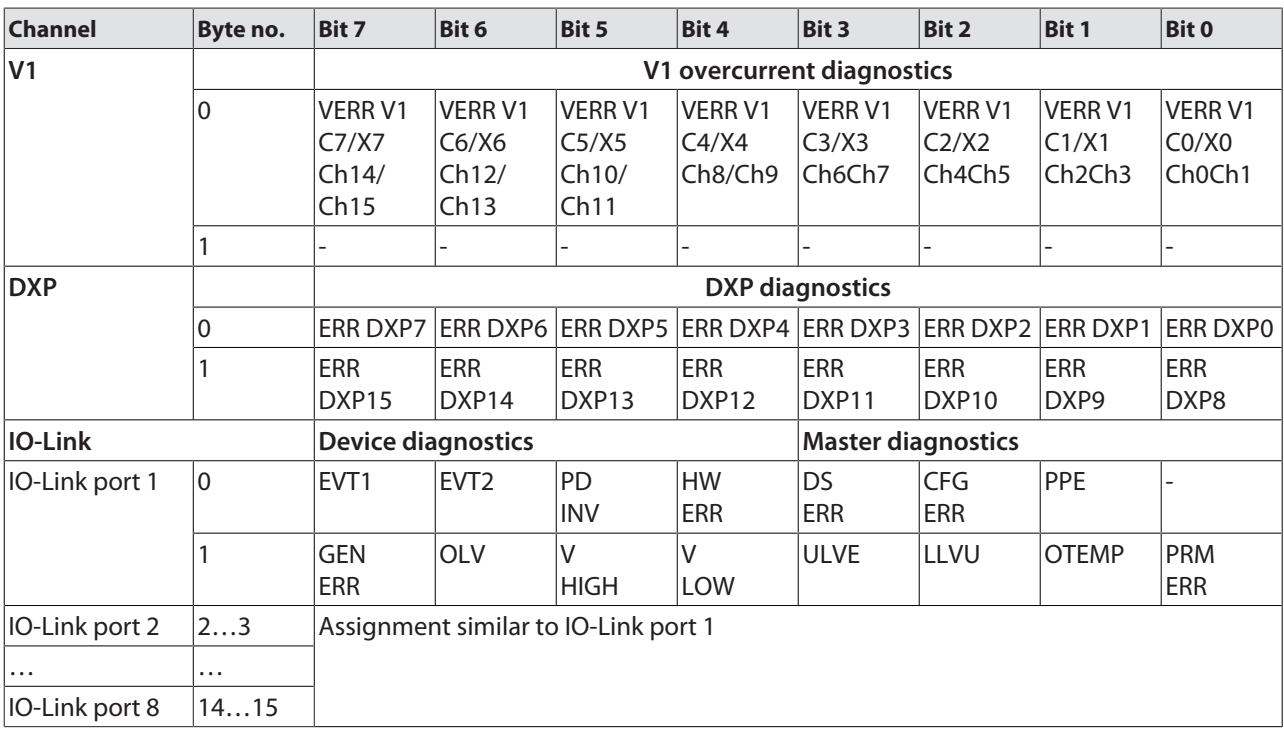

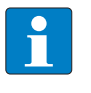

## **NOTE**

A "process data invalid" diagnostic (PD\_INV) can be sent from both devices, IO-Link master or IO-Link device.

### Meaning of Diagnostic Bits

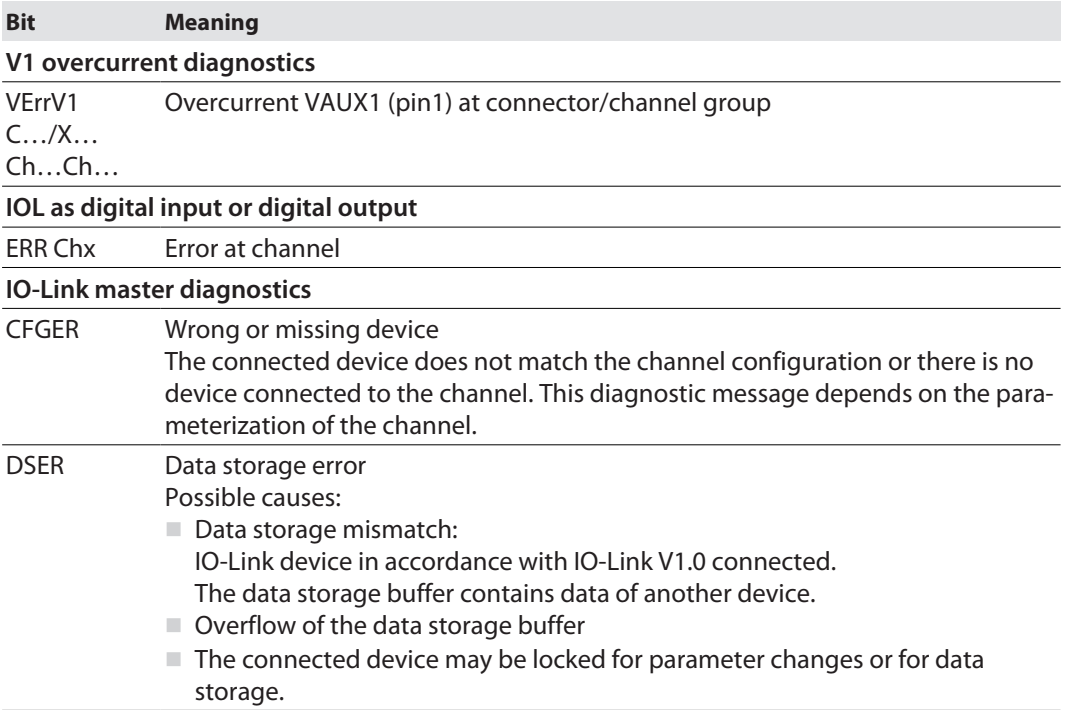

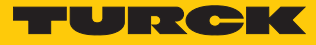

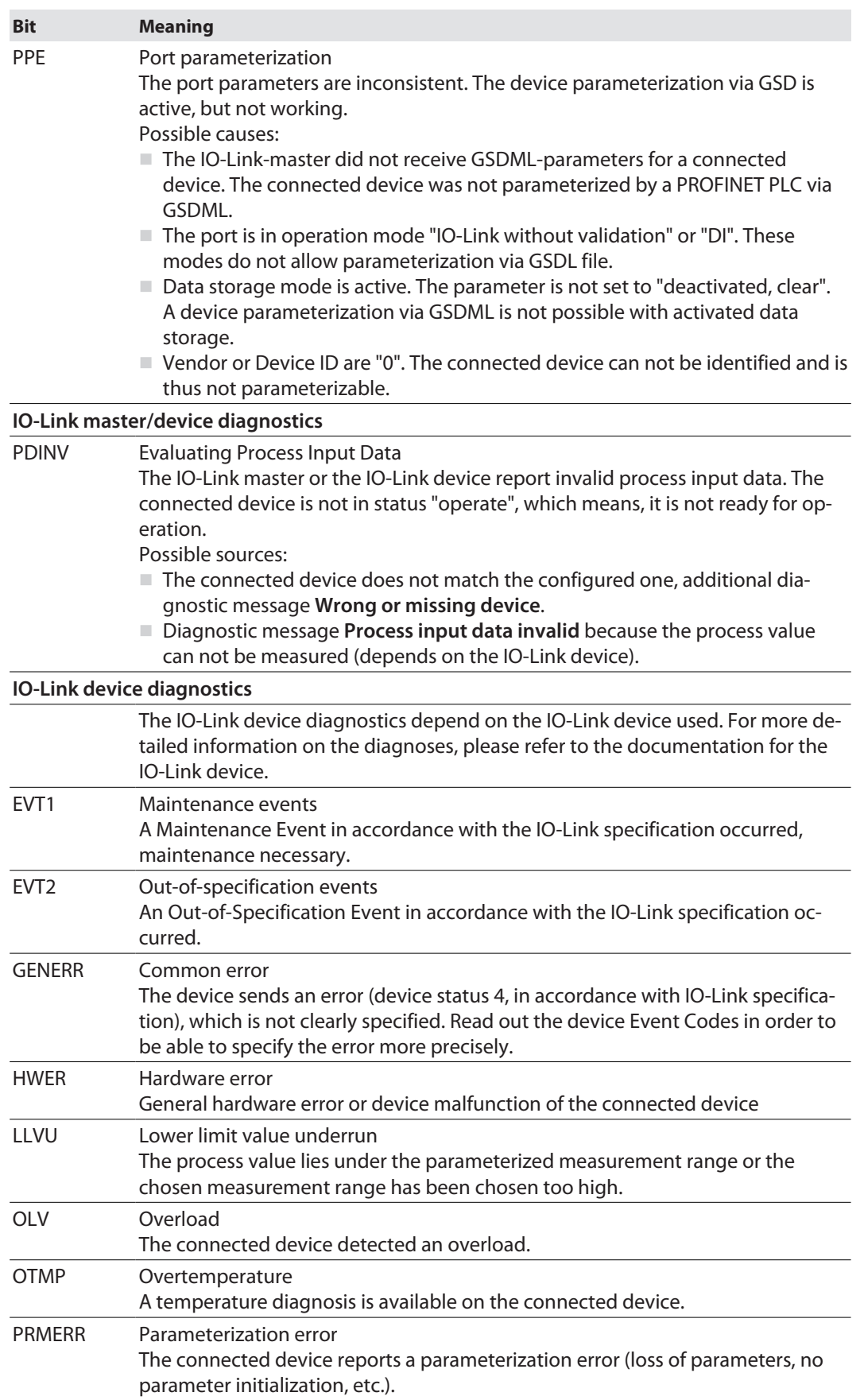

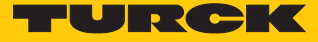

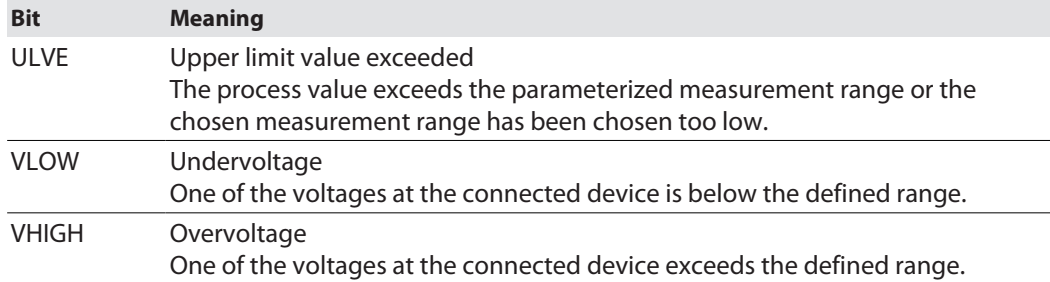

### 9.4.3 PROFINET diagnostics

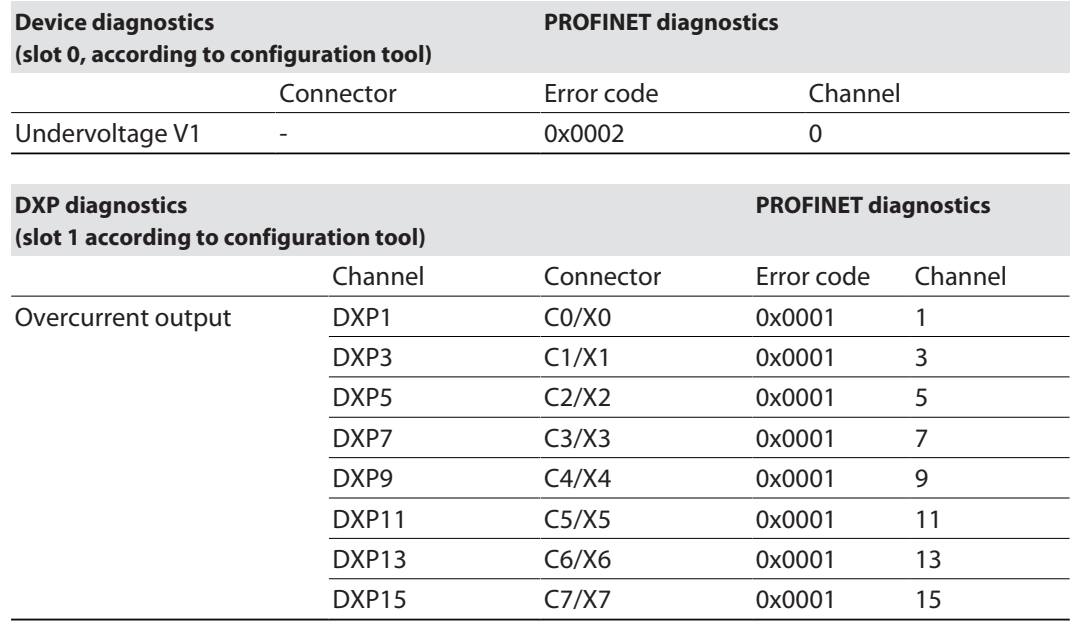

#### **VAUX1 diagnostics (slot 1 according to configuration tool)**

**PROFINET diagnostics**

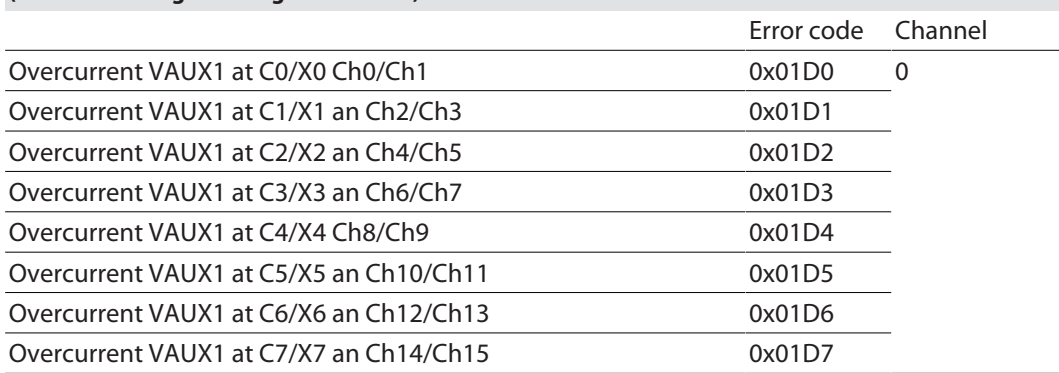

## 9.5 Using IO-Link data storage

IO-Link data storage is only possible if IO-Link devices connected to the IO-Link master are not parameterized by a controller (e.g., via a GSDML). This means that parameterization of IO-Link devices in PROFINET via SIDI (Simple IO-Link-Device-Integration [\[](#page-13-0)[}](#page-13-0) [14\]](#page-13-0)) excludes the use of data storage.

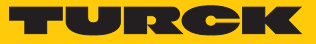

#### Data storage mode

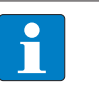

**NOTE** Data storage mode is only available for devices complying with the IO-Link specification V1.1. IO-Link devices in accordance with IO-Link specification V1.0 do not support data storage.

In the IO-Link master, the data storage mode can be set using the parameter "data storage mode".

- $0 =$  activated
- $\blacksquare$  1 = overwrite
- $2 =$  read in
- $\blacksquare$  3 = deactivated, clear

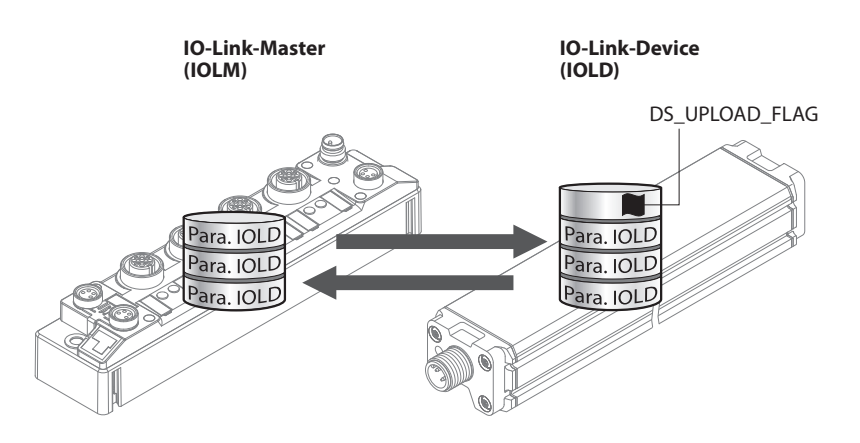

Fig. 82: Data storage mode – general principle, Para. IOLD = parameters of the IO-Link device

A change of parameters in the device is indicated by the status of the DS\_UPLOAD\_FLAG bit:

- $\Box$  0 = no changes in the device's parameter set
- $\blacksquare$  1 = changes in the device's parameter set (e. g. via DTM, at the device, etc.)

#### 9.5.1 Parameter "Data storage mode" = activated

The synchronization of the parameter sets is bidirectional. The actual data set (master or device) is valid: The following applies:

- $\blacksquare$  The data set in the device is actual, if DS\_UPLOAD\_FLAG = 1.
- $\blacksquare$  The data set in the Master is actual, if DS\_UPLOAD\_FLAG = 0.

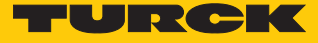

#### Use Case 1: Parameterizing the Device using e.g. a DTM

- $\checkmark$  The IO-Link device is already installed in the system and connected to the master.
- **Parameterizing the device via DTM.**
- $\Rightarrow$  DS\_UPLOAD\_FLAG = 1, parameter set in the device changed.
- $\Rightarrow$  The parameter data are transferred from the new IO-Link device to the IO-Link master.

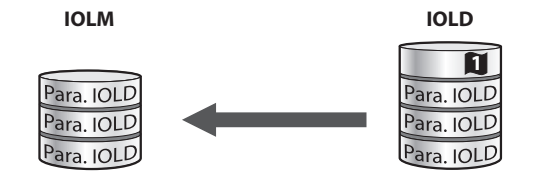

Fig. 83: Data storage mode activated – parameter set in the device changed

Use case 2: replace a defective device with a device in the delivery state.

- ü The **new** IO-Link device has **not** been connected to the master before.
- $\blacktriangleright$  The parameters of the new device remain unchanged, DS\_UPLOAD\_FLAG = 0.
- $\Rightarrow$  The parameter data of the defective device are transferred from the IO-Link master to the new IO-Link device.

**IOLM IOLD**

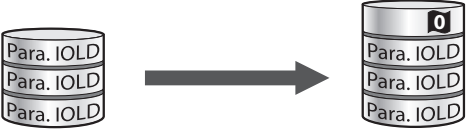

Fig. 84: Data storage mode activated – parameter set in the device unchanged

Use case 3: replace a defective device with a device with unknown (changed) parameters

- ü The **new** IO-Link device has **not** been connected to the master before.
- ▶ The parameters of the new device remain unchanged, DS\_UPLOAD\_FLAG = 1.
- $\Rightarrow$  The parameter data are transferred from the new IO-Link device to the IO-Link master.

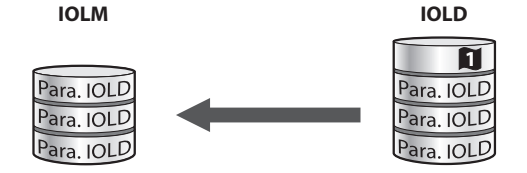

Fig. 85: Data storage mode activated – parameter set in the device changed

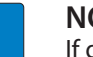

#### **NOTE**

If device replacement is necessary when data storage is activated, an IO-Link replacement device with unknown parameter data should be reset to its factory settings before connection to the IO-Link master.

Turck IO-Link devices can be reset to factory settings via a system command using a generic IO-Link DTM and the device specific IODD. For the reset of third party devices, please read the corresponding manufacturer documentation.

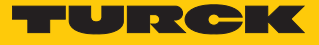

#### 9.5.2 Parameter "Data storage mode" = read in

- n The data set in the device is **always** the reference data set.
- $\blacksquare$  The synchronization of the parameter sets is unidirectional towards to the master.
- The status of the DS\_UPLOAD\_FLAG is ignored.

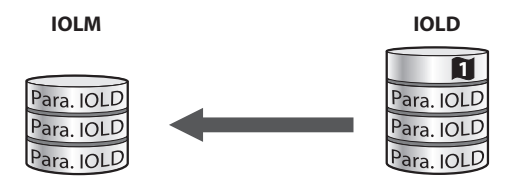

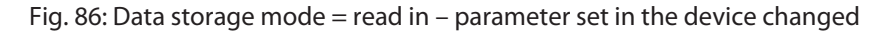

- 9.5.3 Parameter "Data storage mode" = overwrite
	- n The data set in the master is **always** the reference data set.
	- $\blacksquare$  The synchronization of the parameter sets is unidirectional towards to the device.
	- The status of the DS\_UPLOAD\_FLAG is ignored.

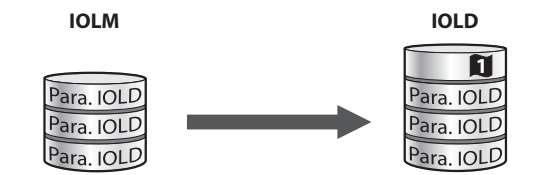

Fig. 87: Data storage mode = overwrite – parameter set in the master changed

- 9.5.4 Parameter "Data storage mode" = deactivated, clear
	- $\blacksquare$  The data set in the master is deleted.
	- $\blacksquare$  The synchronization of parameter sets is deactivated.

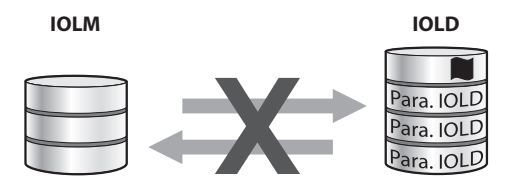

Fig. 88: Data storage mode deactivated – no synchronization

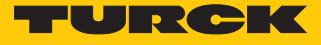

## 9.6 Operating IO-Link devices (IODD Configurator)

The IODD Configurator offers many functions for monitoring IO-Link devices during operation and for reading out and checking process data. The functions vary depending on the IO-Link device used and the associated IODD.

The **Process data** currently present on the IO-Link device is prepared and displayed according to the data structure of the IO-Link device. The chronological progression can be displayed using the chart function.

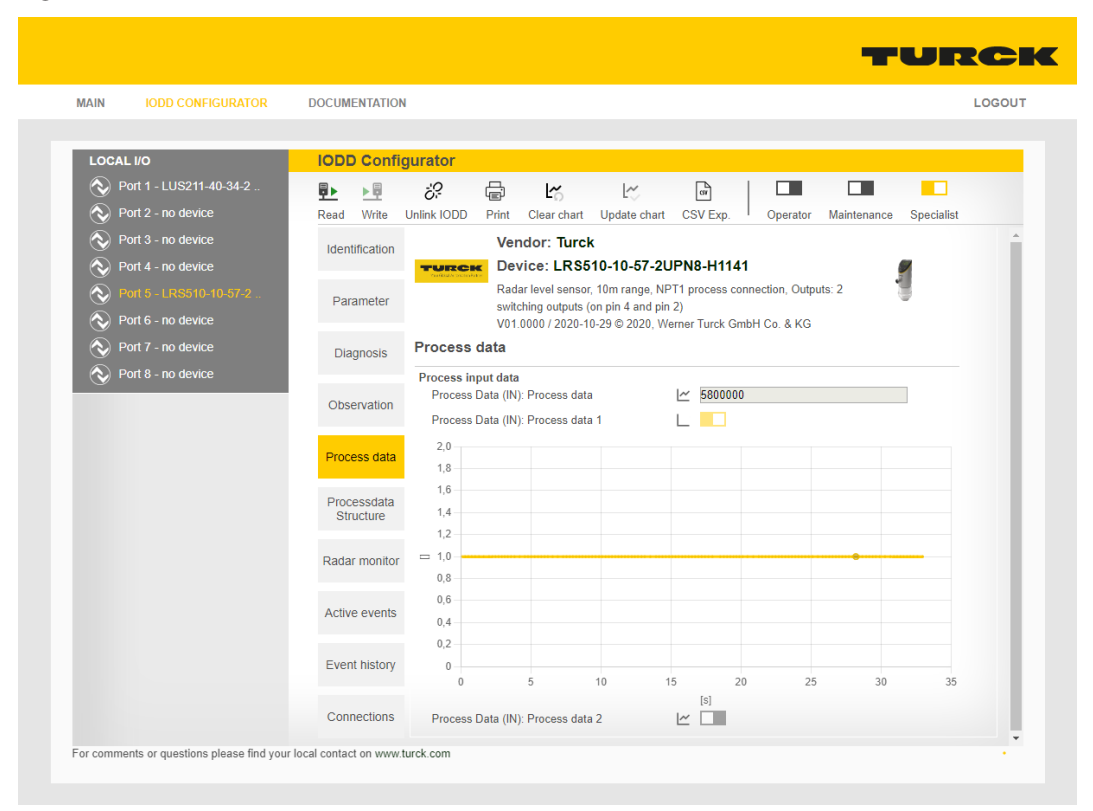

Fig. 89: IODD Configurator: Process data of an IO-Link device

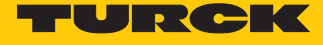

#### Diagnostics present at the device are displayed under **Diagnosis**.

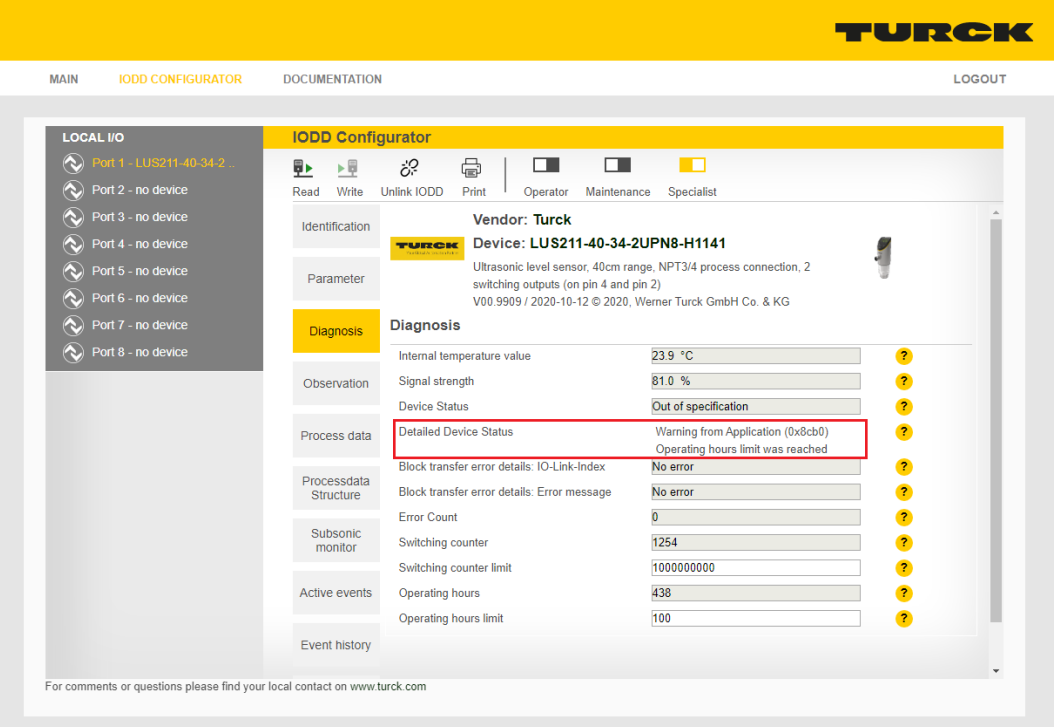

Fig. 90: IODD Configurator: Diagnostics at the IO-Link device

Current IO-Link events are processed under **Active Events** and displayed in plain text. The **Event History** provides past events.

| <b>MAIN</b><br><b>IODD CONFIGURATOR</b>                    | <b>DOCUMENTATION</b>            |                                                                                                    | LOGOUT |  |  |  |
|------------------------------------------------------------|---------------------------------|----------------------------------------------------------------------------------------------------|--------|--|--|--|
|                                                            |                                 |                                                                                                    |        |  |  |  |
| <b>LOCAL I/O</b>                                           | <b>IODD Configurator</b>        |                                                                                                    |        |  |  |  |
| Port 1 - LUS211-40-34-2.<br>$\infty$                       | ▶員<br>₿⊧                        | 虛<br>ö?<br>n<br>п.<br>п.                                                                                    |        |  |  |  |
| $\infty$<br>Port 2 - no device                             | Write<br>Read                   | <b>Unlink IODD</b><br>Print<br>Operator<br>Maintenance<br>Specialist                                        |        |  |  |  |
| ♦<br>Port 3 - no device                                    | Identification                  | Vendor: Turck                                                                                               |        |  |  |  |
| Port 4 - no device<br>♦                                    |                                 | Device: LUS211-40-34-2UPN8-H1141<br><b>TURCK</b>                                                            |        |  |  |  |
| $\infty$<br>Port 5 - no device                             | Parameter                       | Ultrasonic level sensor, 40cm range, NPT3/4 process connection, 2<br>switching outputs (on pin 4 and pin 2) |        |  |  |  |
| $\infty$<br>Port 6 - no device                             |                                 | V00.9909 / 2020-10-12 C 2020, Werner Turck GmbH Co. & KG                                                    |        |  |  |  |
| Port 7 - no device<br>K.<br>Port 8 - no device<br>$\infty$ | Diagnosis                       | <b>Active Events</b>                                                                                        |        |  |  |  |
|                                                            |                                 | <b>Meaning</b> - action<br>Port Inst.<br><b>Source</b><br><b>Type</b><br>Mode                               | Code   |  |  |  |
|                                                            | Observation                     | $\overline{1}$<br>Device<br>Warning<br>Switching counter limit was reached<br>Application<br>Event appears  | 0x8cb1 |  |  |  |
|                                                            |                                 |                                                                                                    |        |  |  |  |
|                                                            | Process data                    |                                                                                                    |        |  |  |  |
|                                                            |                                 |                                                                                                    |        |  |  |  |
|                                                            | Processdata<br><b>Structure</b> |                                                                                                    |        |  |  |  |
|                                                            |                                 |                                                                                                    |        |  |  |  |
|                                                            | Subsonic<br>monitor             |                                                                                                    |        |  |  |  |
|                                                            |                                 |                                                                                                    |        |  |  |  |
|                                                            | <b>Active events</b>            |                                                                                                    |        |  |  |  |
|                                                            |                                 |                                                                                                    |        |  |  |  |
|                                                            | Event history                   |                                                                                                    |        |  |  |  |

Fig. 91: IODD Configurator: Active Events

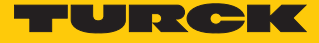

In addition, the IODD Configurator offers the special functions of some sensors such as the **Radar monitor** for Turck radar sensors or the **Subsonic monitor** for Turck ultrasonic sensors.

```
TURCK
MAIN
            IODD CONFIGURATOR
                                          DOCUMENTATION
                                                                                                                    LOGOUT
                                            IODD Configurator
  LOCAL I/O
   IV Port 1 - LUS211-40-34-2.
                                                                               \mathbf{u} and \mathbf{u}STATE
                                            ■■ ■
                                                               ċ?
        Port 2 - no device
                                                                          ۰
   \hat{\textbf{c}}Read Write Unlink IODD
                                                                             Operator Maintenance Specialist
   \odot Port 3 - no device
                                                                            Vendor: Turck
                                             Identification
                                                                            Device: LRS510-10-57-
   \odot Port 4 - no device
                                                                            2UPN8-H1141
   \widehat{\mathbf{c}}Parameter
                                                             TURGIK Radar level sensor, 10m range,
                                                                                                                  \odot Port 6 - no device
                                                                            NPT1 process connection, Outputs:
                                                                            2 switching outputs (on pin 4 and pin
   \hat{\textbf{c}}Port 7 - no device
                                               Diagnosis
                                                                            2)\bigotimes Port 8 - no device
                                                                            V01.0000 / 2020-10-29 © 2020
                                                                            Werner Turck GmbH Co. & KG
                                              Observation
                                                            Radar monitor
                                                             Start / Stop
                                             Process data
                                                                 40
                                                                 30Processdata
                                                             \frac{1}{2}Structure
                                                                20
                                                             Idata
                                                                 10<sup>1</sup>Radar monitor
                                                                  \overline{0}\overline{0}2.0004.0006.0008.00010.001Active events
                                                                                          millimeter
                                                             Measurement specific parameters
                                             Event history
                                                                                             300.0 mm
                                                                                                                      \bulletFrontground suppression
                                                               Background suppression
                                                                                            10050.0 mm
                                                                                                                      \bulletConnections
                                                              Signal amplitude filter mode
                                                                                            Disabled
                                                                                                               \overline{\mathbf{v}}\overline{\mathbf{C}}.
                                             \overline{a}\rightarrowFor comments or questions please find your local contact on www.turck.com
```
Fig. 92: IODD Configurator: Radar monitor

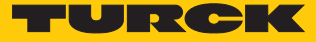

## 10 Troubleshooting

If the device does not work as expected, proceed as follows:

- Exclude environmental disturbances.
- ▶ Check the connections of the device for errors.
- $\blacktriangleright$  Check device for parameterization errors.

If the malfunction persists, the device is faulty. In this case, decommission the device and replace it with a new device of the same type.

## 10.1 Resolving parameterization errors in the IO-Link master

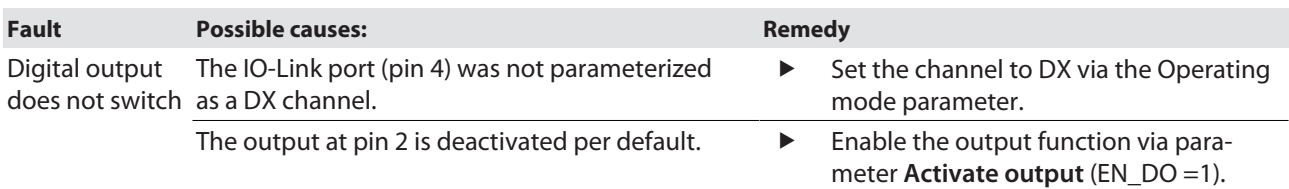

### IO-Link channels

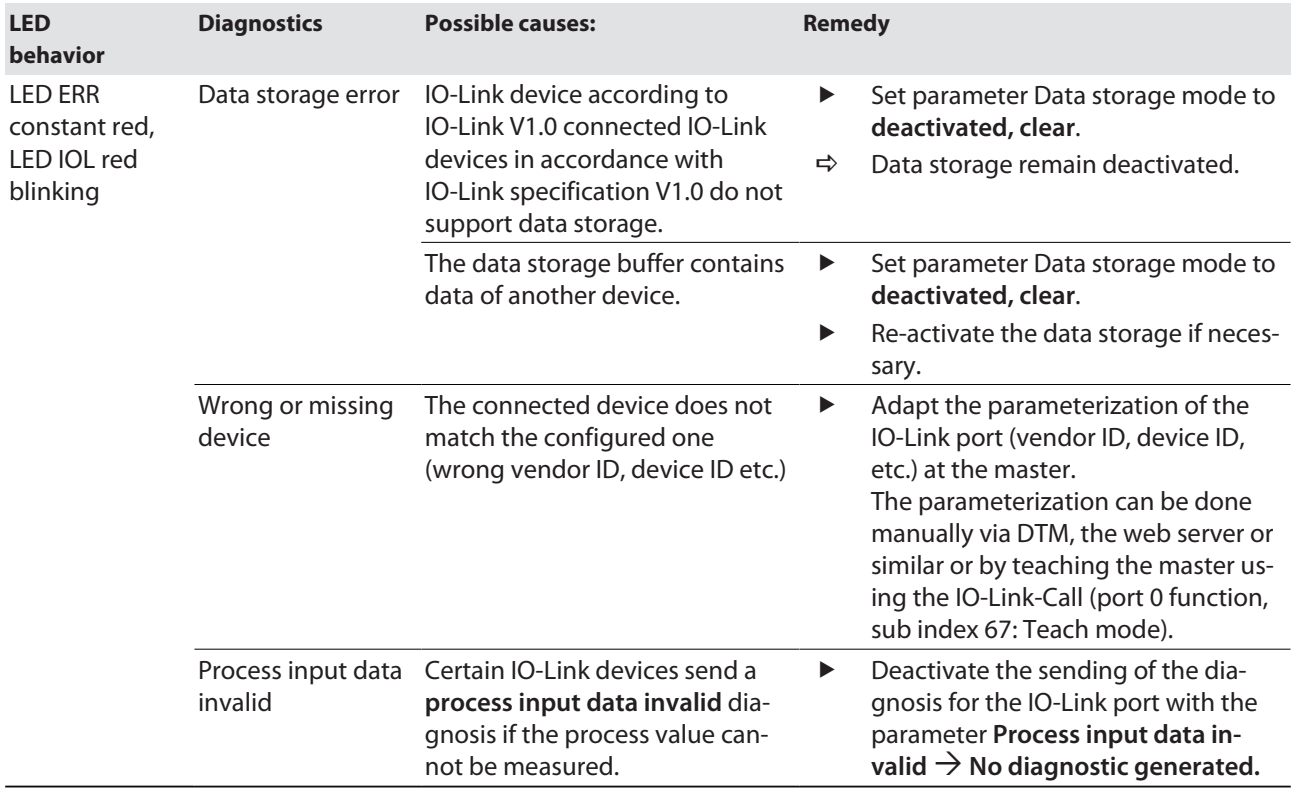

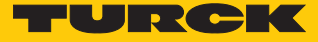

## 11 Maintenance

Ensure that the plug connections and cables are always in good condition.

The devices are maintenance-free, clean dry if required.

## 12 Repair

The device must not be repaired by the user. Take defective devices out of operation and return them to Turck for an error analysis. Observe our return acceptance conditions when returning the device to Turck.

### 12.1 Returning devices

Returns to Turck can only be accepted if the device has been equipped with a Decontamination declaration enclosed. The decontamination declaration can be downloaded from **[https://www.turck.de/en/retoure-service-6079.php](http://www.turck.de/de/produkt-retoure-6079.php)**

and must be completely filled in, and affixed securely and weather-proof to the outside of the packaging.

## 13 Disposal

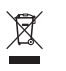

The devices must be disposed of correctly and must not be included in general household garbage.

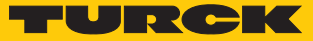

# 14 Technical data

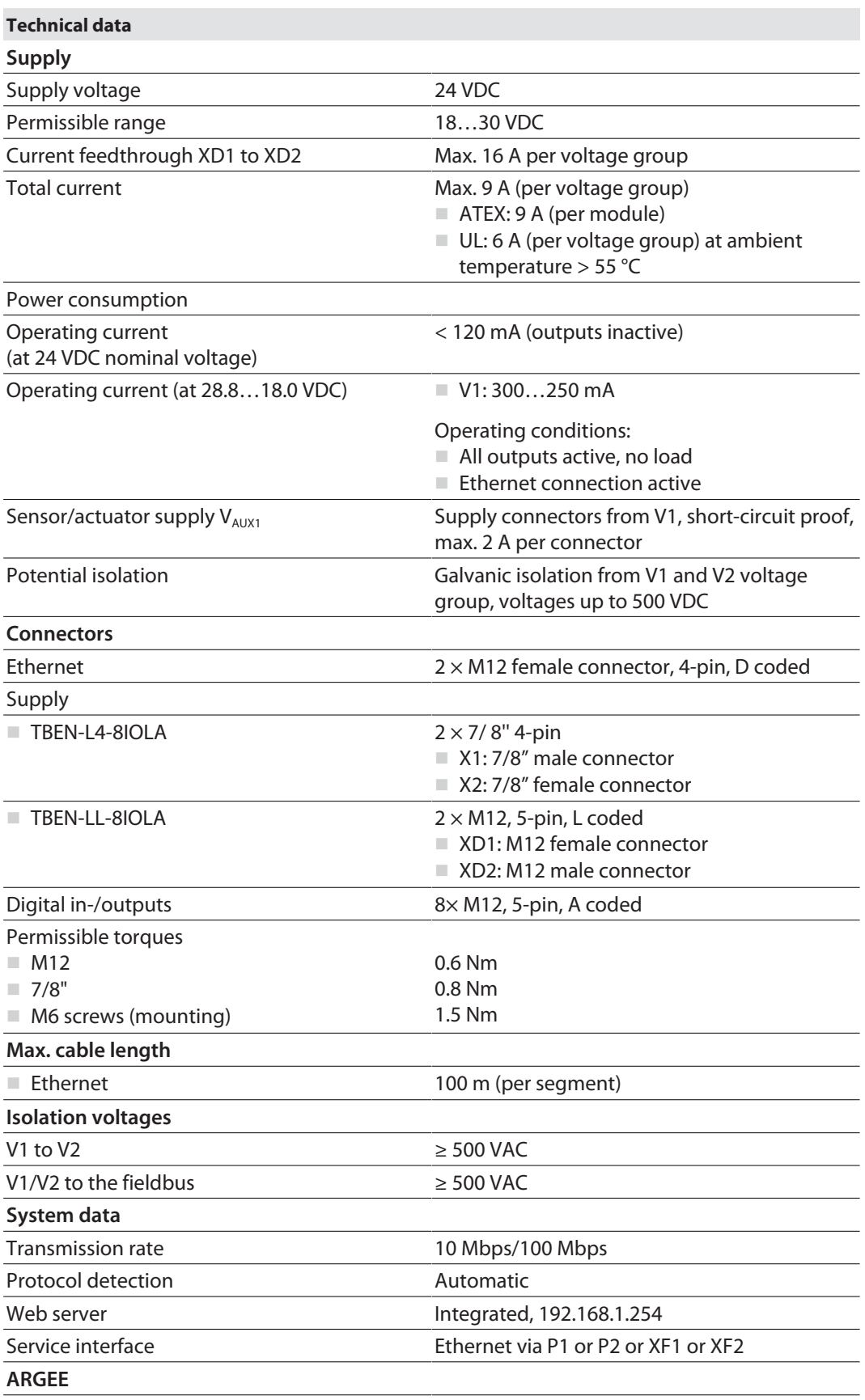

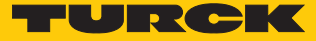

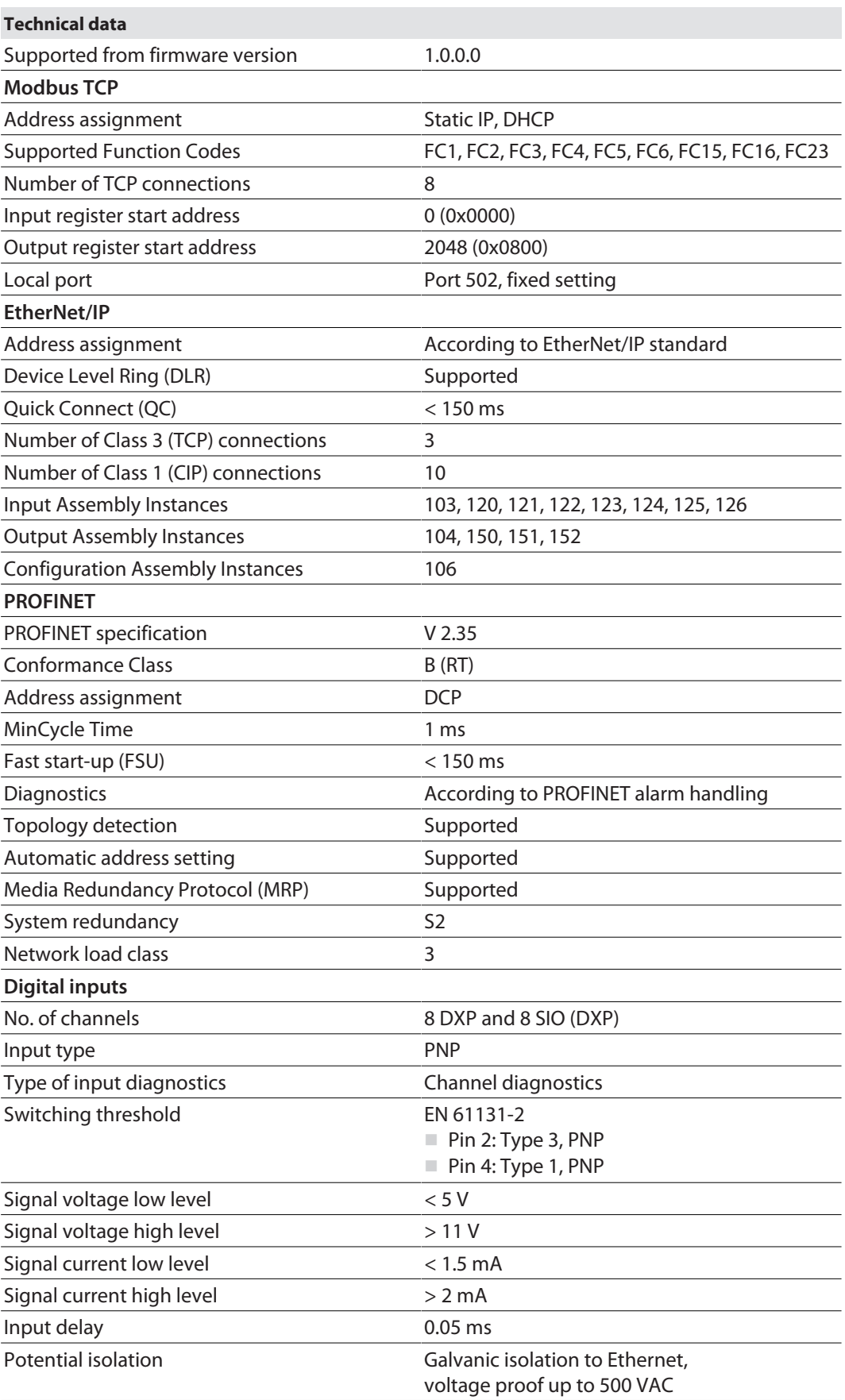

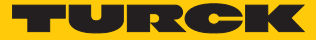

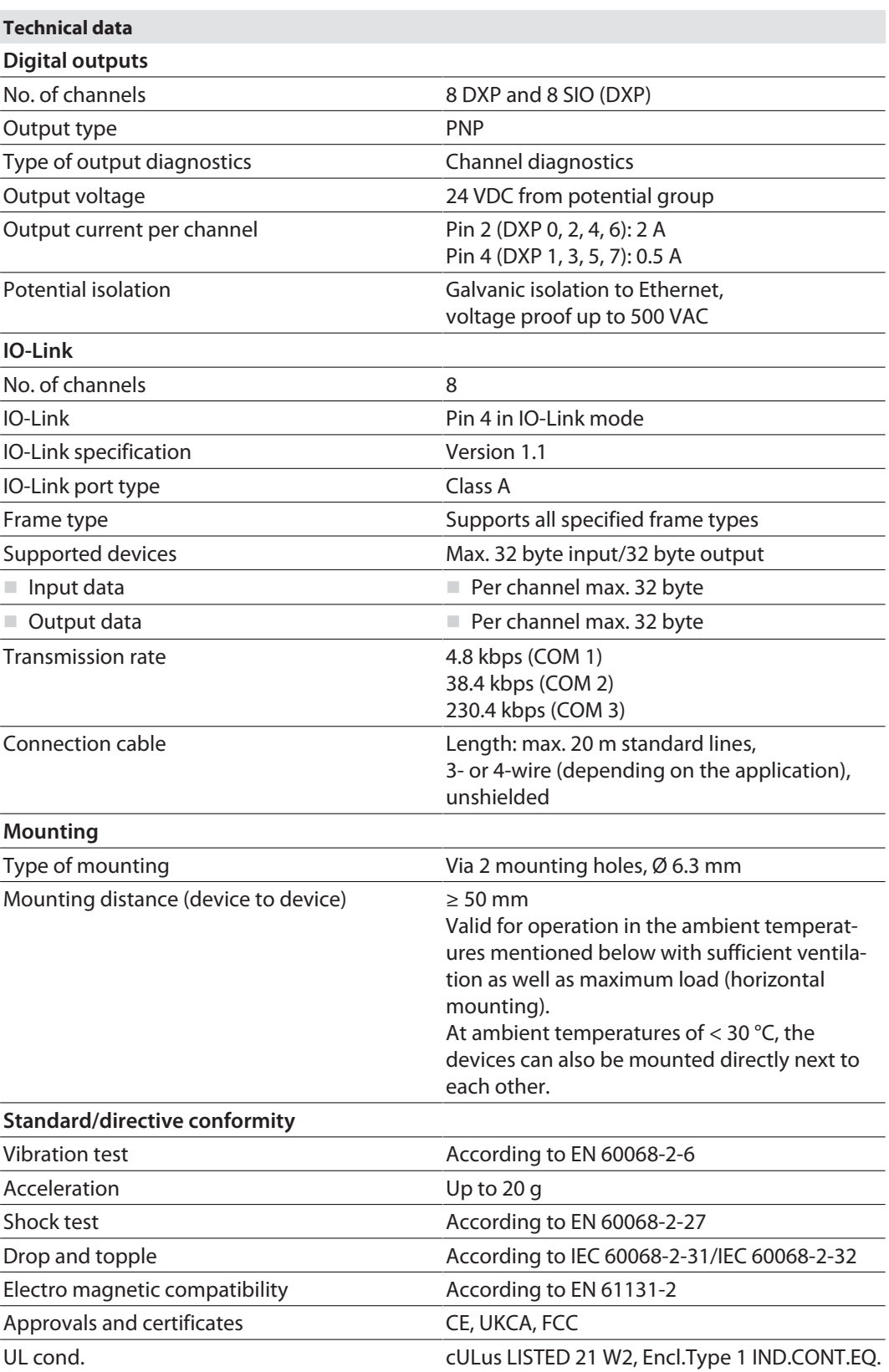

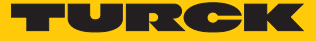

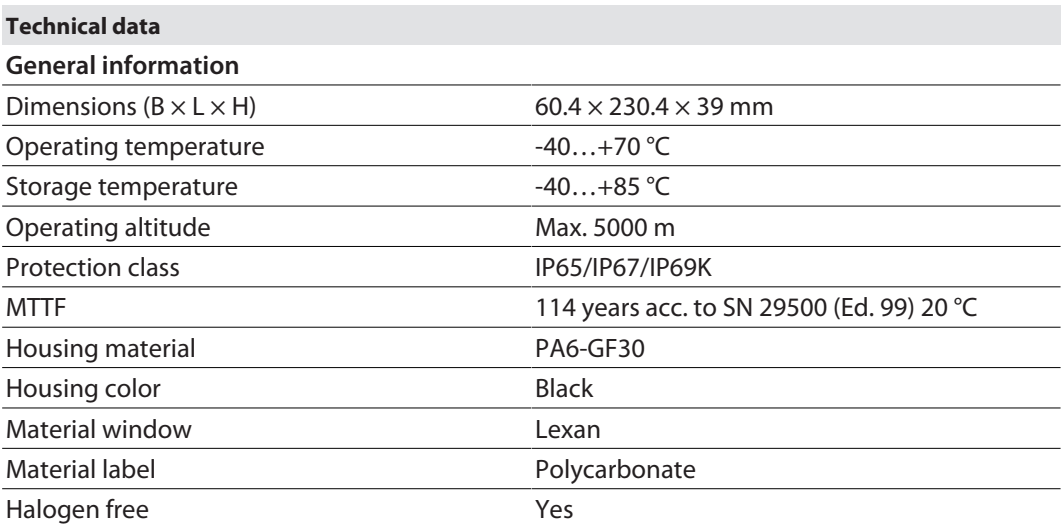

FCC declaration

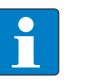

#### **NOTE**

This device complies with the limits for a Class A digital device, according to Part 15 of the FCC Rules. Operation of this equipment in a residential area may cause harmful interference. In this case, the user must correct the interference at his own expense.

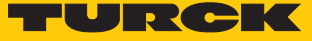

# 15 Appendix: approvals and markings

## 15.1 ATEX, IECEx and UKEX

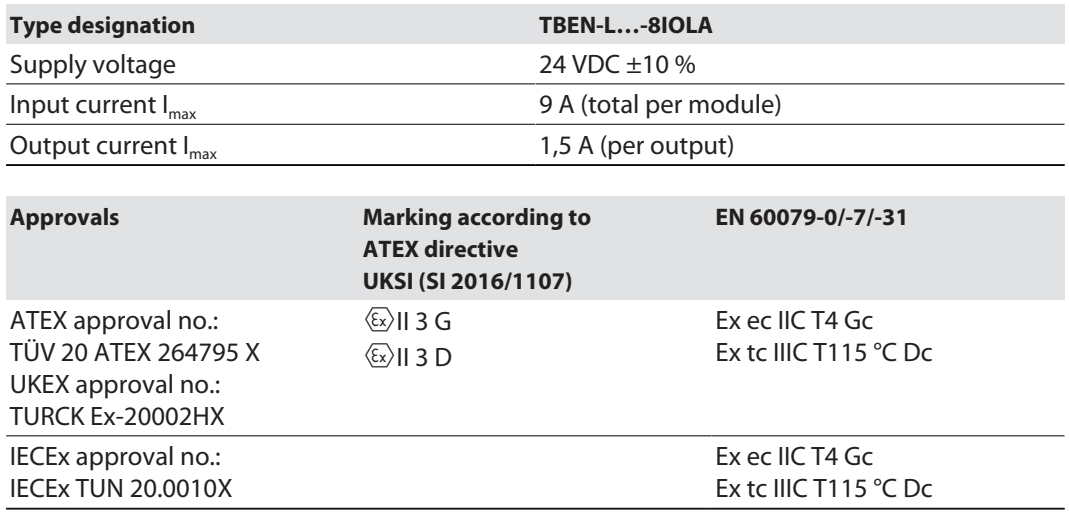

Ambient temperature T<sub>amb</sub>.: -25 °C...+60 °C

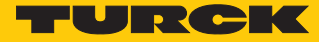

# 16 Turck subsidiaries — contact information

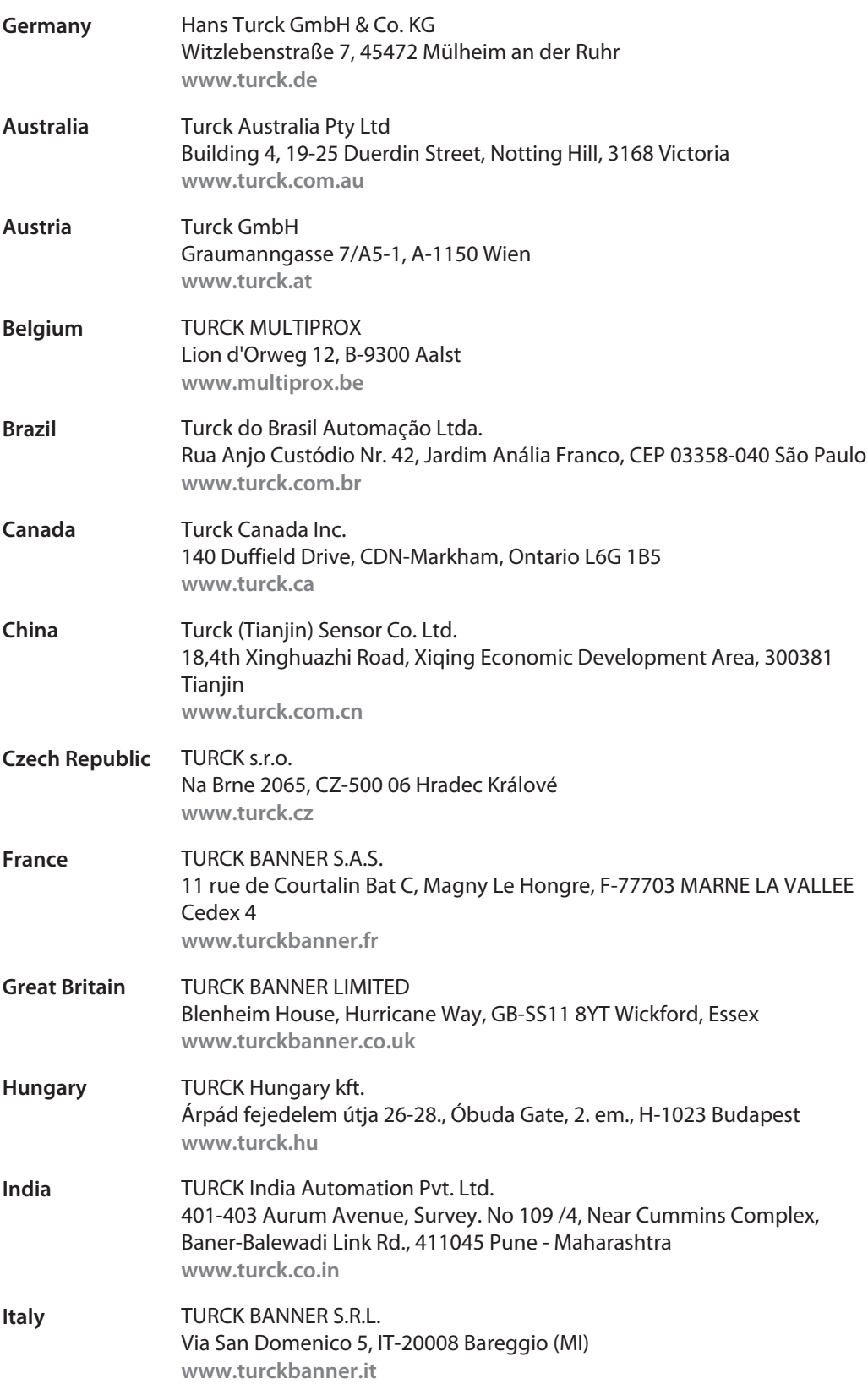

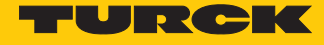

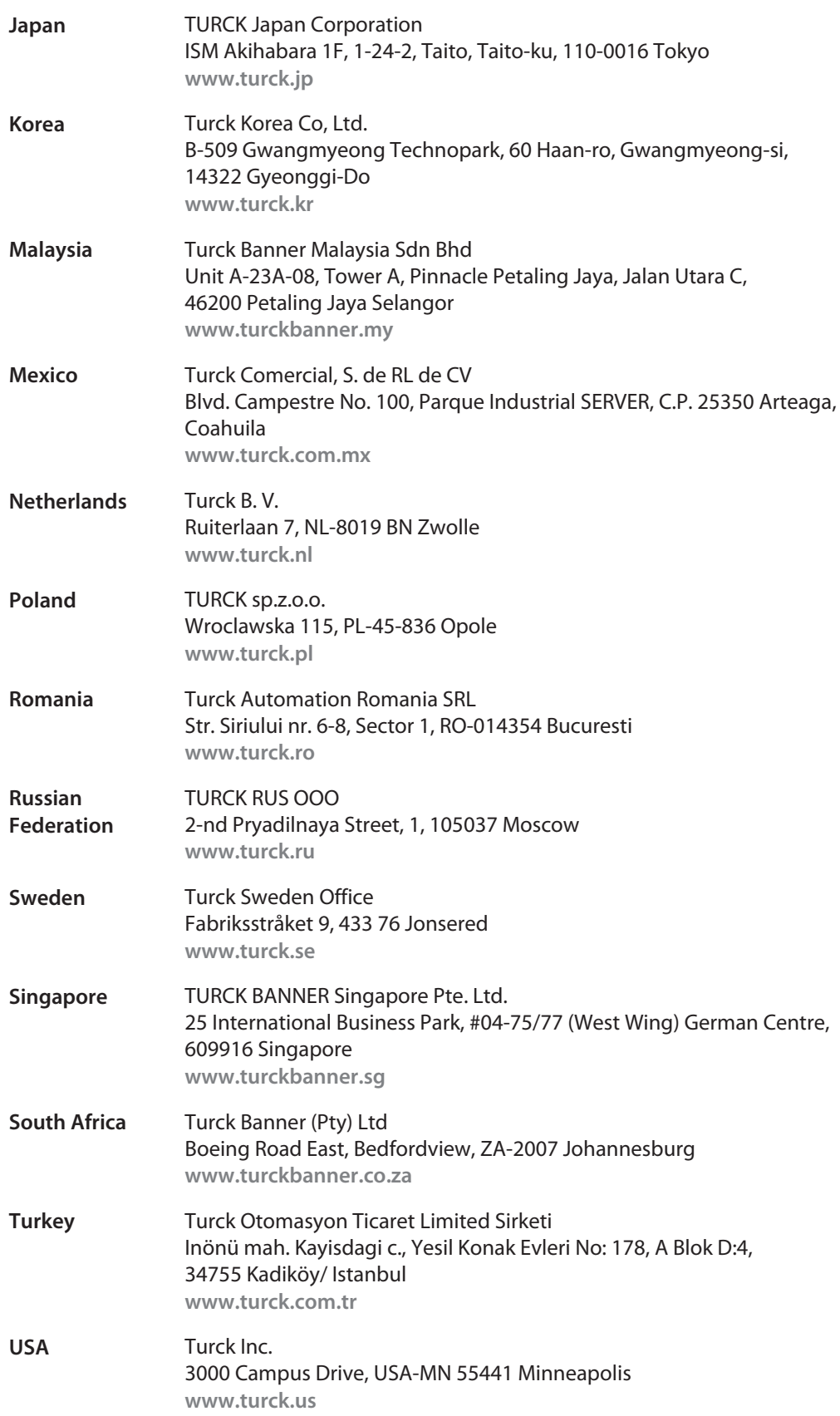

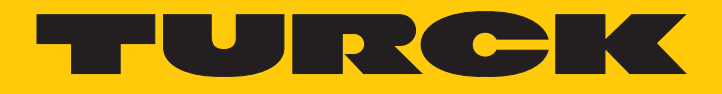

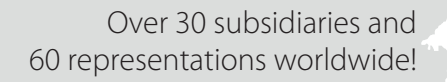

a kale

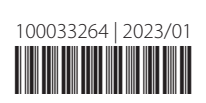

www.turck.com